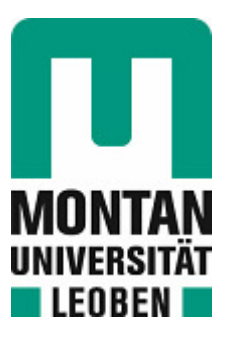

## Lehrstuhl für Umformtechnik

# Masterarbeit

Digitalisierung eines Walzwerks mit der Retrofitting Methode

# Marcel Sorger, BSc

September 2020

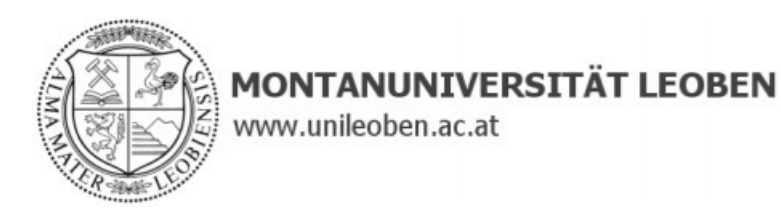

### **EIDESSTATTLICHE ERKLÄRUNG**

Ich erkläre an Eides statt, dass ich diese Arbeit selbständig verfasst, andere als die angegebenen Quellen und Hilfsmittel nicht benutzt, und mich auch sonst keiner unerlaubten Hilfsmittel bedient habe.

Ich erkläre, dass ich die Richtlinien des Senats der Montanuniversität Leoben zu "Gute wissenschaftliche Praxis" gelesen, verstanden und befolgt habe.

Weiters erkläre ich, dass die elektronische und gedruckte Version der eingereichten wissenschaftlichen Abschlussarbeit formal und inhaltlich identisch sind.

Datum 21.09.2020

M Sorger

Unterschrift Verfasser/in Marcel, Sorger

### **Danksagung**

An dieser Stelle möchte ich mich bei all jenen bedanken, die mich im Laufe meines Studiums und beim Verfassen meiner Masterarbeit unterstützt haben.

Mein Dank gebührt meinen Betreuern DDI Benjamin Ralph und Univ.-Prof. Dipl.-Ing. Dr.techn. Martin Stockinger für die hilfreichen Anregungen, tatkräftige Unterstützung und konstruktive Kritik, die diese Masterarbeit erst möglich gemacht hat.

Des Weiteren möchte ich bei meinen Eltern, meiner Familie und meinen Freunden für die Unterstützung und den Rückhalt bedanken, ohne die mein akademischer und persönlicher Werdegang nur schwer vorstellbar gewesen wäre.

### **Kurzfassung**

Durch die Einführung des Begriffes der Industrie 4.0 in 2011 werden in der Technik vermehrt Anstrengungen unternommen, um IT-Technologien stärker zu integrieren, um Prozesse zu automatisieren, digitalisieren und optimieren. Das Walzen zählt zu einem der bedeutendsten Umformerfahren in der metallverarbeitenden Industrie. Bei älteren Walzwerken, die heute noch oft zum Einsatz kommen, besteht die Möglichkeit eines Upgrades auf den Stand der Industrie 4.0 durch ein "Retrofitting". Ein "Retrofitting" eines Walzwerkes macht dann wirtschaftlich Sinn, wenn das zu modernisierende Walzwerk seine Anforderungen noch ausreichend erfüllt und die Kosten der Anschaffung eines neuen Walzwerkes die Kosten des "Retrofittings" überschreitet. Dazu wird das zu modernisierende Walzwerk mit einer auf die zu messenden Zustandsgrößen abgestimmten Sensorik ausgestattet, deren Daten durch eine geeignete Software gesammelt, ausgewertet und analysiert werden können. Dies kann durch die digitale Abbildung des Prozesses in Form eines "Digital Shadows" (DS) oder "Digital Twins" (DT) und die Integration in ein "Cyber Physical Production System" (CPPS) erreicht werden.

Diese Masterarbeit befasst sich mit der Konzipierung und Implementierung eines "Digital Twins" durch ein "Retrofitting" des Walzwerkes am Lehrstuhl für Umformtechnik an der Montanuniversität Leoben. Im Zuge dieser Masterarbeit werden zwei Konzipierungen zur Sensorik und Programmierung vorgestellt, die mittels "Proof of Concept" (POC) beweisen sollen, dass auch "Open-Source"-Programmiersprachen mittlerweile ausgereift genug sind, um ein CPPS abbilden zu können. Des Weiteren wird die Implementierung eines erarbeitenden Konzeptes am Walzwerk behandelt, um dieses auf einen Industrie 4.0 Stand zu bringen.

### **Abstract**

With the introduction of the term Industry 4.0 in 2011, more efforts are being made to integrate IT technologies to automate, digitize and optimize processes. Rolling is one of the most important forming processes in the metal forming industry. In the case of older rolling mills, which are still frequently used today, there is the possibility of upgrading to the Industry 4.0 standard by means of a "retrofitting". A "retrofitting" of a rolling mill makes economic sense if the rolling mill to be modernized still sufficiently meets its requirements and the costs of purchasing a new rolling mill exceed the costs of the "retrofitting". For this purpose, the rolling mill to be modernized is equipped with a sensor system adapted to the condition variables to be measured and suitable software so the data can be collected, evaluated and analyzed. This can be done by digitally depict the process in the form of a "Digital Shadow" (DS) or "Digital Twin" (DT) and the integration into a "Cyber Physical Production System" (CPPS).

This master thesis deals with the designing and realizing of a digital twin through a "retrofitting" of the rolling mill at the Chair of Metal Forming at the Montanuniversitaet Leoben. During this master thesis, two concepts for sensor technology and programming are carried out, which will by means of "Proof of Concept" (POC) show that today's Open-Source-Programming-Languages are mature enough to depict a CPPS. Furthermore, the implementation of one concept is realized in order to bring the existing rolling mill system up to the state of Industry 4.0.

## Inhaltverzeichnis

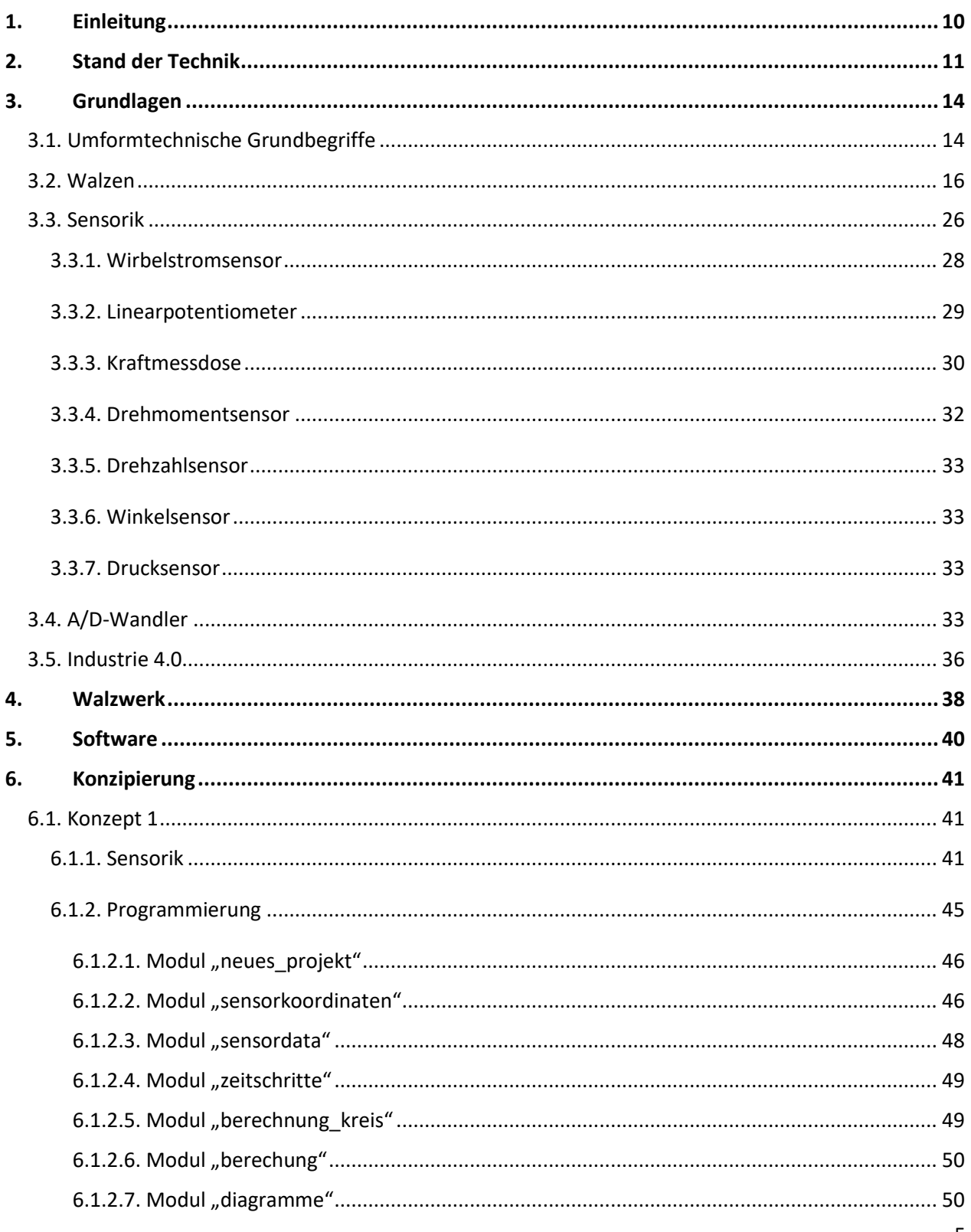

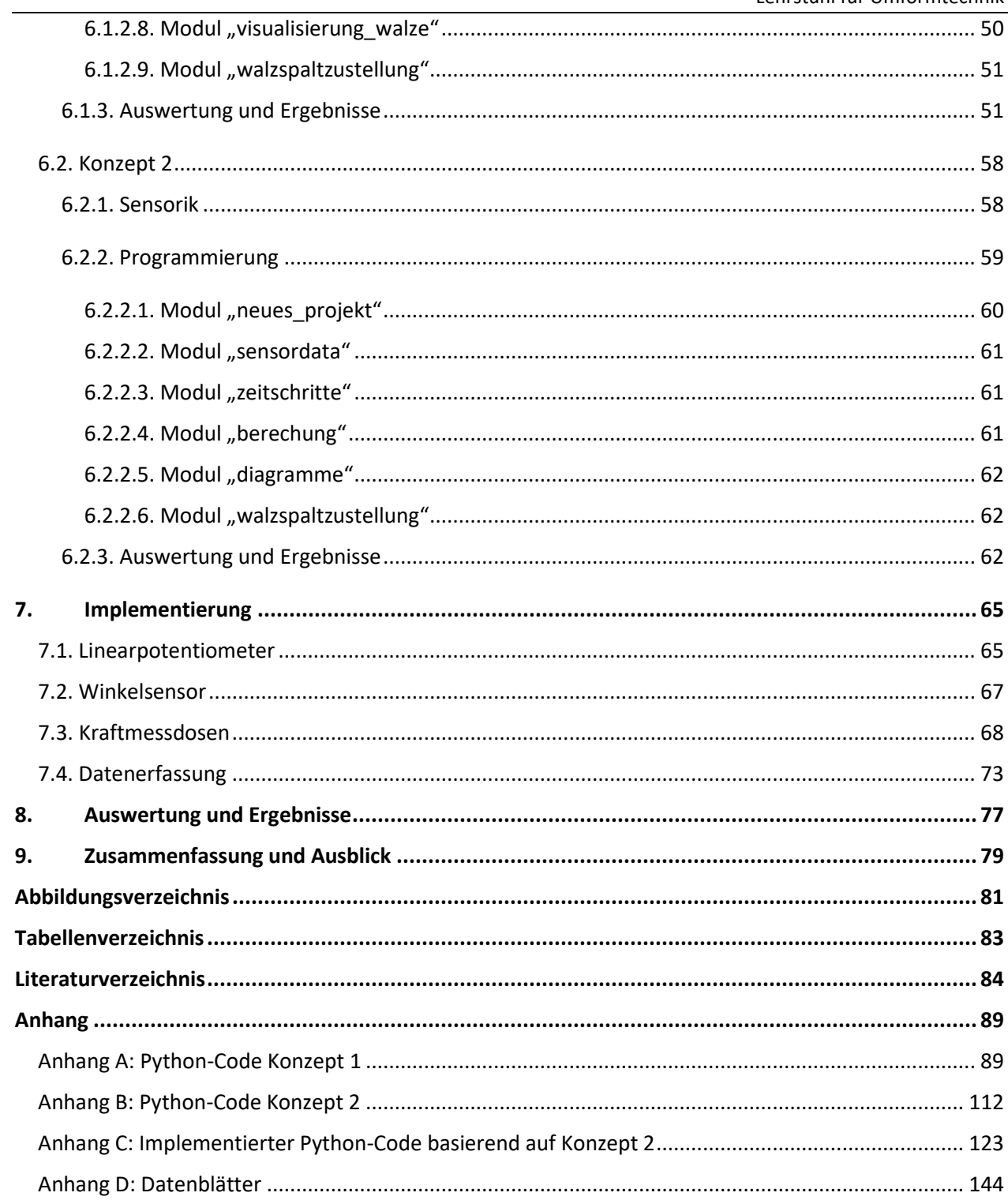

# **Abkürzungsverzeichnis**

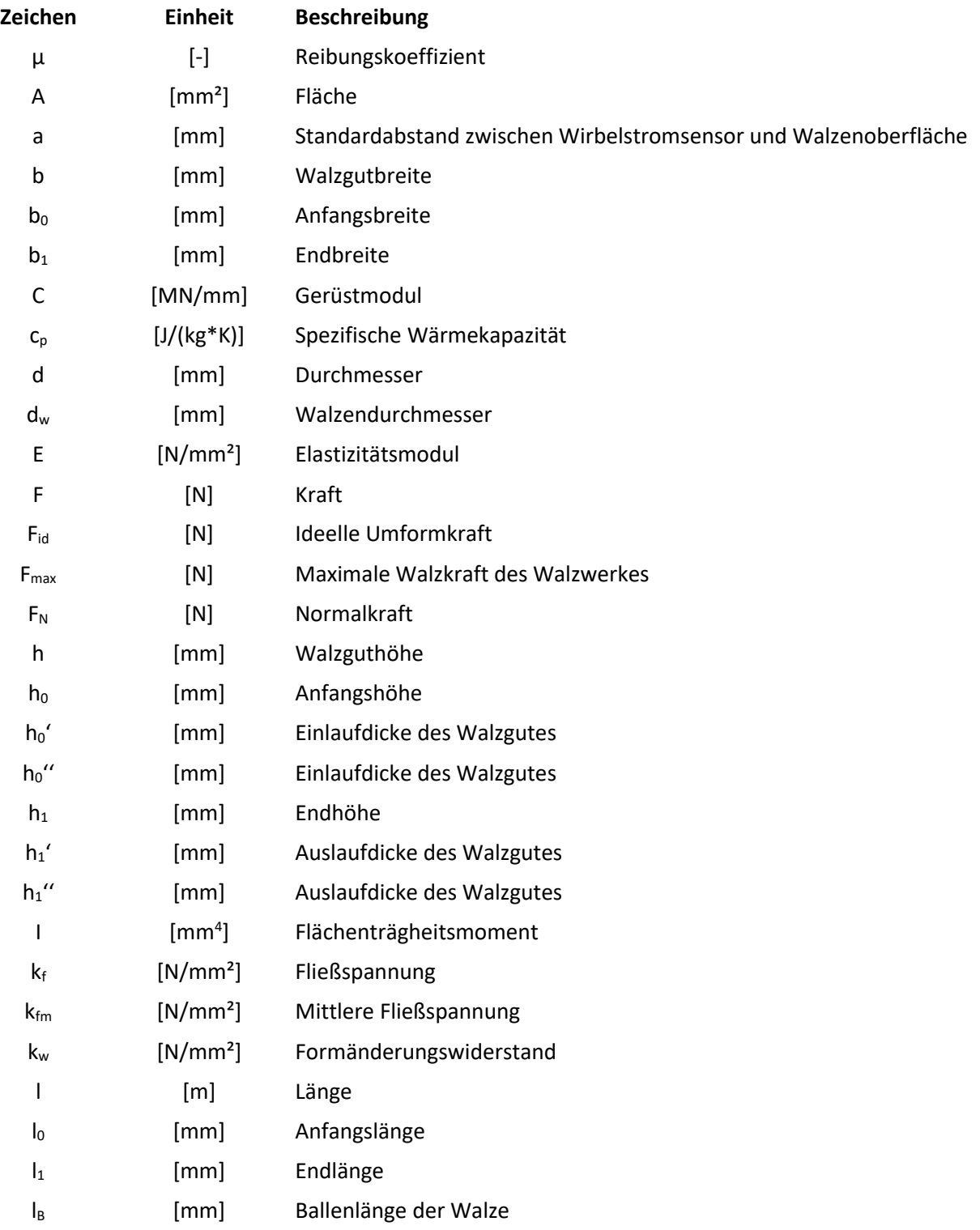

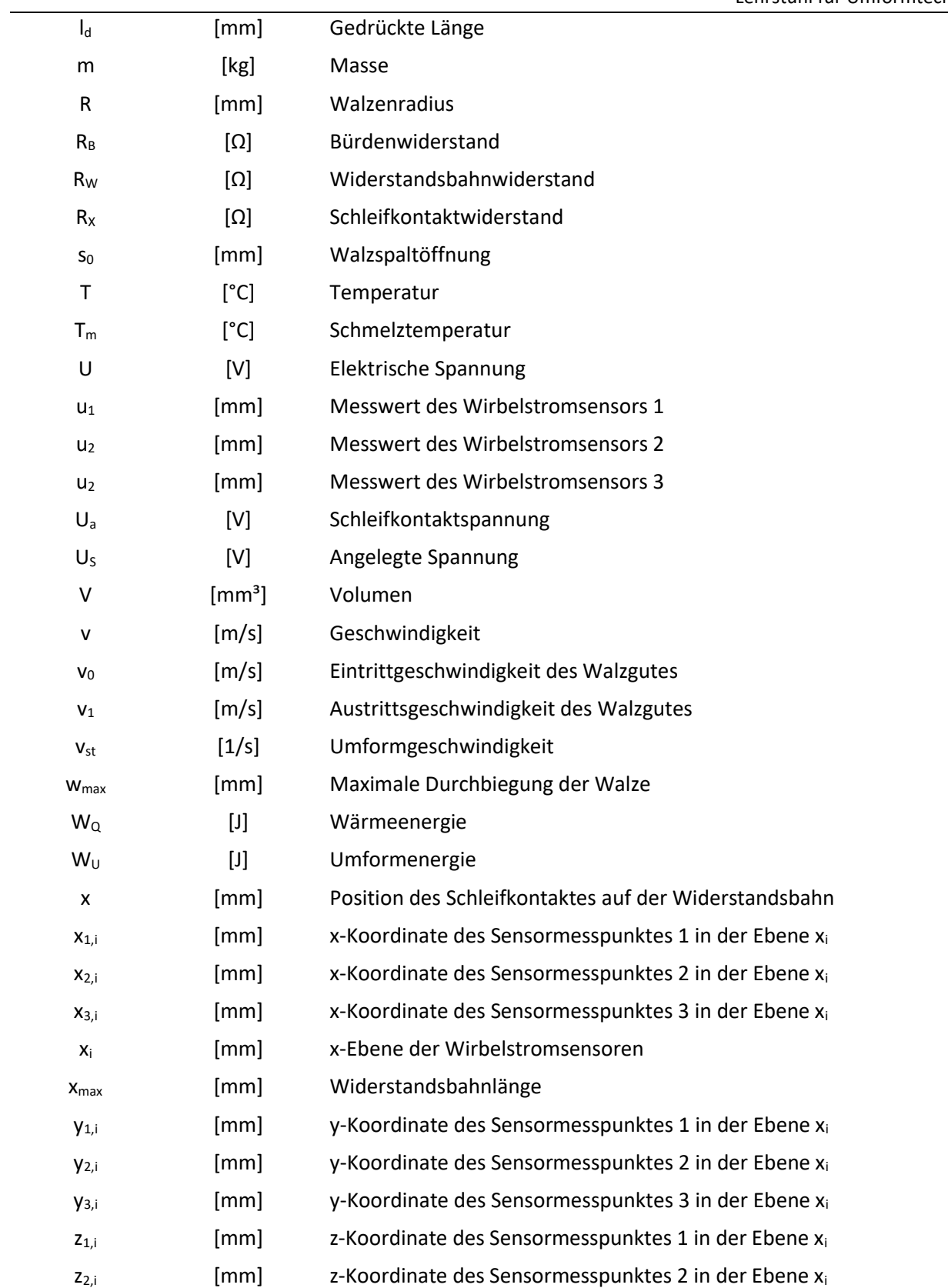

#### Montanuniversität Leoben Lehrstuhl für Umformtechnik

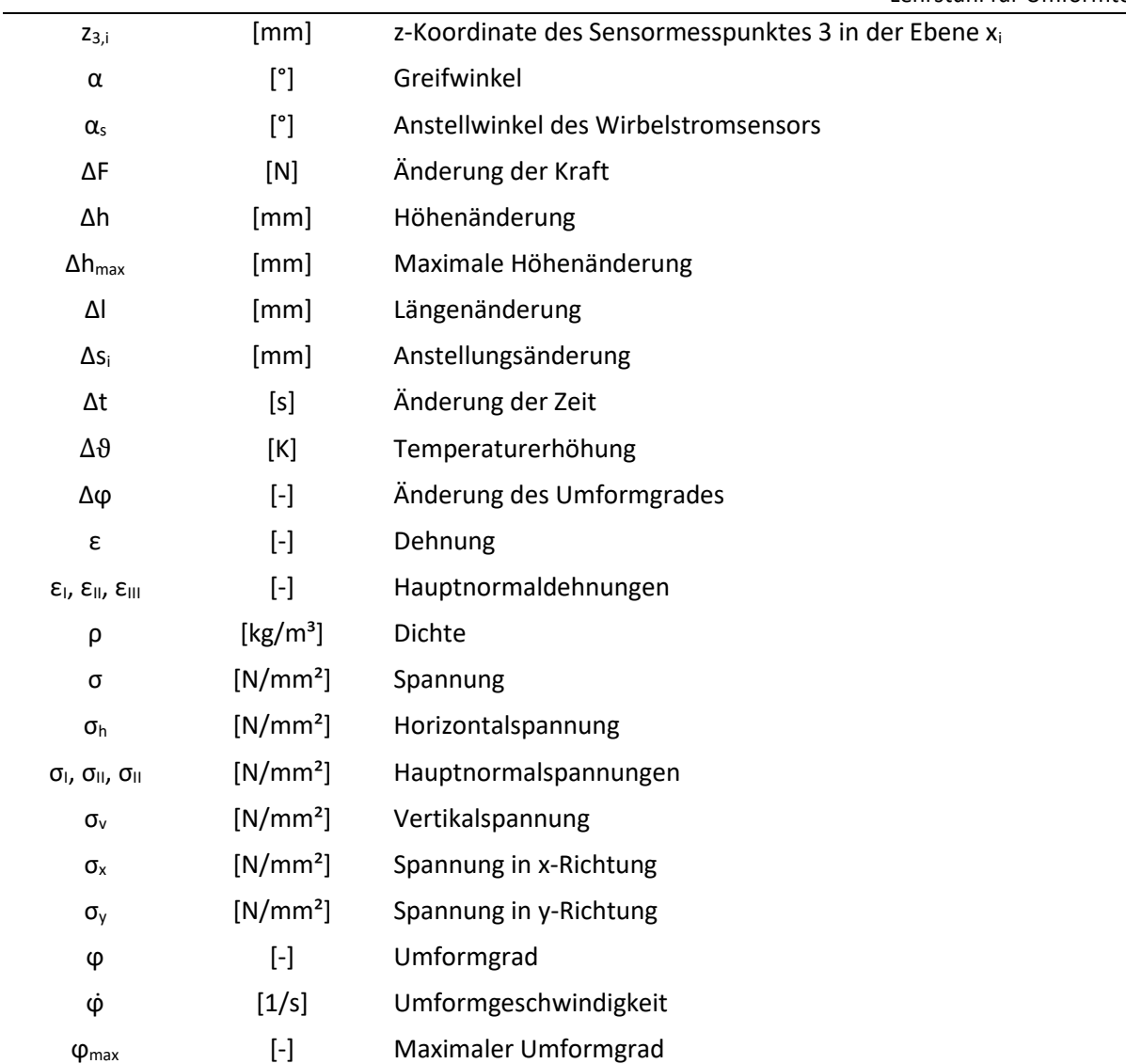

### <span id="page-10-0"></span>**1.** Einleitung

Im Zuge der vierten industriellen Revolution, der Industrie 4.0, kommt es zu einer fortschreitenden Digitalisierung von Prozessen, bei denen vor allem eine systemübergreifende Kommunikation zwischen verschiedenen Prozessen, aber auch jene zwischen Menschen und Prozess im Vordergrund stehen [44]. Aus diesem Grund wurde der Entschluss gefasst, das Walzwerk am Lehrstuhl für Umformtechnik an der Montanuniversität Leoben auf den Stand der Industrie 4.0 zu bringen, um dieses für Forschung und Lehre künftig besser nutzen zu können. Die Ziele dieser Masterarbeit bestehen daher in der Erarbeitung eines geeigneten Konzeptes der Sensorik, in der Programmierung der Datenerfassung, -auswertung und visualisierung in einer "Open-Source"-Programmiersprache, sowie einer geeigneten Implementierung, um ein "Cyber Physical Production System" (CPPS) zu erschaffen [29].

Hierfür wurden Überlegungen zu den zu messenden Größen angestellt und wie es möglich gemacht werden kann, diese mittels geeigneter Sensorik zu erfassen. In der Folge wurden Prototypen zur Programmierung entwickelt, welche diese Daten analysieren, auswerten und visualisieren können, um diese auch dem Bediener leicht zugänglich zu machen.

Im zweiten Kapitel wird ein kurzer Überblick über den Stand der Technik gegeben, gefolgt von einer Übersicht über die technischen Grundlagen, die für diese Masterarbeit von Relevanz sind. Darauf folgt eine Übersicht über den derzeitigen Stand des Walzwerkes (Kapitel 4) und eine Erläuterung der Motivation eine "Open-Source"-Programmiersprache (Kapitel 5) zu verwenden. Das Kernstück der Arbeit wird in Kapitel 6 behandelt, die Konzipierung der Sensorik, die Programmierung sowie deren Ergebnisse mit einem theoretischen "Proof of Concept", gefolgt von der Auswertung und den Ergebnissen (Kapitel 7). In Kapitel 8 wird die Implementierung der Sensorik und Software des aus Kapitel 6 erarbeiten Konzeptes behandelt, um den "Proof of Concept" zu erbringen. Abschließend wird die Masterarbeit in Kapitel 9 mit einer Zusammenfassung der Arbeit und einem Ausblick abgeschlossen.

### <span id="page-11-0"></span>**2. Stand der Technik**

Der Begriff Industrie 4.0, steht für eine vermehrte Durchdringung von Informationstechnologie (IT) in der Industrie [33].

Durch den wachsenden Einsatz von IT soll im Zuge der vierten industriellen Revolution mittels neuer Technologien die Digitalisierung und Vernetzung der Industrie vorangetrieben werden [7, 34].

Hierzu werden bereits etablierte Technologien der dritten industriellen Revolution, wie etwa Sensoren und Aktoren, mit neuen digitalen Technologien kombiniert, um wirtschaftliche, betriebliche und produktionsspezifische Daten zu gewinnen, verarbeiten und analysieren [34].

Neben dem Sammeln, Verarbeiten und Analysieren von Daten stehen viele weitere vielseitige und facettenreiche Ziele und Schwerpunkte im Fokus, welche mit Industrie 4.0 Ansätzen realisiert werden sollen – Kundenvernetzung, Produkt- und Produktionsablaufveränderungen, Produktinnovationen, Abstimmung und Vereinheitlichung von Prozessen und Systemen, Automatisierung von Transportsystemen, Selbststeuerung und Automatisierung des Produktionsprozesses [33] – um nur einige davon zu nennen.

Eine digitale Vernetzung verändert die Grundfunktionen einer Maschine nicht, sondern steuert neue unterstützende Zusatzfunktionen bei [36].

Als "Enabler" für solch eine intelligente Vernetzung agieren sogenannte "Embedded Systems" [36]. "Embedded Systems" sind Steuerzentralen, welche im Hintergrund ohne das externe Zutun Steuer- und Überwachungsaufgaben übernehmen. Sie stellen eine Kombination aus Hardware, wie etwa Sensorik, Aktorik, und Mikrocontrollern und Software dar [36, 37, 38].

Durch den anhaltenden Trend von immer kompakterer und leistungsstärkerer Elektronik, der steigenden Bandbreite von Netzwerken und der einfachen Verfügbarkeit beider werden sich nach aktuellem Forschungsstand immer mehr solcher Embedded Systems in den Maschinen der Zukunft finden [39].

Das "Cyber Physical System" (CPS), und dessen Erweiterung, das "Cyber Physical Production System" (CPPS), dienen als Grundstein der Industrie 4.0 [33].

Ein CPS stellt ein digital-physisches System dar und dient als Brücke zwischen der digitalen und realen Welt, welches mithilfe von Internettechnologien ("Internet of Things" (IoT)) Daten sammelt, speichert, analysiert und verarbeitet und diese Daten in der virtuellen und realen Welt integriert, um in weiterer Folge eine menschliche Interaktion zu ermöglichen [7, 29].

CPS bzw. CPPS sind in der Automobilindustrie am stärksten verbreitet, finden aber auch immer häufiger in der Medizintechnik Verwendung [39].

Ein "Digital Shadow" (DS) oder "Digital Twin" (DT), bildet den digitalen Teil eines CPS bzw. CPPS und ist eine digitale Repräsentanz des physischen, in der realen Welt vorhandenen Produktes oder ganzheitlichen Prozesses. DS oder DT werden in der Literatur oftmals als integraler Bestandteil eines CPS bzw. CPPS verstanden [29].

Durch das Vorhandensein eines CPS bzw. CPPS und die dadurch ermöglichte Interaktion zwischen Menschen und Maschine durch ein "Graphical User Interface" (GUI), können vom Maschinenbediener durch die Visualisierung der Prozessdaten schnell und einfach flexible Änderungen am Prozess vorgenommen werden, wodurch man sich ökonomische als auch soziologische Vorteile verspricht [33, 35]. Durch eine weitreichende Vernetzung und Datenintegration ergeben sich zahlreiche Innovationspotentiale in Hinsicht auf die Produktionssteuerung und -planung. Ein in Echtzeit ablaufender Datenaustausch ermöglicht eine immense Prozessverbesserung in vielerlei Hinsicht – flexible Regelung des Produkt- und Warenstroms, flexible Bearbeitung von Kundenwünschen, dynamische Einsatzplanung von Beschäftigten und Belegungsplanung von Maschinen auf Basis der Auftragslage, Tracking der Produkte im Produktionsprozess – wobei diese Aufgaben auch mit ihrem Umfang an Komplexität hinzugewinnen [7, 33, 37].

Durch eine "Manufacturing Intelligence", eine Echtzeit-Datenintegrationsmethode um Produktionsprozesse in Echtzeit zu analysieren, modellieren und simulieren zu können, soll das Zusammenführen verschiedener Datenquellen und das Auswerten und Analysieren der darin enthaltenen Daten unter dem Begriff "Operational Buisness Intelligence" (OpBI), realisiert werden. Ihr Ziel besteht in der Entscheidungsunterstützung und Flexibilisierung von Geschäftsprozessen, um die hierarchische "Top-Down-Steuerung͞ zu dezentralisieren und diese durch eine selbstorganisierende Steuerung zu substituieren*.* [33, 36].

Die Verwirklichung dieser Ziele führte zur Etablierung und Konkretisierung neuer und auch bereits bekannter fachspezifischen Termini – "Ubiquitous Computing", "Pervasive Computing", "Ambient Intelligence", "Smart Objects" bzw. "Smart Devices", IoT, "Systems of Systems", "Smart Factories" und "Learning Factories" sind gängige Begriffe im Bereich der Industrie 4.0 [38, 39].

Immer mehr "Smart Factories", gekennzeichnet durch das Vorhandensein eines CPS, und "Learning Factories", deren Ziele die Weiterbildung und Forschung im Bereich der Industrie 4.0 sind, halten im Industrie- und Forschungssektor Einzug [7, 35, 36].

Ganzheitlich gesehen bieten CPS bzw. CPPS nicht nur großes Potential in der Produktion, wie etwa als integrale Bestandteile einer "Smart Factory", sondern auch in anderen Manifestierungen der Industrie 4.0, wie z.B. "Smart Mobility", "Smart Health" und "Smart Grids" [39].

Bereits im Zuge der dritten industriellen Revolution wurden große Anstrengungen in die Automatisierung und Regelung von Walzwerken investiert. Moderne Walzwerke entsprechen in vielen Belangen bereits dem Standard der Industrie 4.0, jedoch bestehen diese oft aus digitalen Insellösungen, die eine umfassende System- und Datenintegration erschweren und deshalb aus technologischer Sicht keine "Smart Factory" vorliegt. Da sich der allgemeine Trend aber eindeutig in diese Richtung bewegt, werden zum jetzigen Zeitpunkt immer mehr solcher Systeme in CPPS transformiert, um eine Prozessverbesserung und Flexibilisierung entlang der gesamten Prozesskette zu erreichen [7].

### <span id="page-14-0"></span>**3.** Grundlagen

Die folgenden Abschnitte bieten einen Überblick über die wichtigsten Begriffe und mathematischen Beziehungen, die für diese Masterarbeit von Relevanz sind. Zuerst werden die umformtechnischen Grundbegriffe behandelt, gefolgt von den Grundlagen des Walzens, welche auch im Laufe der Masterarbeit angewendet werden. Anschließend wird auf die Grundbegriffe der Sensorik und für diese Arbeit relevanten Sensortypen eingegangen. Als Abschluss folgt eine kurze Erläuterung der Funktionsweise von A/D-Wandlern sowie den wichtigsten Terminologien der Industrie 4.0.

### <span id="page-14-1"></span>**3.1. Umformtechnische Grundbegriffe**

DIN8550 definiert das Umformen als eine plastische Formänderung eines festen Körpers unter Beibehalt der Masse und des Stoffzusammenhalts [1].

Die Dehnung ε gibt Auskunft über die Längenänderung eines Körpers, wobei eine Streckung eine positive Dehnung und eine Stauchung eine negative Dehnung beschreibt [1].

$$
\varepsilon = \frac{\Delta l}{l_0} = \frac{l_1 - l_0}{l_0} \tag{3.1}
$$

In der Umformtechnik hat sich als Formänderungskenngröße der Umformgrad ϕ etabliert, welcher auch als logarithmische oder wahre Dehnung bezeichnet wird. Der Umformgrad bietet einige Vorteile:

- das Vorzeichen des Umformgrades gibt Auskunft über die Richtung der Umformung, so handelt es sich bei einem positiven Vorzeichen um eine Streckung und bei einem negativen Vorzeichen um eine Stauchung des Werkstückes
- die Umkehrbarkeit des Umformgrades, welche bei Rückrechnung auf die vorherige Umformung den gleichen Absolutwert ergibt
- die Summe aller Umformgrade der jeweiligen Umformungsschritte ergeben den Gesamtumformgrad [1].

Der Umformgrad ϕ kann als Maß für die Größe der plastischen Formänderungen angesehen werden [1].

$$
\varphi = \ln\left(\frac{h_1}{h_0}\right) \tag{3.2}
$$

14

Aus der Volumenskonstanz, hier für einen quaderförmigen Körper, ergibt sich somit für die Summe aller Umformgrade gleich null [1].

$$
V = l_0 \cdot b_0 \cdot h_0 = l_1 \cdot b_1 \cdot h_1 = \text{konst.}
$$
 (3.3)

$$
\frac{l_1 \cdot b_1 \cdot h_1}{l_0 \cdot b_0 \cdot h_0} = 1
$$
\n(3.4)

$$
ln\left(\frac{l_1}{l_0}\right) + ln\left(\frac{b_1}{b_0}\right) + ln\left(\frac{h_1}{h_0}\right) = ln(1) = 0
$$
\n(3.5)

Die Umformgeschwindigkeit φ, auch als v<sub>st</sub> bezeichnet, kann durch die Ableitung des Umformgrades nach der Zeit beschrieben werden [1].

$$
\dot{\varphi} = \frac{d\varphi}{dt} \cong \frac{\Delta\varphi}{\Delta t} \quad \text{oder} \quad \lim_{\Delta t \to 0} \frac{\Delta\varphi}{\Delta t} \tag{3.6}
$$

Die Fließspannung kf (oder Formänderungsfestigkeit) ist die im einachsigen Spannungszustand ermittelte Normalspannung, die im Werkstoff die kritische zum Fließen erforderlichen Schubspannung hervorruft. Die Fließspannung hängt im Wesentlichen von vier Parametern ab:

- vom Werkstoff (Legierungsbestandteile, Gefüge)
- von der Temperatur T
- vom Umformgrad ϕ
- von der Umformgeschwindigkeit φ [1]

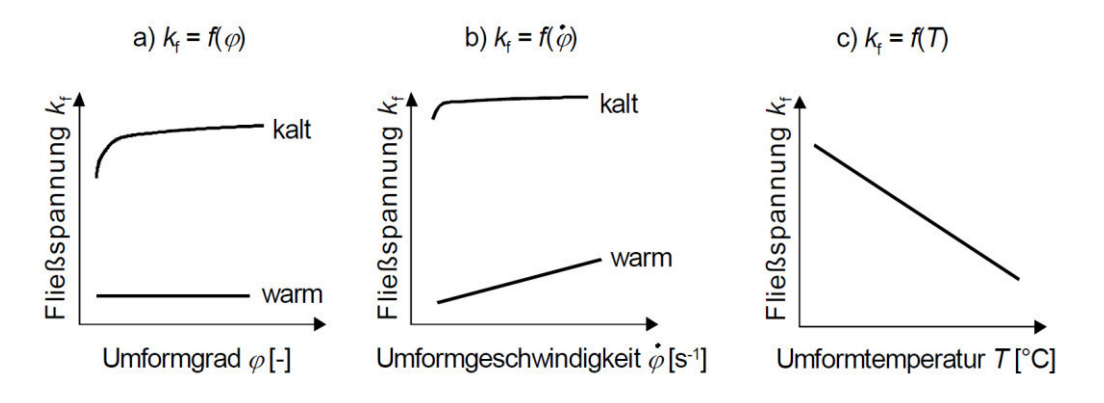

Abb. 1: Abhängigkeit der Fließspannung k<sub>f</sub> vom Umformgrad φ (a), von der Umformgradgeschwindigkeit ϕ̇ (b) und Temperatur T (c) [1]

Die Unterscheidung zwischen Kalt- und Warmumformung erfolgt durch die Temperatur, wobei als Grenzwert 0,42\*T<sub>m</sub> (Schmelztemperatur des Werkstoffes), die Rekristallisationstemperatur, herangezogen wird. Ist die bei der Umformung vorherrschende Temperatur T > 0,7 $*T_m$  so spricht man von einer Warmumformung. In einem Temperaturbereich von 0,7\*T<sub>m</sub>  $\leq T \geq 0.42$ \*T<sub>m</sub> spricht man von einer Halbwarmumformung. Geschieht die Umformung unterhalb der Rekristallisationstemperatur T < 0,42\*Tm, spricht man von einer Kaltumformung [1, 32].

Im Zwischenbereich von Kalt- und Warmumformung liegt die sogenannte Halbwarmumformung. Von einer Halbwarmumformung spricht man in einem Temperaturbereich die unter jener der Warmumformung und über jener der Kaltumformung liegt [2].

Durch die geringe Temperatur gegenüber der Warmumformung bietet dies Vorteile in Bezug auf die verringerte Zunderbildung und höhere Maßgenauigkeit, jedoch auch Nachteile wie höhere Umformkräfte [1].

Wie in Abb. 1 zu sehen ist, sinkt mit der Temperatur die zur plastischen Umformung benötige Fließspannung eines Werkstoffes (siehe Abb. 1, c). Des Weiteren flacht auch die Fließkurve mit zunehmender Temperatur bei zunehmenden Umformgrad ab (siehe Abb. 1, a.).

### <span id="page-16-0"></span>**3.2. Walzen**

Das Walzen zählt zu den Fertigungsverfahren der Gruppe des Druckumformens. Der Werkstoff wird zwischen mindestens zwei rotierenden Werkzeugen, den sogenannten Walzen, in der Umformzone umgeformt, was zu einer Querschnittverringerung des Walzgutes führt [3].

Abhängig von der Walzguttemperatur kann, wie in Abschnitt 3.1. beschrieben, zwischen Kalt-, Halbwarmund Warmwalzen unterschieden werden.

Die zweite Hauptgruppe aus DIN 8580 wird nach DIN 8582 weiter nach dem herrschenden Spannungszustand unterteilt (siehe Abb. 2) [1].

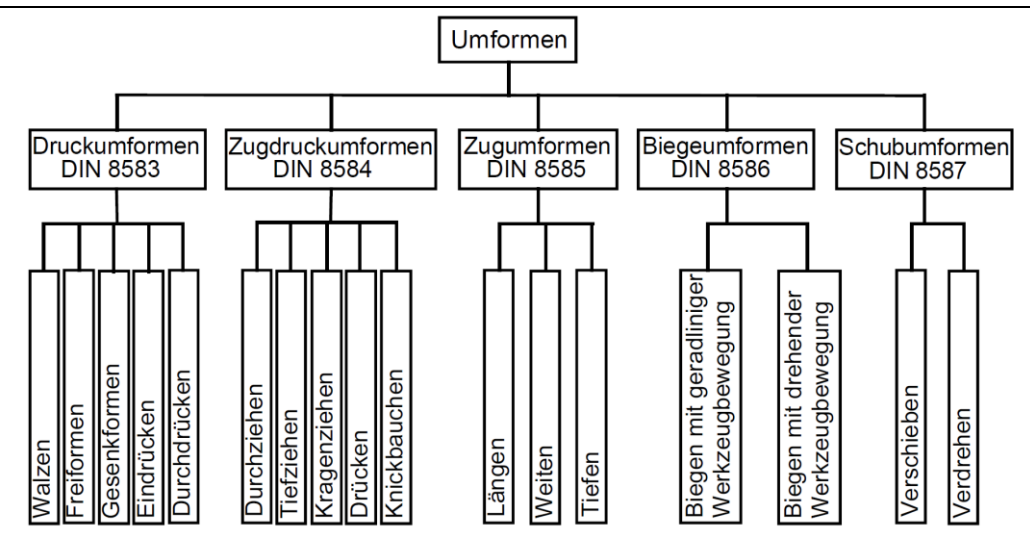

**Abb. 2:** Gliederung der sechs Hauptgruppen der Fertigungsverfahren (nach DIN 8582) [1]

Der Mohrsche Spannungskreis gibt Aufschluss über den Spannungszustand eines Punktes oder infinitesimalen Volumens. Beim breitungslosen Walzen wird von einem ebenen Spannungszustand ausgegangen, wie in Abbildung 3 dargestellt.

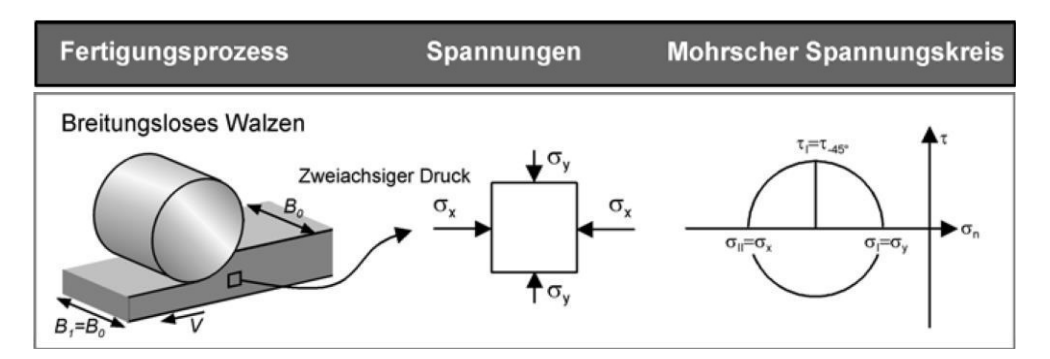

**Abb. 3:** Mohrscher Spannungskreis des breitungslosen Walzens [1]

Betrachtet man das breitungslose Walzen, so liegt ein ebener Formänderungszustand vor. Durch das Vorliegen eines ebenen Formänderungszustandes ist eine der Hauptformänderungsgeschwindigkeiten, sowie der Umformgrad und die Formänderung in dieser Richtung während der gesamten Dauer des Walzens gleich null (Abb. 4) [1].

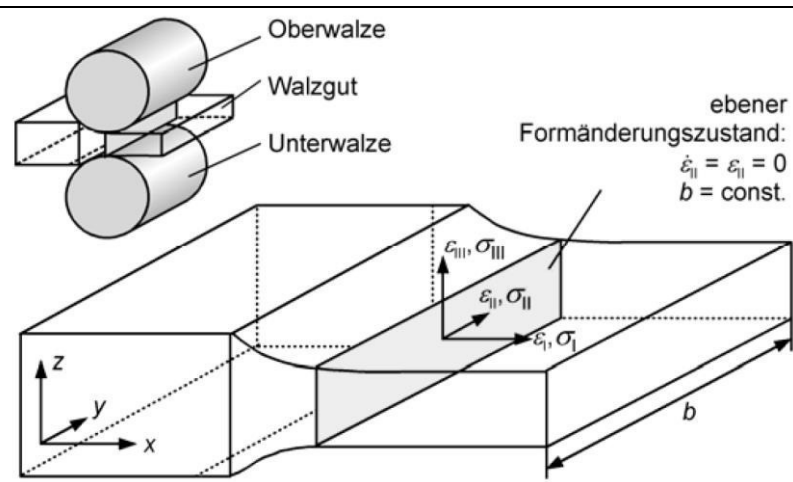

**Abb. 4:** Spannungszustand beim breitungslosen Walzen [1]

Bei der plastischen Deformation des Walzgutes im Walzspalt kommt es zu einer Längung und in manchen Fällen auch zu einer Breitung des Walzgutes [1].

Die Längung des Walzgutes beschreibt dessen plastische Verformung in die Längsrichtung, wohingegen die Breitung die platische Verformung des Walzgutes in die Querrichtung beschreibt. Bei einem Breiten/Dicke-Verhältnis > 10 wird die Breitung vernachlässigbar klein und es wird vom breitungslosen Walzen gesprochen [5].

Diese durch Längung und/oder Breitung bedingte Deformation des Walzgutes führt zu einer Dickenreduzierung, welche als Walzgrad bezeichnet wird [5].

Zur weiteren Klassifizierung von Fertigungsverfahren werden diese durch die Art der Krafteinleitung in Verfahren mit mittelbarer und unmittelbarer Krafteinleitung eingeteilt. Bei Umformprozessen mit unmittelbarer Krafteinleitung wird die Umformkraft der Umformmaschine direkt ohne weitere Umwege in die Umformzone eingeleitet. Die benötigten Umformkräfte bei unmittelbaren Prozessen sind, wie auch bei mittelbaren Umformprozessen, von den Reibverhältnissen und der Geometrie der Umformzone und der Fließspannung des umzuformenden Werkstoffes abhängig [1].

Aus dieser Definition geht hervor, dass das Walzen den Verfahren der unmittelbaren Krafteinleitung angehört, da die Krafteinleitung der Walzkraft durch die Ober- und Unterwalze unmittelbar auf das Walzgut erfolgt.

Die plastische Verformung des Walzgutes erfolgt im Walzspalt, wenn der Formänderungswiderstand des Werkstoffes überschritten wird. Der Formänderungswiderstand ist dann erreicht, wenn die Vergleichsspannung bestehend aus allen einwirkenden Spannungen gleich dem Formänderungswiderstand ist. Aufgrund der komplexen Zusammenhänge im Walzspalt werden für eine analytische Betrachtung des Warmwalzens folgende Annahmen getroffen:

- 1. Die Formänderung des Walzgutes wird als rein plastisch betrachtet, elastische Anteile der Formänderung werden vernachlässigt.
- 2. Der Walzvorgang wird als stationär betrachtet, die Ein- und Austrittsgeschwindigkeit des Walzgutes in den Walzspalt ist konstant.
- 3. Die Beschleunigungskräfte im Walzspalt, die zur Geschwindigkeitsänderung im Walzspalt führen, werden vernachlässigt.
- 4. Der Reibungskoeffizient zwischen den Oberflächen der Walze und des Walzgutes wird als konstant betrachtet. Abhängigkeiten von Kraft, Druck oder Geschwindigkeit werden vernachlässigt.
- 5. Bei dünnem, breitem Walzgut tritt keine Breitung auf, die Fließrichtung entspricht der Walzrichtung [6].

Die ideelle Umformkraft F<sub>id</sub> bei einer unmittelbaren Krafteinleitung kann wie folgt berechnet werden [1]:

$$
F_{id} = A \cdot k_{fm} \tag{3.7}
$$

Die mittlere Fließspannung k<sub>fm</sub> berechnet sich dabei aus dem Umformgrad φ (Gl. 3.2) und der Fließspannung  $k_f$ [1]:

$$
k_{fm} = \frac{1}{\varphi} \int_0^{\varphi} k_f \cdot d\varphi \tag{3.8}
$$

Die Fläche in der das Walzgut mit den Arbeitswalzen in Kontakt tritt, wird als Walzspalt bezeichnet. Im Walzspalt tritt das Walzgut mit der Eintrittshöhe h $_0$  ein und verlässt den Walzspalt mit der Austrittshöhe h<sub>1</sub>. Projiziert man diesen Kontaktbogen auf die Walzgutmittenebene spricht man von der gedrückten Länge  $I_d$  (siehe Abb. 5). Diese Kontaktfläche A, auch als gedrückte Fläche bezeichnet, ist das Produkt aus Walzgutbreite b und der gedrückten Länge  $I_d$  [6].

$$
A = b \cdot l_d = b \cdot \sqrt{R \cdot \Delta h - \frac{\Delta h^2}{4}}
$$
\n(3.9)

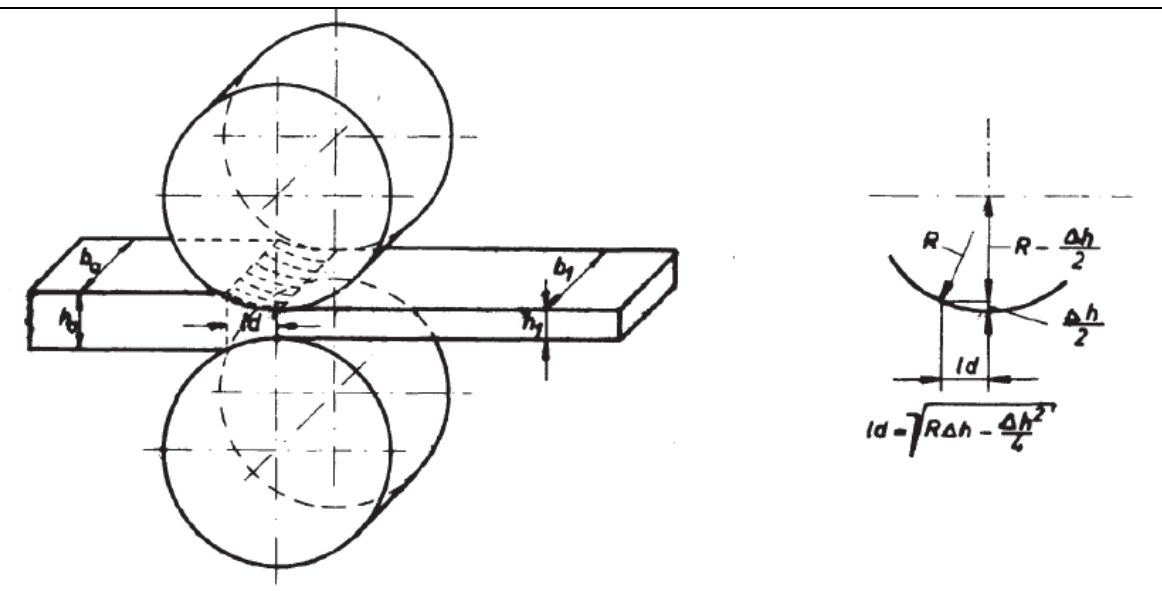

**Abb. 5:** Geometrie des Walzspaltes [6]

In der Umformzone kommt es zu einer Deformation der Körner des metallischen Gefüges des Walzgutes. Während der Umformung kommt es aufgrund der inneren Reibung und der äußeren Reibung zwischen Werkzeug und Walzgut zur Temperaturerhöhung des Walzgutes. Beim Kaltwalzen geht man davon aus, dass mehr als 90% der ideellen Umformarbeit Wid in Wärmeenergie umgewandelt werden. Die nicht in Wärmeenergie umgewandelte Umformarbeit verbleibt als potentielle Energie in Form von Eigenspannungen und Verfestigungserscheinungen im Walzgut [1].

Unter der Annahme, dass die gesamte Umformarbeit unter adiabatischen Verhältnissen in Wärme umgewandelt wird, erhält man Gl. 3.10. Da wie oben erwähnt fast die gesamte Umformarbeit W<sub>u</sub> in Wärmeenergie W<sub>Q</sub> umgesetzt wird kann W<sub>U</sub> = W<sub>Q</sub> angenommen werden, woraus die Temperaturerhöhung  $\Delta\vartheta$  des Walzgutes in Abhängigkeit von der mittleren Fließspannung k<sub>fm</sub>, dem maximalen Umformgrad  $\varphi_{\text{max}}$ , der Dichte  $\rho$  und der spezifischen Wärmekapazität c<sub>p</sub> berechnet werden kann (Gl. 3.11) [5]:

$$
W_U = V \cdot k_{fm} \cdot |\varphi|_{max} = W_Q = m \cdot c_p \cdot \Delta \vartheta \tag{3.10}
$$

$$
\Delta \vartheta = \frac{k_{fm} \cdot |\varphi|_{max}}{\rho \cdot c_p} \tag{3.11}
$$

Aufgrund der Volumenskonstanz (Gl. 3.2) ergibt sich ein zeitlich konstanter Volumenstrom an Walzgut im Walzspalt (Gl. 3.12) [6].

$$
v_0 \cdot b_0 \cdot h_0 = v \cdot b \cdot h = \text{konst.} \tag{3.12}
$$

20

Setzt man  $b = b_0$ , ergibt sich der Geschwindigkeitsverlauf des Walzgutes im Walzspalt (Abb. 6) [6].

$$
v = v_0 \cdot \frac{h_0}{h} = v_1 \cdot \frac{h_1}{h}
$$
 (3.13)

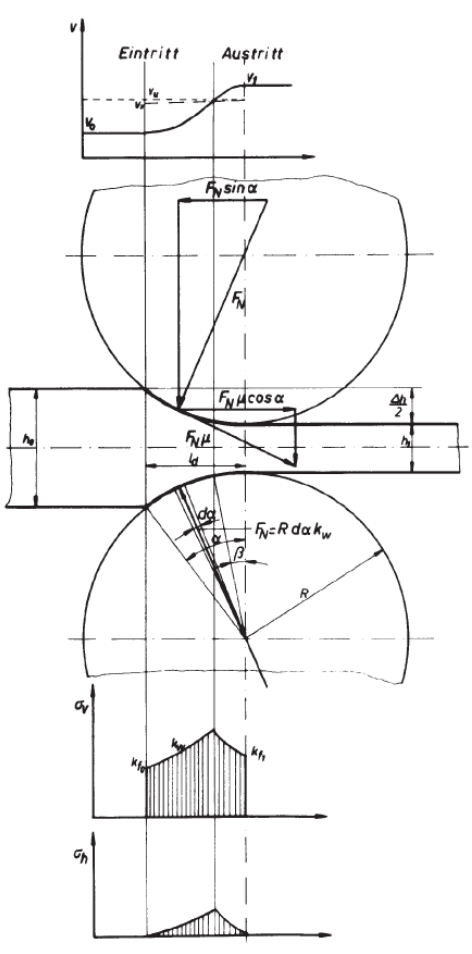

**Abb. 6:** Vorgänge im Walzspalt [6]

Zwischen dem Ein- und Austrittpunkt des Walzgutes wird zwischen der Nacheilzone, Fließscheide und Voreilzone unterschieden, was auf die Relativgeschwindigkeiten zwischen Walzenoberfläche und Walzgut zurückführen ist (Abb. 6, erstes Diagramm). Im Einlaufbereich ist die Walzenumfangsgeschwindigkeit höher als jene des Walzgutes, was aufgrund der Relativgeschwindigkeit zu einer Aufstauung an Walzgut führt, weshalb dieser Bereich als Nacheilzone bezeichnet wird. Als Fließscheide wird jener Bereich bezeichnet, in dem die Walzgutgeschwindigkeit der Walzenumfangsgeschwindigkeit entspricht, es liegt daher keine Relativgeschwindigkeit zwischen Walzgut und Walzenoberfläche vor. Zusätzlich wirken in der

Fließscheide die höchsten Druckspannungen auf das Walzgut. Im Austrittsbereich ist die Walzgutgeschwindigkeit höher als die Walzenumfangsgeschwindigkeit, was aufgrund der Relativgeschwindigkeit zu einer Ausstoßung an Walzgut führt, weshalb dieser Bereich als Voreilzone bezeichnet wird [5, 6].

Damit das Walzgut von den Arbeitswalzen eingezogen wird, muss die sogenannte Greifbedingung erfüllt sein [9].

Um die Greifbedingung zu erfüllen, müssen die horizontalen, in Richtung der Walzrichtung wirkenden Reibungskräfte größer sein als die horizontalen, in Gegenrichtung der Walzrichtung wirkenden Reibungskräfte. In anderen Worten, die einziehenden Reibungskräfte müssen größer als die ausstoßenden Reibungskräfte sein, um das Walzgut in den Walzspalt einzuziehen (Abb. 7) [5].

Hierbei wird, wie bereits erwähnt, nach [6] von einem konstanten Reibungskoeffizienten µ zwischen Walzgut und Walzenoberfläche ausgegangen, welcher weder druck- noch geschwindigkeitsabhängig ist. Aus Abb. 7 geht der in Gl. 3.13 beschriebene Zusammenhang zwischen dem Reibungskoeffizienten µ, der Normalkraft  $F_N$  und dem Greifwinkel  $\alpha$  hervor:

$$
\mu \cdot F_N \cdot \cos \alpha \ge F_N \cdot \sin \alpha \tag{3.13}
$$

Somit folgt aus Gl. 3.13 die Greifbedingung:

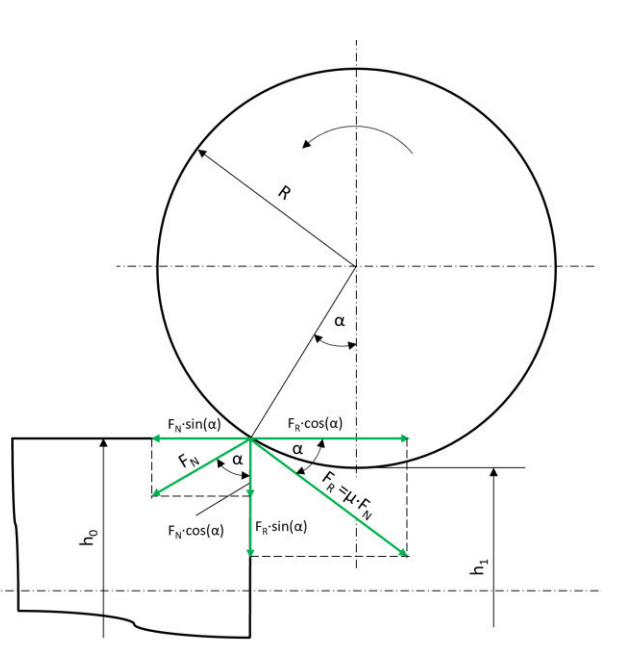

**Abb. 7:** Auftretende Kräfte für die Einziehbedingung [5]

 $\mu \ge \tan \alpha$  (3.14)

Während des Walzprozesses kommt es bedingt durch die Krafteinleitung auf das Walzgut zu einem Kraftfluss durch das Walzgerüst. Alle Teile des Walzgerüstes, die sich im Kraftfluss befinden, erfahren dabei eine elastische Deformation. Betroffen Teile sind dabei unter anderem die Walzen, Walzenlager, Kraftmessdosen, Ständerholme, Anstellelemente und das Ständerquerhaupt. Diese elastische Verformung führt zum Auffedern des Walzspaltes. Diese elastische Verformung bzw. Auffederung des Walzgerüstes wird im sogenannten Anstelldiagramm zusammen mit der Walzgutdicke in Abhängigkeit voneinander dargestellt (siehe Abb. 8) [6].

Die maximale Höhenabnahme Δh<sub>max</sub> des Walzgutes kann näherungsweise als Produkt des Walzenradius R und des Reibungskoeffizienten µ zum Quadrat beschrieben werden [5]:

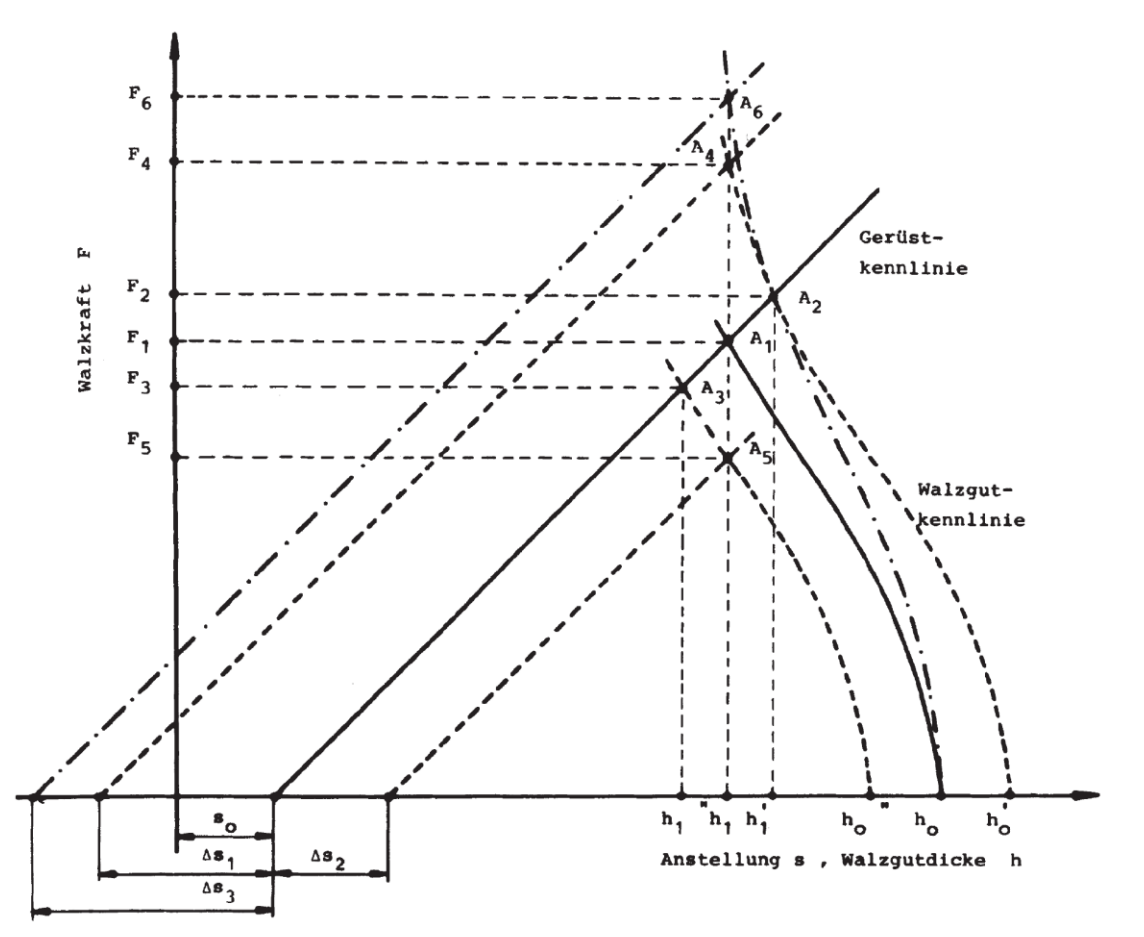

$$
\Delta h_{max} = \mu^2 \cdot R \tag{3.15}
$$

**Abb. 8:** Anstelldiagramm [6]

Der Schnittpunkt zwischen der Gerüstkennline und der Walzgutkennlinie im Anstelldiagramm wird Arbeitspunkt genannt. Der Arbeitspunkt gibt Aufschluss über die Austrittshöhe des Walzgutes in Abhängigkeit von der Walzkraft (Abb. 8) [6].

Die Linearität der Federkennlinie ist dabei auf die Annahme eines ideal elastischen Verformungsverhaltens des Walzgerüstes und deren Bauteile zurückzuführen.

In Abb. 8 bezeichnet F die Walzkraft, s<sub>o</sub> die Walzspaltöffnung des unbelasteten Gerüsts, h<sub>o</sub> die Einlaufhöhe des Walzgutes und A die Arbeitspunkte. Die Steigung der Gerüstkennline wird Gerüstmodul C [MN/mm] genannt (siehe Gl 3.16). Bildet man den Kehrwert des Gerüstmodul erhält man die Auffederung [mm/MN] [6].

$$
C = \frac{\Delta F}{\Delta s} = \frac{\Delta F}{h_1 - s_0} \tag{3.16}
$$

Die Austrittshöhe des Walzgutes lässt sich nach der gage-meter-Gleichung berechnen [6]:

$$
h_1 = s_0 + \frac{F}{C}
$$
 (3.17)

Somit ist es möglich die Austrittshöhe des Walzgutes in Abhängigkeit von Temperatur, Werkstofffestigkeit, Walzspalthöhe und weiteren Parametern zu ermitteln [8].

Zusätzlich nehmen die Wärmedehnung des Werkstoffes und der Walzen und der Verschleiß der Walzen Einfluss auf die Auslaufdicke des Walzgutes h1.

Walzgerüste werden bezüglich der Anordnung und Anzahl ihrer Walzen unterschieden. Das Präfix bezieht sich auf die Anzahl der Walzen des Walzgerüstes, so besitzt ein Duo-Walzwerk zwei Walzen, ein Quattro-Walzwerk vier Walzen, etc. (Abb. 9). Die Art des Walzgerüstes ist stark abhängig vom Einsatzgebiet. Unterscheidet man zwischen Kalt- und Warmwalzen ist die Auswahl abhängig von mehreren Gesichtspunkten, wie z.B. Fließkurven des Werkstoffes, Temperatur, Maß- und Formhaltigkeit etc…, weshalb sich die Walzgerüste stark in Ausführung hinsichtlich Bauart (Abb. 6), Dimensionierung, Kühl- und Schmiersystemen unterscheiden [9].

Wie in Abschnitt 3.1. bereits angeführt kann beim Umformen zwischen Kalt-, Halbwarm- und Warmumformen unterschieden werden. Beim Walzen wird aufgrund der Temperatur des Walzgutes zwischen Kalt- und Warmwalzen unterschieden. Beim Kaltwalzen müssen gegenüber dem Warmwalzen aufgrund der geringen Temperatur des Walzgutes wesentlich höhere Umformkräfte aufgebracht werden, um den gleichen Umformgrad zu erzielen (Abb. 1, a), was einen signifikanten Einfluss auf die Auslegung bzw. Auswahl des Walzgerüstes hat.

Der Vorteil den beispielsweise Quattro-Walzwerke gegenüber Duo-Walzwerken bieten ist jener, dass das Quattro Walzwerk über zwei Stützwalzen verfügt, welche die beiden Arbeitswalzen, die mit dem Walzgut in Kontakt treten, stützen. Die Stützwalzen stützen die Arbeitswalze während des Walzvorganges und reduzieren somit die Durchbiegung der Arbeitswalzen. Die Reduktion der Durchbiegung der Arbeitswalzen führt in weiterer Folge zu einer geringeren Profilabweichung bzw. Planheitsabweichung.

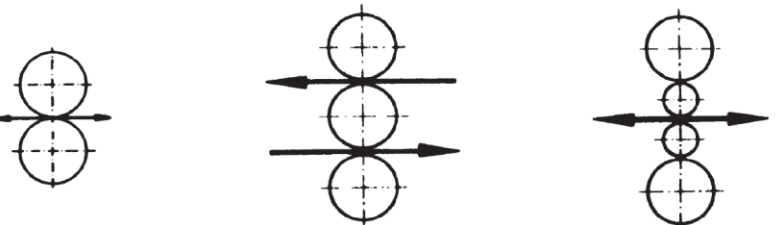

TRIO

DUO

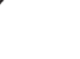

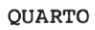

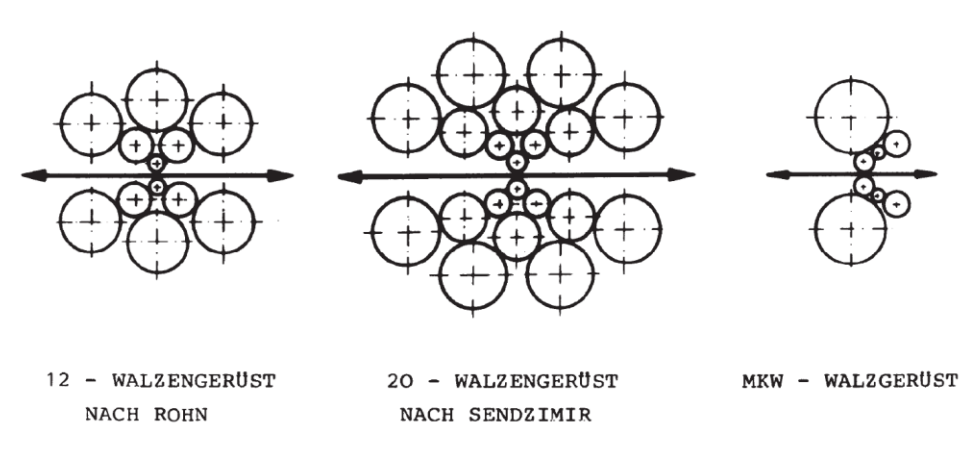

**Abb. 9:** Verschiedene Arten von Walzgerüsten [6]

Zusätzlich zur Auffederung des Walzgerüstes und der Durchbiegung der Arbeitswalzen nimmt die Walzenplättung Einfluss auf den Prozess. Durch die Flächenpressung zwischen Walzgut und Walzenoberfläche kommt es zu einer reversiblen bzw. elastischen Deformation der Walze im Bereich des Walzspaltes, was auch als Walzenplättung bezeichnet wird. Diese Walzenplättung führt zu einer Vergrößerung des Walzenradius und dadurch in weiterer Folge auch zu einer Vergrößerung der gedrückten Länge [8].

Zudem führt dieses Phänomen in Abhängigkeit von lokalen Kräften zu einer Vergrößerung des Walzspaltes und zu einer Profil- bzw. Planheitsabweichung des gewalzten Walzgutes. Profil- bzw. Planheitsabweichungen treten vor allem bei steigender Walzgutdicke auf. Zur Vermeidung von Planheitsfehlern des Walzgutes können Arbeitswalzen zum Ausgleich der Walzendurchbiegung vorgebogen werden, oder ein CVC-System eingesetzt werden. Das CVC-System verwendet flaschenförmige Walzen, welche durch eine gezielt axiale Verschiebung der Walzen die Steuerung der Dickenabnahme über die Breite ermöglicht. Durch axial verstellbare Zwischenwalzen kann die Walzendurchbiegung zusätzlich reduziert werden – man spricht dann von einem Sechswalzensystem (siehe Abb. 10) [9].

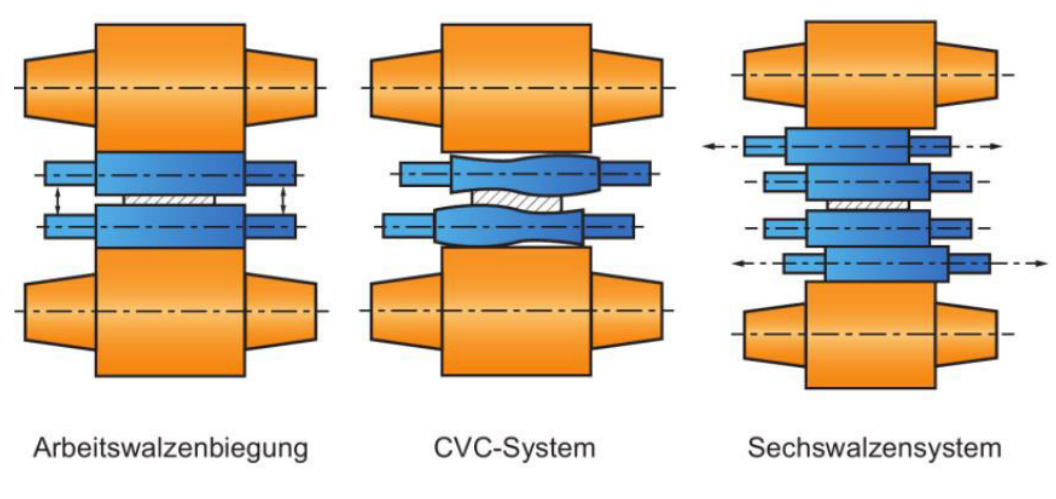

**Abb. 10:** Methoden zur Vermeidung von Planheitsfehlern [23]

### <span id="page-26-0"></span>**3.3. Sensorik**

Die Sensorik, eine Teildisziplin der Messtechnik, befasst sich mit der Anwendung und Entwicklung von Sensoren und dem Erfassen und Messen von physikalischen Größen, welche durch die Sensoren in elektrische Signale umgewandelt werden [10].

Ein Sensor besteht aus einem für die zu erfassende Messgröße geeigneten Messfühler, welcher durch physikalische Effekte und innerelektrische Gesetze die Messgröße in ein elektrisches Signal transformiert [10]. Sensoren können hinsichtlich der physikalischen Grundlage der Messung [10], dem sogenannten Messprinzip, unterschieden werden. Die Sensorkennline dient zur Herstellung des Zusammenhanges zwischen dem analogen Signal und dem digitalen, zur weiteren computergestützten Verarbeitung benötigten Wert. Die Auflösung eines Sensors beschreibt die kleinste, messbare Zustandsänderung einer zu messenden physikalischen Größe, die vom Sensor wahrgenommen werden kann [10].

Die Linearität eines Sensors, oft auch als Nichtlinearität bezeichnet, gibt die höchste Abweichung von der Ideallinie, auch Kennlinie genannt, des Messwertes einer physikalischen Größe an. Die Folge ist ein Streuband um die Kennlinie, welches in Prozent des Messbereichs (% d.M.) angegeben wird, in welcher der Istwert der Messung liegt (Abb. 11) [14].

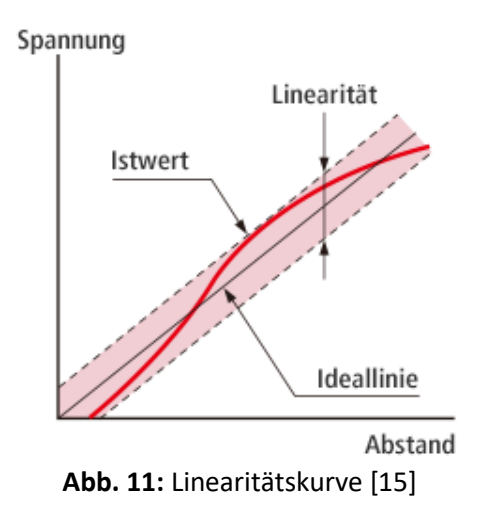

Nach ISO IEC 2382-1 (1993) sind Daten als eine wieder interpretierbare Darstellung von Information zu verstehen, welche nach einer bestimmten Syntax kodiert sind. Informationen werden dann gewonnen, wenn Daten miteinander in Zusammenhang gebracht und interpretiert werden (auch bekannt als Semantik). Werden Informationen visualisiert oder anderweitig dargestellt, so spricht man von Signalen, welche sich in analoge und digitale Signale unterteilen lassen. Ein analoges Signal ist eine sich kontinuierlich veränderlich physikalische Größe, wie beispielsweise die Temperatur. Ein digitales Signal ist ein diskretes Signal, welches Informationen nur in gewissen Grenzen, der Auflösung, darstellen kann. Die Datenerfassung (engl. data acquisition (DAQ)) befasst sich mit der Aufnahme von analogen Signalen mithilfe geeigneter Systeme (Abb. 12). [10, 16]

Um analogen Signale zur weiteren Verarbeitung in computergestützten Systemen nutzen zu können, müssen diese zuerst in digitale Signale umgewandelt werden. Hierzu werden Analog-Digital-Wandler, kurz A/D-Wandler, eingesetzt, welche das analoge Signal des Sensors, eine elektrische Größe, interpretieren und in ein digitales Signal umwandeln. [10]

Montanuniversität Leoben Lehrstuhl für Umformtechnik

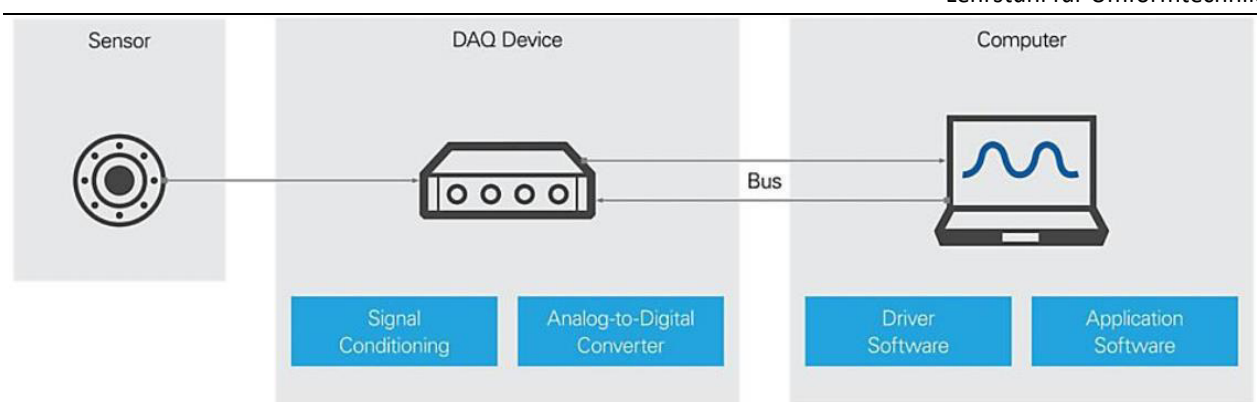

**Abb. 12:** Messdatenerfassung [17]

#### <span id="page-28-0"></span>**3.3.1. Wirbelstromsensor**

Wirbelstromsensoren messen den Abstand zu elektrisch leitenden Messobjekten bzw. Werkstoffen mit ferromagnetischen und auch nicht ferromagnetischen Eigenschaften berührungslos und verschleißfrei, weshalb sie zur Gruppe der berührungslosen Abstandsensoren gezählt werden. [12, 13, 18, 21]

Das Messprinzip bedient sich der Induktivitätsänderung einer Spule, die auftritt, wenn ein elektrisch leitendes Objekt in das elektromagnetische Feld der Spule eintritt. Die Spule, welche sich im Sensorkopf des Wirbelstromsensors befindet, wird mit einem hochfrequenten Wechselstrom gespeist, welches ein elektromagnetisches Spulenfeld erzeugt. Befindet sich ein elektrisches Messobjekt im elektromagnetischen Feld der Spule, werden im Messobjekt Wirbelströme induziert, was eine Impedanzänderung der Spule verursacht. Diese Impedanzänderung ist proportional zum Abstand zwischen Messobjekt und Spule. [13, 18]

Durch die Fähigkeit der berührungslosen Abstandsmessung in Kombination mit der exklusiven Abstandsmessung zu elektrisch leitenden Objekten bzw. Werkstoffen ist es möglich, durch nichtmetallische Objekte hindurch den Abstand zum Messobjekt zu erfassen. Dies ermöglicht die Anwendung von Wirbelstromsensoren auch bei Verschmutzung, wie etwa durch Schmiermittel und Öle. Eine weitere Anwendung der Wirbelstromsensoren stellt die Schichtdickenmessung von elektrisch leitenden Objekten da, welche eine nicht elektrisch leitende Beschichtung besitzen. [13, 21]

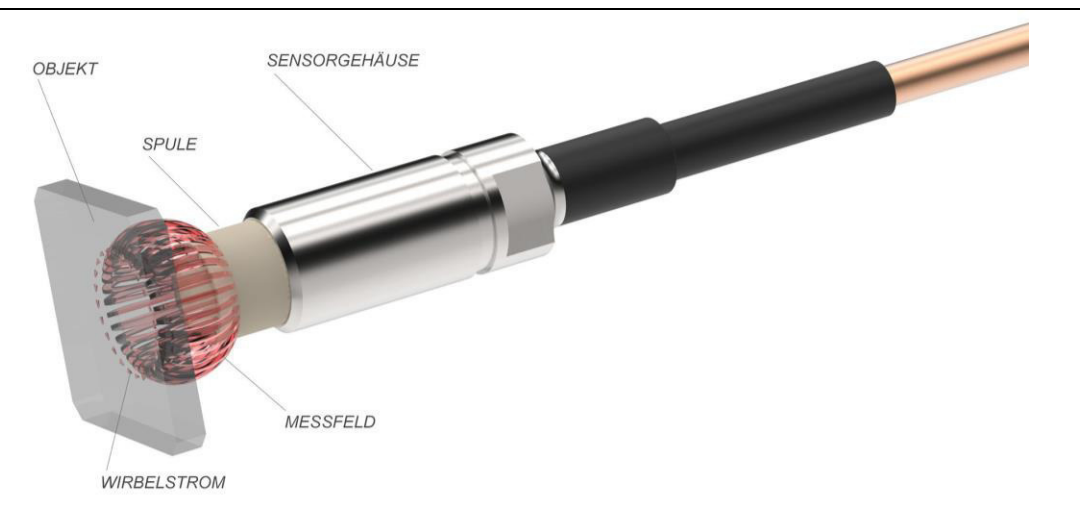

**Abb. 13:** Wirbelstromsensor [12]

#### <span id="page-29-0"></span>**3.3.2. Linearpotentiometer**

Linearpotentiometer, auch potentiometrische Wegaufnehmer genannt, dienen der Abstandsmessung und zählen zur Gruppe der tastenden Wegaufnehmer. Der Abstand wird ähnlich wie bei den Wirbelstromsensoren durch eine auf dem ohmschen Gesetz basierende Impedanzänderung gemessen. Eine Impedanzänderung erfolgt dann, wenn sich die Position des mechanischen Schleifkontaktes auf der Widerstandsbahn und damit auch der Schleifkontaktwiderstand R<sub>x</sub> ändert (Abb. 14). Durch diese Änderung des Widerstands lässt sich gemäß Gl. 3.18 die Schleifkontaktspannung U<sub>a</sub>, das analoge Signal des Sensors, in Abhängigkeit von der angelegten Spannung U<sub>s</sub>, dem Bürdenwiderstand R<sub>B</sub>, dem Widerstandsbahnwiderstand R<sub>W</sub> und dem Schleifkontaktwiderstand R<sub>x</sub> errechnen. Alternativ bieten Linearpotentiometer auch die Möglichkeit das analoge Signal in Form eines elektrischen Stromes auszugeben. [26]

$$
U_a = U_s \cdot \frac{R_x \cdot R_B}{(R_W - R_x) \cdot R_x + R_B \cdot R_W} \to \text{wenn } R_B \gg R_W \to U_a \approx U_s \cdot \frac{R_x}{R_W} = U_s \cdot \frac{x}{x_{max}} \quad (3.18)
$$

Folglich Gl. 3.18 ergibt sich eine lineare Kennlinie, wenn der Bürdenwiderstand RB viel größer als der Widerstandsbahnwiderstand R<sub>w</sub> ist. Würde die Spannungsmessung nicht hochohmig durchgeführt werden, könnten die in Gl. 3.18 getroffen Vereinfachungen nicht angewendet werden und es ergäbe sich eine degressive Kennlinie, was eine Linearisierung notwendig machen würde. Durch die hochohmige Spannungsmessung kann die Schleifkontaktspannung U<sub>a</sub> als Produkt der angelegten Spannung U<sub>s</sub> und dem Verhältnis von Scheifkontaktposition x zur Widerstandsbahnlänge  $x_{max}$  beschrieben werden [26].

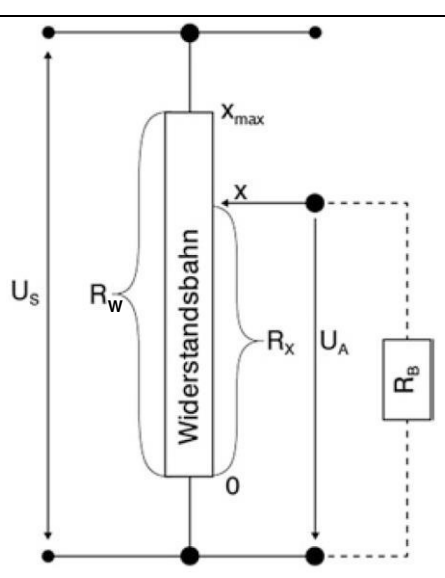

**Abb. 14:** Systematischer Aufbau eines potentiometrischen Wegaufnehmers [26]

### <span id="page-30-0"></span>**3.3.3. Kraftmessdose**

Kraftmessdosen, auch als Kraftaufnehmer bezeichnet, messen die auf sie wirkende Kraft mithilfe verschiedener Messprinzipien. Kraftaufnehmer werden nach dem verwendeten Messprinzip unterschieden (Abb. 15). [10]

Im Folgenden wird aufgrund der häufigen Verwendung nur auf die DMS-, piezoelektrischen und induktiven Kraftaufnehmer eingegangen.

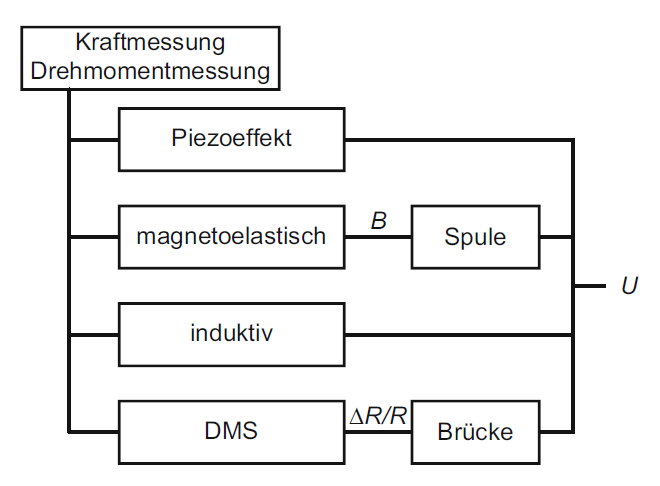

**Abb. 15:** Prinzipien der Kraft- und Drehmomentmessung [10]

Kraftaufnehmer, basierend auf dem Dehnungsmessstreifen (DMS)-Prinzip, bestehen aus einem Federkörper und den DMS-Streifen, welche auf dem Federkörper aufgebracht sind (Abb. 16). Durch eine auf den Federkörper wirkende Kraft kommt es zu einer elastischen Verformung des Federkörpers. Durch die elastische Verformung des Federkörpers werden auch die auf ihm aufgebrachten DMS gedehnt, was zu einer Impedanzänderung der DMS führt. Das Messprinzip der DMS beruht auf einer Impedanzänderung, hervorgerufen durch eine dehnungsinduzierte Querschnittsänderung. Hierfür kommt eine sogenannte Wheatstoneschen Messbrücke zum Einsatz, welche mindestens aus vier DMS besteht. Die Wheatstonesche Messbrücke liefert eine zur anliegenden Kraft proportionale Ausgangsspannung in Abhängigkeit von der Speisespannung der Messbrücke [10, 19, 27].

Aufgrund des sehr geringen Drifts, auch als Kriechen bezeichnet, einer zeitabhängigen, reversiblen Änderung des Ausgangssignals bei konstanter Belastung, eignen sich DMS-Kraftaufnehmer besonders für langfristige Messaufgaben [19, 31].

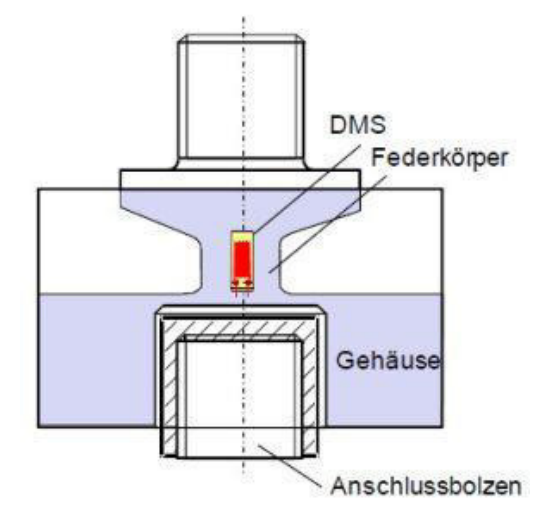

**Abb. 16:** Schema eines DMS-basierenden Kraftaufnehmers [20]

Piezoelektrische Kraftaufnehmer erzeugen durch piezoelektrische Kristallscheiben eine zur belastenden Kraft proportionale Ladung. Diese piezoelektrische Kristallscheiben werden durch eine Elektrodenfolie getrennt, die die unter Krafteinwirkung entstehende Ladung aufnimmt (Abb. 17). Zur weiteren Messung der Ladung wird ein Ladungsverstärker nachgeschalten. Der Drift von piezoelektrischen Kraftaufnehmern wird mit ungefähr 1 N/min beziffert, welcher abhängig von der Größe der zu messenden Kräfte mehr oder weniger ins Gewicht fällt. Bei großen Kräften verfälscht dieser Drift den wahren Wert der Messung daher deutlich geringer als bei einer Messung von sehr kleinen Kräften. [19]

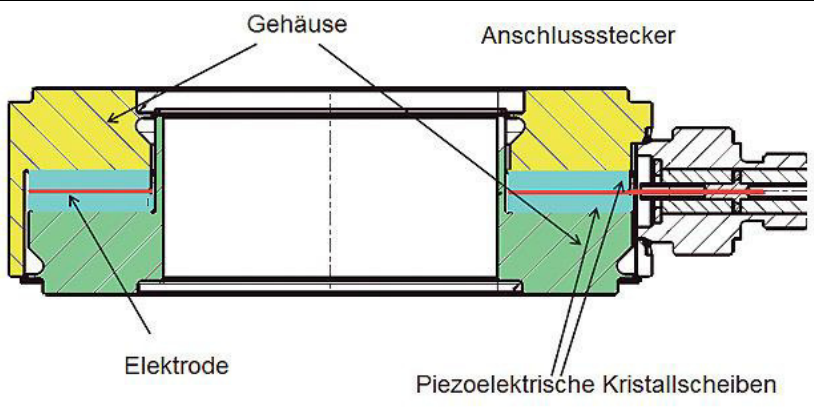

**Abb. 17:** Schema eines piezoelektrischen Kraftaufnehmers [20]

Induktive Kraftaufnehmer ermitteln die anliegende Kraft mithilfe eines Verformungs – bzw. Federkörpers. Das Messprinzip basiert auf der Abstandsänderung des Federkörpers zwischen zwei Punkten, wodurch die einwirkende Kraft ermittelt werden kann. Aufgrund der geringen Messtoleranz und hohen Genauigkeit eignen sie sich besonders zum Messen von sehr kleinen Kräften [4, 24].

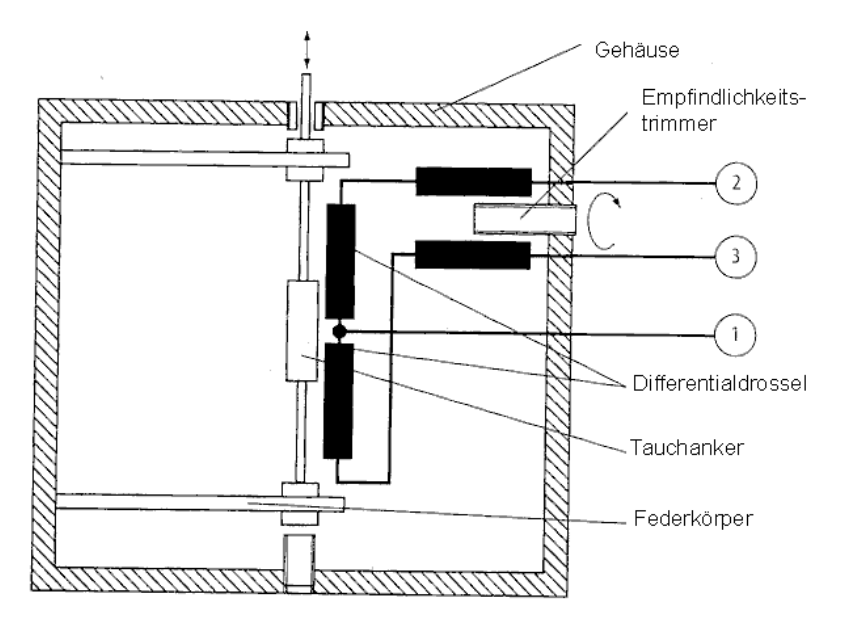

**Abb. 18:** Schema eines induktiven Kraftaufnehmers [25]

#### <span id="page-32-0"></span>**3.3.4. Drehmomentsensor**

Ein Drehmomentsensor dient zur Erfassung des Drehmoments. Die verwendeten Messprinzipien können Abb. 15 entnommen werden und funktionieren analog zu den in Abschnitt 3.3.3. beschriebenen Prinzipien. Hierbei muss die gemessene Kraft zusätzlich mit dem orthogonal auf die Kraft und Rotationsachse stehenden Hebelarm multipliziert werden, um das vorhandene Drehmoment zu errechnen.

#### <span id="page-33-0"></span>**3.3.5. Drehzahlsensor**

Es existieren zahlreiche Prinzipien zur Messung der Drehzahl, einige darunter sind nach [26] Wirbelstromdrehzahlsensoren, Stroboskope, Tacho-Generatoren, Wechselstrom-Generatoren, Unipolarmaschinen und Impulsdrehzahlsensoren. Eine günstige Variante der Drehzahlmessung kann mit einem Hodometer durchgeführt werden, jedoch ist hier aufgrund des ungleichen Durchmessers von Zählrad und Messobjekt eine Umrechnung der Drehzahl erforderlich. Aufgrund der rein theoretischen Implementierung eines Drehzahlsensors im Laufe der Arbeit wird hier nicht weiter auf die Messprinzipien der Drehzahlsensoren eingegangen.

#### <span id="page-33-1"></span>**3.3.6. Winkelsensor**

Winkelsensoren, auch Drehgeber genannt, dienen zur Erfassung der winkelbezogenen Position einer Achse oder Welle. Abhängig von den zu erfassenden Umdrehungen spricht man bei einer einzigen Umdrehung von Single-Turn-Drehgebern und bei mehreren Umdrehungen von Multi-Turn-Drehgebern. Die Erfassung der Position bei optischen Encodern erfolgt durch die Verwendung einer Codierscheibe, welche nach [28] hell/dunkel-codierte Felder oder geätzte Schlitzstrukturen in Metallscheiben besitzt. Das optische Muster, welches abhängig von der Scheibenposition ist, wird durch einen Photodetektor-Array und eine Lichtquelle erfasst und erzeugt ein digitales Signal, welches zur weiteren computergestützten Weiterverarbeitung verwendet werden kann. Bei magnetischen Encodern werden mithilfe von Hallsensoren magnetische Pole im Sensor erfasst und durch die Modulation des Magnetfeldes die Position bestimmt. [28]

#### <span id="page-33-2"></span>**3.3.7. Drucksensor**

Zur Messung des Drucks wird sich einer großen Anzahl an verschiedenen Prinzipien bedient, einige dieser Prinzipien sind nach [26] piezoresistive Drucksensoren, kapazitive Drucksensoren und Halleffekt Drucksensoren. Da im Laufe dieser Arbeit nur eine theoretische Implementierung eines Drucksensors erfolgt, wird hier nicht weiter auf die Messprinzipien der Drucksensoren eingegangen.

### <span id="page-33-3"></span>**3.4. A/D-Wandler**

Um analoge Signale, wie sie Sensoren liefern, in computergestützten, digital arbeitenden Systemen verarbeiten zu können müssen diese erst in digitale Signale umgewandelt werden. Hierfür kommen Analog-Digital-Wandler, kurz A/D-Wandler, zum Einsatz um das analoge Signal in eine proportionale digitale Größe zu überführen. [10]

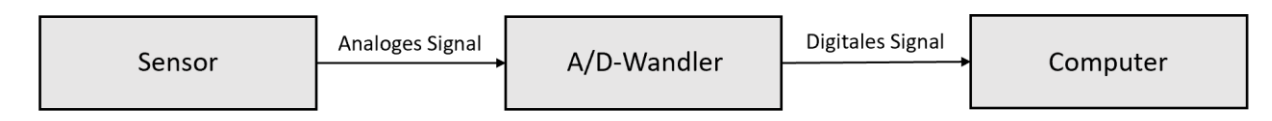

**Abb. 19:** Prinzip eines A/D-Wandlers

Die physikalische Messgröße wird durch das Messprinzip mithilfe eines physikalischen Effektes in eine elektrische Größe umgewandelt, welche durch innerelektrische Gesetze in einen elektrischen Strom oder eine elektrische Spannung umgewandelt werden. Dieser elektrische Strom oder diese elektrische Spannung sind das analoge Signal, welches in A/D-Wandler eingeht. Durch die Normierung befinden sich diese elektrischen Spannungen im Bereich von 0-10 V und die elektrischen Ströme im Bereich von 0-20 mA und 4-20 mA, welche in ein digitales Signal, hier Sensorausgangssignal genannt, umgewandelt werden können (Abb. 20). [10]

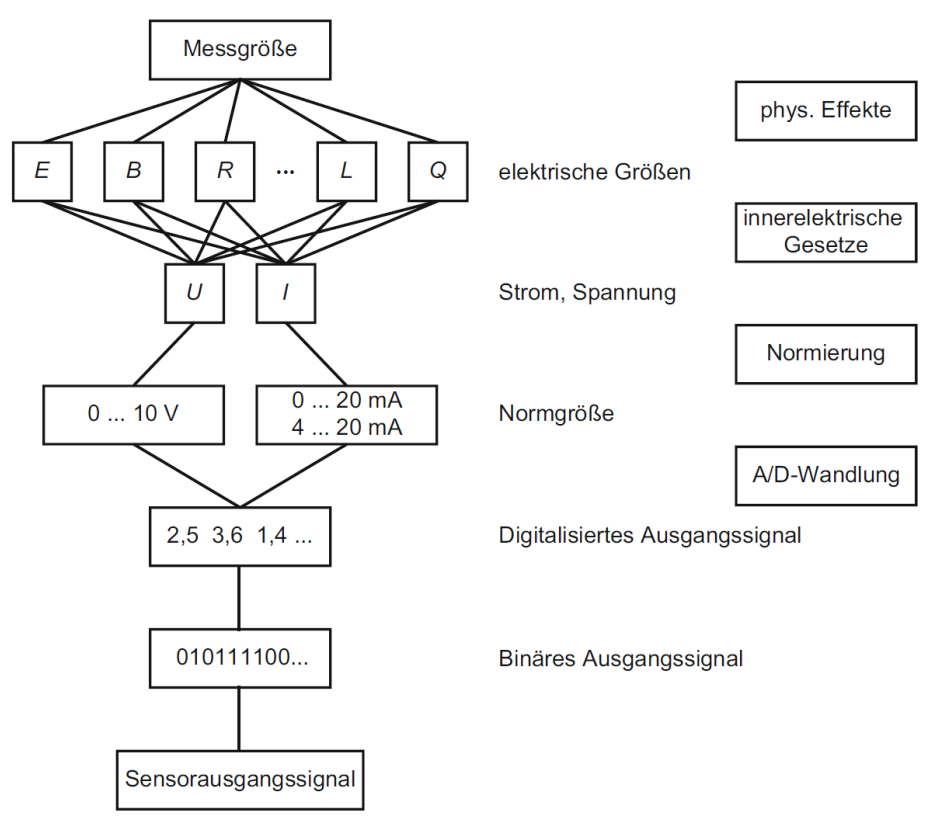

**Abb. 20:** Umwandlung einer Messgröße in ein digitales Signal [10]

A/D-Wandler arbeiten mit einer Abtastfrequenz, auch Taktung genannt, welche das analoge Signal mit einer definierten Abtastfrequenz abtasten und dieses so in ein proportionales, digitales Signal überführen. Je höher die Abtastfrequenz, mit der das analoge Signal abgetastet wird, desto besser spiegelt das digitale Signal den Verlauf des analogen Signals wider. [11]

Dennoch gilt, dass die Abtastrate nicht so hoch wie möglich gewählt werden sollte, sondern lediglich an den Prozess angepasst werden soll, da eine zu hohe Abtastrate kaum Vorteile mit sich bringt. [35] Da für digitale Werte keine unendlich hohe Auflösung möglich ist, muss der Analogwertbereich, also jener Bereich in dem sich das Analogsignal bewegt, unterteilt werden. Diese Unterteilung des Analogwertbereichs wird auch Quantisierung genannt. Durch die Quantisierung wird der Digitalwertbereich mit einer Bitkombination in eine endliche Anzahl von Werten unterteilt, was eine Stufenfunktion bzw. Treppenkurve ergibt, durch deren Stufenmittelpunkte eine Gerade gelegt werden kann (Abb. 21). Schneidet man die Gerade mit der Treppenkurve erhält man an deren Schnittpunkten den Digitalwert, der alle in diesem Bereich liegenden Analogwerte darstellt. Je höher die Auflösung des Systems, desto geringer ist die Breite der Stufen, welche den kleinsten wahrnehmbaren Unterschied der Stufenfunktion repräsentieren [16].

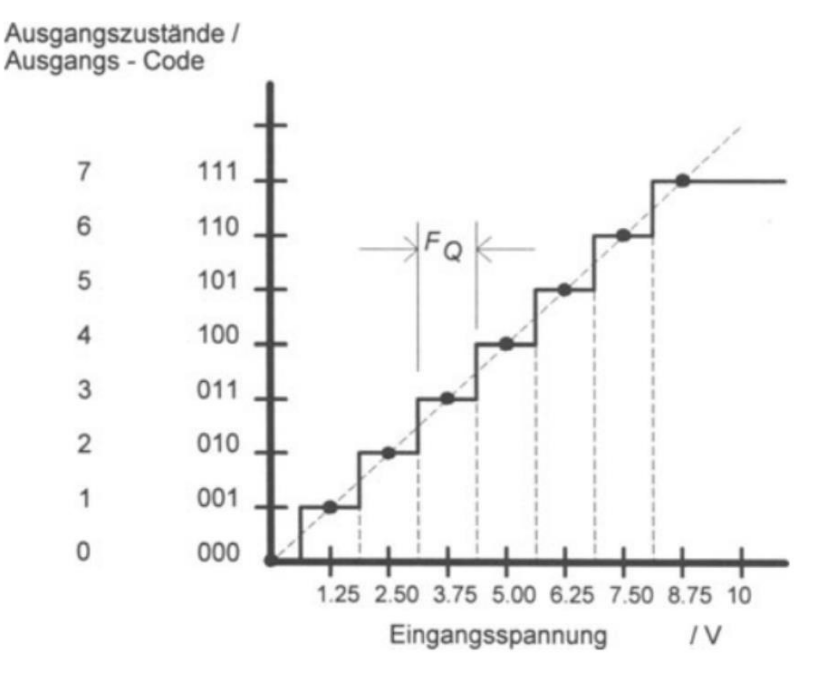

**Abb. 21:** Kennlinie eines 3-bit-A/D-Wandlers [16]
## **3.5. Industrie 4.0**

Der Begriff Industrie 4.0 beschreibt das Vorhaben einer umfassenden Digitalisierung in der Industrie, vor allem in der Produktion. Im Zuge dessen kam es zu einer Erweiterung der gängigen Terminologie, auf die nachfolgend näher eingegangen wird. "Cyber Physical Systems" (CPS) beschreiben ein System, welches Daten mit Internettechnologien ("Internet of Things" (IoT)) sammelt, speichert, analysiert und verarbeitet und diese Daten in der virtuellen und realen Welt integriert, um in weiterer Folge eine menschliche Interaktion zu ermöglichen. Die Erweiterung dieses Begriffs wird als "Cyber Physical Production Systems" (CPPS) bezeichnet. Als Erweiterung zur Interaktion zwischen Computerwissenschaften, Informations- und Kommunikationstechnologie und menschlicher Interaktion durch grafische "User-Interfaces" (GUI), welche bereits durch das CPS-Konzept bekannt sind, wird die Automatisierung miteinbezogen (siehe Abb. 22). Durch den Miteinbezug der Automatisierung in die Industrie 4.0 kommt es zur Kombination von Technologien der Industrie 3.0, wie Sensoren und Aktoren, mit moderner Informationstechnologie (Hardund Software). [29]

Werden Sensoren, Aktoren und Maschinenkomponenten durch moderne IT und Software miteinander vernetzt, können diese über ein digitales Netzwerk miteinander kommunizieren, indem sie Daten erhalten und senden, um sich so untereinander abzustimmen. Dadurch wird eine standort- und unternehmensübergreifende Kommunikation von CPS ermöglicht [30].

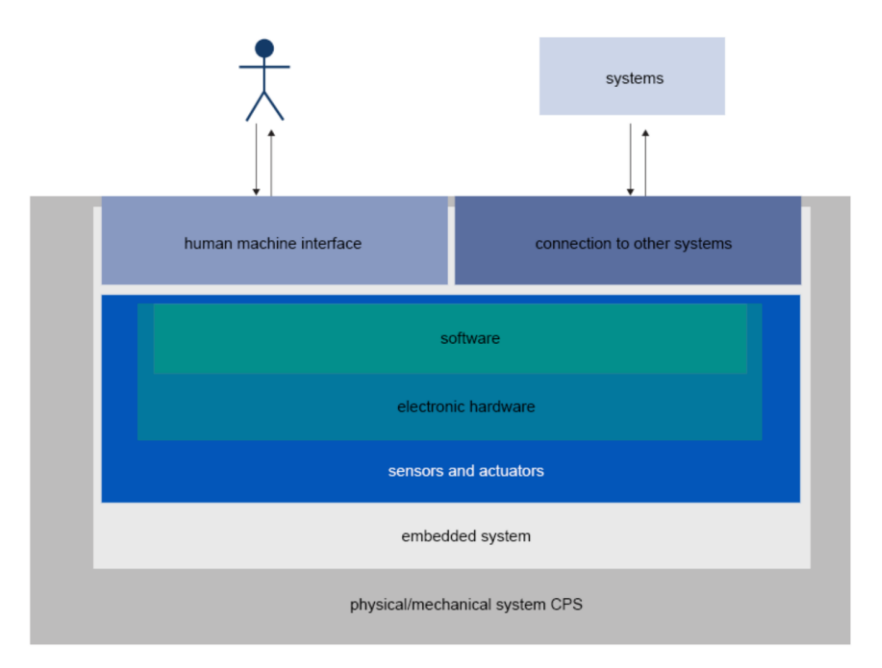

Abb. 22: Schema eines "Cyber Physical Systems" (CPS) [40]

Ein "Digital Twin" (DT) ist als eine digitale Repräsentanz eines physischen Produktes definiert. Für die metallverarbeitende Industrie ist es jedoch notwendig diesen Begriff zu erweitern. Die erste Unterscheidung ist auf Basis der Anwendung zu treffen. In diesem Industriezweig gibt es zwei Hauptanwendungsbereiche für das Konzept des "Digital Twin": i.) als Repräsentation eines Produktionsprozesses über die im Laufe des Prozesses gefertigte Teile oder ii.) als gesamtheitlicher Prozess, welcher den realphysikalischen Einfluss auf das verarbeitende Werkstück näher betrachtet. In ii.) liegt der Fokus auf der numerischen Simulation (meist Finite Elemente Analyse (FEA)). [29]

Eine weitere Unterscheidung kann zwischen den Begriffen "Digital Twin" (DT), "Digital Shadow" (DS) und "Digital Model" (DM) getroffen werden. Ein "Digital Model" beschreibt eine digitale Kopie eines physischen Objekts, jedoch ohne automatisierten Datenaustausch zwischen dem digitalen und physischen Objekt. Ein "Digital Shadow" beschreibt eine digitale Repräsentanz eines physischen Objektes mit Datenaustausch zwischen beiden Objekten, welcher aber nur unilateral automatisiert abläuft. Ein "Digital Twin" ermöglicht, ähnlich wie ein "Digital Shadow", einen Datenaustausch zwischen digitaler Repräsentanz und physischem Objekt, jedoch läuft dieser bilateral automatisiert ab (Abb. 23). [29]

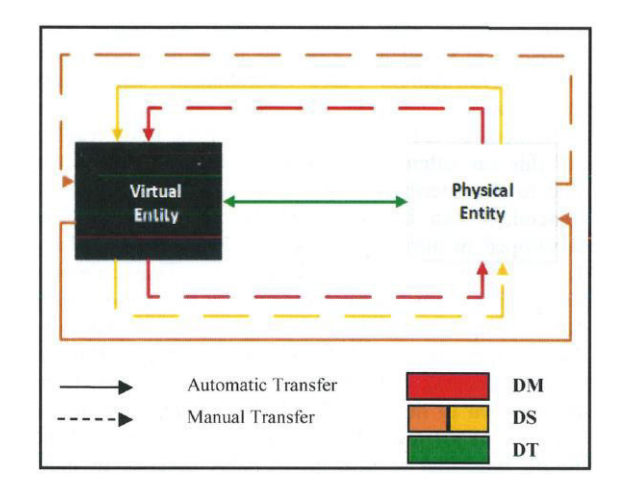

**Abb. 23:** Vergleich des Datenflusses zwischen DM, DS und DT [29]

"Retrofitting͞ beschreibt im Kontext der Industrie 4.0 ein Upgrade einer bestehenden Anlage oder Maschine auf den Stand der Industrie 4.0. In wissenschaftlichen Publikationen beschränkt sich dieser Prozess im Wesentlichen auf die Konzipierung, Implementierung und Validierung von geeigneter Infrastruktur, Kommunikations- und Informationstechnologie. Das Ziel eines solchen "Retrofittings" ist es eine Anlage oder Maschine mit älterer Technologie zu einem CPPS aufzurüsten, um dieses in weitere Folge in eine Industrie 4.0 Umgebung einzugliedern (auch als "brownfield-approach" bezeichnet). [29]

# **4. Walzǁerk**

Das am Lehrstuhl für Umformtechnik der Montanuniversität Leoben vorhandene Walzwerk soll einem "Retrofitting" unterzogen werden, um dieses auf den Stand der Industrie 4.0 zu bringen. Bei diesem Walzwerk handelt es sich um ein Duowalzwerk, ein Walzwerk mit zwei gleichläufigen Arbeitswalzen aus Werkzeugstahl (Abb. 24). Bei dem Walzwerk handelt es sich um eine Maßanfertigung einer externen Firma, weshalb kaum Standardbauteile verbaut wurden.

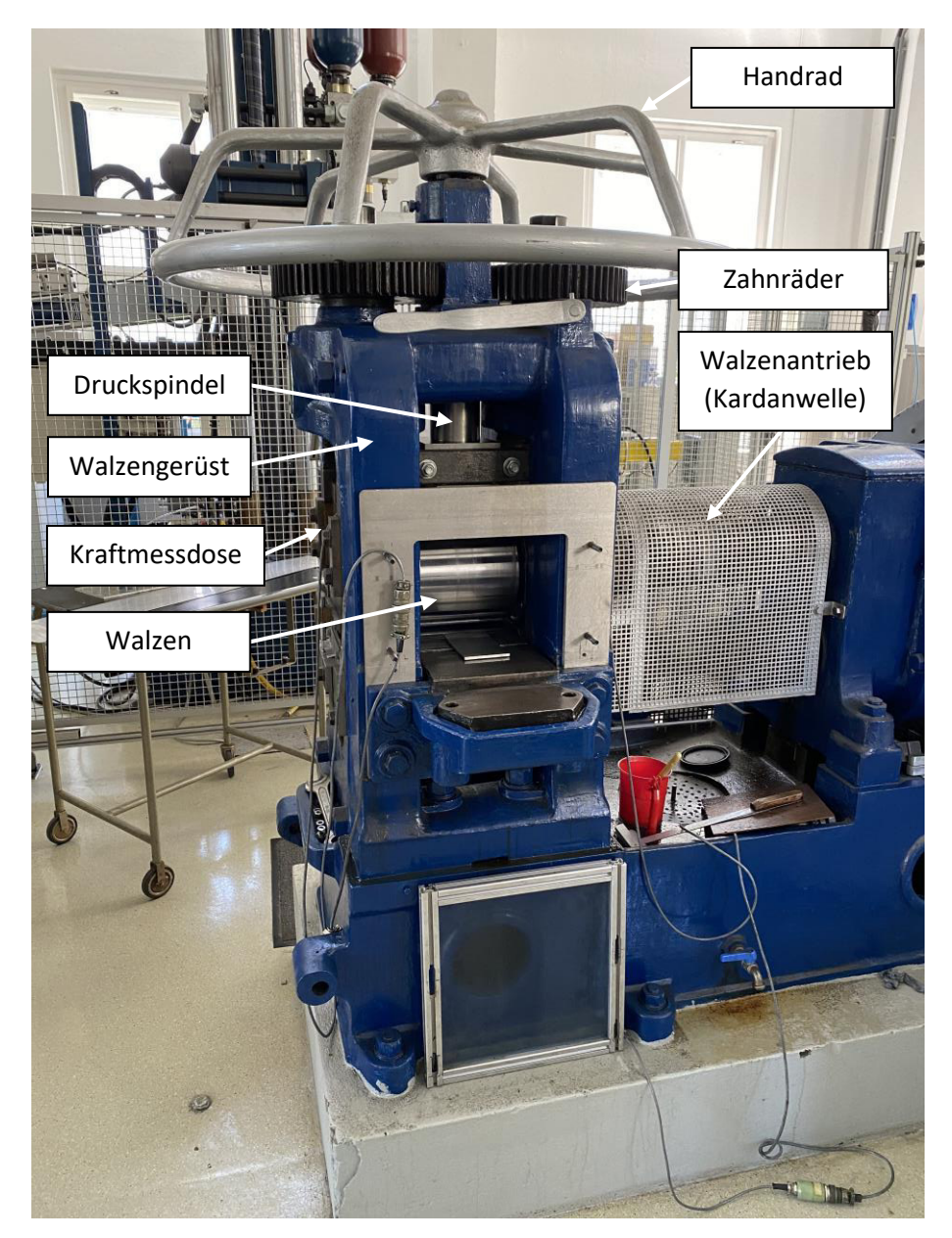

**Abb. 24:** Duowalzwerk am Lehrstuhl für Umformtechnik

Die obere Arbeitswalze ist bereits mit zwei Kraftmessdosen ausgestattet, welche nach dem DMS-Funktionsprinzip arbeiten (Abb. 25).

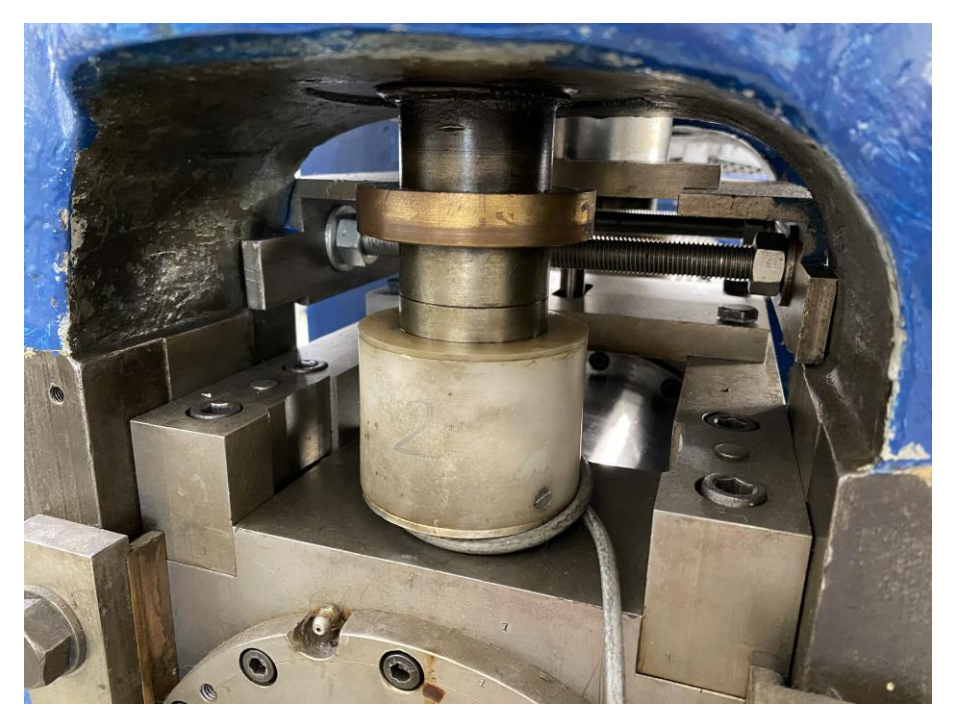

**Abb. 25:** Kraftmessdose 2 des Walzwerks

Durch das Handrad, welches sich auf dem Walzwerk befindet, ist es möglich durch eine Anstellspindel mit Übersetzung die Höhe des Walzspaltes zu justieren (Abb. 24). Ein Zahn an den Zahnrädern der Anstellspindel entspricht ungefähr 0,07mm Walzenzustellung.

Aus Tabelle 1 können die wichtigsten Kennwerte des Walzwerkes entnommen werden:

### **Tabelle 1:** Kennwerte des Walzwerkes

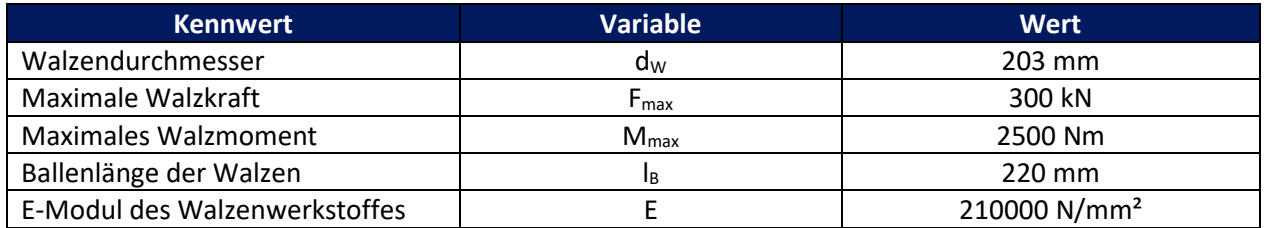

# **5. Softǁare**

Zur Programmierung eines DS für das Walzwerk wurde die objektorientierte Programmiersprache Python verwendet. Ein Grund weshalb Python als Programmiersprache gewählt wurde, ist die mittlerweile weite Verbreitung. Python war nach dem TIOBE Index im September 2020 bereits die drittmeist verwendete Programmiersprache der Welt (siehe Abb. 26) [45]. Ein weiterer Grund Python zu verwenden war, dass es sich bei Python um eine "Open-Source"-Programmiersprache handelt die bereits eine Vielzahl verschiedenster "Frameworks" bereitstellt, welche ständig erweitert und verbessert werden. Ein weiterer Grund für die Verwendung von Python war zu zeigen, dass "Open-Source"-Produkte wie Python anderen "Closed-Source͞-Programmiersprachen gegenüber konkurrenzfähig sind und diese somit auch für kleine und mittelständische Unternehmen kostengünstige alternativen darstellen. Die Messdatenerfassung erfolgt durch einen Controller und der eCockpit-Software der Firma Wago.

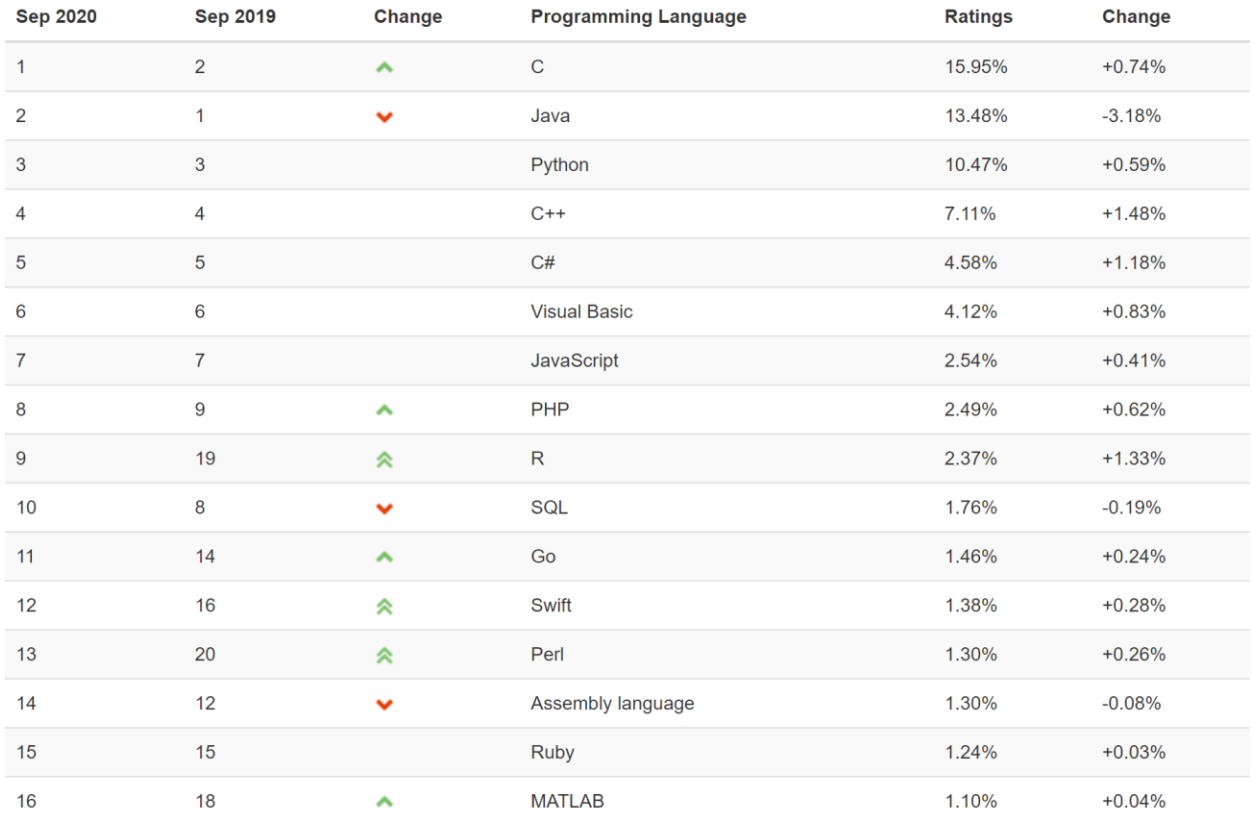

**Abb. 26:** TIOBE Index im September 2020 [45]

# **6.** Konzipierung

Die Konzipierungen zur Digitalisierung des Walzwerks umfassen die Sensorik, Programmierung sowie deren Auswertung und Ergebnisse. In Abschnitt 6.1. und 6.2. werden, basierend auf den zu erfassenden Messgrößen, geeignete Sensoren gewählt und auf Basis dieser Sensorik ein Python-Programm zur Messdatenerfassung, -verarbeitung, -auswertung und -visualisierung verfasst. Im letzten Schritt wird jedes Konzept durch die Einspeisung exemplarischer Messdaten getestet.

## **6.1. Konzept 1**

Das erste Konzept stellt den Versuch da, alle relevanten Messgrößen des Walzwerks zu erfassen. Hierzu kommt eine Vielzahl verschiedener Sensoren zum Einsatz, um diese Messgrößen zu erfassen. Durch eine eigens entwickelte Sensoranordnung soll die Durchbiegung der unteren Arbeitswalze erfasst werden (Abschnitt 6.1.1.). Die von der Sensorik erfassten Messdaten ermöglichen im Zusammenspiel mit der Python-Programmierung die Auswertung und Visualisierung der aufgenommenen Messdaten sowie die Visualisierung der Walzendurchbiegung (Abschnitt 6.1.2. & 6.1.3.).

## **6.1.1. Sensorik**

Die Sensorik umfasst insgesamt 15 Sensoren, die 16 Messgrößen erfassen. Die Gesamtheit dieser Sensoren ermöglicht es Daten über die Durchbiegung der untere Arbeitswalze, die Größe und Auffederung des Walzspaltes zwischen den beiden Arbeitswalzen, das Walzendrehmoment, die Walzendrehzahl, die Walzkraft, den Winkel des Handrades sowie den Pumpendruck zu sammeln.

Um die Durchbiegung der Arbeitswalze abschätzen zu können wurde eine Vorberechnung zur Abschätzung der zu erwartenden Durchbiegung anhand eines Biegebalkens durchgeführt (Anhang A). Hierfür wurde als Biegeträger die Arbeitswalze mit ihren Abmessungen und die angreifende Kraft als maximale Walzkraft substituiert (Abb. 27).

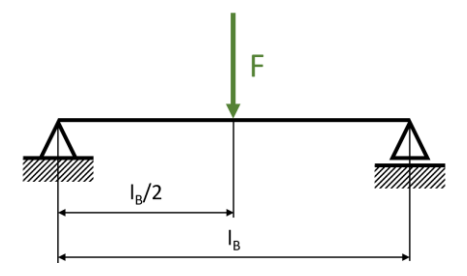

**Abb. 27:** Vereinfachung der Walze als Biegeträger

Aus der Literatur folgt die Gleichung für die maximale Durchbiegung w<sub>max</sub> eines Biegeträgers, mit der Länge l, dem Flächenträgheitsmoment I und dem Elastizitätsmodul E, welcher mittig mit der Kraft F belastet wird:

$$
w_{max} = \frac{F \cdot l^3}{48 \cdot E \cdot I} \tag{6.1}
$$

Wobei sich das Flächenträgheitsmoment I für einen Kreisquerschnitt mit dem Durchmesser d wie folgt berechnet:

$$
I = \frac{d^4 \cdot \pi}{64} \tag{6.2}
$$

Aus den Kennwerten folglich Tab. 1 lassen sich alle für die Vorberechnung notwendigen Größen entnehmen. Setzt man Gl. 6.2 in Gl. 6.1 mit den Kennwerten aus Tabelle 1 ein, so erhält man:

$$
w_{max} = \frac{F_{max} \cdot l_B^3}{48 \cdot E \cdot \frac{d_W^4 \cdot \pi}{64}} = \frac{300 \cdot 10^3 \cdot 220^3}{48 \cdot 210000 \cdot \frac{203^4 \cdot \pi}{64}} = 3.8 \mu m \tag{6.3}
$$

Aus der Vorberechnung (Gl. 6.3) geht hervor, dass an der Stelle der maximalen Durchbiegung der Walze eine Durchbiegung von 3,8µm zu erwarten ist. Hinzu kommen weiterer Anteile die zur Durchbiegung beitragen, wie z.B. durch die elastische Deformation der Walzenlager.

Durch die sehr geringe Durchbiegung im einstelligen µm-Bereich sind Sensoren mit hoher Genauigkeit unerlässlich. Der Begriff Genauigkeit setzt sich hierbei aus den Begriffen Präzision bzw. Linearität und Richtigkeit zusammen (Abb. 28). Die Genauigkeit ist ein Maß für die Übereinstimmung zwischen dem Messergebnis und dem wahren Wert der Messgröße. Eine hohe Genauigkeit kann man also nur erreichen, wenn die Präzision hoch und die Richtigkeit gut ist (Abb. 28) [22].

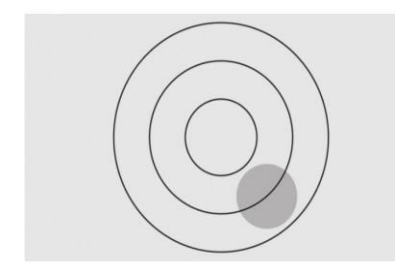

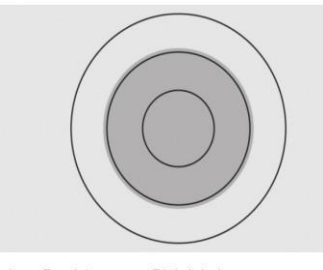

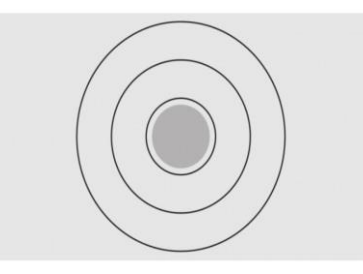

Hohe Präzision, schlechte Richtigkeit

Geringe Präzision, gute Richtigkeit

Hohe Präzision + gute Richtigkeit = Genauigkeit

**Abb. 28**: Genauigkeit eines Sensors [22]

Für die richtige Wahl der Sensoren zur Messung der Walzendurchbiegung müssen die Arbeitsbedingungen mit in Betracht gezogen werden. Beim Kaltwalzen kommen Schmiermittel zum Einsatz, welche die Sensoren verschmutzen und diese in ihrer Funktion beeinträchtigen können. Die zu wählenden Sensoren müssen daher folgende Anforderungen erfüllen:

- hohe Genauigkeit (hohe Präzision + gute Richtigkeit)
- geringe Schmutzempfindlichkeit bis Schmutzunempfindlichkeit

Aufgrund dieser Anforderungen fällt die Wahl auf Wirbelstromsensoren, denn diese bieten eine hohe Auflösung, hohe Genauigkeit sowie Schmutzunempfindlichkeit gegenüber allen nichtmetallischen Stoffen, wie etwa Schmiermitteln.

Um die Durchbiegung der Arbeitswalze messen zu können wurde ein Sensoraufbau mit insgesamt neun Wirbelstromsensoren entwickelt. Jeweils drei Wirbelstromsensoren befinden sich in insgesamt drei Ebenen normal zur Walzenachse (Abb. 29).

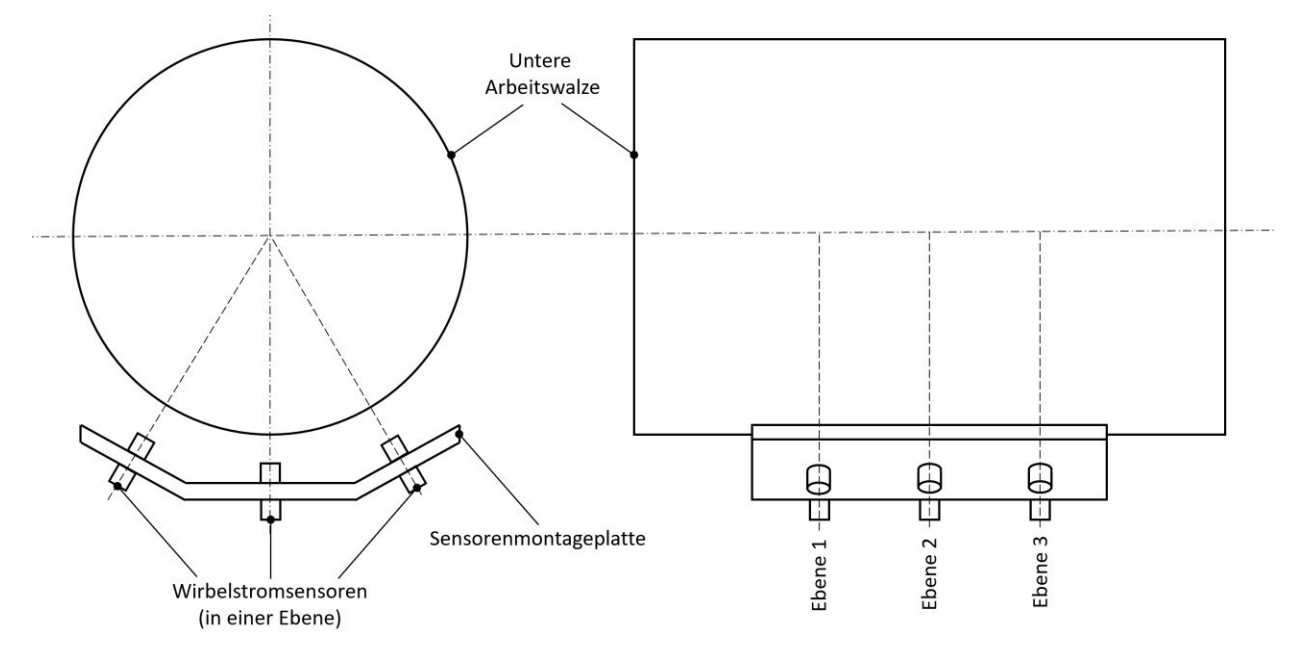

**Abb. 29:** Schematische Anordnung der Wirbelstromsensoren

Durch diesen Aufbau ist es möglich in jeder Ebene durch die Messpunkte in Kombination mit den bekannten Sensorpositionen drei Punkte zu ermitteln, die sich auf der Arbeitswalze befinden. Durch diese drei Punkte ist der Walzenquerschnitt, ein Kreis, eindeutig in seiner Lage und Form bestimmt. Es kann also die Lage im Raum über den Kreismittelpunkt und den Radius bzw. Durchmesser errechnet werden (siehe Abb. 43). Die Montage der Wirbelstromsensoren erfolgt aus Platzgründen unter der unteren Arbeitswalze (Abb. 30).

Für die Messung der Größe des Walzspaltes und Auffederung zwischen den beiden Arbeitswalzen kommt aufgrund der hohen Auflösung ein Linearpotentiometer zum Einsatz. Die Montage des Sensors erfolgt zwischen den beiden Walzlagerdeckeln (Abb. 30). Die maximale Höhe des Walzspaltes beträgt ungefähr 35mm, weshalb das Linearpotentiometer eine Wegmessung von mindestens 35mm ermöglichen muss.

Das Drehmoment der Walze wird über einen Drehmomentsensor mit integriertem Drehzahlsensor ermittelt. Hierbei wurde am Walzwerk antriebsseitig eine Kardanwelle verbaut, was auf einen höheren Winkelversatz zwischen An- und Abtriebsseite schließen lässt, weshalb auf die Eignung bei höherem Winkelversatz des Sensors geachtet werden muss. Für die Montage des Drehmomentsensor wird dieser seriell zwischen Antriebs- und Abtriebsseite, also zwischen der Kardanwelle und der Walze, angebracht. Der Drehmomentsensor muss dabei dem maximalen Drehmoment des Walzwerkes von 250Nm (Tabelle 1) standhalten. Die Walzkraft wird mit zwei bereits vorhandenen DMS-Kraftmessdosen gemessen, welche sich über der oberen Arbeitswalze befinden. Die maximale Walzkraft des Walzwerkes beträgt 300kN. Der Pumpendruck, der zur hydraulischen Vorspannung der oberen Arbeitswalze benötigt wird, wird mit einem Drucksensor (barometer) gemessen, welcher nicht direkt am Walzwerk, sondern an einem externen Aggregat verbaut wird. Auf dem Walzwerk wird anstelle des Handrades ein Servomotor montiert, um mithilfe der aus der Programmierung erhaltenen Daten die Zustellung des Walzspaltes zu regeln (Abb. 30). Die insgesamt 15 verbauten Sensoren sind in Tabelle 2 zusammengefasst.

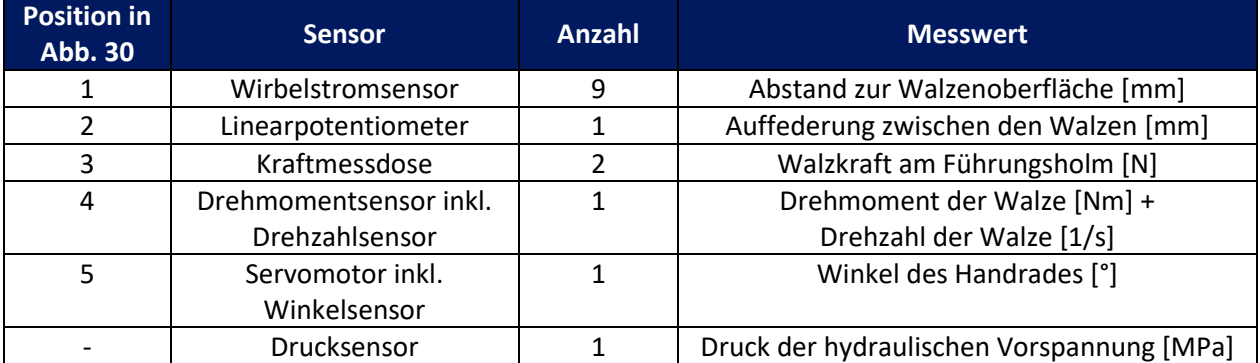

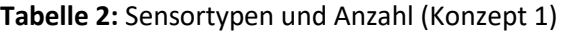

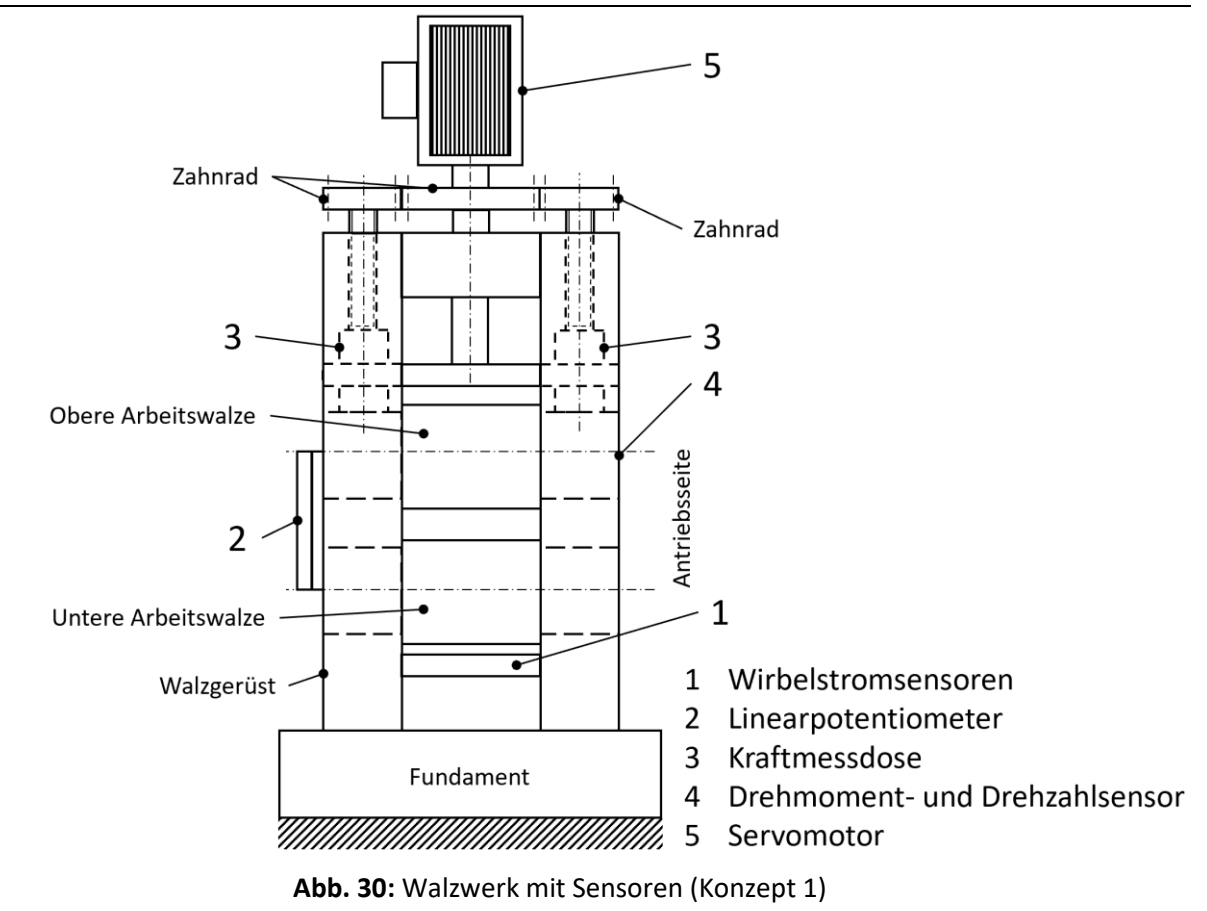

Die analogen Messsignale der Sensoren werden über ein A/D-Wandler in digitale Messsignale umgewandelt und anschließend auf einem Rechner mit der dazugehörigen Programmierung (siehe Abschnitt 6.1.2.) ausgewertet. Um diese Daten für den Maschinenbediener leichter zugänglich zu machen, wird ein Tablet verwendet, welches als Bildschirm und Eingabemodul für diesen Rechner dient.

### **6.1.2. Programmierung**

Zur Auswertung der Messdaten und zu deren Visualisierung wurde Python verwendet. Hierzu wurde ein Skript geschrieben, welches alle gewünschten Funktionen ausführt. Dabei greift das Skript auf ebenfalls selbst programmierte Module zu, welche diese Funktionen enthalten und dann ausführen. Abb. 31 zeigt ein Flussdiagramm der verschiedenen Module, die im Zuge des ausführenden Skripts verwendet werden. Der Quellcode kann Anhang A entnommen werden.

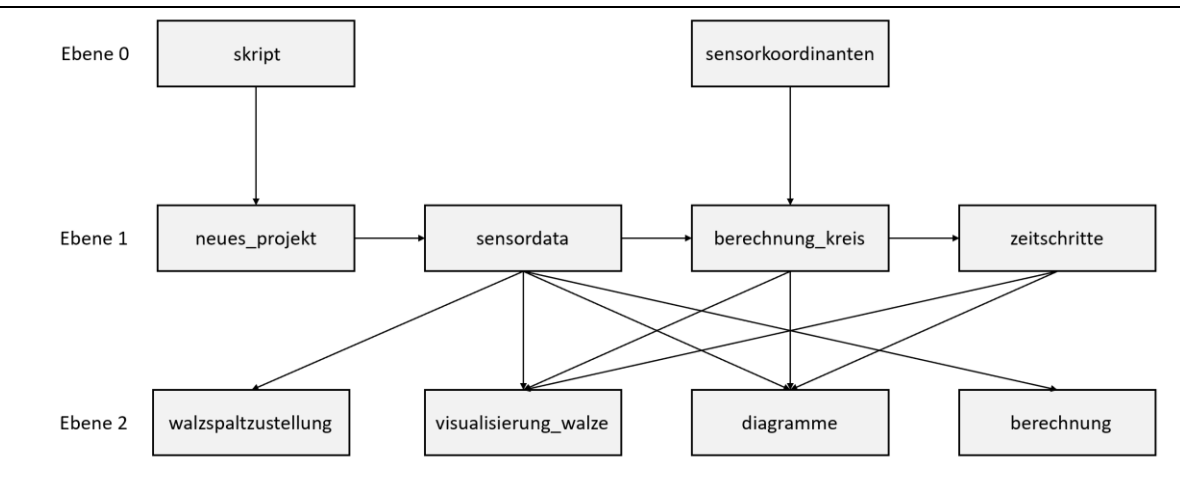

**Abb. 31:** Flussdiagramm der Module (Konzept 1)

Ebene 0 beschriebt jene Gruppe von Skripten und Modulen, die die Ausführung von Befehlen initialisieren ("skript") und vordefinierten Werte bzw. Daten liefern ("sensorkoordinaten"). Ebene 1 beschreibt jene Gruppe von Modulen, die für Datensammlung und -filtrierung zuständig sind. Ebene 2 beschreibt jene Gruppe von Modulen, die für die Auswertung und Visualisierung der Daten, welche durch Module der Ebene 1 bereitgestellt werden, zuständig sind.

### **6.1.2.1. Modul "neues\_projekt"**

Das Modul "neues\_projekt" generiert einen neuen Ordner auf einem vordefinierten Pfad mit einem vom Anwender frei wählbaren Projektnamen. Die Benennung des Projektordners erfolgt standardisiert im Format "Jahr-Monat-Tag [Stunde-Minute-Sekunde] – Projektname" um eine mehrfache Verwendung von Projektordnernamen zu verhindern und so auch Datenverlust vorzubeugen. Zur Generierung des Projektordnernamens wird auf die lokale Uhr des Rechners zugegriffen. Im Projektordner wird ein der Unterordner "csv-data" generiert, welcher nach Wahl des Anwenders alle csv-Dateien mit den Messdaten der Sensoren und/oder eine Zusammenfassung aller Messdaten der Sensoren enthält.

### **6.1.2.2. Modul "sensorkoordinaten"**

Das Modul "sensorkoordinaten" stellt die grundlegenden Kennwerte bereit, die für die weitere Messdatenverarbeitung und Visualisierung benötigt werden. Das Modul liefert die x-, y- und z-Koordinaten und Anstellwinkel  $\alpha_5$  der Wirbelstromsensoren (Abb. 32), die für die Berechnung und Visualisierung der Durchbiegung der unteren Arbeitswalze benötigt werden. Die Messwerte der Wirbelstromsensoren u1, u2 und u<sub>3</sub> werden zusammen mit dem Modul "berechnung\_kreis" und den von Modul "sensorkoordinaten" gelieferten Werten umgerechnet (siehe Abschnitt 6.1.2.5.). Der Standardabstand im unbelasteten Zustand der Walze zwischen Wirbelstromsensor und Arbeitswalze a kann formal folgend dargestellt werden:  $a = u_1$  $=$   $u_2$  =  $u_3$  = 1mm, dieser variiert jedoch in Abhängigkeit vom gewählten Wirbelstromsensor.

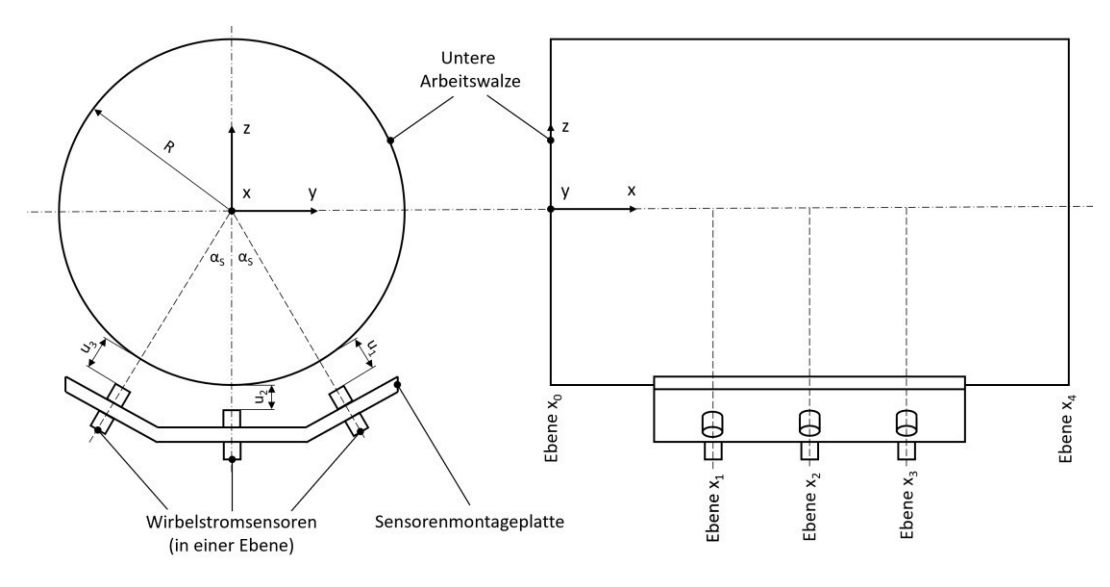

**Abb. 32:** Sensorkoordinaten

Die Wirbelstromsensoren werden hierbei mit einer fortlaufenden Nummerierung von eins bis neun versehen, um eine eindeutige Zuordnung der Sensorkoordinaten und Messdaten zu ermöglich und in weiterer Folge die Berechnung und Zuordnung der Ergebnisse zu erleichtern (Abb. 33).

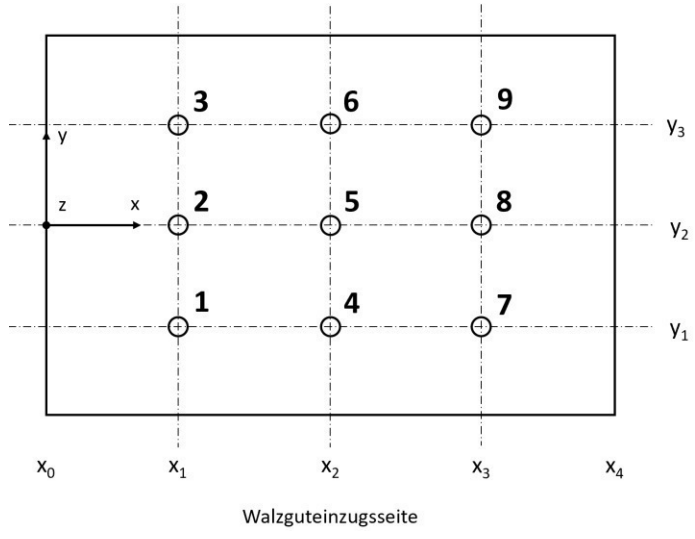

**Abb. 33:** Schematische Sensorpositionierung in der Draufsicht

Die Koordinate x<sub>0</sub> beschreibt hierbei die Anfangslänge der Walze (0mm) und x<sub>4</sub> auf die Ballenlänge der Walze (siehe Tab. 1).

### **6.1.2.3. Modul** "sensordata"

Das Modul "sensordata" liest die Messdaten aller Sensoren ein, welche in einem zuvor definierten Verzeichnis zu finden sind. Die Messdaten der Sensoren sind in einer csv-Datei gespeichert, die eingelesen und intern in Python als Liste gespeichert werden. Dieser Datensatz wird im Code allgemein als "all\_data" bezeichnet und ist eine "List of Lists", eine Liste, die Listen mit den Messdaten zu jedem Messzeitpunkt enthält.

Exemplarisch wird hier ein Datensatz mit zwei Messzeitpunkten (t<sub>1</sub>, t<sub>2</sub>) und den Messdaten zum jeweiligen Messzeitpunt  $(s_1-s_{16})$  angeführt:

all\_data =  $[[t_1, s_1, s_2, s_3, s_4, s_5, s_6, s_7, s_8, s_9, s_{10}, s_{11}, s_{12}, s_{13}, s_{14}, s_{15}, s_{16}], [t_2, s_1, s_2, s_3, s_4, s_5, s_6, s_7, s_8, s_9, s_{10}, s_{11}, s_{12}, s_{13}, s_{14}, s_{15}, s_{16}],$ s12, s13, s14, s15, s16]]

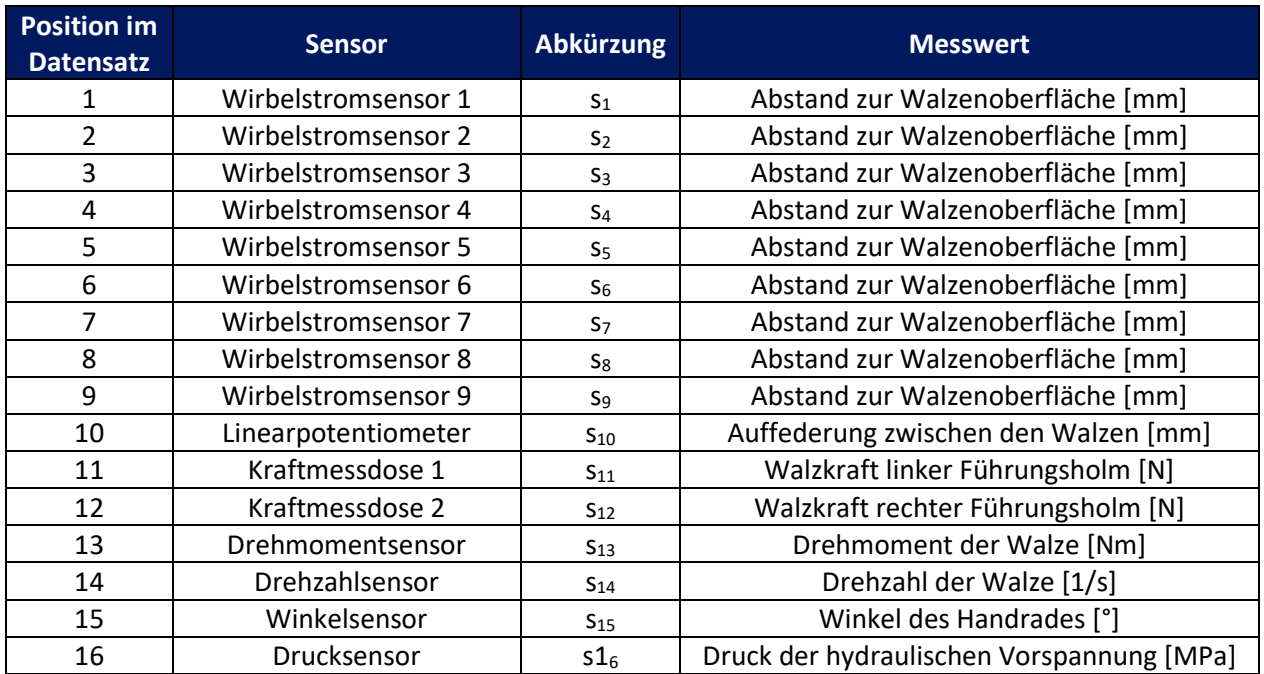

### **Tabelle 3:** Sensorenbezeichnung im Datensatz "all\_data" (Konzept 1)

Wie bereits in Abschnitt 6.1.2.1. beschrieben, kann dieser Datensatz in diesem Format als Zusammenfassung in eine csv-Datei in den Projektordner exportiert werden.

### **6.1.2.4. Modul "zeitschritte"**

Das Modul "zeitschritte" filtert aus dem von Modul "sensordata" bereitgestellten Datensatz "all\_data" alle Zeitpunkte, an denen eine Messung durchgeführt wurde und liefert eine Liste, die alle Messzeitpunkte enthält. Zusätzlich liefert das Modul jenen Zeitpunkt, an dem die maximale Durchbiegung der Arbeitswalze im gesamten Messungszeitraum vorliegt.

#### **6.1.2.5. Modul "berechnung kreis"**

Das Modul "berechnung kreis" berechnet mit dem von Modul "sensordata" bereitgestellten Datensatz "all data" und den Sensorkoordinaten aus dem Modul "sensorkoordianten" die auf der Arbeitswalze liegenden Messpunkte. Die Berechnung wird jeweils in jeder der drei x-Ebenen x<sub>1</sub>, x<sub>2</sub> und x<sub>3</sub> (Abb. 32) zum Zeitpunkt t durchgeführt. Aus Abb. 32 können für die Ebene x<sub>i</sub> folgende geometrische Zusammenhänge hergestellt werden, um die auf der Walze liegenden Punkte zu beschreiben. Für den Messpunkt von Sensor 1 (rechts) in der Ebene x<sub>i</sub> gilt (siehe Abb. 32):

$$
x_{1,i} = x_i \tag{6.4}
$$

$$
y_{1,i} = (R + a - u_1) \cdot \sin \alpha_s \tag{6.5}
$$

$$
z_{1,i} = -(R + a - u_1) \cdot \cos \alpha_s \tag{6.6}
$$

Für den Messpunkt von Sensor 2 (mittig) in der Ebene  $x_i$  gilt (Abb. 32):

$$
x_{2,i} = x_i \tag{6.7}
$$

$$
y_{2,i} = 0 \tag{6.8}
$$

$$
z_{2,i} = -(R + a) + u_2 \tag{6.9}
$$

Für den Messpunkt von Sensor 3 (links) in der Ebene x<sub>i</sub> gilt (Abb. 32):

$$
x_{3,i} = x_i \tag{6.10}
$$

$$
y_{3,i} = -(R + a - u_3) \cdot \sin \alpha_s \tag{6.11}
$$

$$
z_{3,i} = -(R + a - u_3) \cdot \cos \alpha_s \tag{6.12}
$$

Durch diese drei Punkte kann nun die Lage des Walzenquerschnittes im Raum ermittelt werden (siehe Anhang A). Wird dies für alle drei x-Ebenen  $x_1$ ,  $x_2$  und  $x_3$  zum Zeitpunkt t durchgeführt, so können die drei Mittelpunkte und Radien des Walzenquerschnittes (Kreis) ermittelt werden. Durch die drei Mittelpunkte des Walzenquerschnittes kann die Durchbiegung bzw. die Biegelinie mittels einer Polynomapproximation ermittelt werden.

Dieses Modul liefert den Datensatz "data\_tmr", wobei "tmr" für Zeit, Mittelpunkt und Radius steht, für alle Zeitpunkte t (exemplarisch für die Zeitpunkte  $t_1$  und  $t_2$ ) des Walzprozesses im Format:

data\_tmr = [[t<sub>1</sub>, x<sub>1,1</sub>, y<sub>1,1</sub>, z<sub>1,1</sub>, r<sub>1</sub>], [t<sub>1</sub>, x<sub>1,2</sub>, y<sub>1,2</sub>, z<sub>1,2</sub>, r<sub>2</sub>], [t<sub>1</sub>, x<sub>1,3</sub>, y<sub>1,3</sub>, z<sub>1,3</sub>, r<sub>3</sub>], [t<sub>2</sub>, x<sub>1,1</sub>, y<sub>1,1</sub>, z<sub>1,1</sub>, r<sub>1</sub>], [t<sub>2</sub>, x<sub>1,2</sub>, y<sub>1,2</sub>,  $z_{1,2}$ ,  $r_2$ ],  $[t_2, x_{1,3}, y_{1,3}, z_{1,3}, r_3]$ ]

#### **6.1.2.6. Modul "berechung"**

Das Modul "berechnung" führt eine Vorberechnung nach Gl. 6.3 durch, um die maximal auftretende Durchbiegung der Arbeitswalze abschätzen zu können. Zusätzlich werden ausgewählte Größen des Walzprozesses wie die gedrückte Länge l<sub>d</sub> (nach Gl. 3.9), der Greifwinkel  $\alpha$  (nach Gl. 3.14), die maximale Dickenabnahme des Walzgutes Δh<sub>max</sub> (nach Gl. 3.15), sowie das Gerüstmodul C (nach Gl. 3.16) berechnet.

#### **6.1.2.7. Modul "diagramme"**

Das Modul "diagramme" liefert auf Basis der Messdaten und deren Auswertung verschiedene Diagramme. Es werden Diagramme auf Basis der unverarbeiteten Messdaten, wie z.B. der Walzenkräfte, des Walzendrehmomentes, der Walzendrehzahl, des Handradwinkels und des Pumpendruckes ausgegeben. Durch eine Auswertung der Messdaten können Diagramme der Walzenradien über den gesamten Walzprozess, die Gerüstkennlinie des Walzwerkes, sowie die Geometrie des Walzspaltes visualisiert werden.

#### **6.1.2.8. Modul "visualisierung walze"**

Das Modul "visualisierung walze" ermöglicht es die 3-D-Biegeline der unteren Arbeitswalze, die Kreisbzw. Sensorebenen (aus Abschnitt 6.1.2.5.), die untere Arbeitswalze separat und beide Arbeitswalzen simultan zu visualisieren.

Die Visualisierung der 3-D-Biegelinie erfolgt über eine Polynomapproximation durch die aus Abschnitt 6.1.2.5. errechneten Mittelpunkte der Walzenquerschnitte aus dem Datensatz "data\_tmr". Diese Polynomapproximation geschieht hierbei in der x-y- und x-z- Ebene – dies liefert zwei zweidimensionale Polynome. Diese Polynome beziehen ihre y- und z-Werte jeweils auf dieselben x-Koordinaten, was es ermöglicht diese als dreidimensionale Biegelinie zu visualisieren. Außerdem wurde ein sogenannter Verstärkungsfaktor eingeführt, welcher frei wählbar ist. Dies ermöglicht bei den erwartungsgemäß sehr kleinen Durchbiegungen eine bessere Darstellung.

Die Visualisierung der Kreis- bzw. Sensorebenen wird durch die aus Abschnitt 6.1.2.5 gewonnen Daten über die Mittelpunkte und Radien der Walzenquerschnitte aus dem Datensatz "data tmr" errechnet. Zur Visualisierung der unteren Arbeitswalze werden die Funktionalitäten der 3-D-Biegelinie und Kreis- bzw. Sensorebenen kombiniert. Im ersten Schritt wird aus dem Datensatz "data\_tmr" aus den Mittelpunkten der Walzenquerschnitte die 3-D-Biegelinie der unteren Arbeitswalze ermittelt. Im zweiten Schritt werden wie zuvor beschrieben die Kreis- bzw. Sensorebenen ermittelt. Im dritten Schritt wird aus den Daten über Mittelpunkte und Radien, welche jeweils einen eindimensionalen Vektor darstellen, ein dreidimensionales Vektorfeld erzeugt, um die Oberfläche der unteren Arbeitswalze beschreiben zu können. Auch hier besteht die Möglichkeit die Darstellung der Durchbiegung durch einen Verstärkungsfaktor zu verbessern.

Zur Visualisierung beider Walzen wird derselbe, wie zuvor beschriebene Ablauf angewendet. Zusätzlich wird die obere Arbeitswalze unter der Annahme einer spiegelsymmetrischen Biegung unter Miteinbezug der Auffederung zwischen den beiden Arbeitswalzen aus dem Datensatz "all data" visualisiert. Hierfür wird der grundlegende Ablauf der Visualisierung der unteren Arbeitswalze beibehalten, jedoch einige geometrisch bedingte Änderungen an den Daten vorgenommen (siehe Anhang A).

### **6.1.2.9. Modul "walzspaltzustellung"**

Das Modul "walzspaltzustellung" ermittelt aus dem Datensatz "all data" die Walzspaltöffnung s<sub>0</sub> und die Auslaufdicke des Walzgutes bzw. die Walzspaltöffnung mit Auffederung h<sub>1</sub> und ermittelt daraus die notwendige Zustellung. Die notwendige Zustellung wird durch die Übersetzung des Walzwerkes umgerechnet und in einen Zustellwinkel überführt, welcher an den Servomotor weitergegeben wird, der sich um diesen Zustellwinkel dreht und damit den definierten Walzspalt einstellt.

### **6.1.3. Auswertung und Ergebnisse**

Für die Auswertung wurden repräsentative csv-Dateien mit Messdaten angelegt, welche Messwerte der Sensoren darstellen. Diese wurden mit realen Grenzwerten, basierend auf Maschinen- und Sensorkennwerten, generiert, um real auftretende Messwerte bestmöglich abzubilden. Diese können den beigelegten Dateien entnommen werden.

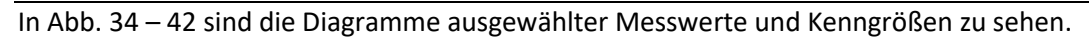

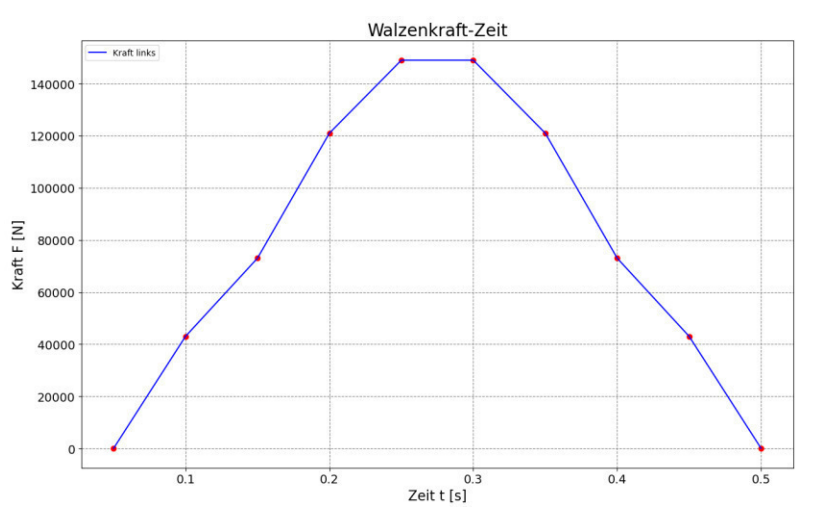

**Abb. 34:** Walzenkraft-Zeit-Diagramm der linken Kraftmessdose

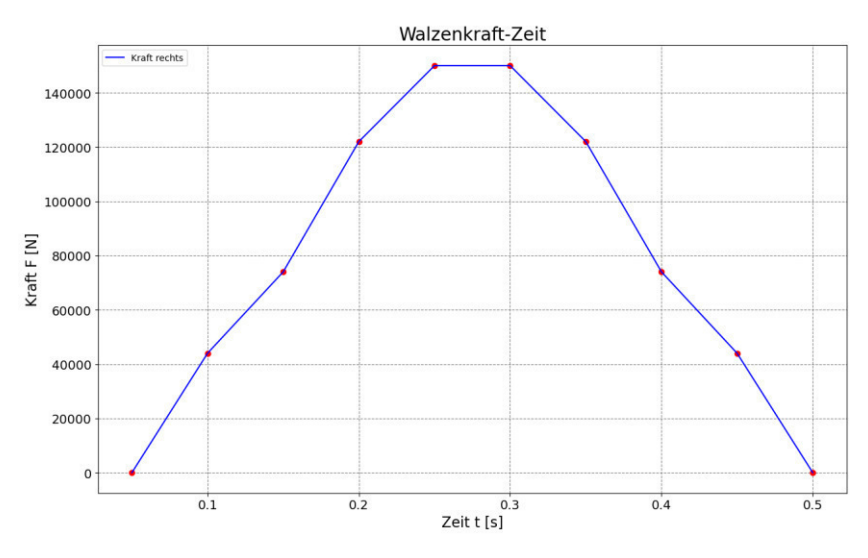

**Abb. 35:** Walzenkraft-Zeit-Diagramm der rechten Kraftmessdose

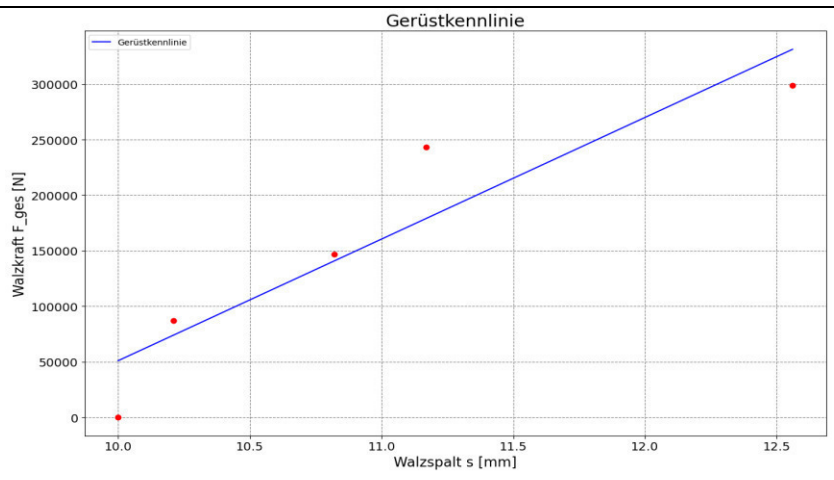

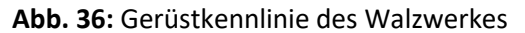

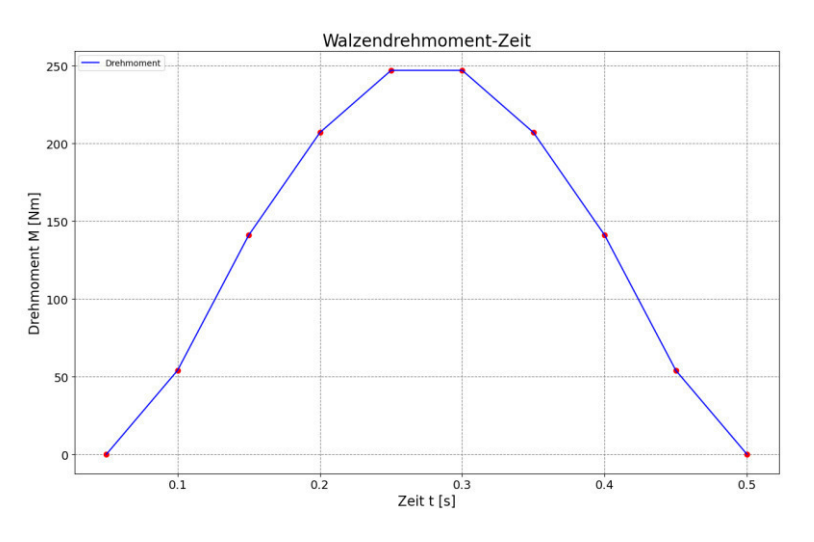

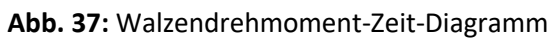

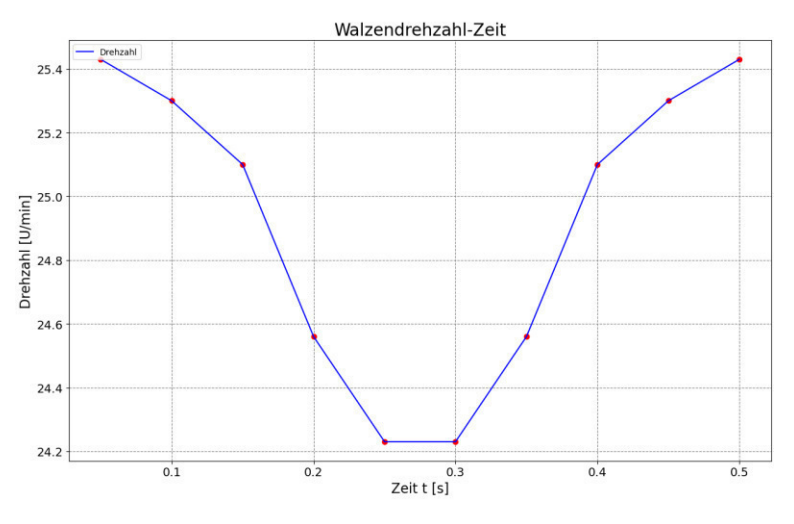

**Abb. 38:** Walzendrehzahl-Zeit-Diagramm

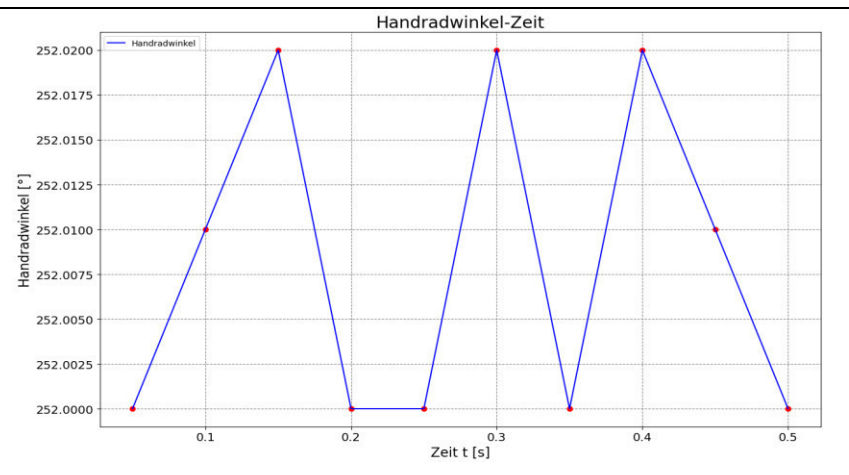

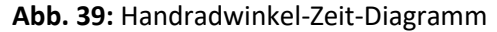

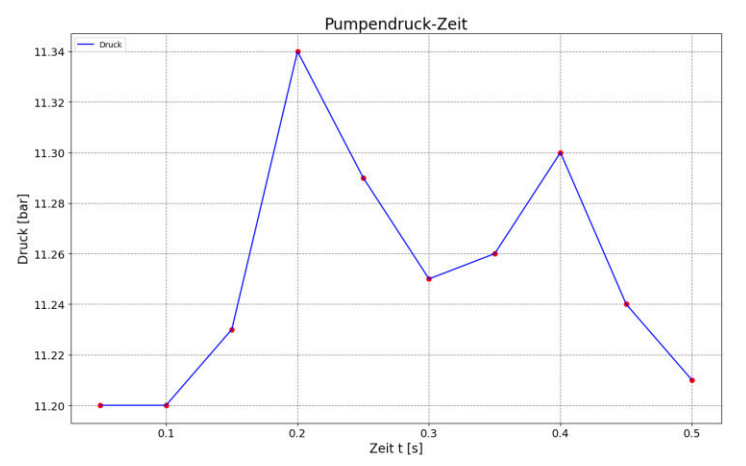

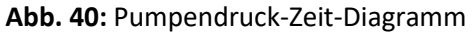

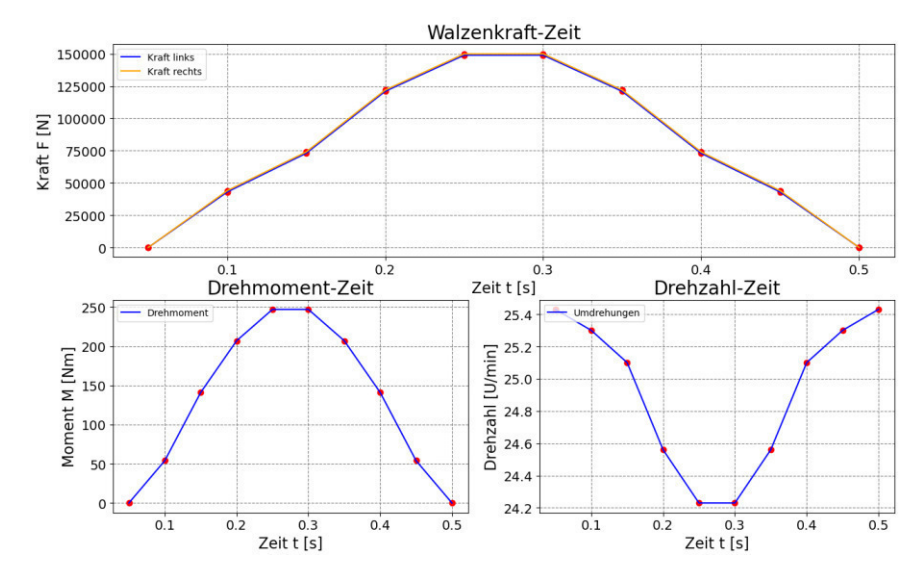

**Abb. 41:** Zusammenstellung von Kraft-Zeit-, Drehmoment-Zeit- und Drehzahl-Zeit-Diagramm

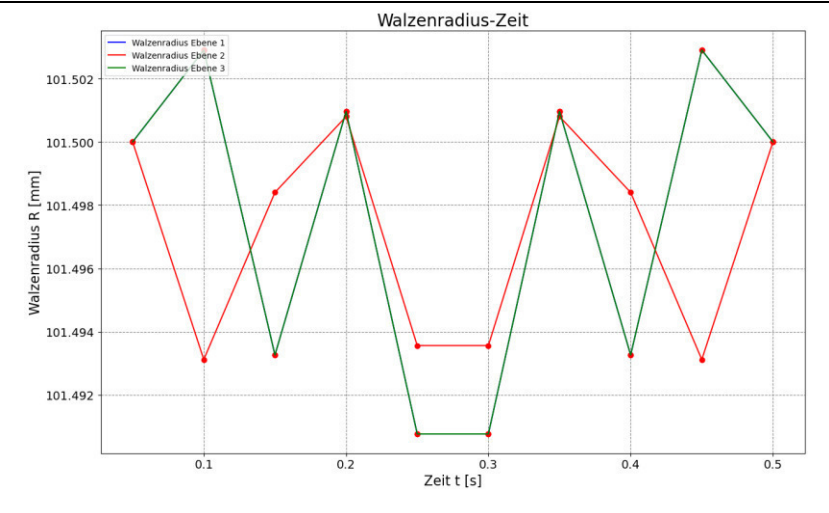

**Abb. 42:** Walzenradius-Zeit-Diagramm

In Abb. 43 ist die Visualisierung der Sensorebenen (Ebene 1 = blau, Ebene 2 = orange, Ebene 3 = grün) der Wirbelstromsensoren aus Abb. 32 zusehen. Darin werden die aus dem Datensatz "data\_tmr" berechneten Daten über die Lage bzw. Mittelpunkte und die Radien des Walzenquerschnittes in der jeweiligen Ebene xi dargestellt. Durch diese Mittelpunkte wird durch eine Polynomapproximation die 3-D-Biegelinie (Abb. 45) ermittelt. Durch die Projektion der Biegelinie kann unter Berücksichtigung der Auffederung zwischen den beiden Arbeitswalzen auf die Walzspaltgeometrie geschlossen werden (Abb. 44). Aus der Walzspaltgeometrie lässt sich die maximale Durchbiegung ermitteln, welche zusätzlich in Kombination mit der Walzspaltgeometrie Auskunft über die Planheit des Walzgutes liefert. Entlang der ermittelten Biegelinie erfolgt die, wie in Abb. 46 und 48 zu sehen, Visualisierung der Arbeitswalze.

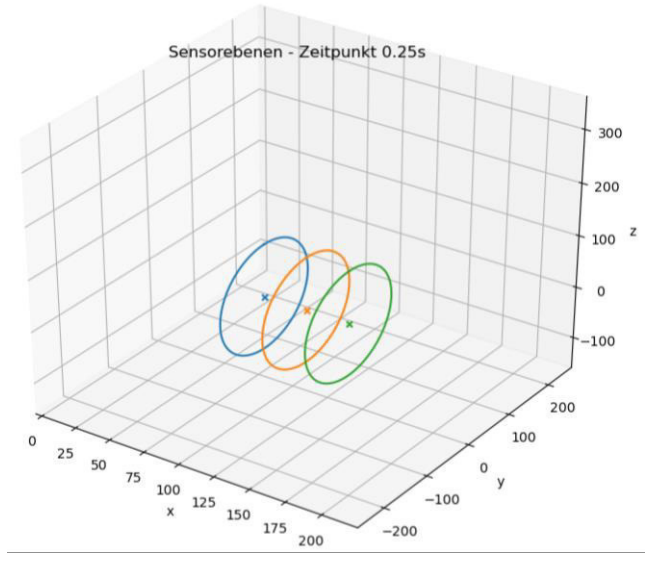

**Abb. 43:** Visualisierung der Wirbelstromsensorebenen

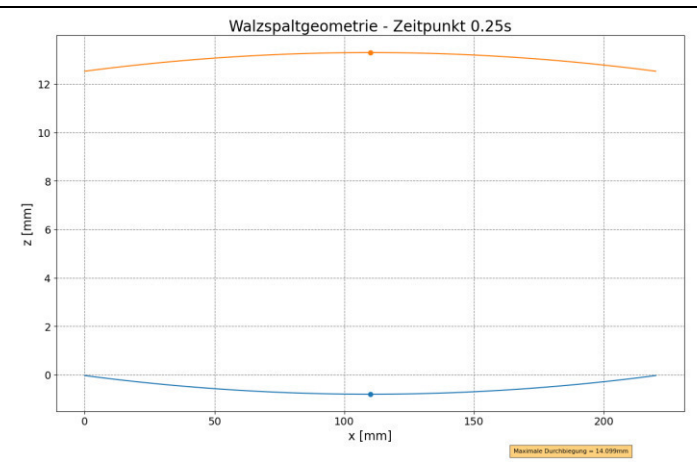

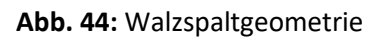

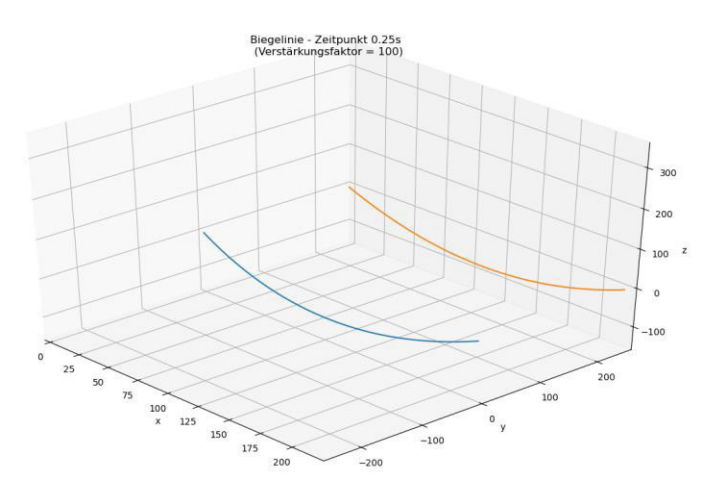

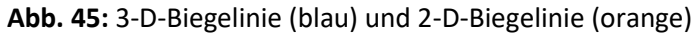

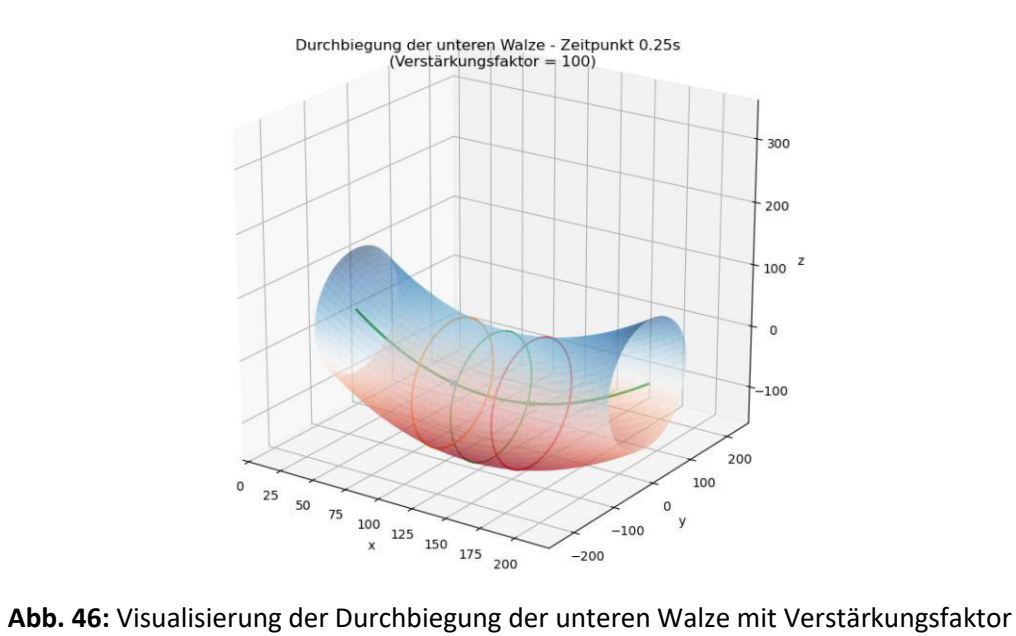

Projektordner '2020-07-08 [13-14-44] - Walzen 1.0038' wurde angelegt Export aller .csv-Dateien in den Projektordner '2020-07-08 [13-14-44] - Walzen 1.0038' erfolgreich Export der Sammlung aller .csv-Dateien in den Projektordner '2020-07-08 [13-14-44] - Walzen 1.0038' erfolgreich t\_max = 0.25 s, delta\_z\_max = 12.559999891892272 mm (= 12559.999891892272 µm) Gedrückte Länge 1\_d = 14.213mm Maximaler Greifwinkel alpha\_0 =  $7.971^{\circ}$ Maximale Dickenabnahme delta\_h\_max = 4.06mm Gerüstmodul C = 42.777kN/mm Auffederung  $1/C = 0.023$ mm/kN Notwendige Drehung der Zustellung: 1053.26° (entspricht 18.38 Umdrehungen)

#### **Abb. 47:** Ausgabe im Log

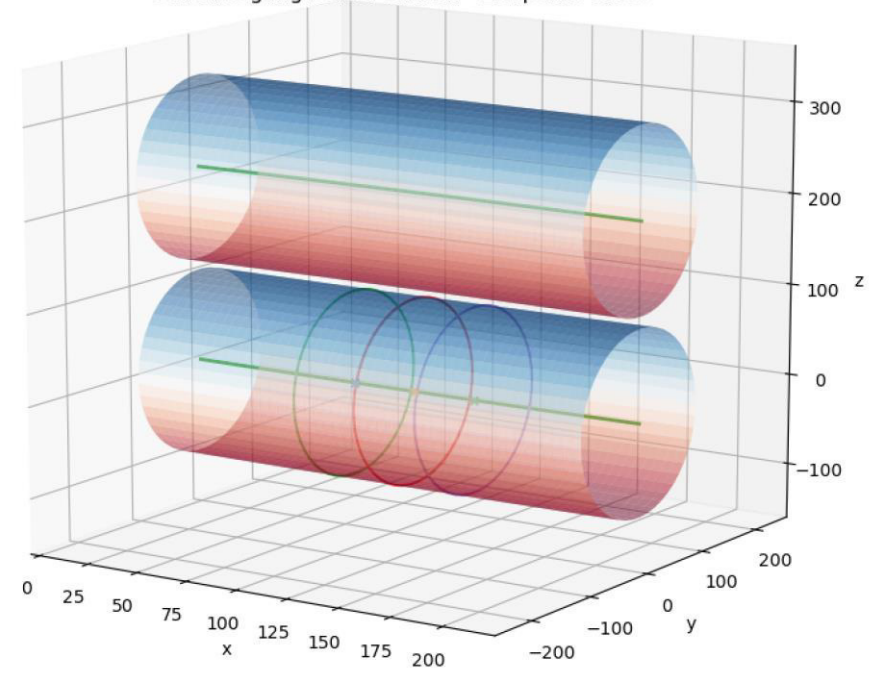

Durchbiegung beider Walzen - Zeitpunkt 0.25s

**Abb. 48:** Visualisierung der Durchbiegung der beiden Walzen

Das Konzept der Sensorik im Zusammenspiel mit der Programmierung durch Python liefert den "Proof of Concept͞ und untermauert die Machbarkeit des Konzeptes. Unter den Gesichtspunkten der Wirtschaftlichkeit stehen die Kosten dem Nutzen gegenüber. Der Nutzen bestünde darin, die Daten für die Forschung und Lehre am Lehrstuhl zu sammeln, zu verarbeiten und zu visualisieren. Diese also für Mitarbeiter und Studenten zu veranschaulichen. Aufgrund der hohen Kosten der Sensorik ist dieses "Retrofitting" in Bezug auf den dadurch gewonnen Nutzen jedoch nicht wirtschaftlich. Daher wurde im Zuge dieser Arbeit ein zweites Konzept (siehe Abschnitt 6.2.) erarbeitet.

# **6.2. Konzept 2**

Das zweite Konzept wurde gegenüber dem ersten Konzept aus Abschnitt 6.1. aus wirtschaftlichen Gründen weiter modifiziert. Durch die Neudefinition der zu erfassenden, relevanten Messgrößen, der Walzspaltauffederung, der Zahnradwinkel zur Walzspaltzustellung und die Walzkräfte, wurde das Sensorkonzept (6.2.1.) sowie die Python-Programmierung zur Datenerfassung, -auswertung und Visualisierung (6.2.2. & 6.2.3.) modifiziert.

### **6.2.1. Sensorik**

Die Sensorik umfasst insgesamt vier Sensoren die vier Messgrößen erfassen. Die Gesamtheit dieser Sensoren ermöglicht es Daten über die Größe und Auffederung des Walzspaltes zwischen den beiden Arbeitswalzen, die Walzkraft und den Winkel des Zahnrades zur Walzspaltzustellung zu sammeln. Für die Messung der Größe des Walzspaltes und Auffederung zwischen den beiden Arbeitswalzen kommt aufgrund der hohen Auflösung ein Linearpotentiometer zum Einsatz. Die Montage des Sensors erfolgt zwischen den beiden Walzlagerdeckeln. Die maximale Höhe des Walzspaltes beträgt dabei ungefähr 35mm, weshalb das Linearpotentiometer eine Wegmessung von mindestens 35mm ermöglichen muss. Die Walzkraft wird mit zwei bereits vorhandenen DMS-Kraftmessdosen gemessen, welche sich über der oberen Arbeitswalze befinden. Die maximale Walzkraft des Walzwerkes beträgt 300kN. Der Winkel des Zahnrades zur Verstellung des Walzspaltes wird mit einem sogenannten Multiturn-Encoder gemessen. Dieser erfasst auch nach mehreren Umdrehungen den Winkel des Zahnrades. Die Montage des Multiturn-Encoders erfolgt direkt unter den Speichen des Handrads und oberhalb des Zahnrades, welcher durch ein Reibrad mit dem Zahnrad in Kontakt gebracht wird. Das Reibrad weist nicht denselben Durchmesser wie jene Kontaktstelle des Zahnrades auf, mit dem das Reibrad in Kontakt steht. Durch die Ungleichheit dieser Durchmesser wird der Winkel nicht 1:1 vom Handrad auf den Multiturn-Encoder übertragen, was eine Umrechnung der Messwerte bzw. zusätzlich Kalibrierung erfordert (Abb. 49).

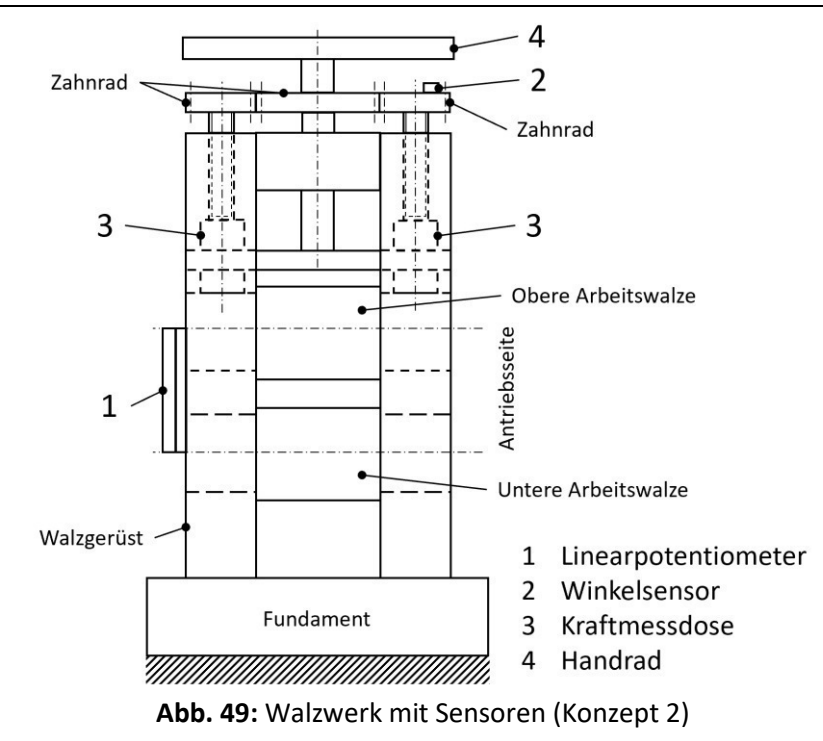

Insgesamt sind vier Sensoren in das System eingebunden. Tabelle 4 bietet eine Übersicht über Art und Anzahl der gewählten Sensoren.

| <b>Position in</b><br><b>Abb. 49</b> | <b>Sensor</b>       | Anzahl | <b>Messwert</b>                      |
|--------------------------------------|---------------------|--------|--------------------------------------|
|                                      | Linearpotentiometer |        | Auffederung zwischen den Walzen [mm] |
|                                      | Winkelsensor        |        | Winkel des Zahnrades [°]             |
|                                      | Kraftmessdose       |        | Walzkraft am Führungsholm [N]        |

**Tabelle 4:** Sensortypen und Anzahl (Konzept 2)

Ein A/D-Wandler wandelt die analogen Signale der Sensoren in digitale Signale um, um diese für die computerunterstütze Weiterverarbeitung durch die Programmierung (6.2.2.) nutzbar zu machen. Für die leichtere Zugänglichkeit und Visualisierung für den Maschinenbediener wird ein Tablet verwendet.

### **6.2.2. Programmierung**

Die Programmierung ähnelt jener von Konzept 1 (6.1.), jedoch musste aufgrund der Veränderung in der Sensorik auf einige Funktionalitäten aus dem ersten Konzept verzichtet werden. Für die Auswertung der Messdaten und zu deren Visualisierung wurde ein Python-Skript verwendet. Dabei greift das Skript auf selbstgeschriebene Module zu, welche diese Funktionen enthalten und dann ausführen. Abb. 50 zeigt ein Flussdiagramm der verschiedenen Module, die im Zuge des ausführenden Skripts verwendet werden. Der Quellcode kann Anhang B entnommen werden.

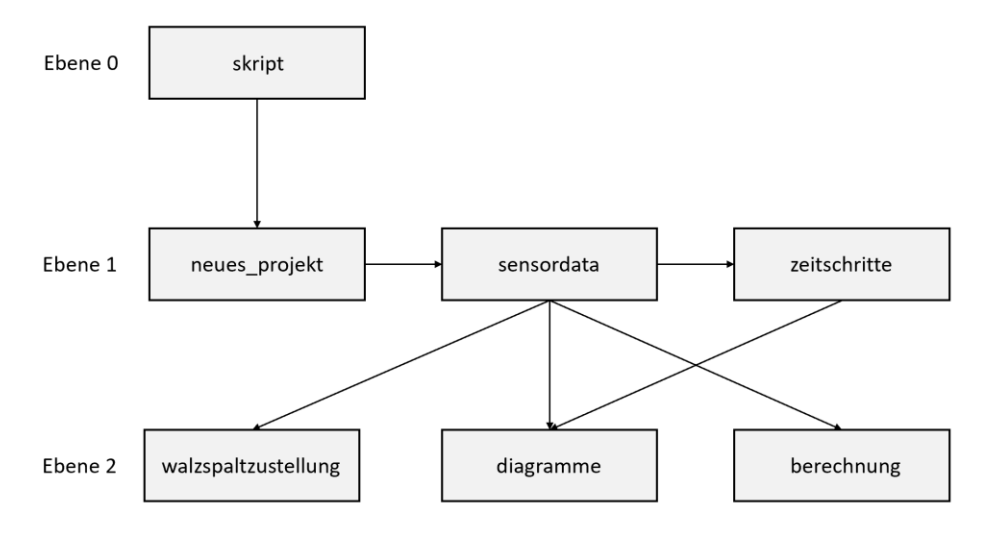

**Abb. 50:** Flussdiagramm der Module (Konzept 2)

Ebene 0 beschriebt jene Gruppe, die die Ausführung von Befehlen initialisieren ("skript"). Ebene 1 beschreibt jene Gruppe von Modulen, die für Datensammlung und -filtrierung zuständig sind. Ebene 2 beschreibt jene Gruppe von Modulen, die für die Auswertung und Visualisierung der Daten, welche durch Module der Ebene 1 bereitgestellt werden, zuständig sind.

### **6.2.2.1. Modul "neues projekt"**

Das Modul "neues projekt" generiert, wie in Abschnitt 6.1.2.1, einen neuen Ordner auf einem vordefinierten Pfad mit einem vom Anwender frei wählbaren Projektnamen. Die Benennung des Projektordners erfolgt ebenfalls im standardisieren Format "Jahr-Monat-Tag [Stunde-Minute-Sekunde] – Projektname" um eine mehrfache Verwendung von Projektordnernamen zu verhindern und so auch Datenverlust vorzubeugen. Zur Generierung des Projektordnernamens wird auf die lokale Uhr des Rechners zugegriffen. Im Projektordner wird ein der Unterordner "csv-data" generiert, welcher nach Wahl des Anwenders alle csv-Dateien mit den Messdaten der Sensoren und/oder eine Zusammenfassung aller Messdaten der Sensoren enthält.

### **6.2.2.2. Modul "sensordata"**

Das Modul "sensordata" liest die Messdaten aller Sensoren ein, welche in einem zuvor definierten Verzeichnis zu finden sind. Die Messdaten der Sensoren sind in einer csv-Datei gespeichert, die eingelesen und intern in Python als Liste gespeichert werden. Dieser Datensatz wird im Code allgemein als "all\_data" bezeichnet und ist eine "List of Lists", eine Liste, die Listen mit den Messdaten zu jedem Messzeitpunkt enthält.

Exemplarisch wird hier ein Datensatz mit zwei Messzeitpunkten  $(t_1, t_2)$  und den Messdaten zum jeweiligen Messzeitpunt ( $s_1$ - $s_{16}$ ) angeführt (Tabelle 5).

all\_data =  $[[t_1, s_1, s_2, s_3, s_4], [t_2, s_1, s_2, s_3, s_4]]$ 

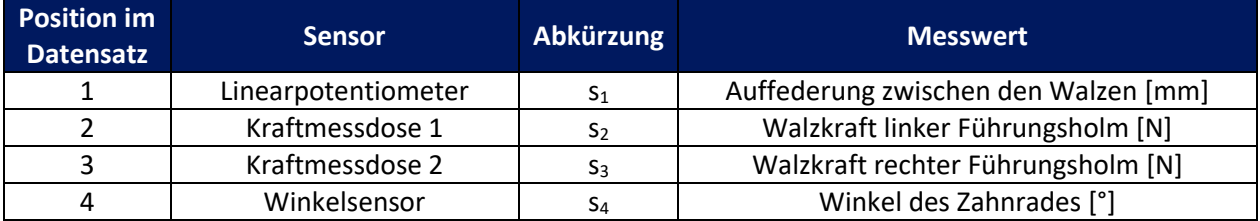

### **Tabelle 5:** Sensorenbezeichnung im Datensatz "all data" (Konzept 2)

Wie bereits in 6.2.2.1. beschrieben, kann dieser Datensatz in diesem Format als Zusammenfassung in eine csv-Datei in den Projektordner exportiert werden.

### **6.2.2.3. Modul "zeitschritte"**

Das Modul "zeitschritte" filtert aus dem von Modul "sensordata" bereitgestellten Datensatz "all\_data" alle Zeitpunkte, zu denen eine Messung durchgeführt wurde und liefert eine Liste, die alle Messzeitpunkte enthält. Zusätzlich liefert das Modul jenen Zeitpunkt, an dem die maximale Durchbiegung der Arbeitswalze im gesamten Messungszeitraum vorliegt.

### **6.2.2.4. Modul "berechung"**

Das Modul "berechnung" führt, wie in 6.1, eine Vorberechnung nach Gl. 6.3 aus, um die maximal auftretende Durchbiegung der Arbeitswalze abschätzen zu können. Zusätzlich werden ausgewählte Größen des Walzprozesses wie die gedrückte Länge ld (nach Gl. 3.9), der Greifwinkel  $\alpha$  (nach Gl. 3.14), die maximale Dickenabnahme des Walzgutes Δh<sub>max</sub> (nach Gl. 3.15), sowie das Gerüstmodul C (nach Gl. 3.16) berechnet.

### **6.2.2.5. Modul "diagramme"**

Das Modul "diagramme" liefert auf Basis der Messdaten und deren Auswertung verschiedene Diagramme. Es werden Diagramme auf Basis der unverarbeiteten Messdaten, wie z.B. der Walzenkräfte, der Auffederung zwischen den beiden Arbeitswalzen und des Zahnradwinkels zur Walzspaltzustellung ausgegeben. Durch die Auswertung der Messdaten kann die Gerüstkennlinie des Walzwerkes visualisiert werden.

### **6.2.2.6. Modul "walzspaltzustellung"**

Das Modul "walzspaltzustellung" ermittelt aus dem Datensatz "all\_data" die Walzspaltöffnung s<sub>0</sub> und die Auslaufdicke des Walzgutes bzw. die Walzspaltöffnung mit Auffederung h<sub>1</sub> und ermittelt daraus die notwendige Zustellung. Die notwendige Zustellung wird durch die Übersetzung zwischen dem Zahnrad zur Walzspaltzustellung und dem Handrad des Walzwerkes umgerechnet und in einen Zustellwinkel überführt, welcher durch das Handrad nachjustiert werden kann.

### **6.2.3. Auswertung und Ergebnisse**

Für die Auswertung wurden repräsentative csv-Dateien mit Messdaten angelegt, welche Messwerte der Sensoren darstellen. Diese wurden mit realen Grenzwerten, basierend auf Maschinen- und Sensorkennwerten, generiert, um real auftretende Messwerte bestmöglich abzubilden.

In Abb. 51 – 55 sind die Diagramme ausgewählter Messwerte und Kenngrößen zu sehen.

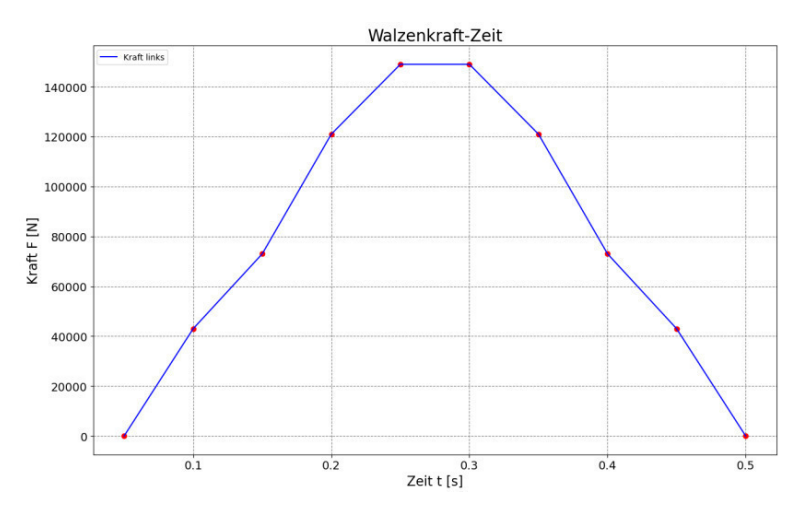

**Abb. 51:** Walzenkraft-Zeit-Diagramm der linken Kraftmessdose

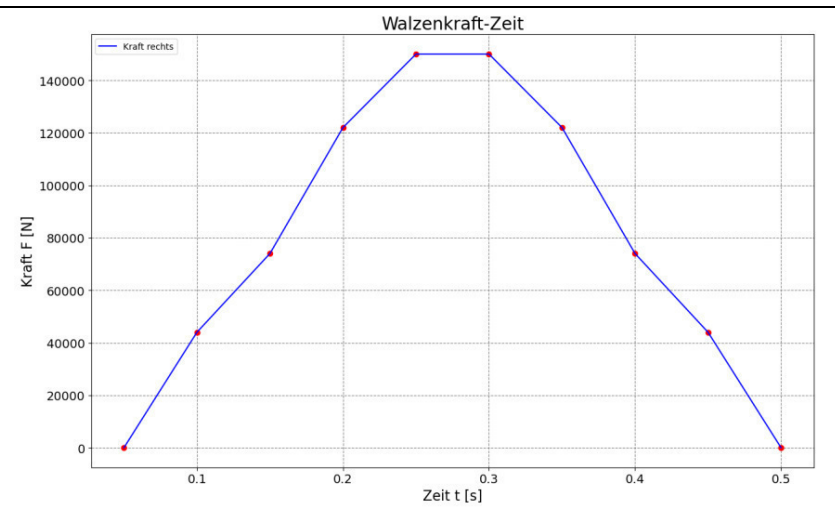

**Abb. 52:** Walzenkraft-Zeit-Diagramm der rechten Kraftmessdose

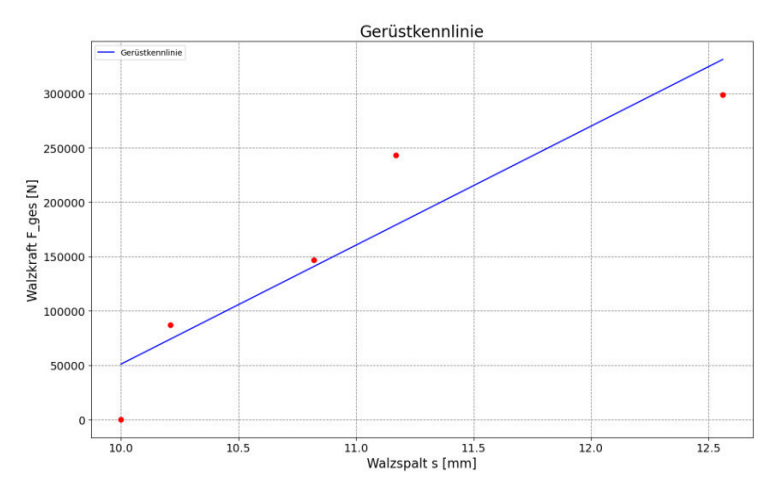

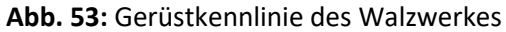

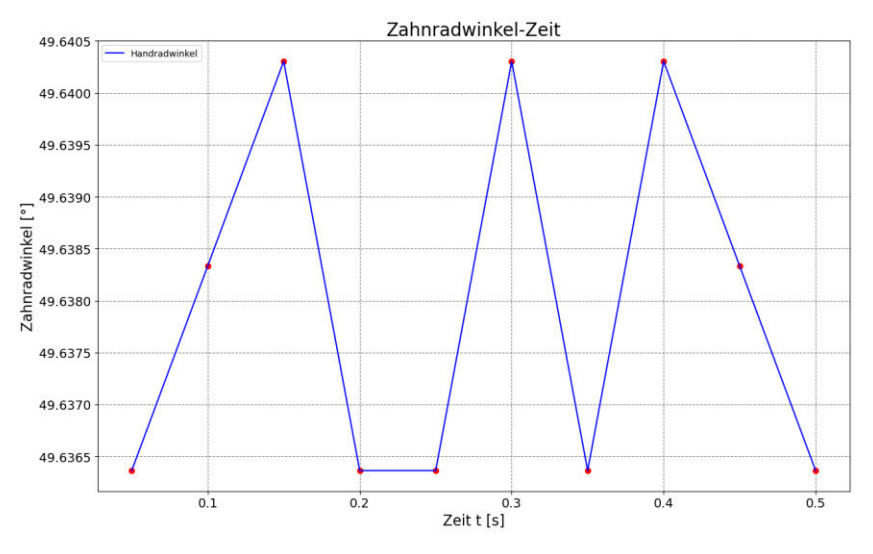

**Abb. 54:** Zahnradwinkel-Zeit-Diagramm

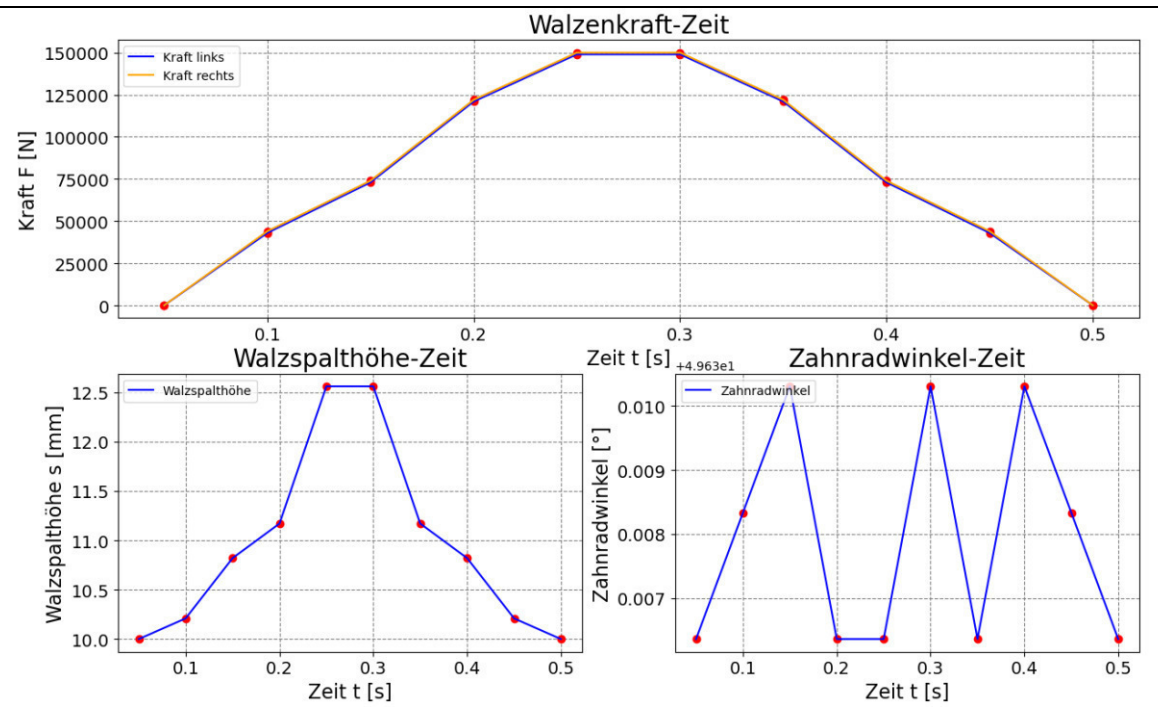

**Abb. 55:** Zusammenstellung von Kraft-Zeit-, Walzspalthöhe-Zeit- und Zahnradwinkel-Zeit-Diagramm

# **7.** Implementierung

Im finalen Schritt, der Implementierung, wurde die Programmierung samt Sensoren dem in erläuterten 6.2. erarbeiteten Konzept nach am Walzwerk angebunden. Dafür wurde der Python-Code aus 6.2. (siehe Anhang B) geringfügig modifiziert, um ein fehlerfreies Laufverhalten im Betrieb zu erzielen (siehe Anhang C).

Aus Tab. 6 können die gewählten Sensoren (Datenblätter: siehe Anhang D) und Hardwarekomponenten (Datenblätter: siehe Anhang D) entnommen werden:

### **Tabelle 6:** Gewählte Sensoren

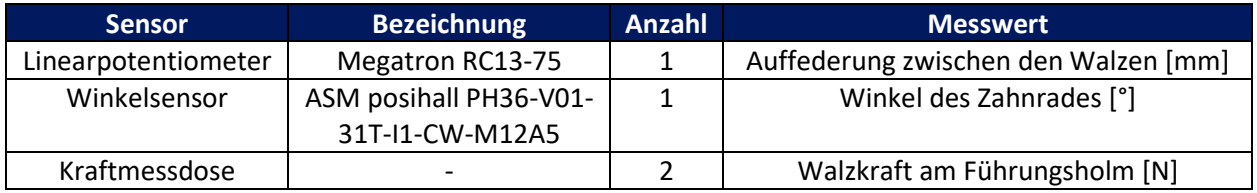

### **Tabelle 7:** Gewählte Hardware

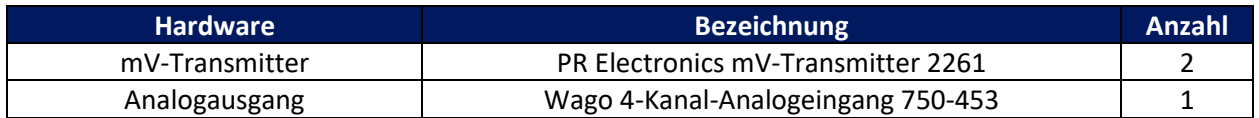

Der mV-Transmitter dient zur Erfassung der sehr kleinen Spannungen der Kraftmessdosen. Der Analogausgang dient zur Erfassung der Messsignale der Sensoren und liefert diese an den Wago Controller, welcher zum Zeitpunkt der Implementierung bereits vorhanden war.

## **7.1. Linearpotentiometer**

Das Linearpotentiometer Megatron RC-13-75 wurde auf dem Walzenlagerdeckel angebracht um die Walzspaltgröße und die Auffederung zwischen den Arbeitswalzen messen zu können (siehe Abb. 56).

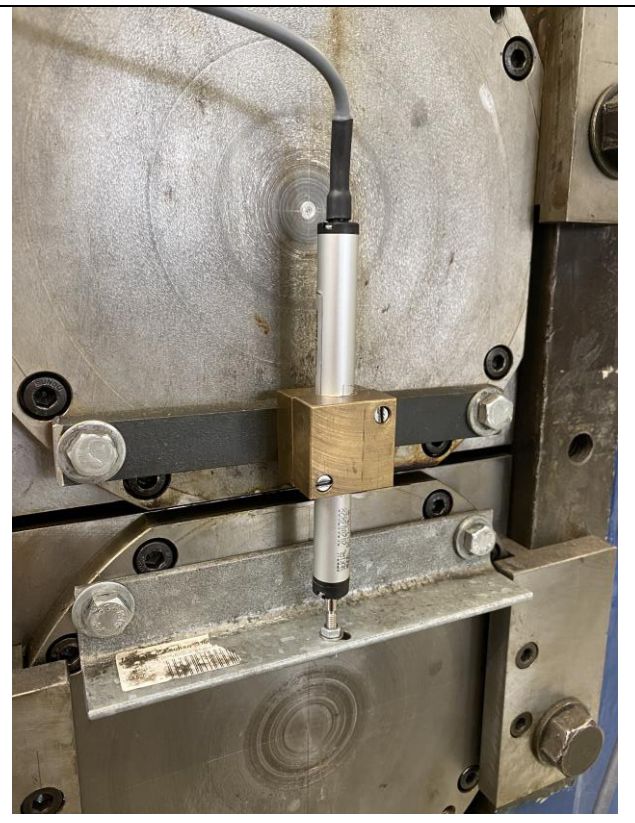

**Abb. 56:** Montage des Linearpotentiometers

Tabelle 8. können die Anschlussparameter des Linearpotentiometer entnommen werden. Durch die Speisung mit 24 VDC entspricht der maximale Signalausgang von 20 mA nicht dem gesamten Messweg von 75 mm des Linearpotentiometers (siehe Datenblatt, Anhang D). Dennoch ist der Messweg beim maximalen Signalausgang von 20 mA größer als der maximale Walzspalt des Walzwerks, was die Messung der Walzspalthöhe möglich macht.

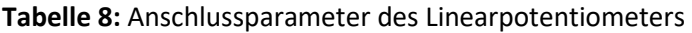

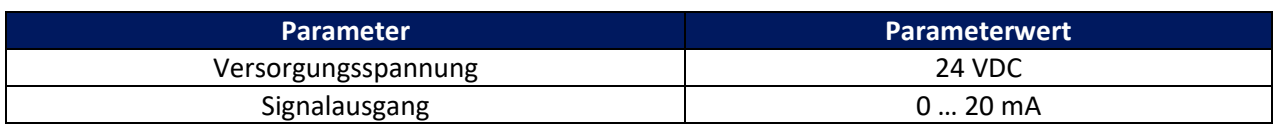

Die Leiterbelegung des Linearpotentiometers kann Abb. 57 und dem Datenblatt in Anhang D entnommen werden. OUT+ und OUT- führen zum Wago Analogeingang 750-453, welcher an den Controller angebunden ist.

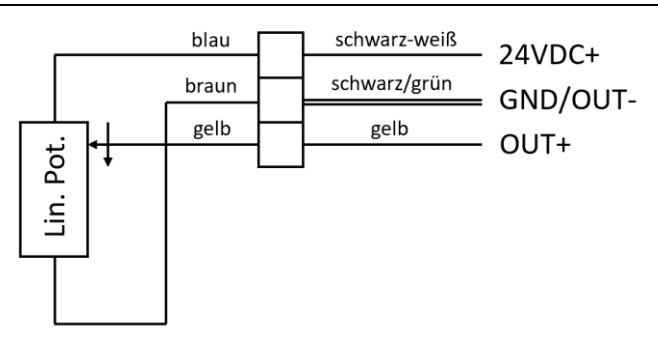

**Abb. 57:** Leiterbelegung des Linearpotentiometers

## **7.2. Winkelsensor**

Der Winkelsensor ASM posihall PH36-V01-31T-I1- CW-M12A5 wurde unterhalb des Handrades angebracht. Er wurde durch ein Reibrad mit dem darunterliegenden Zahnrad verbunden (Abb. 58). Er dient zum Abgleich der Handradstellung bzw. Zahnradstellung mit dem Walzspalt.

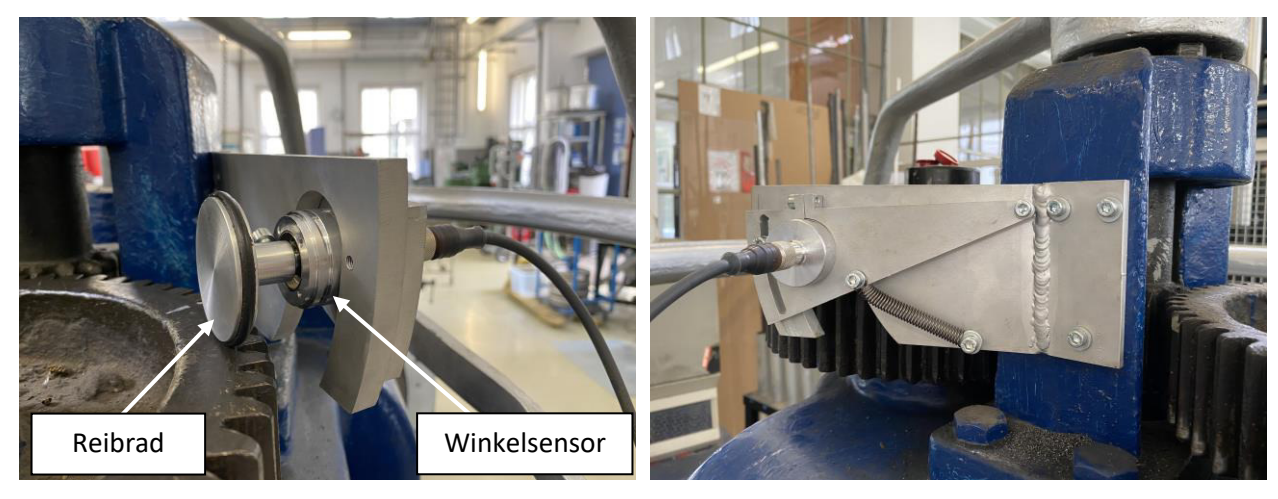

**Abb. 58:** Montage des Winkelsensors

Tabelle 9. können die Anschlussparameter des Winkelsensors entnommen werden.

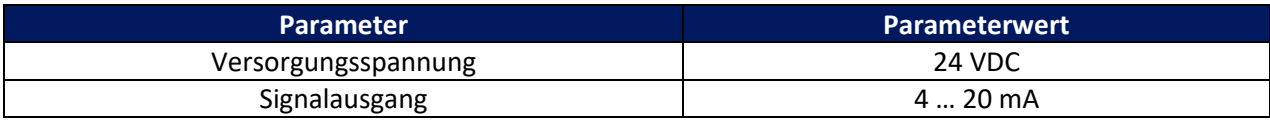

### **Tabelle 9:** Anschlussparameter des Winkelsensors

Die Leiterbelegung des Winkelsensors kann Abb. 59 und dem Datenblatt in Anhang D entnommen werden. OUT+ und OUT- führen zum Wago Analogeingang 750-453, welcher an den Controller angebunden ist.

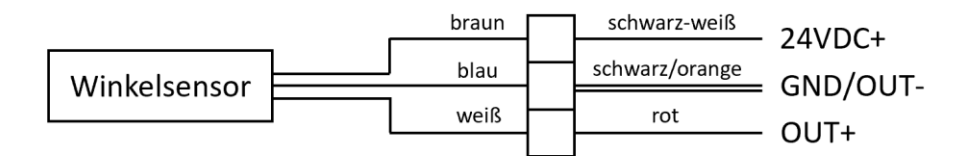

**Abb. 59:** Leiterbelegung des Winkelsensors

## **7.3. Kraftmessdosen**

Die beiden vorhandenen Kraftmessdosen wurden ohne weitere Veränderungen beibehalten (siehe Abb. 60).

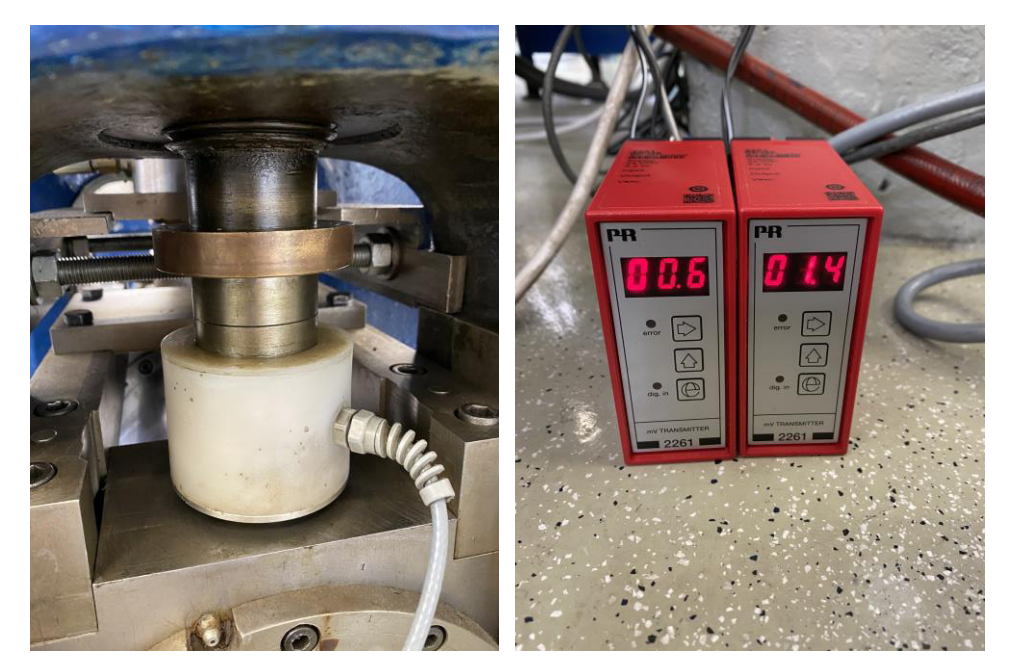

**Abb. 60:** Kraftmessdose (links) und die beiden mV-Transmitter der Kraftmessdosen (rechts)

Tabelle 10. können die Anschlussparameter des Winkelsensors entnommen werden.

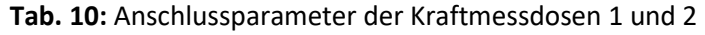

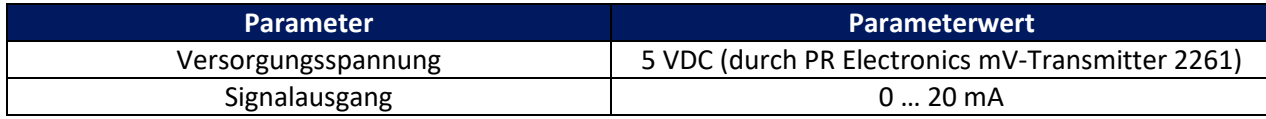

Durch das Ausmessen der Kraftmessdosen konnte ihr Aufbau rekonstruiert werden. Es handelt sich um vier Widerstände zu je 700Ω in Brückenschaltung (siehe Abb. 61). Es wurde, wie in Tabelle 10 zu sehen, eine Speispannung von 5VDC gewählt, welche durch den PR Electronics mV-Transmitter 2261 bereitgestellt wird, da die Kraftmessdosen bereits früher mit 5VDC gespeist wurden. Der Kennwert beträgt 2mV/V, was bedeutet das pro Volt Speisespannung mit einem Messausschlag von 2mV zu rechnen ist. Bei einer Speisespannung von 5VDC ist daher mit einem maximalen Messauschlag von 10mV zu rechnen.

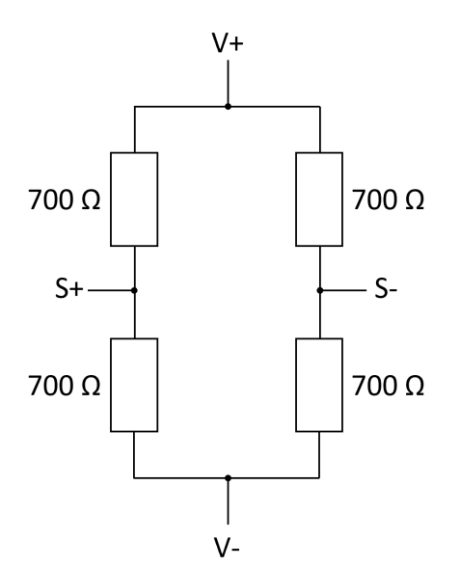

**Abb. 61:** Schematischer Aufbau der DMS-Kraftmessdosen

Beide Kraftmessdosen besitzen denselben Aufbau, jedoch ist auf die Ungleichheit der Leiterfarben zu achten (Abb. 62 & 63). Die Leiter SENSE+ und SENSE- besitzen hier keine Funktion.

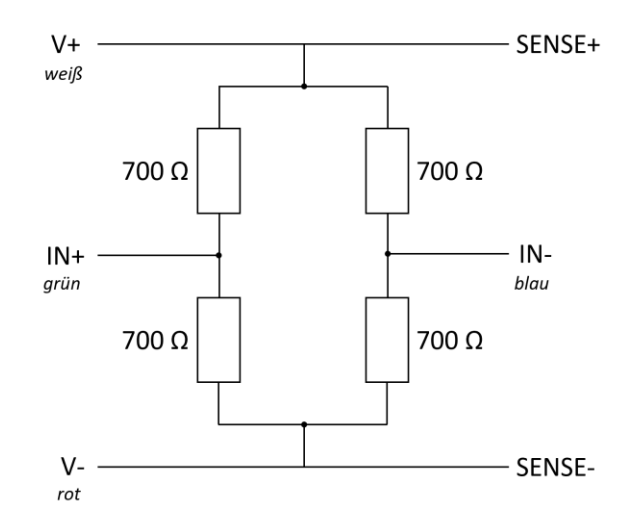

**Abb. 62:** Aufbau und Leiterbelegung der DMS-Kraftmessdose 1

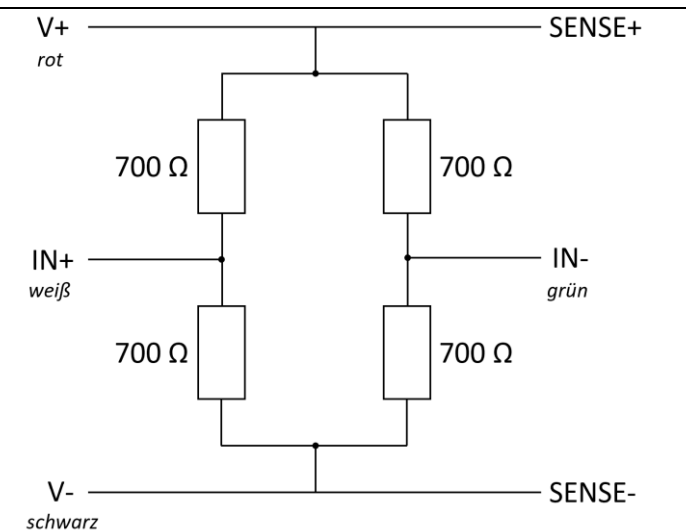

**Abb. 63:** Aufbau und Leiterbelegung der DMS-Kraftmessdose 2

Die Speisung einer Kraftmessdose wird durch jeweils einen PR Electronics mV-Transmitter 2261, auch Wägezellenverstärker genannt, gewährleistet. Die Belegung der Anschlüsse zur Versorgung des mV-Transmitters und der Kraftmessdose, sowie zum Signaleingang- und -ausgang des mV-Transmitters können Abb. 64 und Abb. 65 entnommen werden.

Für Kraftmessdose 1 und 2 gilt die gleiche Leiterbelegung am PR Electronics mV-Transmitter 2261, es bestehen jedoch Unterschiede in der Farbe der Leiter der Kraftmessdosen (siehe Abb. 64 und 65): Anschluss 7 und 11 liefern die Speisespannung von 5 VDC für die Kraftmessdose. Über Anschluss 9 und 10 erfolgt die Speisung des PR Electronics mV-Transmitter 2261 mit 24 VDC und 1 A (Tabelle 11). Anschluss 5 und 6 nehmen das Signal der Kraftmessdose in mV auf, welches vom mV-Transmitter interpretiert und in ein proportionales Signal im Bereich von 0 ... 20 mA liefert. Anschluss 1 und 3 liefern das Ausgangsignal im Bereich von 0 ... 20 mA zum Wago 4-Kanal-Analogeingang 750-453, welcher das Signal an den Wago Controller weitergibt.

**Tabelle 11:** Anschlussparameter der beiden PR Electronics mV-Transmitter 2261

| <b>Parameter</b>    | <b>Parameterwert</b> |
|---------------------|----------------------|
| Versorgungsspannung | 24 VDC               |
| Versorgungsstrom    |                      |

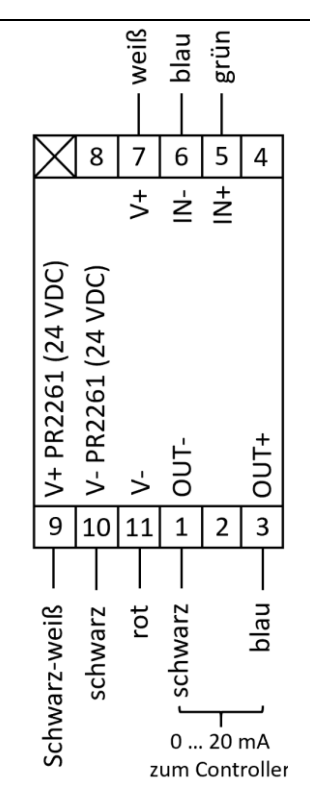

**Abb. 64:** Leiterbelegung des PR Electronics mV-Transmitters 2261 der DMS-Kraftmessdose 1

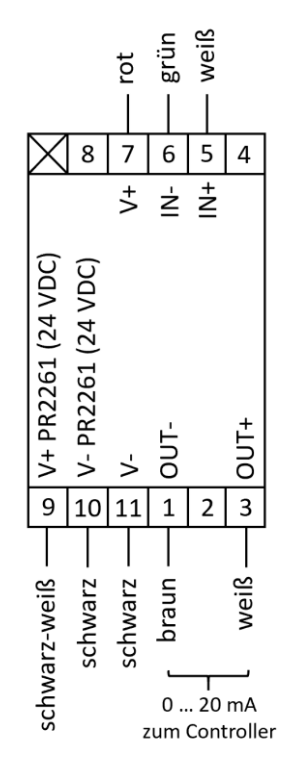

**Abb. 65:** Leiterbelegung des PR Electronics mV-Transmitters 2261 der DMS-Kraftmessdose 2
Aus Tab. 12 und 13 können die vorgenommenen Einstellungen an den PR Electronics mV-Transmitter 2261 entnommen werden. Eine Erklärung zur Funktion der einzelnen Kanäle und Einstellung können dem Datenblatt des PR Electronics mV-Transmitter 2261 in Anhang D entnommen werden. Der Wert, der vom mV-Transmitter angezeigt entspricht Prozent des Messbereichs. Im unbelasteten Zustand wird 000 und im vollbelasteten Zustand 100 am Digitaldisplay angezeigt.

Durch die Tarierung stellt der mV-Transmitter einen Signaleingang (Parameternummer 1.1) im unbelasteten Zustand fest. Durch ein minimales Rauschen dieses Signals kommt es zum Aufleuchten des Error-LEDs, da das Signal durch das Flackern immer wieder unter das minimale Eingangssignal fällt. Deshalb sollte hier der nächstgrößere Signaleingang gewählt werden.

<span id="page-72-0"></span>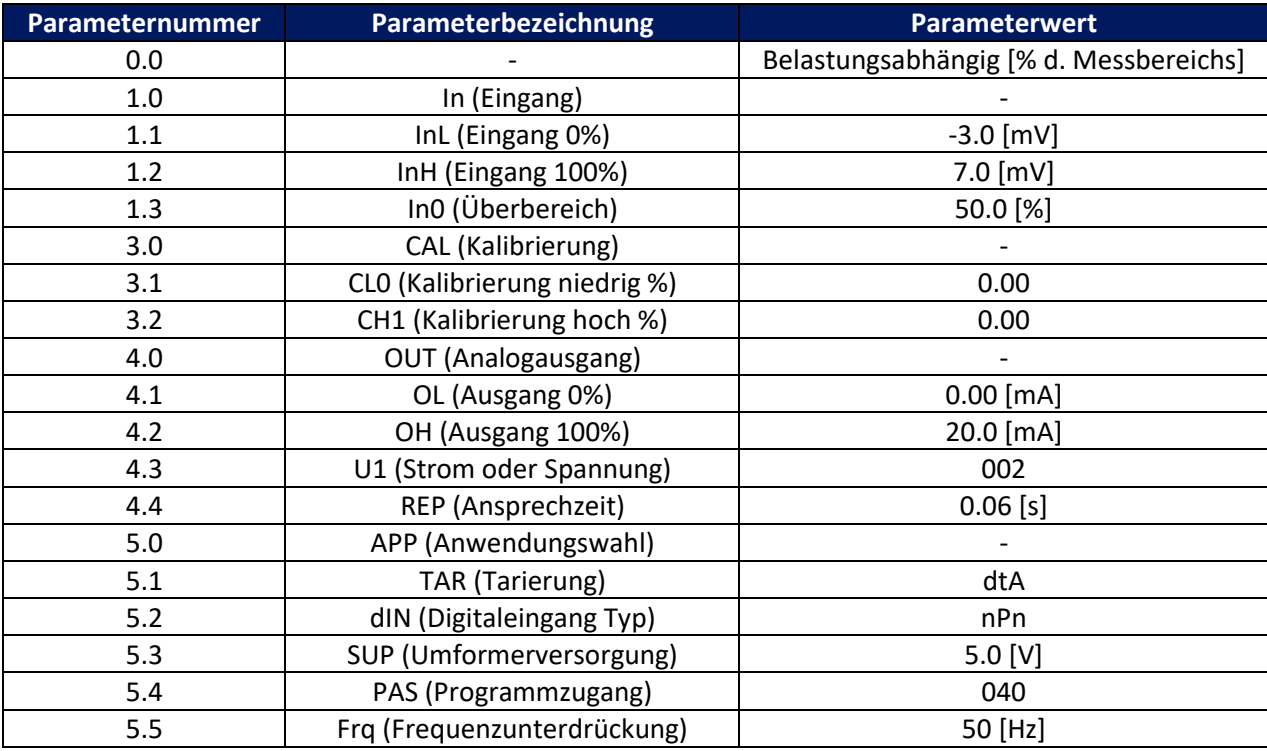

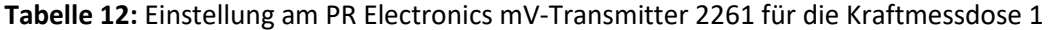

<span id="page-73-0"></span>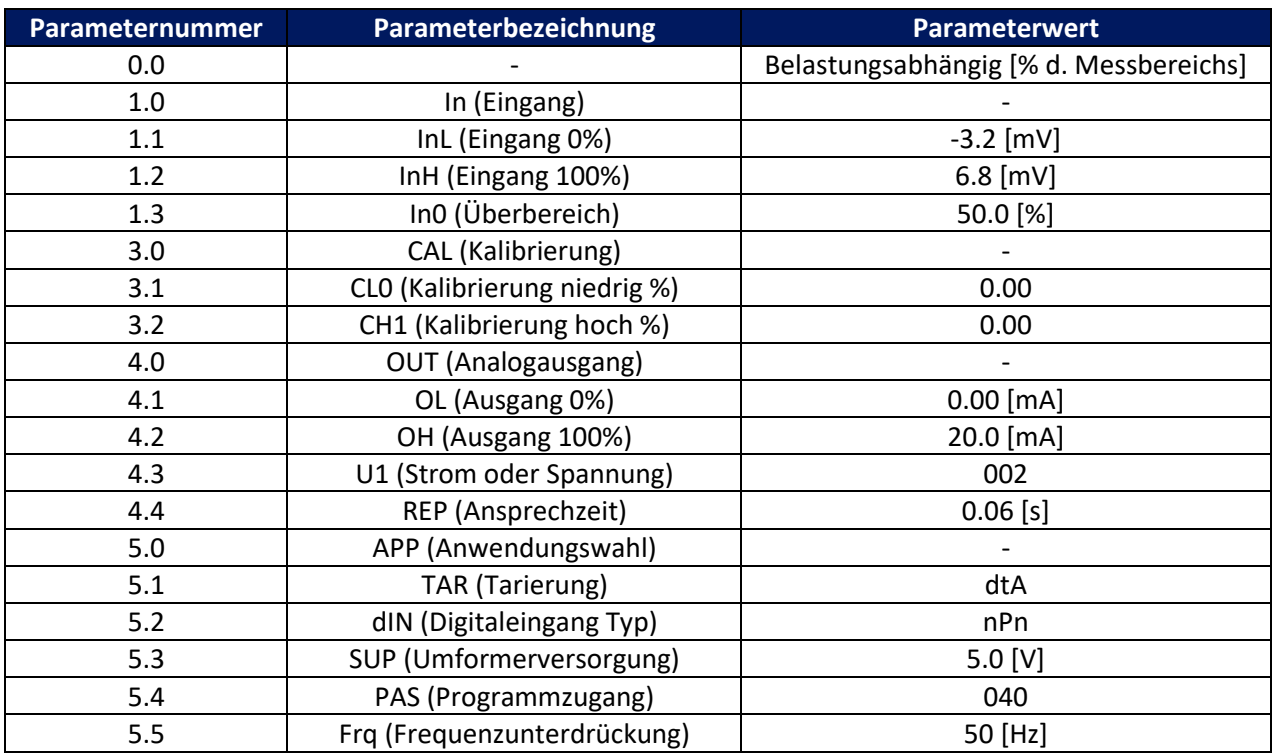

Tabelle 13: Einstellung am PR Electronics mV-Transmitter 2261 für die Kraftmessdose 2

Die Kalibrierung der Messdose wurde mit der "Servotest", welche sich im Institut für Umformtechnik befindet, vorgenommen. Hierfür wurden die beiden Kraftmessdosen bis zu einer maximalen Prüfkraft von 150kN in 10kN-Schritten belastet und die ausgegeben Werte dokumentiert. Diese Werte wurden analysiert und im Wago eCockpit zur Kalibrierung verwendet, worauf hier aber nicht weiter eingegangen wird.

### 7.4. Datenerfassung

Die Anbindung der Sensorik an den Rechner wurde mittels geeigneter Hard- und Software der Firma Wago realisiert. Die Analogsignale der Sensoren werden vom Wago 4-Kanal-Analogeingang 750-453 aufgenommen (siehe Abb. 67 & 68) und an den Wago Controller weitergegeben. Der Controller, welcher als A/D-Wandler fungiert, wandelt die analogen Signale in digitale Werte um und gibt sie an das Netzwerk des Instituts weiter. Die Messwerte werden automatisiert als csv-Datei exportiert und mit Python ausgelesen, verarbeitet und im GUI visualisiert. Zusätzlich wurde ein GUI mi dem Wago eCockpit entworfen über welches die Messung gestartet werden kann und die Messwerte der Sensoren in Echtzeit verfolgt werden können (Abb. 70).

Aus Abbildung 66 kann der schematische Aufbau aller implementierten Komponenten, deren Ein- und Ausgabeparameter und Verknüpfung zueinander, entnommen werden.

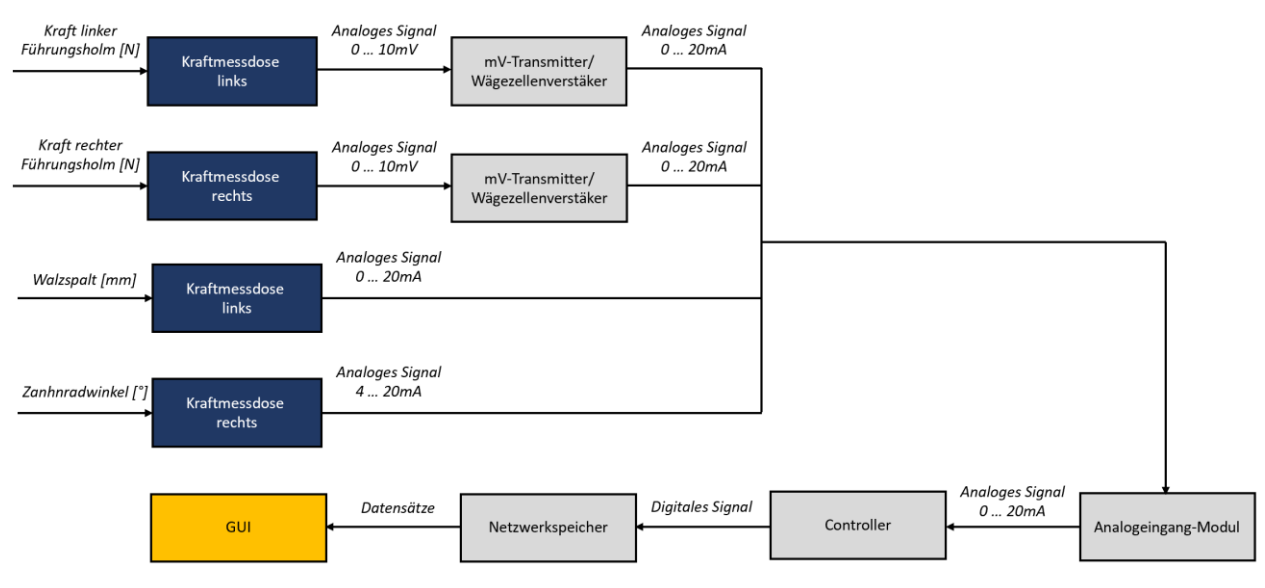

**Abb. 66:** Schematischer Aufbau des Messsystems

<span id="page-74-1"></span><span id="page-74-0"></span>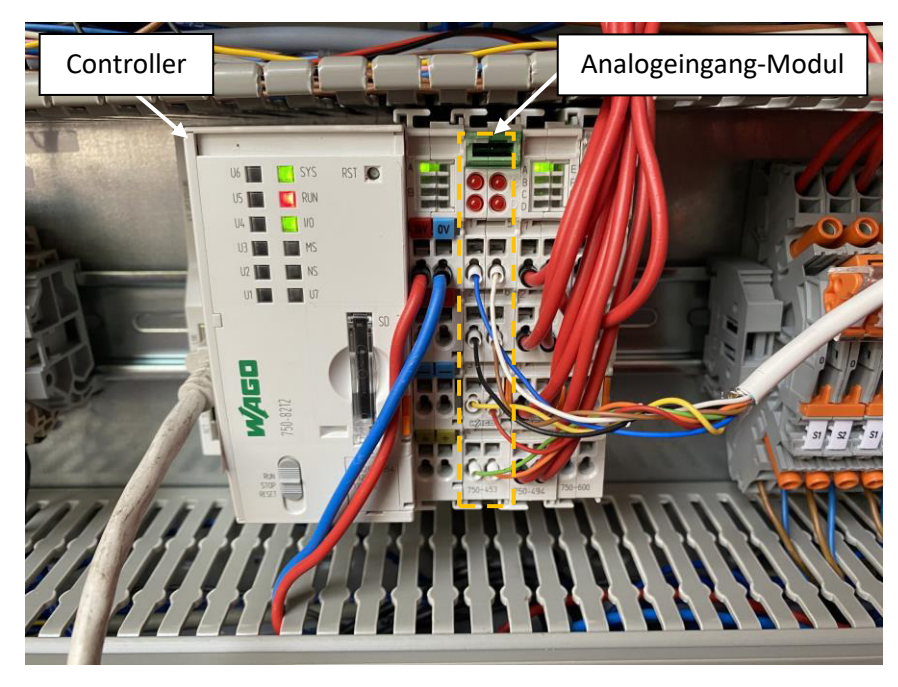

**Abb. 67:** Wago Controller und Wago 4-Kanal-Analogeingang 750-453

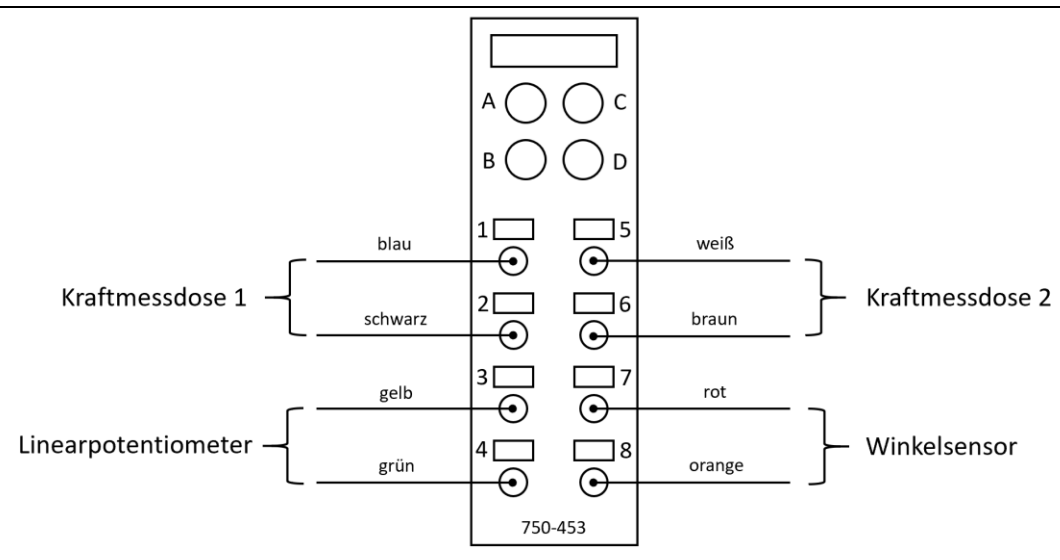

**Abb. 68:** Anschlussbelegung des Wago 4-Kanal-Analogeingang 750-453

<span id="page-75-0"></span>Die Visualisierung für den Bediener erfolgt über ein Tablet über ein grafisches "User-Interface" (GUI). Das GUI ermöglicht es, wie in Abschnitt 6.2. beschrieben, verschiedene Prozesskenngrößen und die Gerüstkennlinie für den Bediener zu visualisieren. Durch die Eingabe bestimmter Prozesskennwerte können ausgewählte Parameter des Walzprozesses im Voraus berechnet werden (Abb. 69).

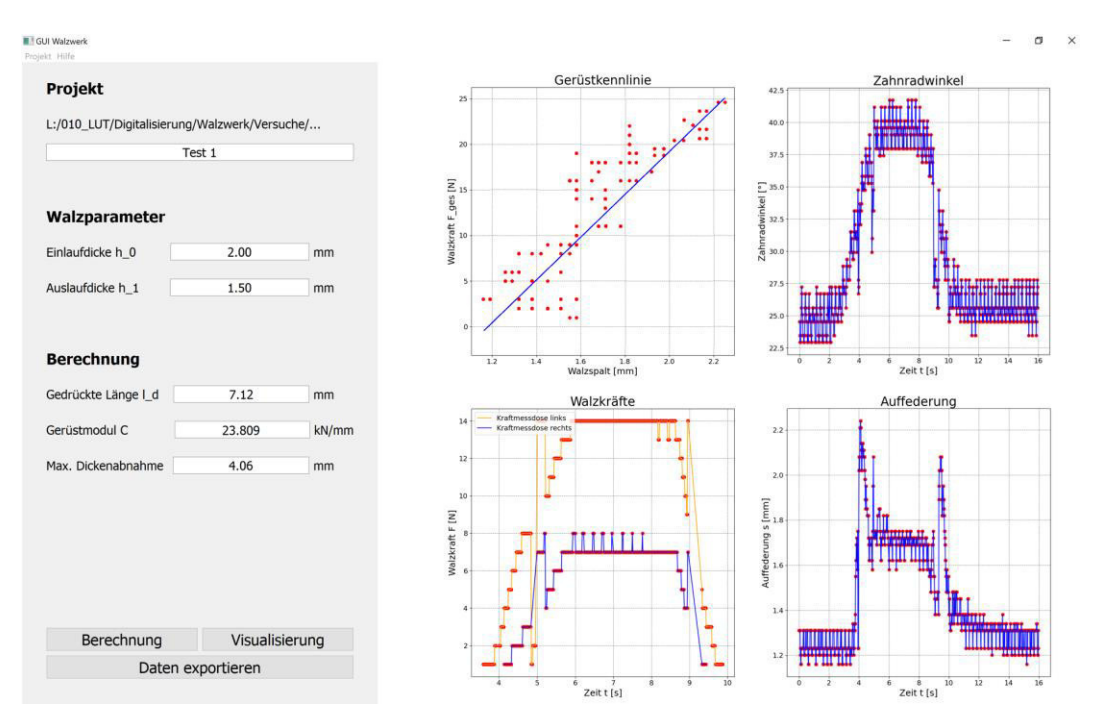

<span id="page-75-1"></span>Abb. 69: Grafischer "User-Interface" (entwickelt mit Python)

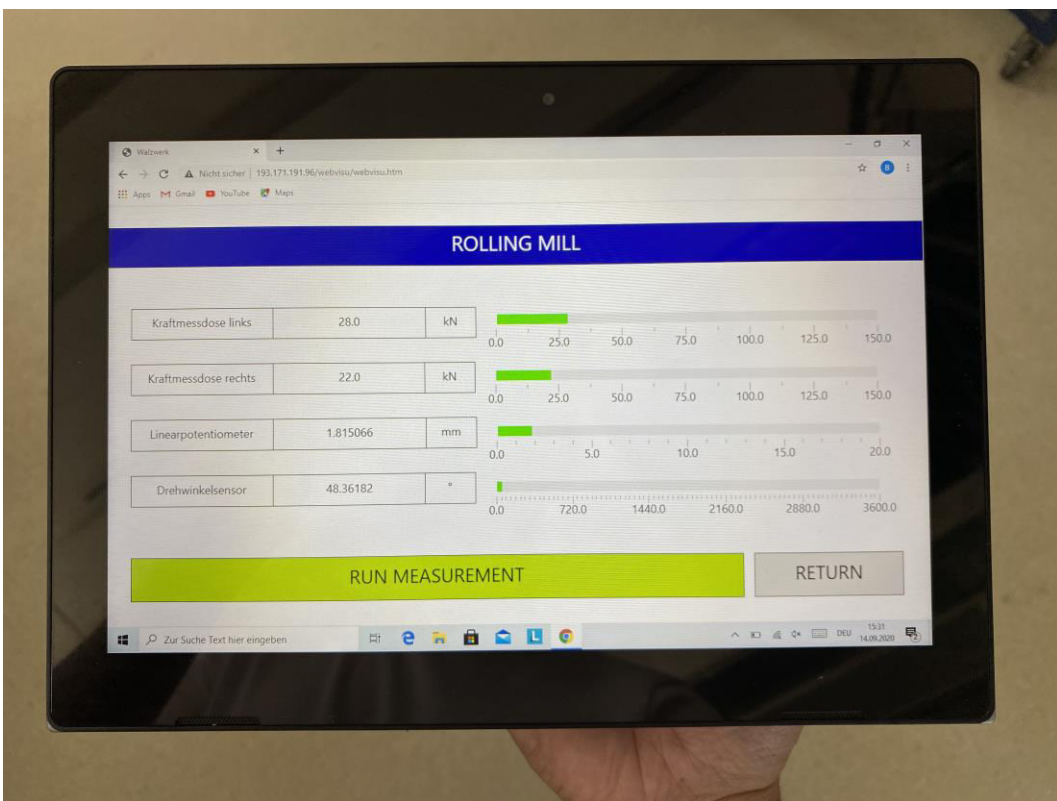

<span id="page-76-0"></span>Abb. 70: Grafischer "User-Interface" (entwickelt mit Wago eCockpit)

# 8. Auswertung und Ergebnisse

Durch die Implementierung eines geeigneten Sensorenkonzeptes in Kombination mit geeigneter Hardund Software konnte das Walzwerk einem "Retrofitting" unterzogen werden und ist nun auf dem Stand der Industrie 4.0. Es stellt nun ein CPPS mit einem DS auf der digitalen Seite des CPS dar.

<span id="page-77-0"></span>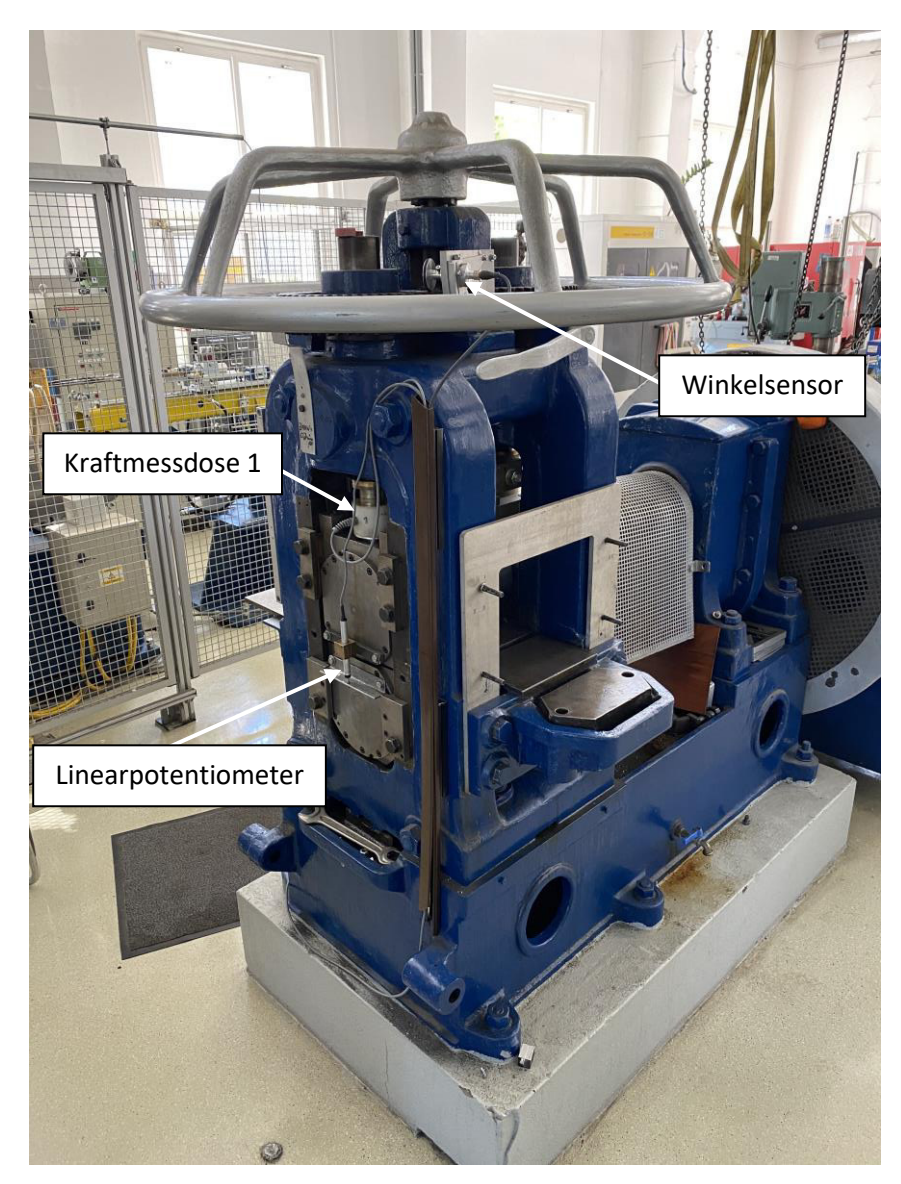

Abb. 71: Walzwerk mit implementierter Sensorik

Durch die Auswertung und Visualisierung auf einem Tablet kann dem Bediener Aufschluss über den Prozess, Prozesskenngrößen und deren Zusammenhang geboten werden, um im Betrieb eine schnelle Übersicht über diese zu ermöglichen und diese nach Bedarf auf Basis dieser Daten justieren zu können (siehe Abb. 69). Das GUI kann durch einen Klick auf die Verknüpfung am Desktop des Tablets gestartet werden.

## 9. Zusammenfassung und Ausblick

Durch die Modernisierung des Walzwerkes auf den Stand der Industrie 4.0 wurde gezeigt, dass durch die Kooperation geeigneter Sensorik mit "Open-Source"-Programmiersprachen sehr gute Ergebnisse erzielt werden können. Dies kann auf die Verbreitung und ständige Erweiterung bestehender, als auch neuer "Frameworks" zurückgeführt werden. Aus diesem Grund könnte die Anwendung solcher "Open-Source"-Programmiersprachen auch in Zukunft in kleinen bis mittelständisches Unternehmen, im privaten als auch in akademischen Bereichen an Bedeutung gewinnen.

Ein wichtiger Aspekt einer solchen Modernisierung besteht darin im Vorhinein die zu erfassenden Messbzw. Systemgrößen und deren Größenordnung zu bestimmen und mit geeigneter Sensorik abzustimmen, um daraus die ungefähren Kosten ermitteln zu können. Diese Kosten sind dem erwarteten Nutzen gegenüberzustellen, um auf Basis dieser Überlegungen zur Wirtschaftlichkeit einer solchen Modernisierung durchführen zu können. Diese sind bei größeren Walzwerken bzw. Walzstraßen, bei denen beispielsweise die Planheit bzw. Formabweichung über die Walzspaltgeometrie kontrolliert und überwacht wird, einfacher zu rechtfertigen, da hier auch das Qualitätsmanagement (QM) ein große Rolle spielt, um in weiterer Folge Kosten für die Nachbearbeitung zu reduzieren. Bei kleineren Walzwerken, vor allem bei älteren, macht ein solches "Retrofitting" zur Modernisierung auf den Stand der Industrie 4.0 nur bedingt Sinn. Hier stehen dem erwarteten Nutzen relativ hohe, abhängig von den zu erfassenden Messbzw. Systemgrößen, Kosten gegenüber.

Zukünftig werden vor allem neue Walzwerke und Walzstraßen kaum ohne eine Anbindung an eine digitale Repräsentanz auskommen, um wichtige Mess- bzw. Systemgrößen aufzeichnen, auswerten und analysieren zu können, um in weiterer Folge den Prozess flexibler und effektiver gestalten zu können. Diese These ist historisch gesehen belegbar, blickt man auf den relativ hohen Automatisierungsgrad von Walzstraßen in der metallverarbeitenden Industrie, den diese heutzutage aufweisen.

Abschließend bleibt zu sagen, dass wohl in nicht allzu ferner Zukunft die meisten Prozesse auch als "Cyber Physical System" (CPS) existieren werden, nicht nur um die Prozesse besser verstehen und optimieren zu können, sondern um auch in einer schnelllebigen technischen Welt, die sich im stetigen Wandel befindet, konkurrenzfähig zu bleiben.

Weiterführend kann durch das "Retrofitting" des Walzwerks der Gerüstmodul experimentell ermittelt werden, um zu beweisen ob dieser sich, wie in der Literatur angegeben, tatsächlich immer linear verhält. Weiters bietet sich im Zuge der Sensorkalibrierung eine Datenanalyse der Messwerte durch eine Regressionsanalyse an, um die Messungen weiter zu verfeinern und so ihre Aussagekraft und -qualität zu erhöhen. Das GUI kann durch weitere Funktionen, wie eine Stichplan-KI erweitert werden, um im Sinne der Industrie 4.0 die Mensch-Maschine-Interaktion zu erhöhen.

Diese Arbeit hat somit gezeigt, dass auch mit geringem finanziellem Aufwand ältere Maschinen auf den Stand des heutigen, digitalisierten Produktionsumfeld zu bringen sind. Das in dieser Arbeit behandelte Projekt dient daher als Startschuss für weitere Digitalisierungsmaßnahmen am Lehrstuhl für Umformtechnik und trägt langfristig dazu bei, die Digitalisierung in der Umformtechnik weiter zu forcieren.

# Abbildungsverzeichnis

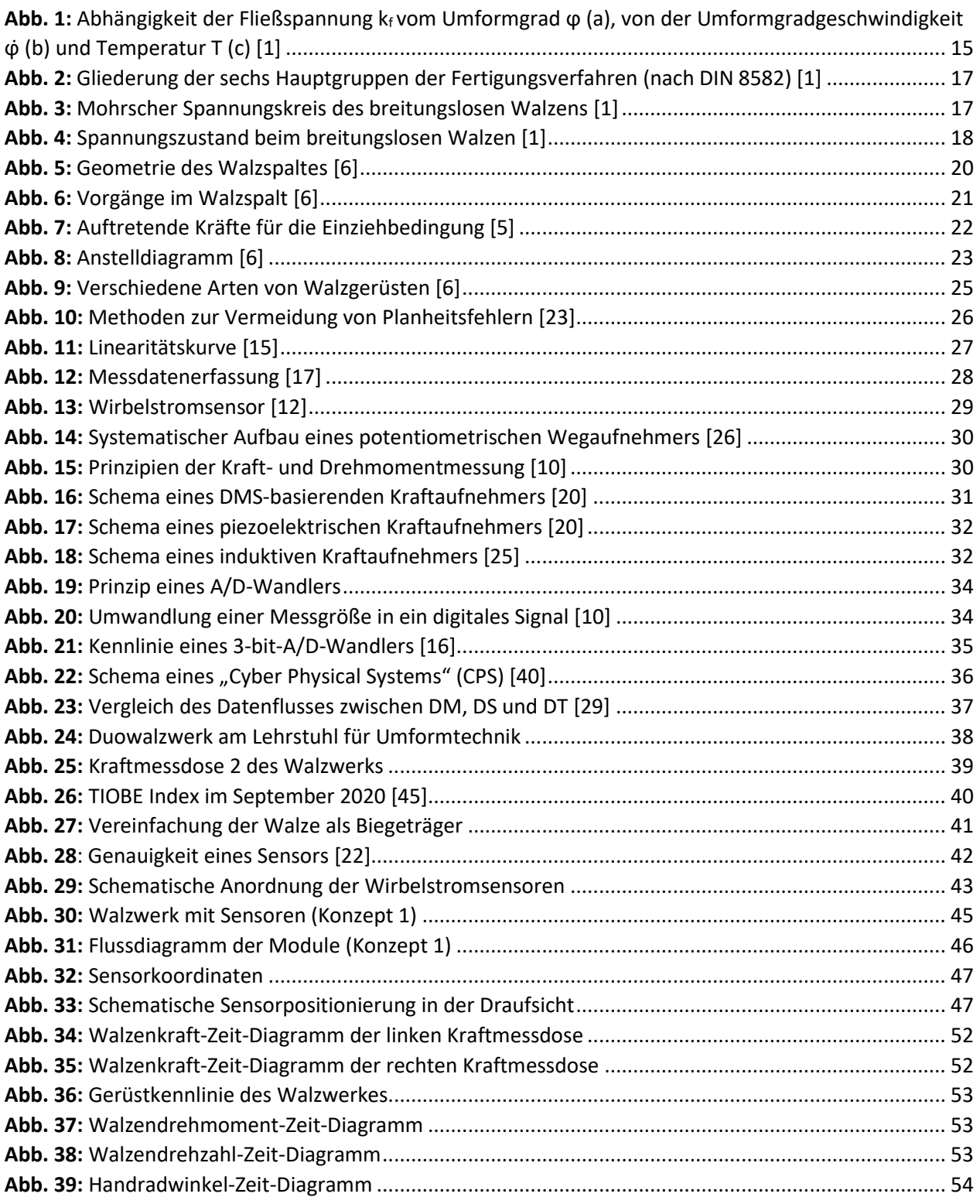

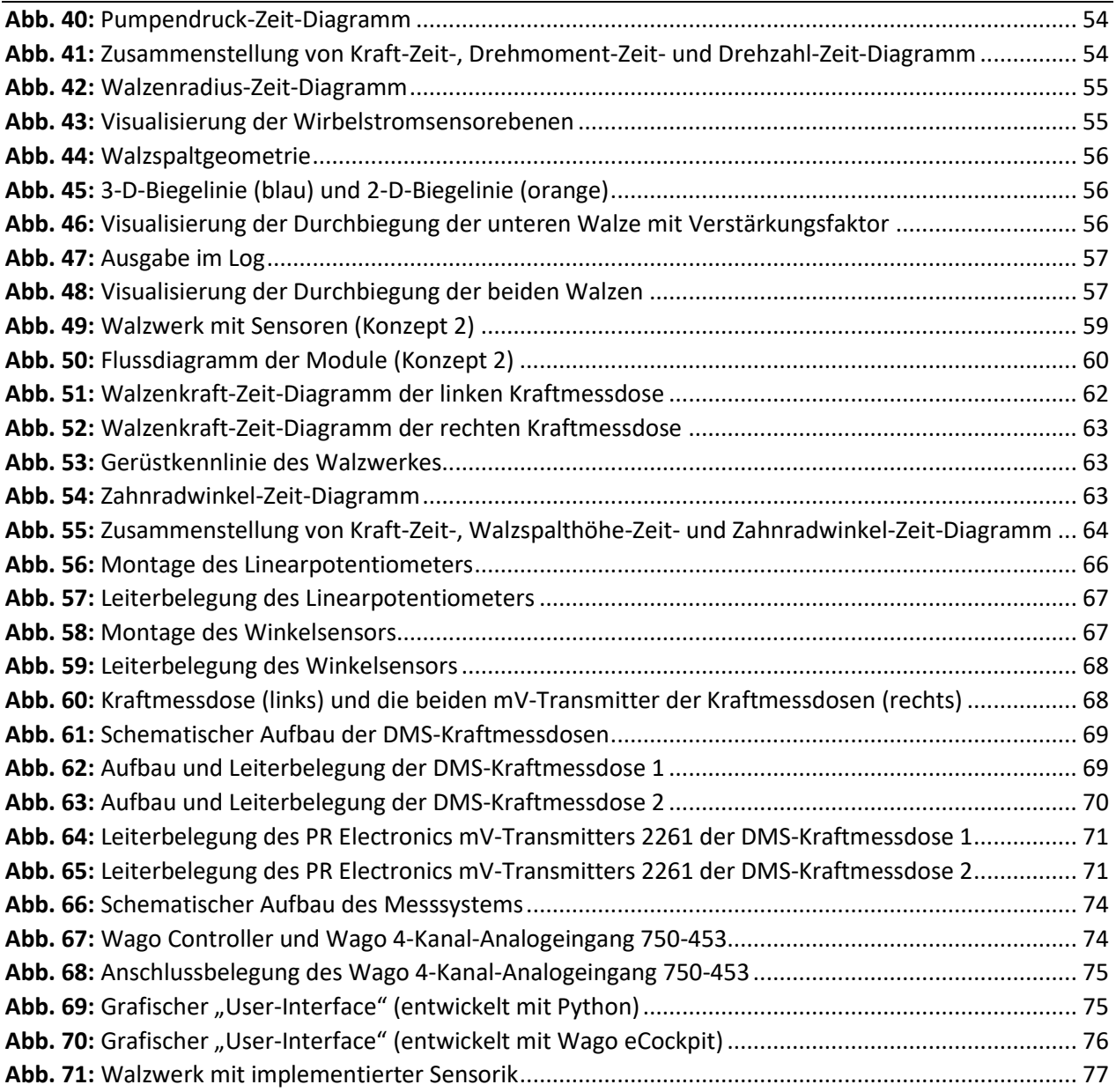

# Tabellenverzeichnis

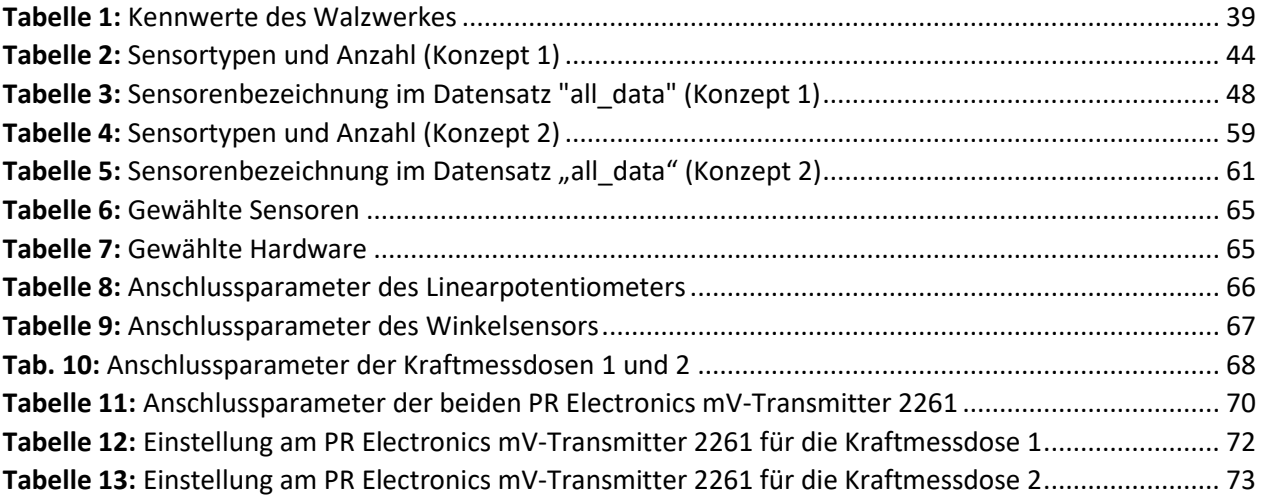

#### **Literaturverzeichnis**

- [1] Doege, E., Behrens, B.A.: Handbuch Umformtechnik. Grundlagen, Technologien, Maschinen. 2. Aufl., Springer Verlag, Berlin/Heidelberg, 2010
- [2] Dictionary of Production Engineering/Wörterbuch der Fertigungstechnik/Dictionnaire des Techniques de Production Mechanique Vol IV. 1. Auflage, Springer Verlag, Berlin Heidelberg, 2011
- [3] Fritz A. H.: Fertigungstechnik. 12. Aufl., Springer Verlag, Berlin/Heidelberg, 2018
- [4] Profos P., Pfeifer T.: Handbuch der industriellen Messtechnik. 6. Aufl., R. Oldenbourg Verlag, München/Wien, 1994
- [5] Palkowski, H. (07.12.2017): Praktikum Metallurgie Master Wintersemester 2017/18. Versuch U1: Warmwalzen. Abgerufen 19.06.2020, von [http://www2.imet.tu](http://www2.imet.tu-clausthal.de/mp/main/lehre/praktika/tuc_imet_praktikum_warmwalzen.pdf)[clausthal.de/mp/main/lehre/praktika/tuc\\_imet\\_praktikum\\_warmwalzen.pdf](http://www2.imet.tu-clausthal.de/mp/main/lehre/praktika/tuc_imet_praktikum_warmwalzen.pdf)
- [6] Schwenzfeier, W., Herzog, A., Hohenwarter, J.: Walzwerktechnik. Ein Leitfaden für Studium und Praxis. 1. Aufl., Springer Verlag, Wien, 1979
- [7] Bauer, H.G., Schadt, W.: Walzen von Flachprodukten. 1. Aufl., Springer Verlag, Berlin/Heidelberg, 2017
- [8] Buchmayr, B.: Werkstoff- und Produktionstechnik mit Mathcad. Modellierung und Simulation in Anwendungsbeispielen. 1. Aufl., Springer Verlag, Berlin/Heidelberg, 2002
- [9] Hoffman, H., Reimund, N., Spur, G.: Handbuch Umformen. Edition: Handbuch der Fertigungstechnik. 2.Aufl., Carl Hanser Verlag, München, 2012
- [10] Heinrich, B., Linke, P., Glöckler, M.: Grundlagen Automatisierung. Sensorik, Regelung, Steuerung. 2. Aufl., Springer Vieweg Verlag, Wiesbaden, 2017
- [11] Tieste K. D., Romberg O.: Keine Panik vor Regelungstechnik!. Erfolg und Spaß im Mystery-Fach des Ingenierstudiums. 3. Aufl., Springer Vieweg Verlag, Wiesbaden, 2015
- [12] eddylab GmbH: Wirbelstromsensoren. In: <https://www.wirbelstromsensor.de/>(2020), URL: <https://www.wirbelstromsensor.de/>(zuletzt abgerufen am 19.06.2020)
- [13] Micro-Epsilon Messtechnik GmbH & Co. KG: Wirbelstrom. In:<https://www.micro-epsilon.de/> (2020), URL: <https://www.micro-epsilon.de/service/glossar/Wirbelstrom.html>(zuletzt abgerufen am 19.06.2020)
- [14] Micro-Epsilon Messtechnik GmbH & Co. KG: Wirbelstrom. In: https://www.micro-epsilon.de/ (2020), URL:<https://www.micro-epsilon.de/service/glossar/Linearitaet.html>(zuletzt abgerufen am 19.06.2020)
- [15] Keyence Deutschland GmbH: Wichtige Begriffe zur Auswahl von Messsystemen. In: <https://www.keyence.de/>(2020), URL: [https://www.keyence.de/ss/products/measure/measurement\\_library/basic/term/](https://www.keyence.de/ss/products/measure/measurement_library/basic/term/) (zuletzt abgerufen am 19.06.2020)
- [16] Hoffmann J.: Messen nichtelektrischer Größen. Grundlagen der Praxis. 1. Aufl., Springer Verlag, Berlin/Heidelberg, 1996
- [17] National Instruments: Data Acquisition (DAQ). In:<https://www.ni.com/de-at.html>(2020), URL: <https://www.ni.com/en-us/shop/data-acquisition.html>(zuletzt abgerufen am 19.06.2020)
- [18] Heuer H., Schulze M., Klein M. (2012): Abbildende Wirbelstromsensoren zur hochauflösenden berührungslosen Abbildung von elektrischen Eigenschaften schlecht leitender Objekte. Fraunhofer Institut für zerstörungsfreie Prüfverfahren FhG IZFP Dresden
- [19] Kleckers T.: Die Qual der Wahl: Piezoelektrische oder DMS-basierte Kraftaufnehmer?. In: [https://www.hbm.com,](https://www.hbm.com/) URL[:https://www.hbm.com/de/3719/piezoelektrische-oder-dms](https://www.hbm.com/de/3719/piezoelektrische-oder-dms-basierte-kraftaufnehmer/)[basierte-kraftaufnehmer/](https://www.hbm.com/de/3719/piezoelektrische-oder-dms-basierte-kraftaufnehmer/) [https://www.hbm.com/fileadmin/mediapool/files/technical](https://www.hbm.com/fileadmin/mediapool/files/technical-articles-technotes-white-papers/Piezoelektrische_oder_DMS-basierte_Kraftaufnehmer.pdf)[articles-technotes-white-papers/Piezoelektrische\\_oder\\_DMS-basierte\\_Kraftaufnehmer.pdf,](https://www.hbm.com/fileadmin/mediapool/files/technical-articles-technotes-white-papers/Piezoelektrische_oder_DMS-basierte_Kraftaufnehmer.pdf) (zuletzt abgerufen am 20.06.2020)
- [20] https://wiki.polymerservice-merseburg.de/index.php/Elektro-Mechanischer Kraftaufnehmer, Elektro-Mechanischer Kraftaufnehmer (Kraftmessdose) (zuletzt abgerufen am 20.06.2020)
- [21] Andreeva E. (2005): Fertigung und Erprobung eines Mikro-Wirbelstromsensors zur Abstandsmessung. Fakultät Maschinenbau, Universität Hannover
- [22] Balluff GmbH: Auflösung, Linearitätsabweichung, Genauigkeit. In: [https://www.balluff.com](https://www.balluff.com/)  (2020), URL: [https://www.balluff.com/local/de/service/basics-of-automation/fundamentals](https://www.balluff.com/local/de/service/basics-of-automation/fundamentals-of-automation/resolution-non-linearity-accuracy/)[of-automation/resolution-non-linearity-accuracy/](https://www.balluff.com/local/de/service/basics-of-automation/fundamentals-of-automation/resolution-non-linearity-accuracy/) (zuletzt abgerufen am 06.07.2020)
- [23] Lange K., Liewald M.: Umformtechnik Handbuch für Industrie und Wissenschaft. Band 2: Massivumformung. 2. Aufl., Springer Verlag, Berlin, 1988
- [24] Von Seggern F.: Was ist ein Kraftsensor. In: [https://blog.trafag.de](https://blog.trafag.de/) (23.11.2018), URL: <https://blog.trafag.de/torque/was-ist-ein-kraftsensor#induktive>(zuletzt abgerufen am 13.07.2020)
- [25] [https://homepages.thm.de/~hg7394/sns/Kraft1/Induktive\\_Kraftaufnehmer.htm,](https://homepages.thm.de/~hg7394/sns/Kraft1/Induktive_Kraftaufnehmer.htm) Induktive Kraftaufnehmer (zuletzt abgerufen am 13.07.2020)
- [26] Tränkler H. R., Reindl L. M.: Sensortechnik. Handbuch für Praxis und Wissenschaft. 2. Auflage, Springer Vieweg Verlag, Berlin/Heidelberg, 2014
- [27] Wagner M. (2017): Strukturelle und Methodische Untersuchung von Kraftaufnehmer-Systemen. Fakultät Architektur, Bauingenieurwesen und Umweltwissenschaften, Technische Universität Braunschweig
- [28] Wenn es rau zugeht. Der Konstrukteur 6/2018, In: https://www.asm-sensor.com, URL: [https://www.asm](https://www.asm-sensor.com/files/asmTheme/pdf/fachartikel_konstrukteur_062018_sensortechnik_posihall.pdf)[sensor.com/files/asmTheme/pdf/fachartikel\\_konstrukteur\\_062018\\_sensortechnik\\_posihall.pd](https://www.asm-sensor.com/files/asmTheme/pdf/fachartikel_konstrukteur_062018_sensortechnik_posihall.pdf) [f,](https://www.asm-sensor.com/files/asmTheme/pdf/fachartikel_konstrukteur_062018_sensortechnik_posihall.pdf) (zuletzt abgerufen am 13.07.2020)
- [29] Ralph B. J., Stockinger M.: Digitalization and Digital Transformation in Metal Forming: Key Technologies, Challenges and Current Development of Industry 4.0 Application. Proceedings of the XXXIX. Colloquium on Metal Forming. Lehrstuhl für Umformtechnik, Montanuniversität Leoben, 2020
- [30] Luber S., Litzel N (05.12.2017): Was ist ein Cyber-physisches System (CPS)?. In: [https://www.bigdata-insider.de/,](https://www.bigdata-insider.de/) URL: [https://www.bigdata-insider.de/was-ist-ein-cyber](https://www.bigdata-insider.de/was-ist-ein-cyber-physisches-system-cps-a-668494/)[physisches-system-cps-a-668494/ \(](https://www.bigdata-insider.de/was-ist-ein-cyber-physisches-system-cps-a-668494/)zuletzt abgerufen am 13.07.2020)
- [31] Bonfig K. W.: Technische Druck- und Kraftmessung. 2. Aufl., Expert Verlag, Renningen/Malmsheim, 1995
- [32] Klocke F.: Fertigungsverfahren 4. Umformen. 6. Aufl., Springer Vieweg Verlag, Berlin, 2017
- [33] Winkler H., Berger U., Mieke C., Schenk M.: Flexibilisierung der Fabrik im Kontext von Industrie 4.0. Anwendungsorientierte Beiträge zum Industriellen Management. 6. Band., Logos Verlag, Berlin 2017
- [34] Bosch G., Bromberg T., Haipeter T., Schmitz J. (2017): Industrie und Arbeit 4.0 : Befunde zu Digitalisierung und Mitbestimmung im Industriesektor auf Grundlage des Projekts "Arbeit 2020". Fakultät für Gesellschaftswissenschaften, Institut Arbeit und Qualifikation (IAQ), Universität Duisburg-Essen
- [35] Thiede S., Juraschek M., Herrmann C. (2016): Implementing cyber-physical production systems in learning factories. Chair of Sustainable Manufacturing and Life Cycle Engineering, Institute of Machine Tools and Production Technology (IWF), Technische Universität Braunschweig
- [36] Bauer W., Schlund S., Marrenbach D., Ganschar O. (2014): Industrie 4.0 Volkswirtschaftliches Potenzial für Deutschland.
- [37] Lee E. A., Seshia S. A.: Introduction to Embedded Systems: A Cyber-Physical Systems Approach. 2. Aufl., MIT Press, Cambridge (MA), 2016
- [38] Bory M.: Cyber-Physical Systems: Innovation durch softwareintensive eingebettete Systeme. Springer Verlag, Berlin, 2011
- [39] Geisberger E., Broy M.: agendaCPS Integrierte Forschungsagenda Cyber-Physical Systems (acatech STUDIE), Springer Verlag, Heidelberg 2012
- [40] Brettel M., Friederichsen N., Keller M., Rosenberg N.: How virtualization, decentralization and network building change the manufacturing landscape: An Industry 4.0 Perspective. International Journal of Science, Engineering and Technology, 8 (2014) 37-88.
- [41] Megatron Elektronik GmbH & Co. KG: Potentiometrischer Wegsensor RC13. In: <https://www.megatron.de/>(2020), thtps://www.megatron.de/ (2020), URL: [https://www.megatron.de/fileadmin/user\\_upload/Datenblaetter/Wegsensoren/Potentiometr](https://www.megatron.de/fileadmin/user_upload/Datenblaetter/Wegsensoren/Potentiometrische/DS_RC13_dt.pdf) [ische/DS\\_RC13\\_dt.pdf](https://www.megatron.de/fileadmin/user_upload/Datenblaetter/Wegsensoren/Potentiometrische/DS_RC13_dt.pdf) (zuletzt abgerufen am 09.09.2020)
- [42] ASM Automation Sensorik Messtechnik GmbH: posihall® Magnetische Multiturn-Encode. In: [https://www.asm-sensor.com/de/#](https://www.asm-sensor.com/de/) (2020), URL: [https://www.asm](https://www.asm-sensor.com/files/asmTheme/pdf/asm_posihall_ph36_de.pdf)[sensor.com/files/asmTheme/pdf/asm\\_posihall\\_ph36\\_de.pdf](https://www.asm-sensor.com/files/asmTheme/pdf/asm_posihall_ph36_de.pdf) (zuletzt abgerufen am 09.09.2020)
- [43] PR Electronics GmbH: mV-Transmitter 2261, In:<https://www.prelectronics.com/de/>(2020), URL:

[https://www.prelectronics.com/Umbraco/Surface/PdfGenerator/GeneratePdf?id=19097&lang](https://www.prelectronics.com/Umbraco/Surface/PdfGenerator/GeneratePdf?id=19097&langId=14368&culture=de-DE) [Id=14368&culture=de-DE](https://www.prelectronics.com/Umbraco/Surface/PdfGenerator/GeneratePdf?id=19097&langId=14368&culture=de-DE) (zuletzt abgerufen am 09.09.2020)

[44] Bundesministerium für Bildung und Forschung (BMBF) Referat Zukunft von Arbeit und Wertschöpfung; Industrie 4.0 (2020): Industrie 4.0. Innovation im Zeitalter der Digitalisierung. In[: https://www.bmbf.de/,](https://www.bmbf.de/) URL[: https://www.bmbf.de/upload\\_filestore/pub/Industrie\\_4.0.pdf](https://www.bmbf.de/upload_filestore/pub/Industrie_4.0.pdf) (zuletzt abgerufen am 20.09.2020)

[45] TIOBE Software BV: TIOBE Index for September 2020. In[: https://www.tiobe.com/](https://www.tiobe.com/) (2020), URL: <https://www.tiobe.com/tiobe-index/>(zuletzt abgerufen am 20.09.2020)

## **Anhang**

## **Anhang A: Python-Code Konzept 1**

Dem folgenden Anhang kann der Quellcode des ersten Konzeptes entnommen werden.

#### Anhang A1: Quellcode "skript.py"

```
\mathbf{1}import os
    from module import neues_projekt
\overline{2}from module import sensordata
\overline{z}from module import berechnung_kreis
\overline{4}from module import visualisierung walze
5
    from module import diagramme
    from module import zeitschritte
    from module import walzspaltzustellung
\mathbf{Q}from module import berechnung
\mathsf{q}10
11# Name: Marcel Sorger
12
   # Datum der Letzten Änderung: 15.07.2020
13# Version: PyCharm Community Edition 2019.3.4
1415
16 # Beschreibung:
17# Ablauf des Skripts:
   # Aucuay aes экгрус.<br># 1.) Neues Projekt erstellen mit Modul "create_new_project"<br># 2.) Sensordaten mit Modul "sensordata" einlesen --> Output: all_data<br># 3.) Kreisberechnung mit Modul "berechnung_kreis" --> Output: data_
18
19
20
21# 5.) Berechung ausgewählter Größen
22
23# 6.) Auswertung aller Diagramme durch das Modul "diagramme"
    # 7.) Visualisierung der Walzen durch das Modul "visualisierung_walze"
2425
    # 8.) Zustellung des Walzspaltes durch das Modul "walzspaltzustellung"
26
2728
   # 1.) neues_projekt
29
    projekt = "Walzen 1.0038"
30
31neues_projekt.Neues_Projekt(projekt).anlegen()
32projektname = neues_projekt.Neues_Projekt.get_projektname()
33
    #print(projektname)
3435
   # 2.) sensordata
36
   all_data = sensordata.CsvReader().read()
                                             # all data = [t1 z1 z2 z3 z4 z5 z6 z7 z8 z9 z10 z11 z12 z13 z14 z15 z16]
    sensordata.CsvWriter().export_all()
37sensordata.CsvWriter().export_summary()
38
39
    #print(all_data)
40
41
   # 3.) berechnung-keis
    data_tmr = berechnung_kreis.Berechnung_Kreis(all_data).sensordata_zu_kreis() # data_tmr = [t, mp_x, mp_y, mp_z, r]
42
43
    #print(data_tmr)
44
45
   # 4.) zeitschritte
    t_all = zeitschritte.Zeitinkremente(all_data).get_timesteps()
46
   47
48
    #print("Zeitschritt t zur max. Durchbiegung: " + str(t))
49
50
51
   # 5.) berechnung
52
   h_0 = 10# Einlaufdicke des Walzgutes [mm]
    h_1 = 853
                   # Auslaufdicke des Walzgutes [mm]
54
55
    berechnung.Berechnung().gedrueckte_lange(h_0, h_1)
56
    berechnung.Berechnung().greifwinkel(h_0, h_1)
57
    berechnung.Berechnung().maximale_dickenabnahme()
58
   berechnung.Berechnung().geruestmodul(all_data)
59
```

```
60
       # 6.) diagramme
        \frac{m}{2} verstaerkung 1 = 161
 62
        diagramme.Walzspalt(t, data_tmr, all_data).walzspaltgeometrie(verstaerkung_1)<br>diagramme.Geruestkennlinie(all_data).geruestkennlinie()<br>diagramme.Diagramme(all_data).diagramm_kraft()
 63
 64
 65
        diagramme.Ulagramme(all_data).dlagramm_kratt()<br>diagramme.Diagramme(all_data).diagramm_moment()<br>diagramme.Diagramme(all_data).diagramm_drehzahl()<br>diagramme.Diagramme(all_data).diagramm_handradwinkel()<br>diagramme.Diagramme(al
 66
 67
 68
 69
 70
         diagramme.Diagramme(all_data).diagramm_all()
 71\,diagramme.Diagramme(data_tmr).diagramm_walzenradius()
 72
 73<br>74
         # 7.) visualisierung_walze
         verstaerkung2 = 10075
 76
        visualisierung_walze.Untere_Walze(t, data_tmr).biegeline_3d(verstaerkung_2)
        visualisierung_walze.Untere_Walze(t, data_tmr).plot_surface(verstaerkung_2)<br>visualisierung_walze.Untere_Walze(t, data_tmr).plot_surface(verstaerkung_2)<br>visualisierung_walze.Untere_Walze(t, data_tmr).plot_kreisebenen()<br>visu
 77
 7879
 80
 81
         # 8.) walzspaltzustellung
         alpha = walzspaltzustellung.Zustellung(all_data).zustellung()
 82
         #print(alpha)
```
83 84

#### Anhang A2: Quellcode "neues\_projekt.py"

```
\mathbf 1import os
     from time import strftime, localtime
\overline{2}\overline{a}\# corresponding to the corresponding to the corresponding to the corresponding to the corresponding to the corresponding to the corresponding to the corresponding to the corresponding to the corresponding to the corres
\Delta# Name: Marcel Sorger
5
     # Name: Marcel Sorger<br># Datum der letzten Änderung: 25.06.2020
6
\overline{7}# Version: PyCharm Community Edition 2019.3.4
8
     # Beschreibung:
9
10
     # NewProject().new_folder()
          ewrroject().new_jouer()<br># Anlegen eines Projektordner auf einem vordefinierten Pfad mit einem vom Benutzer festgelegten Projektnamen.<br># Der Unterordner für die exportieren csv-Daten (aus dem Modul 'sensordata') wird automa
111213
     # NewProject().new_folder()<br># Gibt den Projektordnernamen zurück.
14
15
16
17\,18
     class Neues_Projekt():<br>def _init_(self, projekt):<br>self.projekt = projekt
19
20
21\,2223def anlegen(self):
24projektname = self.projekt
25
                date = strftime("%Y-%m-%d [%H-%M-%S]", localtime())
                                                                                    # Datum + Zeit zum Zeitpunkt des Erstellens
26
               global ordnername
               \frac{1}{2} ordnername = date + " - " + projektname
27# gesamter Projektordername
28
               path = "./test_projects/" + ordnername
                                                                                    # Pfad in dem der Projektordner angelegt werden soll
29
30if not os.path.exists(path):
31
                                                                                    # Erstellen des Projektordners
32
                    os.makedirs(path)
                    print("Projektordner '" + ordnername + "' wurde angelegt")
33
34else:print("Projektordner '" + ordnername + "' existiert bereits")
35
36
37
               os.makedirs(path + "/csv-data")
                                                                                    # Unterordner für exportierte csv-Dateien der Sensoren
38
          def get projektname():
39
40
               return ordnername
41
```
#### Anhang A3: Quellcode "sensorkoordianten.py"

```
\overline{1}import numpy as np
\overline{2}\overline{3}\Delta# Name: Marcel Sorger
5
    # Datum der Letzten Änderung: 25.06.2020
    # Version: PyCharm Community Edition 2019.3.4
6
\mathbf{g}# Beschreibung:
    # get_sensorkoordianten():
\overline{9}# Liefert die x- und y-Koordianten der Wirbelstromsensoren.
10
11
    1213# Sensoranordnung:
14
                                          (hinten)
15
16
    \#17
                               \overline{q}y3\overline{3}#6
                                          y218
    \#\overline{2}5
                               8
                                          y119
     #\overline{1}\overline{a}\overline{7}20
    \#21
     #
       x\thetax1x<sub>2</sub>x_3x4(vorne)
        Blecheinzugsseite
22#2<sub>3</sub>24def get_sensorkoordinaten():
25
         # Grundlegende Abmessungen des Walzgerüstes:
        D = 20326
                    # Walzendurchmesser [mm] (siehe Unterlagen des Institutes zur Anlage)
27# Abstand zwischen Sensor und Walze (gemäß gewähltem Wirbelstromsensor)
        a = 128
29
        x\theta = \theta# Anfang des Ballen der Walze
                                                   \lceil mm \rceil30
        x4 = 220# Länge des Ballen der Walze
                                                    [mm]31
32
        alpha_deg = 20 # Winkel der Sensoren 1, 3, 4, 6, 7, 9 [°] (Sensoranordnung: siehe oben, Skizze: siehe Masterarbeit)
33
        alpha = alpha_deg*np.pi/18034
35
        # x-Koordinaten der Sensorebenen:
        x1 = x4/2-30 # Sensorebene 1 - Links (= konst., da fix montiert)
36
                                                                                  [mm]# Sensorebene 2 - mitte (= konst., da fix montiert)
37
        x2 = x4/2[mm]# Sensorebene 3 - rechts (= konst., da fix montiert)
38
        x3 = x4/2+30\sqrt{mm}39
40
        # Koordinaten der Wirbelstromsensoren:
                                        # y-Koordinate des vorderen Sensors (= konst., da fix montiert)
41
        y1 = (D/2+a)*np.sin(alpha)\lceil mm \rceily2 = 042
                                        # y-Koordinate des mittleren Sensors (= konst., da fix montiert)
                                                                                                           \sqrt{mm}y3 = -(D/2+a)*np.sin(alpha)# y-Koordinate des hinteren Sensors (= konst., da fix montiert)
43
                                                                                                           \lceil mm \rceil44
45
        z1 = -(D/2+a)*np.cos(alpha)# z-Koordinate des vorderen Sensors (= konst., da fix montiert)
                                                                                                            \sqrt{mm}46
        Z2 = -(D/2+a)# z-Koordinate des mittleren Sensors (= konst., da fix montiert)
                                                                                                            \sqrt{mm}47
        z3 = -(D/2+a)*np.cos(alpha)# z-Koordinate des hinteren Sensors (= konst., da fix montiert)
                                                                                                           \lceil mm \rceil48
        return [x0, x1, x2, x3, x4, y1, y2, y3, z1, z2, z3, alpha]
49
50
51
        #return [x1, y1, x2, y2, x3, y3, x4, x0]
```
#### Anhang A4: Quellcode "sensordata.py"

```
\mathbf{1}import csv
    import os
\overline{2}\overline{a}from module import neues_projekt
\Deltafrom shutil import copyfile
\overline{5}import numpy as np
6
    \overline{7}# Name: Marcel Sorger
\mathbf{R}# Datum der Letzten Änderung: 31.05.2020
\overline{9}10<sup>1</sup># Version: PyCharm Community Edition 2019.3.4
11
    # Beschreibung:
12# CsvReader().read()
13# Lesen der csv-Dateien der Sensoren und Ausgabe einer Liste im Format [[Zeit1, Sensor1, ..., Sensor 15], [...]]
14
15
    # CsvWriter().export all()
16
        # Exportieren aller csv-Dateien der Sensoren in den Projektordner in den Unterordner 'csv-data'
17
18
19
    # CsvWriter().export summary()
        # Exportieren einer Sammlung aller csv-Dateien der Sensoren als eine einzelne csv-Datei in den Projektordner
20
21# in den Unterordner 'csv-data'
2223
    # ---------------------
                          24class CsvReader():
25
26
        def __init__(self):\overline{pass}2728
29
         def read(self):
30
            n = 131number_files = len(os.listdir("sensordata")) # WICHTIG! Pfad relativ zum ausführenden Skript (script.py)!
3233
            global data_all_sensors
34data_all_sensors = []35
            global data_all_sensors_transposed
36
            data_all_sensors_transposed = []
37# Aufbau der zu lesenden csv-Dateien: Zeit; Sensor
3839# Aufbau der erzeugten csv-Datei:
                                                   Zeit; Sensor1; Sensor2; ..., Sensor 15
            # Aufbau der erzeugten Liste:
40
                                                    [[Zeit1, Sensor1, Sensor2, ..., Sensor 15]
            # (data_all_sensors_transposed)
                                                    [Zeit2, Sensor1, Sensor2, ..., Sensor 15]]
41
42
43
            # Finlesen der Zeitschritte:
            with open("sensordata/" + "data_sensor" + str(n) + ".csv", "r", newline='', encoding='utf-8') as file:
44
                reader_timesteps = csv.reader(file, delimiter=';', quotechar='|')
45
46
47
                time = 1148
                for row in reader timesteps:
49
                    time.append(float(row[0]))
50
                data_all_sensors.append(time)
5152
            # Einlesen der Sensordaten:
            for n in range(1, number_files + 1):<br>for n in range(1, number_files + 1):<br>csvfilename = "data_sensor" + str(n) + ".csv" # Name der einzulesenden csv-Datein
53
54
55
56
                data_sensor = []57
                with open ("sensordata/" + csvfilename, "r", newline='', encoding='utf-8') as file:
58
                    reader_data = csv.reader(file, delimiter=';', quotechar='|')
59
60for row in reader_data:
                        data_sensor.append((float(row[1])))
61
                    data_all_sensors.append(data_sensor)
62
63
64
            data_all_sensors_transposed = np.transpose(data_all_sensors) # Transponieren auf oben erwähnte Datenstruktur
65
66
            return data_all_sensors_transposed
67
```

```
69
      class CsvWriter():
            def __init__(self):7071pass
72
73
           def export_all(self):
74
                n = 175number_files = len(os.listdir("sensordata"))
76
                for n in range(1, number_files + 1):<br>
\text{csv\_filename} = \text{"data\_sensor"} + \text{str}(n) + \text{"\_export.csv"}77
78
79
                      foldername = neues_projekt.Neues_Projekt.get_projektname()
80^{\circ}source = "sensordata/data_sensor" + str(n) + ".csv"<br>destination = "test_projects/" + foldername + "/csv-data/" + csv_filename
81
82
83
84
                      copyfile(source, destination)
85
                print("Export aller .csv-Dateien in den Projektordner '" + foldername + "' erfolgreich")
86
87
88
            def export_summary(self):
                 number<sup>[files = len(os.listdir("sensordata"))</sup>
89
90
                 csv_data = CsvReader().read()
91
92
                 csv_filename = "data_sensors_summary.csv"
93
                 foldername = neues_projekt.Neues_Projekt.get_projektname()
94
                 with open("test_projects/" + foldername + "/csv-data/" + csv_filename, "w", newline='', encoding='utf-8') as file:<br>writer = csv.writer(file, delimiter=';', quotechar='|')
95
96
97
                      header = ["Zeit", "Sensor1", "Sensor2", "Sensor3", "Sensor4", "Sensor5", "Sensor6", "Sensor7", "Sensor8",<br>"Sensor9", "Sensor10", "Sensor11", "Sensor12", "Sensor13", "Sensor14", "Sensor15", "Sensor16"]<br>writer.writerow(heade
98
99
100
101
102
                      # Reihen auf Spalten transponieren
103
                      for line in data_all_sensors_transposed:
                           writer.writerow(line)
104
105
106
                 print("Export der Sammlung aller .csv-Dateien in den Projektordner '" + foldername + "' erfolgreich")
```
#### Anhang A5: Quellcode "zeitschritte.py"

```
\mathbf{1}import numpy as np
\overline{2}from module import sensorkoordinaten
\overline{z}import scipy.optimize as opt
\overline{4}5
    # Name: Marcel Sorger
6
    # Datum der Letzten Änderung: 01.07.2020
\overline{7}# Version: PyCharm Community Edition 2019.3.4
\overline{8}\overline{9}10# Beschreibung:
    # Zeitinkremente(all_data).get_timesteps()
11
        # Gibt aus dem Datensatz "all_data", welcher alle Sensordaten enthält, alle Zeitschritte zurück.
1213# Zeitfilter(data_tmr, all_data).zeitpunkt_max_durchbiegung():<br># Gibt aus dem Datensatz "all_data", welcher alle Sensordaten enthält, und dem Datensatz "data_tmr", welcher alle<br># berechneten x-y-z-Koordianten der Biegelini
14
15
16
17
         # zu dem die max. Durchbiegung der Walze vorherrscht.
18
19
    20
21
    class Zeitinkremente():
        def _init_(self, all_data):
2223self.all_data = all_data
24
                                        # Erstellen einer Liste, die jeden Zeitschritt (nur) einmal enthält.
25
         def get_timesteps(self):
26timesteps = []# Erstellen einer leeren Liste für die Zeitschritte
            for line in self.all_data: # Auslesen der Zeitschritte aus dem Datensatz
27if line[0] not in time steps:28
29
                    timesteps.append(line[0])
30
                 else:
31
                    pass
3233
            return timesteps
34
35
36
    class Zeitfilter():
37
         def _init_(self, data_tmr, all_data):
38
            self.data_tmr = data_tmr
39
            self. all_data = all_data40
41
         def zeitpunkt_max_durchbiegung(self):
42
            timesteps = Zeitinkremente(self.data_tmr).get_timesteps()
            obere_grenze = sensorkoordinaten.get_sensorkoordinaten()[6] # Länge/Ende der Walze (für Funktionsgrenze)
43
            untere_grenze = sensor koordinaten.get_sensor koordinaten()[0] # Anfang der Walze (für Funktionsgrenze)
44
45
                                # Zeitpunkt der maximalen Durchbiegung
46
            t max = \theta47
            delta_z_max = 0# Maximale Durchbiegung in z
48
49
            for t in timesteps:
                 x_m = [] # Liste der Mittelpunkte in x-Richtung
50
                z_{m} = [] # Liste der Mittelpunkte in z-Richtung
51
52
                 # Dateneingang (tmr): [[t, mp_x, mp_y, mp_z, r]] von berechnung_kreis.sensordata_zu_kreis()
53
54
                 for line in self.data_tmr: # Auslesen des Datensatzes und Einfügen in die obrigen Listen
55
                     if line[0] == t:
56
                         x \text{ m.append}(\text{line}[1])57
                         z_{m}.append(line[3])
58
59
                 # Polynom in z-Richtung --> z(x) = ...polynomialarrow = np.poplyfit(x_m, z_m, 2) # Polynomialofification of polynomial Polynom-Fitting60
61
                 increments = \overline{100}62
                 x_mnew = np.linspace(untere_grenze, obere_grenze, increments)
63
                 z_mnew = np.poly1d(polynom_coeff_z) # Polynom z(x) = ...64
                 for line in self.all_data:
65
                     if line[0] == t:
66
                         auffederung = line[10]67
68
```

```
69
                        # Stelle der maximalen Durchbiegung:
                        # x-Koordinate der max. Durchbiegung
70
71
                        max_x_wW = opt.fminbound(lambda x: z_mnew(x), untere_grenze, obere_grenze)
72# x- & z-Koordiante der max. Durchbiegung der unteren Walze
73
                        max\_uW = [max_x_uuw, z_mnew(max_x_uw)]# x- & z-Koordiante der max. Durchbiegung der oberen Walze<br>max_oW = [max_x_uW, -z_mnew(max_x_uW) + (auffederung + 2 * polynom_coeff_z[-1])]
7475
                        # Differenz der z-Koordianten = max. Planheitsabweichung des Walzgutes<br>max_durchbiegung_z = max_oW[1] - max_uW[1]
76
77\,78
                        #print("unten: " + str(max_uW) + " oben: " + str(max_oW))<br>#print("Maximales delta_z des Walzspaltes = " + str(max_durchbiegung_z) + " mm")
79
80
{\bf 81}82
                        if max_durchbiegung_z > delta_z_max:
                                                                                  # Erfassung des neuen z_max und t_max
83
                             del<sub>1</sub> z<sub>max</sub> = max durchbiegung z
                                                                                # maximale Durchbiegung in z-Richtung
                             \frac{1}{2} t max = t<br>
\frac{1}{2} \frac{1}{2} \frac{1}{2} \frac{1}{2} \frac{1}{2} \frac{1}{2} \frac{1}{2} \frac{1}{2} \frac{1}{2} \frac{1}{2} \frac{1}{2} \frac{1}{2} \frac{1}{2} \frac{1}{2} \frac{1}{2} \frac{1}{2} \frac{1}{2} \frac{1}{2} \frac{1}{2} \frac{1}{2} 
84
85
86
                        else:
87
                             #print("Kein neues Maximum")
88
                              pass
89
                  print("t_max = " + str(t_max) + " s, delta_z_max = " + str(delta_z_max) + " mm (= " + str(delta_z_max*10**3) +<br>" \u03BCm)")
90
91
92
93
                  return [t_max]
```
#### Anhang A6: Quellcode "berechnung\_kreis.py"

```
from math import sqrt
\mathbf{1}from module import sensorkoordinaten
\overline{2}import numpy as np
\overline{a}\overline{4}5
     # Name: Marcel Sorger
6
     # Datum der Letzten Änderung: 01.07.2020
\overline{7}\mathbf{8}# Version: PyCharm Community Edition 2019.3.4
\overline{Q}10
    # Beschreibung:
11
     # Berechnung_Kreis(data).finde_kreis(t,x,z1,z2,z3)
         # Berechnung des Kreismittelpunktes in x-y-z und des Radius r mit den Sensordaten t,x,z1,z2,z3 die durch die<br># Funktion "sensordata_zu_kreis" übergeben werden.
1213# Ausgeben wird eine Liste im Format [Zeit, Mittelpunkt x, Mittelpunkt y, Mittelpunkt z, Radius] für einen Kreis.
14
15
     # Berechnung_Kreis(data).sensordata_zu_kreis()
16
         # Verwendet die Funktion 'finde_kreis(t,x,z1,z2,z3)' zur Berechnung und gibt eine Liste mit allen Ergebnisse im
1718
         # Format [[Zeit, Mittelpunkt x, Mittelpunkt y, Mittelpunkt z, Radius], [...]] zurück.
1920
    21class Berechnung_Kreis():
22\frac{\text{init}(\text{self}, \text{all_data})}{\text{self}.\text{all_data} = \text{all_data}}def _
23242526
             x0, x1, x2, x3, x4, y1, y2, y3, z1, z2, z3, alpha = sensorkoordinaten.get_sensorkoordinaten()
             self.x1 = x127# Sensorebene 1 - Links (= konst., da fix montiert)
                                                                                                          f mm \overline{f}28self.x2 = x2# Sensorebene 2 - mitte (= konst., da fix montiert)
                                                                                                          Tmm]
                                  # Sensorebene 3 - rechts (= konst., da fix montiert)
29
             self.x3 = x3\sqrt{mm}30
             self.y1 = y1# y-Koordinate des vorderen Sensors (= konst., da fix montiert)
                                                                                                          \lceil mm \rceil# y-Koordinate des mittleren Sensors (= konst., da fix montiert)
31self.y2 = y2\sqrt{mm}32self.y3 = y3# y-Koordinate des hinteren Sensors (= konst., da fix montiert)
                                                                                                          \lceil mm \rceil33
             self.z1 = z1# z-Koordinate des vorderen Sensors (= konst., da fix montiert)
                                                                                                          f mm \bar{g}34self.z2 = z2# z-Koordinate des mittleren Sensors (= konst., da fix montiert)
                                                                                                          \lceil mm \rceil# z-Koordinate des hinteren Sensors (= konst., da fix montiert)
35
            self. z3 = z3Tmm]
36
             self.alpha = alpha # Winkel der Sensoren 1, 3, 4, 6, 7, 9 [°] (siehe Masterarbeit oder Modul "sensorkoordinaten")
37
38
         def finde_kreis(self, t, x, u1, u2, u3):
                                  # Zeitpunkt der Messung
39
             self.t = t[s]# x-Koordinate (Ebene) des Sensors
40
             self.x = x[mm]41
             self.u1 = u1# Messwert u1 des Sensors (vorne) in der Ebene x
                                                                                                          [mm]42self.u2 = u2# Messwert u2 des Sensors (mitte) in der Ebene x
                                                                                                          \overline{[mm]}self.u3 = u3# Messwert u3 des Sensors (hinten) in der Ebene x
43
                                                                                                          \sqrt{mm}]
44
             mittedpunkt_und_radius = []45
46
             # Koordinaten der Sensorenmesspunkte in der Ebene x:
             # Koordianten Sensormesspunktes des Sensors (vorne):
47
48
                                                         # x-Koordinate (Sensorebene) des Sensors und des Messpunktes
             x1 = self.x49
             y1 = self.y1-self.u1*np.sin(self.alpha)# y-Koordinate des Sensors und des Messpunktes (= konst.)
50
             z1 = self.z1+self.u1*np.cos(self.alpha)# z-Koordinate des Messpunktes
51
52
             # Koordianten Sensormesspunktes des Sensors (mitte):
             x2 = x153
                                                         # x-Koordinate (Sensorebene) des Sensors und des Messpunktes
54y2 = self.y2# y-Koordinate des Sensors und des Messpunktes (= konst.)
55
             z2 = self.z2+self.u2# z-Koordinate des Messpunktes
56
57
             # Koordianten Sensormesspunktes des Sensors (hinten):
58
             x3 = x1# x-Koordinate (Sensorebene) des Sensors und des Messpunktes
59
             y3 = self.y3+self.u3*np.sin(self.alpha)
                                                          # y-Koordinate des Sensors und des Messpunktes (= konst.)
60
             z3 = self.z3+self.u3*np.cos(self.alpha)# z-Koordinate des Messpunktes
61
             # Analytische Lösung zur Berechnung des Mittelpunktes (in x-y-z) und des Radius:
62
63
             # Quelle: https://www.geeksforgeeks.org/equation-of-circle-when-three-points-on-the-circle-are-given/
64
             y12 = y1 - y2y13 = y1 - y365
66
67
             712 = 71 - 7268
             z13 = z1 - z369
70z31 = z3 - z1z21 = z2 - z171
```

```
7273y31 = y3 - y174y21 = y2 - y175
76
              # x1^2 - x3^277syl3 = pow(y1, 2) - pow(y3, 2)78
79
              # y1^2 - y3^2sz13 = pow(z1, 2) - pow(z3, 2)80
81
82
              s \times 21 = pow(y2, 2) - pow(y1, 2)83
             sy21 = pow(z2, 2) - pow(z1, 2)84
              f = (((sy13) * (y12) + (sz13) * )85
                    (y12) + (sx21) * (y13) +86
                    (sy21) * (y13)) / (2 *87
                    ((231) * (y12) - (z21) * (y13))))88
89
             g = (((sy13) * (z12) + (z13) * (z12) + (zx21) * (z13) + (zy21) * (zy21) * (z13)) /90
9192
                   (2 * ((y31) * (z12) - (y21) * (z13))))93
             c = (-\text{pow}(y1, 2) - \text{pow}(z1, 2) - 2 * g * y1 - 2 * f * z1)9495
96
              # Kreisgleichung: x^2 + y^2 + 2^*g^*x + 2^*f^*y + c = 097
98
              # Kreismittelpunkt ist (mp_y = -g, mp_z = -f) und Radius r ist r^2 = h^2 + k^2 - c99
             mp_y = -g<br>mp_z = -f# Kreismittelpunkt in v
100
                                                                # Kreismittelpunkt in z
              \frac{1}{2} of r = mp_y * mp_y + mp_z * mp_z - c101
102# Radius:
103
104r = round(sqrt(sqr_of_r), 10)# Radius
105
             #print("Mittelpunkt = (" + str(x1) + ", " + str(mp_y) + ", " + str(mp_z) + ");<br>#print("Radius = " + str(r) + " mm")106
107
108
109
              mittelpunkt_und_radius.extend([t, x1, mp_y, mp_z, r]) # [Zeit, Mittelpkt x, Mittelpkt y, Mittelpkt z, Radius]
110
111
              return mittelpunkt_und_radius
112
113114def sensordata zu kreis(self):
              mittedpunkte_und_radien = [] # Datenstruktur [[t, mp_x, mp_y, mp_z, r]]
115
116
117
              for line in self.all data:
118
                                               # Zeitpunkt der Messung
                 t = line[0]119
                  #print("\n" + "---------- NEUE DATENREIHE - EBENE 1 - SENSOR 1-3 -----------")
120# z-Abstand (Messwert) Sensor vorne
                  u1 = line[1]121
                                              # z-Abstand (Messwert) Sensor mitte
122
                  u2 = line[2]u3 = line[3]123# z-Abstand (Messwert) Sensor hinten
                  ergebnis_ebene1 = Berechnung_Kreis(self.all_data).finde_kreis(t, self.x1, u1, u2, u3)
124
125
                  mittelpunkte_und_radien.append(ergebnis_ebene1)
126
                  #print("\n" + "---------- NEUE DATENREIHE - EBENE 2 - SENSOR 4-6 ----------")
127
                  u4 = line[4]128
                                             # z-Abstand (Messwert) Sensor vorne
129
                  u5 = line[5]# z-Abstand (Messwert) Sensor mitte
130
                  u6 = line[6]# z-Abstand (Messwert) Sensor hinten
131
                  ergebnis_ebene2 = Berechnung_Kreis(self.all_data).finde_kreis(t, self.x2, u4, u5, u6)
132
                  mittelpunkte_und_radien.append(ergebnis_ebene2)
133
                  #print("\n" + "---------- NEUE DATENREIHE - EBENE 3 - SENSOR 7-9 -----------")
134
135
                  u7 = line[7]# z-Abstand (Messwert) Sensor vorne
                  u8 = line[8]# z-Abstand (Messwert) Sensor mitte
136
                                               # z-Abstand (Messwert) Sensor hinten
137
                  u9 = line[9]ergebnis_ebene3 = Berechnung_Kreis(self.all_data).finde_kreis(t, self.x3, u7, u8, u9)
138
139
                  mittelpunkte_und_radien.append(ergebnis_ebene3)
140
141
              return mittelpunkte_und_radien
142
143
```
#### Anhang A7: Quellcode "berechnung.py"

```
\mathbf{1}import numpy as np
\overline{2}3
\Delta# Name: Marcel Sorger
     # Datum der Letzten Änderung: 01.07.2020
5
     # Version: PyCharm Community Edition 2019.3.4
6
     # Beschreibung:
\mathbf{R}# Vorberechnung(walzendurchmesser, ballenlaenge, e_modul, kraft).durchbiegung():
\overline{9}10
          # Gibt die maximale Durchbiegung w_max der Walze in z-Richtung zurück.
11
12# Berechnung().gedrueckte laenge(einlaufdicke, auslaufdicke):
          # Gibt die gedrückte Länge L d in Abhängigkeit der von Einlaufdicke h_0 und der Auslaufdicke h_1 des Walzgutes
1314
          # zurück.
15# Berechnung().greifwinkel(einlaufdicke, auslaufdicke):
16
17
          # Gibt den max. Greifwinkel alpha_0 zurück, der benötigt wird um das Walzgut einzuziehen.
18
     # Berechnung().maximale_dickenabnahme():
19
20
          # Gibt die maximale Dickenabnahme delta_h_max des Walzgutes zurück.
2122# Berechnung().geruestmodul(all_data):
23# Gibt den Gerüstmodul C des Walzwerkes zurück. Dabei wird der Datensatz "all_data", die alle Sensordaten enthalten,
24# übergeben und daraus das Gerüstmodul C berechnet.
25262728
     class Vorberechnung():
29def _init_(self, walzendurchmesser, ballenlaenge, e_modul, kraft):
39
               self.d = walzendurchmesser# Walzendruchmesser [mm]
                                                                    # Ballenlänge der Walze [mm]
31
              self.1 = ballenlaengeself.E = e_modul<br>self.F = kraft
                                                                    # E-Modul des Walzenwerkstoffes (Werkzeugstahl) [N/mm<sup>2</sup>]
32
33
                                                                    # Walzkraft [N]
34
          def durchbiegung(self):<br>I = self.d**4*np.pi/64
35
                                                                    # Flächenträgheitsmoment der Walze [mm^4]
36
              w_max = (self.F*self.1**3)/(48*self.E*I)# Maximale Durchbiegung in der Mitte der Walze [mm]
37
              w max = round(w max, 4)
38
              print("Max. Durchbiegung in z = " + str(w_max) + " mm (= " + str(w_max*10**3) + " \u03BCm)")39
40
41return w max
42
4344class Berechnung():
          def \frac{\text{init}}{\text{self.r}} = \frac{203}{2}45
46
                                                                     # Walzenradius [mm]
47
              self.reibungskoeffizient = 0.2# Reibungskoeffizient zwischen Walzgut und Walze [-]
48
49
          def gedrueckte_lange(self, einlaufdicke, auslaufdicke):
              self.h_0 = einlauridicke# Einlaufdicke des Walzgutes [mm]
50
\frac{51}{52}self.h_1 = auslaufdicke# Auslaufdicke des Walzgutes [mm]
               delta_h = self.h_0 - self.h_1# Höhenabnahme des Walzgutes [mm]
53
              \frac{1}{d} = np \cdot \text{set} \cdot \text{set} \cdot \text{rel} \cdot \text{rel} \cdot \text{1}_{\text{set}} \cdot \text{delta} \cdot \text{1}_{\text{set}} \cdot \text{delta} \cdot \text{delta} \cdot \text{54
RR
56
57
               return 1 d
58
59
          def greifwinkel(self, einlaufdicke, auslaufdicke):
60
               self.h_0 = einlautdice# Einlaufdicke des Walzgutes [mm]
61
               self.h 1 = auslaufdicke# Auslaufdicke des Walzgutes [mm]
62
                                                                                    # Gedrückte Länge [mm]
63
               1_d = Berechnung().gedrueckte_lange(self.h_0, self.h_1)
               aIpha_0 = np.archivearctan(I_d/self.r)*180/np.pi# Greifwinkel [°]
64
65
               print("Maximaler Greifwinkel alpha_0 = " + str(round(alpha_0, 3)) + "o")66
67
               return alpha_0
68
69
          def maximale_dickenabnahme(self):
               delta h \overline{max} = self.reibungskoeffizient**2*self.r
70
                                                                                    # Maximale Dickenabnahme des Walzgutes [mm]
71print("Maximale Dickenabnamee delta_h_max = " + str(round(detta_h_max, 3)) + "mm")7273
               return delta h max
74
```

```
def geruestmodul(self, all_data):
75self. all_data = all_data76
77
                    s = []# Walzspalthöhe [mm]
78
                                                                                              # Walzkraft [N]
                    F\_ges = []79
80
                    for line in self.all_data:
81
                          s.append(line[10])
82
                          F_{g}es.append(line[11] + line[12])
83
                   # Polynom durch Datenpunkte von s und F_ges:<br>poly_coeff = np.polyfit(s, F_ges, 1)<br>s_new = np.linspace(min(s), max(s), 100)
84
                                                                                             # Grad = 1, linear<br># Inkrementierung der Walzspalthöhe<br># Gerüstkennlinie als Polynom
85
86
                                                                                           # Inkrementierung der Walzspa<br># Gerüstkennlinie als Polynom
87
                    F\_ges\_new = np.poly1d(poly\_coeff)88
                    delta_F = F_{\text{ges\_new}[1]}<br>delta_s = max(s) - min(s)<br>C = delta_F*10**-3/delta_s
                                                                                             # Steigung der Gerüstkennlinie [-]
89
90
                                                                                             # Differenz der min. und max. Walzspalthöhen [mm]
91
                                                                                                        # Gerüstmodul [kN/mm]
92
                    #print(F_ges_new)<br>#print(delta_F)
93
94
                   #print(detta_r)<br>#print(delta_s)<br>print("Gerüstmodul C = " + str(round(C, 3)) + "kN/mm")<br>print("Auffederung 1/C = " + str(round(1/C, 3)) + "mm/kN")
95
96
97
98
99
                    return C
100
```
#### **Anhang A8: Quellcode "diagramme.py"**

```
\mathbf{1}import numpy as np
\mathcal{P}import matplotlib.pyplot as plt
\overline{a}from module import sensorkoordinaten
\overline{a}import scipy.optimize as opt
5
     from module import zeitschritte
6
     # Name: Marcel Sorger
8
     # Datum der Letzten Änderung: 10.06.2020
9
    # Version: PyCharm Community Edition 2019.3.4
1011
     # Beschreibung:
12s sound coung.<br># Standardformat().diagramm(self, x_data, y_data, title, x_label, y_label, legend_label):<br># Definiert die Standardformatierung (z.B. Liniefarbe, Achsenbeschriftung) eines Diagrammes.
1314
15
    # Diagramme(all data).diagramm kraft():
16
         # Liefert je ein Diagramm der beiden Kraftmessdosen.
1718
    # Diagramme(all_data).diagramm_moment():
19
         # Liefert ein Diagramm des gemessenen Drehmomentes.
20
2122# Diagramme(all data).diagramm drehzahl():
2<sub>3</sub># Liefert ein Diagramm des gemessenen Drehzahl.
2425# Diagramme(all_data).diagramm_handradwinkel():
26# Liefert ein Diagramm des gemessenen Handradwinkels.
2728
    # Diagramme(all_data).diagramm_pumpendruck():
29
         # Liefert ein Diagramm des gemessenen Pumpendrucks.
30
31# Diagramme(all_data).diagramm_all():
32# Liefert ein Diagramm der beiden Kraftmessdosen, des Drehmomentes und der Drehzahl.
33
34
    # Diagramme(all_data).diagramm_walzenradius():
35
         # Liefert ein Diagramm der Walzenradien in allen 3 Sensorebenen.
36
37
     # Geruestkennlinie(all_data).geruestkennlinie():
38
         # Liefert ein Diagramm der Gerüstkennline (Walzspaltgröße bzw. Auffederung über Walzkraft).
39
40
     # Walzspalt(data_tmr, all_data).walzspaltgeometrie()
41
         # Liefert die Visualisierung des Walzspalzes unter Berücksichtigung der Walzendurchbiegung und Auffederung.
4243
     44
     # Dateneingang:
45
                    |Zeit|---------WIRBELSTROM-WALZE-------------|Auffed|F.li-----F.re|Moment|Drehz|Winkel|Pumpendruck|
46
     #
     \frac{1}{2}<br>
\frac{1}{4} 1 2 3 4 5 6 7 8 9 10 11 12 13 14 15 16<br>
\frac{1}{4} all_data = [[0.05, 2.3, 1.1, 2.3, 2.3, 1.1, 2.3, 2.3, 1.1, 2.3, 1.1, 2.3, 10, 100000, 101000, 1500, 50, 260, 250]]
47
\Delta<sub>8</sub>
49
50class Standardformat():
51
         def __init__(self):52
             pass
53
         def diagramm(self, x_data, y_data, title, x_label, y_label, legend_label):
54fig = plt.findure()55
56
             ax = fig.addsubplot(1, 1, 1)57
58
              ax.set_axisbelow(True)
             ax.sec_axisoerow(ride)<br>ax.xaxis.grid(color='gray', linestyle='dashed')<br>ax.yaxis.grid(color='gray', linestyle='dashed')
59
60
61
              plt.title(title, fontsize=20)
62
              plt.xlabel(x_label, fontsize=16)
63
              plt.ylabel(y_label, fontsize=16)
64
              plt.tick_params(axis='x', labelsize=14)<br>plt.tick_params(axis='y', labelsize=14)
65
66
67
68
              plt.scatter(x_data, y_data, color='r', zorder=1)
              plt.plot(x_data, y_data, color='b', zorder=2, label=legend_label)
69
              plt.legend(loc="upper left")
70
71
```

```
73class Diagramme():
         def _init_(self, all_data):<br>self.all_data = all_data
7475
76
77
     #def get_timesteps(self):
                                          # Erstellen einer Liste, die jeden Zeitschritt (nur) einmal enthält.
78
     ## Erstellen einer leeren Liste für die Zeitschritte
              time steps = []for line in self.all data: # Auslesen der Zeitschritte aus dem Datensatz
79
     #80
     \#if Line[0] not in timesteps:
81
     #timesteps.append(Line[0])
     #82
                  else:
83
     #pass
              return timesteps
84
     #8586
         def diagramm_kraft(self):
87
             t = []F1i = 188
             F re = [1]89
90
             for line in self.all data:
91
                 t.append(line[0])
                 F_li.append(line[11])
92
                 F_re.append(line[12])
93
             94
95
             plt.show()96
97
             return [t, F_li, F_re]
98
99
         def diagramm_moment(self):
100\begin{array}{c} t = [1] \\ M = [1] \end{array}101
102103
             for line in self.all_data:
104
                 t.append(line[0])
105
                 M.append(line[13])
106
             Standardformat().diagramm(t, M, "Walzendrehmoment-Zeit", "Zeit t [s]", "Drehmoment M [Nm]", "Drehmoment")
107
             plt.show()
108
109
             return [t, M]
110
111
         def diagramm_drehzahl(self):
             t = []112
             u = \overline{1}113
             for line in self.all data:
114
115
                 t.append(line[0])
116
                 u.append(line[14])Standardformat().diagramm(t, u, "Walzendrehzahl-Zeit", "Zeit t [s]", "Drehzahl [U/min]", "Drehzahl")
117
             plt.show()
118
119
             return [t, u]
120
121def diagramm_handradwinkel(self):
122123
             t = []124
             alpha = []125
             for line in self.all_data:
126
                 t.append(line[0])127
                 alpha.append(line[15])
             Standardformat().diagramm(t, alpha, "Handradwinkel-Zeit", "Zeit t [s]", "Handradwinkel [°]", "Handradwinkel")
128
129
             plt.show()
130
131
             return [t, alpha]
132
133
         def diagramm_pumpendruck(self):
             t = []<br>p = []134
135
136
             for line in self.all_data:
137
                 t.append(line[0])
138
                 p.append(line[16])
139
             Standardformat().diagramm(t, p, "Pumpendruck-Zeit", "Zeit t [s]", "Druck [bar]", "Druck")
140
             plt.show()
141
             return [t, p]
142
```

```
144
               def diagramm all(self):
145# Kräfte
146
                     fig = plt.findure()ax1 = fig.addsubplot(2,1,1)147148
                     ax1.set_axisbelow(True)
                     ax1.xaxis.grid(color='gray', linestyle='dashed')<br>ax1.xaxis.grid(color='gray', linestyle='dashed')
149150
                     ax1.set_title("Walzenkraft-Zeit", fontsize=20)
151
                     axi.set_tire(warrent-rent);<br>axi.set_ylabel("Zeit t [s]", fontsize=16)<br>axi.set_ylabel("Kraft F [N]", fontsize=16)<br>axi.tick_params(axis='x', labelsize=14)<br>axi.tick_params(axis='y', labelsize=14)
152
153
154
155
156
157
                     t = []F_l[i] = []158
                     F_{\cdot} re = [1]159
160
                     for line in self.all_data:
161
                           t.append(line[0])
                            F_li.append(line[11])
162
                            F_{\text{re.}append(line[12])}163
                     r_{\text{I}} = \text{exp}(\text{min}[12])<br>ax1.scatter(t, F_li, color='r', zorder=1)<br>ax1.plot(t, F_li, color='b', zorder=2, label="Kraft links")<br>ax1.scatter(t, F_re, color='r', zorder=1)<br>ax1.blot(t, F_re, color='r', zorder=1)
164
165
166
                     ax1.plot(t, F_re, color='orange', zorder=2, label="Kraft rechts")
167
                     ax1.legend(loc="upper left")
168
169
170
                     # Moment:
171
                     ax2 = fig.addsubplot(2,2,3)172ax2.set_axisbelow(True)
                     ax2.xaxis.grid(color='gray', linestyle='dashed')<br>ax2.yaxis.grid(color='gray', linestyle='dashed')<br>ax2.set_title("Drehmoment-Zeit", fontsize=20)
173
174175
                      ax2.set_xlabel("zeit t [s]", fontsize=16)
176
177
                      ax2.set_ylabel("Moment M [Nm]", fontsize=16)
178
                     ax2.tick_params(axis='x', labelsize=14)<br>ax2.tick_params(axis='y', labelsize=14)
179
180
181
                     M = \lceil \rceilfor line in self.all data:
182
                           M.append(line[13])
183
                      ax2.scatter(t, M, color='r', zorder=1)
184
                     ax2.plot(t, M, color='b', zorder=2, label="Drehmoment")
185
                     ax2.legend(loc="upper left")
186
187
188
                     # Drehzahl:
189
                     ax3 = fig.addsubplot(2,2,4)190
                     ax3.set_axisbelow(True)
                     ax3.xaxis.grid(color='gray', linestyle='dashed')<br>ax3.xaxis.grid(color='gray', linestyle='dashed')<br>ax3.yaxis.grid(color='gray', linestyle='dashed')<br>ax3.set_title("Drehzahl-Zeit", fontsize=20)
191
192
193
                     ax..set_title( D'enzant-zeit ; fontsize=20)<br>ax3.set_xlabel("Zeit t [s]", fontsize=16)<br>ax3.set_ylabel("Drehzahl [U/min]", fontsize=16)<br>ax3.tick.napmr(/wic='x', labelciate=14)
194
195
                     ax3.tick_params(axis='x', labelsize=14)<br>ax3.tick_params(axis='x', labelsize=14)<br>ax3.tick_params(axis='y', labelsize=14)
196
197
198
199
                     u = \lceil \rceil200
                     for line in self.all_data:
201u.append(line[14])ax3.scatter(t, u, color='r', zorder=1)
202
203
                      ax3.plot(t, u, color='b', zorder=2, label="Umdrehungen")
                     ax3.legend(loc="upper left")
204
205
                     plt.show()206
207
                      return [t, F_li, F_re, M, u]
208
               def diagramm_walzenradius(self):
209
210
                     fig = plt.figure()ax1 = fig.addsubplot(1, 1, 1)211
212
                      ax1.set_axisbelow(True)
                     ax1.xaxis.grid(color='gray', linestyle='dashed')<br>ax1.yaxis.grid(color='gray', linestyle='dashed')
213
214
                      ax1.set_title("Walzenradius-Zeit", fontsize=20)
215
                     ax1.set_xlabel("Zeit t [s]", fontsize=16)<br>ax1.set_xlabel("Zeit t [s]", fontsize=16)<br>ax1.set_ylabel("Walzenradius R [mm]", fontsize=16)
216
217
                     ax1.tick_params(axis='x', labelsize=14)<br>ax1.tick_params(axis='y', labelsize=14)
218
219
                     ax = plt.get()220
                     ax.ticklabel_format(useOffset=False)
221
```

```
222
                # Dateneingang: [[t, mp_x, mp_y, mp_z, r]] von berechnung_kreis.sensordata_zu_kreis()
223Ebene \frac{3}{1} (in x-Richtung)<br>Ebene 2 (in x-Richtung)
224つつち
226
                #[t1, mp_x3, mp_y3, mp_z3, r_3],Ebene 3 (in x-Richtung)
227
                timesteps = zeitschritte.Zeitinkremente(self.all data).get timesteps()
228
                x_0, x1, x2, x3, x4, y1, y2, y3, z1, z2, z3, alpha = sensorkoordinaten.get_sensorkoordinaten()<br>r_1 = [] # Liste der Walzenradien in Ebene 1
229
230
                r_2 = [] # Liste der Walzenradien in Ebene 2
231
                r_3 = [] # Liste der Walzenradien in Ebene 3
232233234
                for t in timesteps:
235
                     for line in self.all_data: # Auslesen des Datensatzes und Einfügen in die obrigen Listen
236
                          if line[0] == t and line[1] == x1:
                               r_1.append(line[4])
237
                          elif \lim_{\theta \to 0} == t and \lim_{\theta \to 0} == x2:
238
                              r_2.append(line[4])239
                          elif line[0] == t and line[1] == x3:
240r_3.append(line[4])241else:242243
                               pass
244
245
                ax1.scatter(timesteps, r_1, color='r', zorder=1)
                ax1.plot(timesteps, r_1, color='b', zorder=2, label="Walzenradius Ebene 1")<br>ax1.scatter(timesteps, r_2, color='r', zorder=1)
246
247
                axi.scatter(timesteps, r_2, color= r , zorder=1)<br>axi.plot(timesteps, r_2, color='r', zorder=2, label="Walzenradius Ebene 2")<br>axi.scatter(timesteps, r_3, color='r', zorder=1)<br>axi.scatter(timesteps, r_3, color='r', zorder=1)
248
249ax1.plot(timesteps, r_3, color='g', zorder=2, label="Walzenradius Ebene 3")
250251
                ax1.legend(loc="upper left")
252
                plt.show()
253
                print(r_1)254
255
                return [timesteps, r_1, r_2, r_3]
256
257
258 class Geruestkennlinie():
          def __init__(self, all_data):<br>self.all_data = all_data
259260261262def geruestkennlinie(self):
263
                s = []F_{\text{ges}} = []264
265
               for line in self.all data:
266
267
                    s.append(line[10])
                    F_ges.append(line[11]+line[12])
268
269
270# Polynom durch Datenpunkte von s und F_ges:
               poly\_coeff = np.polyfit(s, F\_ges, 1)# Grad = 1, anpassbar
271
                s_new = npuinspace(min(s), max(s), 100)272
273F_ges_new = np.poly1d(poly_coeff)
274
275
               fig = plt.findure()ax = fig.addsubplot(1, 1, 1)276
277ax.set axis below(True)
               ax.sec_axisectom(nue)<br>ax.xaxis.grid(color='gray', linestyle='dashed')<br>ax.yaxis.grid(color='gray', linestyle='dashed')
278
279
280
               plt.title("Gerüstkennlinie", fontsize=20)
281
               282
283
284
285
               plt.scatter(s, F_ges, color='r', zorder=1)<br>plt.scatter(s, F_ges, color='r', zorder=1)<br>plt.plot(s_new, F_ges_new(s_new), color='b', zorder=2, label="Gerüstkennlinie")<br>plt.legend(loc="upper left")
286
287
288
289
               plt.show()290
291
               return [s, F ges]
292
```

```
294 class Walzspalt():
            def _init_(self, t, data_tmr, all_data):
295
296
                 self.t = tself.data_tmr = data_tmr
297
                self.all data = all data
298
299
300
            def walzspaltgeometrie(self, verstaerkung):
301
                 self.verstaerkung = verstaerkung
                 timestens = self.t
302
                                                                                                        # Länge/Ende der Walze (für Funktionsgrenze)
303
                obere_grenze = sensorkoordinaten.get_sensorkoordinaten()[4]
304
                 unter\ grenze = sensorkoordinaten.get_sensorkoordinaten()[0]
                                                                                                        # Anfang der Walze (für Funktionsgrenze)
305
                 # Dateneingang (tmr): [[t, mp_x, mp_y, mp_z, r]] von berechnung_kreis.sensordata_zu_kreis()
306
307
                 for t in timesteps:
                      x_m = [] # Liste der Mittelpunkte in x-Richtung<br>z_m = [] # Liste der Mittelpunkte in z-Richtung
308
309
310
                      for line in self.data_tmr: # Auslesen des Datensatzes und Einfügen in die obrigen Listen
311
312
                           if line[0] == t:
                                x m.append(line[1])
313
314
                                z m.append(line[3])
315
                      # Polynom in z-Richtung --> z(x) = ...316
                      polynom_coeff_z = np.polyfit(x_m, z_m, 2) # Polynomkoeffizienten durch Polynom-Fitting
317
                      \frac{1}{100}318
                      x_mnew = np.linspace(untere_grenze, obere_grenze, increments)
319
                      z_{\text{mmew}} = np.poly1d(polynom_coeff_z) # Polynom z(x) = ...320
321
                      for line in self.all data:
322
                           if line[0] == t:
323
324
                                auffederung = line[10]325
                      fig = plt.findure()326
327
                      ax = fig.addsubplot(1, 1, 1)ax.set axisbelow(True)
328
                      ax.xaxis.grid(color='gray', linestyle='dashed')<br>ax.xaxis.grid(color='gray', linestyle='dashed')<br>plt.title("Walzspaltgeometrie - Zeitpunkt " + str(t) + "s", fontsize=20)
329
330
331
                      plt.xlabel("x [mm]", fontsize=16)<br>plt.ylabel("z [mm]", fontsize=16)
332
333
                      plittick_params(axis='x', labelsize=14)<br>plttick_params(axis='x', labelsize=14)<br>plttick_params(axis='y', labelsize=14)
334
335
336
                      plt.plot(x_mnew, self.verstaerkung*z_mnew(x_mnew))
                      plt.plot(x_mmnew, -self.vertextaerkung*z_mnew(x_mnew)+(auffederung + 2 * polymom-coeff_z[-1]))337
338
                      # Stelle der maximalen Durchbiegung
339
340
                      max_x_wW = opt.fminbound(lambda x: z_mnew(x), untere_grenze, obere_grenze)
341
                      max_uW = [max_x_uW, self.verstaerkung*z_mnew(max_x_uW)]
                      max_{\text{row}} = \left[ max_{x} - \frac{1}{2} \right] -self.verstaerkung*z_mnew(max_x_uW)+(auffederung + 2 * polynom_coeff_z[-1])]<br>#print("unten: " + str(max_uW) + " oben: " + str(max_oW))
342
343
                      plt.scatter(max_uW[0], max_uW[1])<br>plt.scatter(max_uW[0], max_uW[1])<br>plt.scatter(max_oW[0], max_oW[1])
344
345
346
347
                      max_durchbiggung_z = max_oW[1] - max_uW[1]348plt.figtext(0.76, 0.025, "Maximale Durchbiegung = " + str(round(max_durchbiegung_z, 3)) + "mm", ha="center",<br>fontsize=8, bbox={"facecolor": "orange", "alpha": 0.5, "pad": 5})<br>#print("Max. Durchbiegung: " + str(max_durchbie
349
350
351
352
353
                      plt.show()
```
#### Anhang A9: Quellcode "visualisierung\_walze.py"

```
import numpy as np
\mathbf{1}import matplotlib.pyplot as plt
\overline{2}\overline{\mathbf{z}}from matplotlib import cm
\Deltafrom module import sensorkoordinaten
     from module import zeitschritte
5
6
     # Name: Marcel Sorger
\mathbf{R}\mathbf{Q}# Datum der Letzten Änderung: 01.07.2020
10
     # Version: PyCharm Community Edition 2019.3.4
11
     # Beschreibung:
12# Untere_Walze(data_tmr).get_timesteps():
13# Erstellt eine chronologische Liste aller Zeitpunkte, die jeden Zeitpunkt nur einmal enthält
14
15
     # Untere Walze(data tmr).biegelinie 3d(verstaerkung):
16
         # Liefert ein Diagramm der Biegelinie der Achse der unteren Arbeitswalze im Raum (3D-Biegelinie). Diese wird durch
17# durch zwei Polynome in der x-z-Ebene und y-z-Ebene mit den erechneten Mittelpunkten aus
18
         # berechnung_kreis.Berechnung_Kreis(data).sensordata_zu_kreis() ermittelt.<br># Der Parameter "verstaerkung" (verstaerkung = 1 = keine Verstärkung) multipliziert die Daten mit sich selbst, um<br># die Durchbiegung der Walze bzw.
19
20
212223# Liefert außerdem eine Projektion der Biegelinie in der y-z-Ebene (2D-Biegeline), welche zur Ermittelung des
24# Walzprofies ermittelt.
25
26
     # Untere_Walze(data_tmr).plot_surface(verstaerkung):
         # Lieftert eine Visualisierung der Walze zum Zeitpunkt t mit Biegeline und Sensorebenen. Zur Erstellung des Modells
27# der Walze wird auf die Funktion datenpunktvernetzung(center_y, center_z, radius, laenge_x, y_polynom, z_polynom)
28
29
         # zugegriffen
30
         # Der Parameter "verstaerkung" (verstaerkung = 1 = keine Verstärkung) multipliziert die Daten mit sich selbst, um
31# die Durchbiegung der Walze bzw. deren Biegelinie zu verdeutlichen.
3233
     # Untere_Walze.datenpunktvernetzung(center_y, center_z, radius, laenge_x, y_polynom, z_polynom):
34# Liefert die für das visualisierte Modell der Walze die benötigte Matrix mit den im Konstruktor angeführten Daten
35
36
     # Untere_Walze(data_tmr).plot_kreisebenen():
37
         # Liefert eine Visualisierung der Kreisebenen im Raum, die durch die Sensordaten der unteren Arbeitswalze
38# errechnet wurden.
39
40
     # Beide Walzen(data tmr, all data).plot surface():
         # Lieftert eine Visualisierung beider Walzen zum Zeitpunkt t mit Biegeline und Sensorebenen. Zur Erstellung des
41
         # Modells der Walze wird auf die Funktion datenpunktvernetzung(center_y, center_z, radius, laenge_x, y_polynom,
42
43
         # z_polynom) zugegriffen
44
45
     46
     # Dateneingang von Modul "berechnung_kreis":
47
     # data_tmr = [[Zeit, Mittelpunkt x, Mittelpunkt y, Mittelpunkt z, Radius], [...]]
48
49
50
     class Untere Walze():
         def _init_(self, timesteps, data_tmr):
51# tmr = Time, Mittelpunkt, Radius
                                                          # [Zeit, Mittelpunkt x, Mittelpunkt y, Mittelpunkt z, Radius]
             self.data_time = data_time52
                                                          # Liste Zeitschritte (alle Zeitschritte oder einzelner Zeitschritt)
53
             self.time steps = time stepsself.obere_grenze = sensorkoordinaten.get_sensorkoordinaten()[4] # Länge/Ende der Walze (für Funktionsgrenze)<br>self.untere_grenze = sensorkoordinaten.get_sensorkoordinaten()[0] # Anfang der Walze (für Funktionsgrenze)
54
55
56
57
         def biegeline_3d(self, verstaerkung):
58
59
             self.verstaerkung = verstaerkung
60for t in self.timesteps:
61
                 x_m = []# Liste der Mittelpunkte in x-Richtung
62
                 y_m = []# Liste der Mittelpunkte in y-Richtung
63
                 Z_m = [# Liste der Mittelpunkte in z-Richtung
64
65
                 for line in self.data_tmr: # Auslesen des Datensatzes und Einfügen in die obrigen Listen
66
                     if line[0] == t:
67
                         x_m.append(line[1])
68
                         y_m.append(line[2])
                         z_m.append(line[3])
69
70
71
                 # Polynom in z-Richtung --> z(x) = ...72
                 polynom\_coeff_z = np.polyfit(x_m, z_m, 2)# Polynomkoeffizienten durch Polynom-Fitting
73
                 increments = 10074
                 # x_mnew = np.linspace(min(x_m), max(x_m), increments) # Lineare Inkrementierung in x-Richtung
75
                 x_mnew = np.linspace(self.untere_grenze, self.obere_grenze, increments)
76
                 z_mnew = np.poly1d(polynom_coeff_z)
                                                                          # Polynom z(x) = ...
```

```
78
                  # Polynom in y \rightarrow y(x) = ...79
                  polynom-coeff_y = np.polyfit(x_m, y_m, 2)# Polynomkoeffizienten durch Polynom-Fitting
80
                  y_mnew = np.poly1d(polynom_coeff_y)
                                                                               # Polynom z(x) = ...81
82
                  # Plot der Biegelinie:
                  ax = plt.figure().add\_subplot(111, projection='3d')83
                  ax.set_xlabel('x')
84
85ax.set_ylabel('y')
86ax.set_zlabel('z')
87
                 ax.set_xlim3d(self.untere_grenze, self.obere_grenze)
                                                                            # Limit der x-Achsenskalierung
88ax.set_ylim3d(-250, 250)
                                                                            # Limit der y-Achsenskalierung
89
                 ax.set zlim3d(-150, 350)
                                                                            # Limit der z-Achsenskalierung
                 plt.title("Biegelinie - Zeitpunkt " + str(t) + "s \n (Verstärkungsfaktor = " + str(self.verstaerkung) + ")")
90# Plot der Biegeliniie im Raum (3D)
91plt.plot(x_mnew, self.verstaerkung*y_mnew(x_mnew), self.verstaerkung*z_mnew(x_mnew))
Q<sub>2</sub># Projektion der Biegelinie in der y-z-Ebene (2D-Biegeline) = Walzprofilierung
93
                 plt.plot(x_mnew, [250]*increments, self.verstaerkung*z_mnew(x_mnew))
94
95
                 plt.show()
96
97
98
         def plot_surface(self, verstaerkung):
99
             self.verstaerkung = verstaerkung
             for t in self.timesteps:
100
191
                 # UNTERE WALZE: OBERFLÄCHE + BIEGELINIE:
102
                                                               # Liste der Mittelpunkte in x-Richtung
                 x = \lceil]
                                                               # Liste der Mittelpunkte in v-Richtung
                 y_m = []103
                  z_{m} = [# Liste der Mittelpunkte in z-Richtung
104
                  for line in self.data_tmr:
105
                                                                # Auslesen des Datensatzes und Einfügen in die obrigen Listen
                     if line[0] == t:
106
                          x_m.append(line[1])
107
                          y_m.append(line[2])
108
                          z_m.append(line[3])
109
110
111
                 # Polynom in z-Richtung --> z(x) = ...112
                 polynom_coeff_z = np.polyfit(x_m, z_m, 2) # Polynomkoeffizienten durch Polynom-Fitting
113
                 \frac{1}{100}x_mnew = np.linspace(self.untere_grenze, self.obere_grenze, increments) # Lin. Inkrementierung in x-Richtung
114
                 z<sub>mnew</sub> = np.poly1d(polynom-coeff_z)115
                                                               # Polynom z(x) = ...116
117
                 # Polynom in y \rightarrow y(x) = ...polynom_coeff_y = np.polyfit(x_m, y_m, 2) # Polynomkoeffizienten durch Polynom-Fitting
118
119
                 y mnew = np.poly1d(polynom coeff y)
                                                                # Polynom y(x) = ...120
121
                 # Plot der Oberfläche:
122
                 fig = plt.figure(figsize=(8, 8))123
                 ax = fig.addsubplot(111, projection='3d')124
                 plt.title("Zeitpunkt: " + str(t) + "s")125
126
                 Xc, Yc, Zc = Untere_Walze.datenpunktvernetzung(0, 0, line[4], self.obere_grenze, self.verstaerkung*y_mnew,
                                                                   self.verstaerkung*z_mnew)
127
                 ax.plot_surface(Xc, Yc, Zc, alpha=0.5, cmap=cm.RdBu)
128
                                                                                        # Visualisierung der Walze als Oberfläche
                 # ax.plot_wireframe(Xc, Yc, Zc, color='green', linewidth=0.5)
                                                                                        # Visualisierung der Walze als Netz
129
130
131
                 # Plot der Biegelinie (3D):
                 plt.plot(x_mnew, self.verstaerkung*y_mnew(x_mnew), self.verstaerkung*z_mnew(x_mnew), color='g', linewidth=2)
132
133
134
                 # Projektionen:
                 #cset = ax.contour(Xc, Yc, Zc, zdir='x', offset=-1, cmap=cm.RdBu)<br>#cset = ax.contour(Xc, Yc, Zc, zdir='y', offset=4, cmap=cm.RdBu)<br>#cset = ax.contour(Xc, Yc, Zc, zdir='z', offset=-1, cmap=cm.RdBu)
                                                                                          # Projektion in x-Richtung
135
                                                                                          # Projektion in y-Richtung
136
137
                                                                                          # Projektion in z-Richtung
138
139
                  # KREISEBENEN
140
                  for line in self.data_tmr: # Vergleich mit den Daten
141
                                               # Wenn der Datensatz zum Zeitpunkt t aufgezeichnet wurde, dann plotten.
142if line[0] == t:
143x_m = line[1]y_m = line[2]144
145
                          z_m = line[3]146
                          r = line[4]147
                          increments = 50# increments -> Kreisinkremente, bestimmen die Auflösung des Kreises
148
149
                          theta = npu. linspace(\theta, 2 * np.pi, increments)
150
151
                          x = [x_m] * increments
                          y = self.vertex(152
                          z = selfvertexkung * z_m + r * npicos(theta)153
154
```
```
 Lehrstuhl für Umformtechnik 
                    ax.plot(x, y, z)# Kreis
                    ax.scatter(x_m, self.verstaerkung*y_m, self.verstaerkung*z_m, marker='x') # Mittelpunkt
                else:
                    pass
        ax.set_xlim3d(self.untere_grenze, self.obere_grenze)
                                                                              # Limit der x-Achsenskalierung
        ax.set_ylim3d(-250, 250)
                                                                              # Limit der y-Achsenskalierung
        ax.set_zlim3d(-150, 350)
                                                                              # Limit der z-Achsenskalierung
        ax.set_xlabel('x')# Beschriftung der x-Achse
        ax.set_ylabel('y')
                                                                              # Beschriftung der y-Achse
        ax.set_zlabel('z')
                                                                              # Beschriftung der z-Achse
        plt.title("Durchbiegung der unteren Walze - Zeitpunkt " + str(t) + "s \n (Verstärkungsfaktor = " +
                  str(self.verstaerkung) + ")")
        plt.show()# Plotten aller Ergebnisse
    def datenpunktvernetzung(center_y, center_z, radius, laenge_x, y_polynom, z_polynom):
                                                                              # Inkrementierung (für Auflösung)
        increments = 50# Anfang der Walze (für Funktionsgrenze)
        untere grenze = sensorkoordinaten.get sensorkoordinaten()[0]x = npuinspace(untere_grenze, laenge_x, increments)
                                                                             # Inkrementierung entlang der x-Achse
        theta = npu. linspace(0, 2 * np. pi, increments)
                                                                             # Inkrementierung des Rotationswinkel
        theta_grid, x_grid = np.meshgrid(theta, x)
                                                                             # Erstellen eines x-theta-Datenpunktnetzes
        y\_poly = y\_polynom(x\_grid)<br>y\_grid = radius * npicos(theta\_grid) + center_y + y\_poly# Polvnom v(x)# Datenpunktnetz y_grid
        z poly = z polynom(x grid)
                                                                             # Polynom z(x)z_grid = radius * np.sin(theta_grid) + center_z + z_poly
                                                                             # Datenpunktnetz z_grid
        return x_grid, y_grid, z_grid
    def plot kreisebenen(self):
        # Plot zum Zeitpunkt t
        for t in self.timesteps:
                                                                   # Schrittweises durchgehen der Zeitpunkte
            ax = plt.figure().add_subplot(111, projection='3d') # 3D-Plot mit in x = 1 Plot, y = 1 Plot an Position 1
            ax.set_xlabel('x')
            ax.set_ylabel('y')
            ax.set_zlabel('z')plt.title("Zeitpunkt: " + str(t) + "s")for line in self.data_tmr: # Vergleich mit den Daten
                if line[0] == t:
                                             # Wenn der Datensatz zum Zeitpunkt t aufgezeichnet wurde, dann plotten.
                    x_m = line[1]y_m = line[2]z_m = line[3]r = line[4]increments = 180# increments -> Kreisinkremente, bestimmen die Auflösung des Kreises
                    theta = npu.linspace(\theta, 2*np.pi, increments)
                    x = [x_m]^*increments
                    y = y_m + r * np \sin(\theta)z = \overline{z_{m}} + r * np \cdot cos(theta)ax.plot(x, y, z)# Kreis
                    ax.\text{scatter}(x_m, y_m, z_m, \text{marker} = 'x') # Mittelpunkt
                else:
                    pass
            ax.set_xlim3d(self.untere_grenze, self.obere_grenze)
                                                                     # Limit der x-Achsenskalierung
            ax.set_ylim3d(-250, 250)
                                                                      # Limit der y-Achsenskalierung
            ax.set zlim3d(-150, 350)
                                                                      # Limit der z-Achsenskalierung
            plt.title("Sensorebenen - Zeitpunkt " + str(t) + "s")plt.show()
class Beide Walzen():
    def _init_(self, timesteps, data_tmr, all_data):
        self.data_time = data_time# [Zeit, Mittelpunkt x, Mittelpunkt y, Mittelpunkt z, Radius]
        self. all_data = all_dataself.time steps = time steps
```
155

156 157 158

159

 $160$ 161

162

163

164

165

166

167 168

169

170 171 172

173

174 175 176

177

178 179

180

181 182 183

 $184$ 

185 186

187 188 189

198

191

192 193

194

 $105$ 

196 197

198

199

200 201

202

203

204

205

206 207

208

209

210 211

212

213 214

215

216 217

218

219

220 221

222 223 224

225

226

227 228

```
self.obere_grenze = sensorkoordinaten.get_sensorkoordinaten()[4] # Länge/Ende der Walze (für Funktionsgrenze)<br>self.obere_grenze = sensorkoordinaten.get_sensorkoordinaten()[0] # Anfang der Walze (für Funktionsgrenze)
229
230
231
```
Montanuniversität Leoben

```
232
          def plot surface(self):
              for t in self. timestens:
233
                  # UNTERE WALZE: OBERFLÄCHE + BIEGELINIE:
234
                                                                 # Liste der Mittelpunkte in x-Richtung
235
                  x \equiv \lceil \rceil236
                  y_{m} = []
                                                                 # Liste der Mittelpunkte in y-Richtung
237
                  z_{m} = \begin{bmatrix} 1 \\ 1 \end{bmatrix}# Liste der Mittelpunkte in z-Richtung
                  for line in self.data_tmr:
238
                                                                 # Auslesen des Datensatzes und Einfügen in die obrigen Listen
239
                      if line[0] == t:
                           x \text{ m.append}(\text{line}[1])240
                           y_{m}.append(line[2])
241
                           \overline{z} m.append(line[3])
242
243244
                  # Polynom in z-Richtung --> z(x) = ...245
                  polynom_coeff_z = np.polyfit(x_m, z_m, 2) # Polynomkoeffizienten durch Polynom-Fitting
246
                  increments = 100247
                  x_mnew = np.linspace(self.untere_grenze, self.obere_grenze, increments) # Lin. Inkrementierung in x-Richtung
248
                  z_mnew = np.poly1d(polynom_coeff_z)
                                                                 # Polynom z(x) = ...249
250
                  # Polynom in y \rightarrow y(x) = ...polynomial \text{coeff}_y = np.polyfit(x_m, y_m, 2) # Polynomkoeffizienten durch Polynom-Fitting
251
252
                  y_mnnew = np.poly1d(polynom_coeff_y)
                                                                 # Polynom y(x) = ...253
254
                  # Plot der Oberfläche:
255
                  fig = plt.figure(figsize=(8, 8))ax = fig.add_subplot(111, projection='3d')<br>plt.title("Zeitpunkt: " + str(t) + "s")
256
257
258
259
                  radius = line[4]260
                  Xc1, Yc1, Zc1 = Untere_Walze.datenpunktvernetzung(0, 0, radius, self.obere_grenze, y_mnew, z_mnew)
                   ax.plot_surface(Xc1, Yc1, Zc1, alpha=0.5, cmap=cm.RdBu) # Visualisierung der Walze als Oberfläche
261
262
                  # ax.plot_wireframe(Xc1,Yc1,Zc1, color='green', linewidth=0.5)
                                                                                               # Visualisierung der Walze als Netz
263
264
                  # Plot der Biegelinie (3D):
                  plt.plot(x_mnew, y_mnew(x_mnew), z_mnew(x_mnew), color='g', linewidth=2)
265
266
267
                  # Projektionen:
268
                  # cset = ax.contour(Xc, Yc, Zc, zdir='x', offset=-1, cmap=cm.RdBu)
                                                                                              # Projektion in x-Richtung
                  # cset = ax.contour(Xc, Yc, Zc, zdir='y', offset=4, cmap=cm.RdBu)<br># cset = ax.contour(Xc, Yc, Zc, zdir='z', offset=-1, cmap=cm.RdBu)
                                                                                              # Projektion in y-Richtung
269
                                                                                             # Projektion in z-Richtung
270
271
272
                  # OBERE WALZE: OBERFLÄCHE + BIEGELINIE
273
                   for line in self.all_data:
274
                      if line[0] == t:
275
                           auffederung = line[10]276
277
                  plt.plot(x_mnew, y_mnew(x_mnew), -z_mnew(x_mnew) + (2 * radius + auffederung + 2 * polynomialing)278
                            color='g', linewidth=2)
279
280
                  Xc2, Yc2, Zc2 = Untere_Walze.datenpunktvernetzung(0, 0, radius, self.obere_grenze, y_mnew, -z_mnew + (
                                2 * radius + auffederung + 2 * polymcon-coeff_z[-1]))281
282
                   ax.plot_surface(Xc2, Yc2, Zc2, alpha=0.5, cmap=cm.RdBu) # Visualisierung der Walze als Oberfläche
283
                   # ax.plot_wireframe(Xc2,Yc2,Zc2, color='green', linewidth=0.5)
                                                                                               # Visualisierung der Walze als Netz
284
285
                  # KREISEBENEN
286
                   for line in self.data_tmr:
                                                     # Vergleich mit den Daten
287
                      if line[0] == t:
                                                     # Wenn der Datensatz zum Zeitpunkt t aufgezeichnet wurde, dann plotten.
                           x_m = line[1]288
                           y_m = line[2]289
                           z_{m} = line[3]290
291
                           r = line[4]292
293
                           increments = 50# increments -> Kreisinkremente, bestimmen die Auflösung des Kreises
294
                           theta = npu. linspace(0, 2 * np. pi, increments)
295
296
                           x = [x_m] * increments
                           y = y_m + r * np \sin(\theta)297
                           z = z_m + r * npicos(theta)298
299
300
                           ax.plot(x, y, z)# Kreis
301
                           ax.\scenter{\space} scatter(x_m, y_m, z_m, marker='x')
                                                                           # Mittelpunkt
302
303
                       else:
304
                           pass
305
```
#### Montanuniversität Leoben Lehrstuhl für Umformtechnik

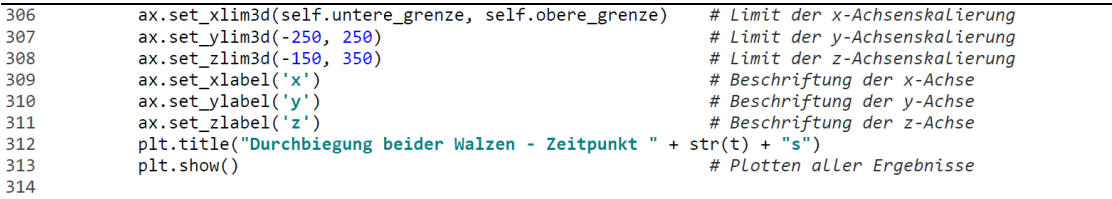

#### Anhang A10: Quellcode "walzspaltzustellung.py"

```
\mathbf{1}import numpy as np
\overline{2}\overline{3}\overline{4}# Name: Marcel Sorger
     # Datum der Letzten Änderung: 01.07.2020
5
     # Version: PyCharm Community Edition 2019.3.4
6
\overline{8}# Beschreibung:
     # Dustellung().get_auffederung(all_data):<br># Zustellung().get_auffederung(all_data", welcher alle Sensordaten enthält, die Walzspaltöffnung s_0 und die Auslaufdicke<br># Gibt aus dem Datensatz "all_data", welcher alle Sensorda
\overline{9}10
         # h_1 des Walzugtes zurück.
111213# # Zustellung().get_auffederung(all_data):
14# Gibt über eine Umrechnung von Maschinenparametern (Übersetzung) die aufgrund der Auffederung notwendige
15
         # Nachstellung in Grad und Umdrehungen zurück.
16\,17
     18
19
     class Zustellung():
         def _init_(self, all_data):<br>self.all_data = all_data
2021
22def get_auffederung(self):
23
             s_0 = np.inf<br>h_1 = 0# Walzspaltöffnung des Gerüsts [mm]
2425
                                                # Auslaufdicke des Walzgutes bzw. Walzspalt mit Auffederung [mm]
             for line in self.all_data:
26
                 if line[10] \leq s = 0:<br>s = 0 = \text{line}[10]2728
29
                 elif line[10] > h_1:
30
                     h_1 = line[10]31else:
32pass
33
             #print(s_0, h_1)
3435
             return s_0, h_1
36
37
         def zustellung(self):
             # 360 Grad Drehung des Handrades entsprechen 12,5 Zähnen, 1 Zahn enstpricht 0,07mm Zustellung
38
             s_0, h_1 = Zustellung(self.all_data).get_auffederung()<br>delta_h = h_1 - s_0 # Zustellung [mm]
39
                                                  # Zustellung [mm]<br># Anzahl der Zähne bei 360° Drehung
40
             Z_360 = 12.541
42
43
             z = delta_h * 1/0.07# Anzahl Zähne zur Zustellung um delta_h (1 Zahn = 0.07mm)
44
             alpha = round(360*z/z_360, 2)# Notwendige Drehung [°] zur Zustellung um delta_h
45
             umdrehungen = round(alpha*np.pi/180, 2)
46
47
             print("Notwendige Drehung der Zustellung: " + str(alpha) + "° (entspricht " + str(umdrehungen) + " Umdrehungen)")
48
49
             return alpha
50
```
## **Anhang B: Python-Code Konzept 2**

Dem folgenden Anhang kann der Quellcode des zweiten Konzeptes entnommen werden.

#### **Anhang B1: Quellcode "skript.py"**

```
import os
\mathbf 1from module import neues projekt
\overline{2}from module import sensordata
\overline{3}from module import diagramme
\overline{4}from module import zeitschritte
\overline{5}from module import walzspaltzustellung
6
    from module import berechnung
    10
   # Name: Marcel Sorger
11 # Datum der Letzten Änderung: 15.07.2020
12# Version: PyCharm Community Edition 2019.3.4
13
14# Beschreibung:
15<sub>1</sub># Ablauf des Skripts:
   16
17
18
   # 3.) Auswahl der Zeitschritte mit Modul "zeitschritte"
19
   # 4.) Berechung ausgewählter Größen
   # 5.) Auswertung aller Diagramme durch das Modul "diagramme"
20
   # 6.) Zustellung des Walzspaltes durch das Modul "walzspaltzustellung"
2122
232425
   # 1.) neues_projekt
26
    project = "Walzen 1.0038"27
    neues_projekt.Neues_Projekt(projekt).anlegen()
28
    projektname = neues_projekt.Neues_Projekt.get_projektname()
29
    #print(projektname)
30
31 # 2.) sensordata
32all_data = sensordata.CsvReader().read()
                                            # all_data = [t1 z1 z2 z3 z4] = [t1 Auff. Kraft1 Kraft2 Winkel]
33
   sensordata.CsvWriter().export_all()
34sensordata.CsvWriter().export_summary()
35
   #print(all_data)
36
37
   # 3.) zeitschritte
38
    t_all = zeitschritte.Zeitinkremente(all_data).get_timesteps()
39
   #print("Alle Zeitschrift et_all = " + str(t_all))40
41
   # 4.) berechnung
                  # Einlaufdicke des Walzgutes [mm]
42
    h_0 = 1043
   h_1 = 8# Auslaufdicke des Walzgutes [mm]
4445
    berechnung.Berechnung().gedrueckte_lange(h_0, h_1)
46
    berechnung.Berechnung().greifwinkel(h_0, h_1)
47
    berechnung.Berechnung().maximale_dickenabnahme()
48
    berechnung.Berechnung().geruestmodul(all_data)
49
    # 5.) diagramme
50
    diagramme.Geruestkennlinie(all_data).geruestkennlinie()
51
52
    diagramme.Diagramme(all_data).diagramm_kraft()
    \verb|diagramme.Diagramme(all-data). \verb|diagramm-handra| \verb|withkel()|53
    diagramme.Diagramme(all_data).diagramm_all()
54
55
   # 6.) walzspaltzustellung
56
57
    alpha = walzspaltzustellung.Zustellung(all_data).zustellung()
58
    #print(alpha)
59
```
## Anhang B2: Quellcode "neues\_projekt.py"

```
\overline{1}import os
      from time import strftime, localtime
\overline{2}\overline{3}\overline{4}# Name: Marcel Sorger
5
      # Datum der Letzten Änderung: 15.07.2020
6
      # Version: PyCharm Community Edition 2019.3.4
\overline{7}8
      # Beschreibung:
9
10
      # NewProject().new_folder()
           werrogeet().new__gouar()<br># Anlegen eines Projektordner auf einem vordefinierten Pfad mit einem vom Benutzer festgelegten Projektnamen.<br># Der Unterordner für die exportieren csv-Daten (aus dem Modul 'sensordata') wird autom
11
1213
      # NewProject().new_folder()
14
            # Gibt den Projektordnernamen zurück.
15
16
1718
      class Neues_Projekt():
19
           \begin{minipage}{.4\textwidth} \begin{minipage}{.4\textwidth} \begin{minipage}{.4\textwidth} \centering\end{minipage} \begin{minipage}{.4\textwidth} \centering\end{minipage} \begin{minipage}{.4\textwidth} \centering\end{minipage} \begin{minipage}{.4\textwidth} \centering\end{minipage} \begin{minipage}{.4\textwidth} \centering\end{minipage} \begin{minipage}{.4\textwidth} \centering\end{minipage} \begin{minipage}{.4\textwidth} \centering\end{minipage} \begin{minipage}{.4\textwidth} \centering\end{minipage} \begin{minipage}{.4\20
212223def anlegen(self):
24projektname = self.projekt
25
                 date = strftime("%Y-%m-%d [%H-%M-%S]", localtime())
                                                                                            # Datum + Zeit zum Zeitpunkt des Erstellens
26
                 global ordnername
                 ordnername = date + " - " + projectname27# gesamter Projektordername
28
29
                 path = "./test_projects/" + ordnername
                                                                                            # Pfad in dem der Projektordner angelegt werden soll
30
31\,if not os.path.exists(path):
32
                       os.makedirs(path)
                                                                                            # Erstellen des Projektordners
                       print("Projektordner '" + ordnername + "' wurde angelegt")
33
34
                 else:
                       print("Projektordner '" + ordnername + "' existiert bereits")
35
36
                 os.makedirs(path + "/csv-data")
                                                                                            # Unterordner für exportierte csv-Dateien der Sensoren
37
38
            def get_projektname():
39
40
                 return ordnername
41
```
#### Anhang B3: Quellcode "sensordata.py"

```
import csv
\overline{1}\overline{2}import os
    from module import neues_projekt
\overline{z}\overline{4}from shutil import copyfile
\overline{5}import numpy as np
\epsilon\overline{7}# Name: Marcel Sorger
8
    # Datum der Letzten Änderung: 15.07.2020
9
10
    # Version: PyCharm Community Edition 2019.3.4
11
12# Beschreibung:
    # CsvReader().read()
1314
        # Lesen der csv-Dateien der Sensoren und Ausgabe einer Liste im Format [[Zeit1, Sensor1, ..., Sensor 4], [...]]
15
    # CsvWriter().export_all()
16
17
        # Exportieren aller csv-Dateien der Sensoren in den Projektordner in den Unterordner 'csv-data'
18
19
    # CsvWriter().export_summary()
        # Exportieren einer Sammlung aller csv-Dateien der Sensoren als eine einzelne csv-Datei in den Projektordner
20
        # in den Unterordner 'csv-data'
21222<sub>3</sub># -----------------
                            2425
    class CsvReader():
26
        def __init_(self):
27
            <sub>pass</sub></sub>
28
29def read(self):
            n = 130
31number_files = len(os.listdir("sensordata")) # WICHTIG! Pfad relativ zum ausführenden Skript (script.py)!
3233
            global data_all_sensors
34data_all_sensors = []35
            global data_all_sensors_transposed
36
            data_all_sensors_transposed = []
37
            # Aufbau der zu Lesenden csv-Dateien: Zeit; Sensor
38
            # Aufbau der erzeugten csv-Datei:<br># Aufbau der erzeugten Liste:
                                                  Zeit; Sensor1; Sensor2; ..., Sensor 15
39
                                                 [[Zeit1, Sensor1, Sensor2, ..., Sensor 15],
40
41
            # (data_all_sensors_transposed)
                                                  [Zeit2, Sensor1, Sensor2, ..., Sensor 15]]
42
            # Einlesen der Zeitschritte:
43
            44
                reader_timesteps = csv.reader(file, delimiter=';', quotechar='|')
45
46
47
                time = \lceil]
                for row in reader_timesteps:
48
49
                   time.append(float(row[0]))
                data_all_sensors.append(time)
50
5152# Einlesen der Sensordaten:
            for n in range(1, number_files + 1):<br>for n in range(1, number_files + 1):<br>csvfilename = "data_sensor" + str(n) + ".csv" = # Name der einzulesenden csv-Datein
5354
55
56
                data_sensor = []57
                with open ("sensordata/" + csvfilename, "r", newline='', encoding='utf-8') as file:
                    reader_data = csv.reader(file, delimiter=';', quotechar='|')
58
59
60for row in reader_data:
                        data_sensor.append((float(row[1])))
61
62data_all_sensors.append(data_sensor)
63
64
            data_all_sensors_transposed = np.transpose(data_all_sensors) # Transponieren auf oben erwähnte Datenstruktur
65
66
            return data_all_sensors_transposed
67
68
69class CsvWriter():
70def __init__(self):71pass
72
```

```
73
           def export_all(self):
74n = 175
               number_files = len(os.listdir("sensordata"))
76
               for n in range(1, number_files + 1):<br>
\text{csv\_filename} = \text{"data\_sensor"} + \text{str(n)} + \text{"\_export.csv"}77
78
                    foldername = neues_projekt.Neues_Projekt.get_projektname()
79
80
                    source = "sensordata/data_sensor" + str(n) + ".csv"<br>destination = "test_projects/" + foldername + "/csv-data/" + csv_filename
81
82
83
84
                    copyfile(source, destination)
85
               print("Export aller .csv-Dateien in den Projektordner '" + foldername + "' erfolgreich")
8687
           def export_summary(self):<br>number_files = len(os.listdir("sensordata"))
88
89
               csv_data = CsvReader().read()
9091
               csv filename = "data_sensors_summary.csv"
92foldername = neues_projekt.Neues_Projekt.get_projektname()
93
94
               with open("test_projects/" + foldername + "/csv-data/" + csv_filename, "w", newline='', encoding='utf-8') as file:<br>writer = csv.writer(file, delimiter=';', quotechar='|')
95
96
97
98
                    header = ["Zeit", "Sensor1", "Sensor2", "Sensor3", "Sensor4"]
99
                    writer.writerow(header)
100
101
                    # Reihen auf Spalten transponieren
102
                    for line in data_all_sensors_transposed:
103
                         writer.writerow(line)
104print("Export der Sammlung aller .csv-Dateien in den Projektordner '" + foldername + "' erfolgreich")
105
```
## Anhang B4: Quellcode "zeitschritte.py"

```
\mathbf 1import numpy as np
\overline{2}\overline{3}\overline{4}# Name: Marcel Sorger
\overline{5}# Datum der Letzten Änderung: 15.07.2020
    # Version: PyCharm Community Edition 2019.3.4
6
\overline{7}# Beschreibung:
8
\overline{9}# Zeitinkremente(all_data).get_timesteps()
10
         # Gibt aus dem Datensatz "all_data", welcher alle Sensordaten enthält, alle Zeitschritte zurück.
11
    1213class Zeitinkremente():<br>def _init_(self, all_data):<br>self.all_data = all_data
14
15
16
17# Erstellen einer Liste, die jeden Zeitschritt (nur) einmal enthält.<br># Erstellen einer leeren Liste für die Zeitschritte
         def get_timesteps(self):
18
             timesteps = []
19
             timesteps = 1, and the interviewer of the contract in the in self.all_data: # Auslesen der Zeitschritte aus dem Datensatz if line[0] not in timesteps:
20
21
                    timesteps.append(line[0])
2223else:
\overline{24}pass
25
26return timesteps
27
```
## Anhang B5: Quellcode "berechnung.py"

```
\overline{1}import numpy as np
\overline{2}\overline{a}# Name: Marcel Sorger
\overline{4}# Datum der Letzten Änderung: 15.07.2020
\overline{5}# Version: PyCharm Community Edition 2019.3.4
6
    # Beschreibung:
8
    # Vorberechnung(walzendurchmesser, ballenlaenge, e_modul, kraft).durchbiegung():
9
10
         # Gibt die maximale Durchbiegung w_max der Walze in z-Richtung zurück.
11
    # Berechnung().gedrueckte_laenge(einlaufdicke, auslaufdicke):
12# Gibt die gedrückte Länge L_d in Abhängigkeit der von Einlaufdicke h_0 und der Auslaufdicke h_1 des Walzgutes
13
14
         # zurück.
15
    # Berechnung().greifwinkel(einlaufdicke, auslaufdicke):
16
        # Gibt den max. Greifwinkel alpha_0 zurück, der benötigt wird um das Walzgut einzuziehen.
17
18
19
    # Berechnung().maximale_dickenabnahme():
20
         # Gibt die maximale Dickenabnahme delta_h_max des Walzgutes zurück.
21
22# Berechnung().geruestmodul(all data):
2<sub>3</sub># Gibt den Gerüstmodul C des Walzwerkes zurück. Dabei wird der Datensatz "all_data", die alle Sensordaten enthalten,
24# übergeben und daraus das Gerüstmodul C berechnet.
25
    26
27
28
    class Vorberechnung():
         def _init_(self, walzendurchmesser, ballenlaenge, e_modul, kraft):
29
30
                                                             # Walzendruchmesser [mm]
             self.d = walzendurchmesser
            self.1 = ballenlaenge# Ballenlänge der Walze [mm]
3132
            self.E = e_model# E-Modul des Walzenwerkstoffes (Werkzeugstahl) [N/mm<sup>2</sup>]
33
           self.F = kraft
                                                            # Walzkraft [N]
34def durchbiegung(self):<br>I = self.d**4*np.pi/64
35
36
                                                            # Flächenträgheitsmoment der Walze [mm^4]
             w_max = (self.F*self.1**3)/(48*self.E*I)# Maximale Durchbiegung in der Mitte der Walze [mm]
37
38
             w_max = round(w_max, 4)print("Max. During the given function of the function is:\n  <math>print("Max) + "max (= " + str(w_max*10**3) + "max0000")</math>\n  ...39
40return w_max
41
42
43
44
    class Berechnung():
45
         def __init__(self):46
             self.r = 203/2# Walzenradius [mm]
             self.reibungskoeffizient = 0.247
                                                            # Reibungskoeffizient zwischen Walzgut und Walze [-]
48
49
         def gedrueckte_lange(self, einlaufdicke, auslaufdicke):
            self.h_0 = einlaufdicke<br>self.h_1 = auslaufdicke# Einlaufdicke des Walzgutes [mm]
50
51
                                                            # Auslaufdicke des Walzgutes [mm]
52
             delta_h = self.h_0 - self.h_1# Höhenabnahme des Walzgutes [mm]
53
            1_d = np.sqrt(self.r*delta_1 - delta_1 + 2/4) # Gedrückt<br>print("Gedrückte Länge 1_d = " + str(round(1_d, 3)) + "mm")
                                                           # Gedrückte Länge [mm]
54
55
56
             return 1 d
57
58
         def greifwinkel(self, einlaufdicke, auslaufdicke):
59self.h 0 = einlauridicke# Einlaufdicke des Walzautes [mm]
60
             self.h 1 = auslauffolicke61
                                                                          # Auslaufdicke des Walzautes [mm]
62
63l_d = Berechnung().gedrueckte_lange(self.h_0, self.h_1)
                                                                          # Gedrückte Länge [mm]
             aIpha_0 = np.archivecdot(a_d/self.r)*180/np.pi64# Greifwinkel [°]
             print(\text{"Maximaler Greifwinkel alpha_0 = " + str(round(alpha_0, 3)) + "o")65
66
67
             return alpha 0
68
69
         def maximale_dickenabnahme(self):
             delta_h max = self.reibungskoeffizient**2*self.r
                                                                          # Maximale Dickenabnahme des Walzgutes [mm]
70
             print("Maximale Dickenabnahme delta_h_max = " + str(round(delta_h_max, 3)) + "mm")
7172
73
             return delta h max
```

```
\overline{74}75def geruestmodul(self, all_data):
76
                    self. all_data = all_data77
                                                                                                # Walzspalthöhe [mm]
                     s = []78
                    F_{\text{ges}} = []# Walzkraft [N]
79
80
                    for line in self.all data:
                          s.append(line[1])
81
82
                          F_{ges.append(line[2] + line[3])83
                    # Polynom durch Datenpunkte von s und F_ges:<br>poly_coeff = np.polyfit(s, F_ges, 1)<br>s_new = np.linspace(min(s), max(s), 100)
84
                                                                                               # Grad = 1, Linear85
86
                                                                                               # Inkrementierung der Walzspalthöhe
87
                    F_{\text{ges_new}} = np.poly1d(poly_coeff)# Gerüstkennlinie als Polynom
88
                    delta_F = F_ges_new[1]<br>delta_s = max(s) - min(s)<br>C = delta_F*10**-3/delta_s
89
                                                                                             # Steigung der Gerüstkennlinie [-]
90
                                                                                               # Differenz der min. und max. Walzspalthöhen [mm]
91# Gerüstmodul [kN/mm]
92
                    #print(F_ges_new)<br>#print(delta_F)
93
94
                    \begin{array}{l} \#print\big(\text{delta\_s}\big)\\ \text{print}\big(\text{``Gerüstmodul C = " + str(round(C, 3)) + \text{``kN/mm''}\big)\\ \text{print}\big(\text{``Autfederung 1/C = " + str(round(1/C, 3)) + \text{``mm/kN''}\big)\big)\\ \end{array}95
96
97
98
99
                    return C
100
```
## Anhang B6: Quellcode "diagramme.py"

```
\mathbf{1}import numpy as np
      import matplotlib.pyplot as plt
\overline{2}from module import zeitschritte
\overline{3}\overline{4}5
     # Name: Marcel Sorger
6
     # Datum der Letzten Änderung: 15.07.2020
\overline{7}# Version: PyCharm Community Edition 2019.3.4
8
9
10
    # Beschreibuna:
     storm coung.<br># Standardformat().diagramm(self, x_data, y_data, title, x_label, y_label, legend_label):<br># Definiert die Standardformatierung (z.B. Liniefarbe, Achsenbeschriftung) eines Diagrammes.
11
1213# Diagramme(all_data).diagramm_kraft():<br># Liefert je ein Diagramm der beiden Kraftmessdosen.
14
15
16
     # Diagramme(all_data).diagramm_handradwinkel():
17
          # Liefert ein Diagramm des gemessenen Handradwinkels.
18
19
     # Diagramme(all_data).diagramm_all():
20
          # Liefert ein Diagramm der beiden Kraftmessdosen, der Größe des Walzspaltes und des Handradwinkels/Einstellwinkels.
2122# Geruestkennlinie(all_data).geruestkennlinie():
23
          # Liefert ein Diagramm der Gerüstkennline (Walzspaltgröße bzw. Auffederung über Walzkraft).
2425
     26
27
28
     # Dateneinaana:
                      |Zeit|Aufffed|F.lil|f.re|Winkel|29
     #
30
     #\theta1 \quad 2 \quad 331class Standardformat():
32
          def __init__(self):33
               <sub>pass</sub></sub>
34
35
          def diagramm(self, x_data, y_data, title, x_labels, y_labels, legend_labels):36
              fig = plt.findure()37
               ax = fig.addsubplot(1, 1, 1)38
39
40
               ax.set_axisbelow(True)
               ax.xaxis.grid(color='gray', linestyle='dashed')<br>ax.yaxis.grid(color='gray', linestyle='dashed')
41
42
43
44
               plt.title(title, fontsize=20)
               plt.xlabel(x_label, fontsize=16)<br>plt.xlabel(x_label, fontsize=16)<br>plt.ylabel(y_label, fontsize=16)
45
46
               plt.tick_params(axis='x', labelsize=14)<br>plt.tick_params(axis='x', labelsize=14)<br>plt.tick_params(axis='y', labelsize=14)
47
48
49
50
               plt.scatter(x_data, y_data, color='r', zorder=1)
51
               plt.plot(x_data, y_data, color='b', zorder=2, label=legend_label)
52
               plt.legend(loc="upper left")
53
54
55
     class Diagramme():
          def _init_(self, all_data):<br>self.all_data = all_data
56
57
58
59
          def diagramm_kraft(self):
60
               t = []F_1li \stackrel{1}{\equiv} [61
               F_{\cdot} re = [\overline{1}]62
               for line in self.all_data:
63
                    t.append(line[0])
64
65
                    F_li.append(line[2])
66
                    F_re.append(line[3])"_"Cuppersucture_p_y<br>Standardformat().diagramm(t, F_li, "Walzenkraft-Zeit", "Zeit t [s]", "Kraft F [N]", "Kraft links")<br>Standardformat().diagramm(t, F_re, "Walzenkraft-Zeit", "Zeit t [s]", "Kraft F [N]", "Kraft rechts")
67
68
69
               plt.show()
70
71return [t, F_li, F_re]
72
```
#### Montanuniversität Leoben Lehrstuhl für Umformtechnik

```
73def diagramm zahnradwinkel(self):
                                       # Durchmesser des Zahnradkontaktkreises mit dem Reibrad
74d_1 = 264\sqrt{mm}d_2 = 5275
                                       # Durchmesser des Reibrades
                                                                                                                         [mm]z_1 = 5876
                                       # Zähnezahl des Zahnrades zur Walzspaltverstellung
                                                                                                                         [-1]z_{-2}^{-2} = 1377
                                       # Zähnetahl des Zahnrades des Handrades
                                                                                                                         [-1]78
                 i = d_1 / d_2 # Übersetzung zwischen Zahnradkontaktkreis und Reibrad
79
80
                 t = []alpha = []81
                  for line in self.all_data:
82
83
                       t.append(line[0])
84
                       alpha.append(line[4]/i)
85
86
                 Standardformat().diagramm(t, alpha, "Zahnradwinkel-Zeit", "Zeit t [s]", "Zahnradwinkel [°]", "Handradwinkel")
87
                 plt.show()
88
89
                 return [t, alpha]
90
91
92
            def diagramm all(self):
93
                 # Kräfte
94fig = plt.findure()ax1 = fig.add subplot(2,1,1)95
96
                 ax1.set axisbelow(True)
                 ax1.set_axisbelow(True)<br>ax1.xaxis.grid(color='gray', linestyle='dashed')<br>ax1.yaxis.grid(color='gray', linestyle='dashed')<br>ax1.set_title("Walzenkraft-Zeit", fontsize=20)<br>ax1.set_xlabel("Zeit t [s]", fontsize=16)<br>ax1.set_yla
97
98
99
100
101
102103104105
                 t = []106
                 F_lli = []
107
                 F_{\cdot} re = \overline{[]}108
                 for line in self.all_data:
109
                      t.append(line[0])
                      F_li.append(line[2])
110
                       F_{\cdot}re.append(line[3])
111
                 ax1.\overline{scatter}(t, f_1i, color='r', zorder=1)112
                 axi.plot(t, r_ii, color='b', zorder=2, label="Kraft links")<br>axi.plot(t, F_ii, color='b', zorder=2, label="Kraft links")<br>axi.scatter(t, F_re, color='r', zorder=1)<br>axi.plot(t, F_re, color='orange', zorder=2, label="Kraft rec
113
114
115
                 ax1.legend(loc="upper left")
116
117
118
                 # Walzspalthöhe:
                 ax2 = fig.addsubplot(2,2,3)119
                 ax2.set axisbelow(True)
120ax2.xaxis.grid(color='gray', linestyle='dashed')<br>ax2.yaxis.grid(color='gray', linestyle='dashed')
121
122
                 ax2.set_title("Walzspalthöhe-Zeit", fontsize=20)
123ax2.set_xlabel("Zeit t [s]", fontsize=16)
124125
                 ax2.set_ylabel("Walzspalthöhe s [mm]", fontsize=16)
                 ax2.tick_params(axis='x', labelsize=14)<br>ax2.tick_params(axis='y', labelsize=14)
126
127
128
129
                 s = []for line in self.all_data:
130
131
                      s.append(line[1])132
                 ax2.scatter(t, s, color='r', zorder=1)
133
                 ax2.plot(t, s, color='b', zorder=2, label="Walzspalthöhe")
134
                 ax2.legend(loc="upper left")
135
136
                  # Zahnradwinkel:
137
                  ax3 = fig.add subplot(2,2,4)138
                  ax3.set axisbelow(True)
                 ax3.xaxis.grid(color='gray', linestyle='dashed')<br>ax3.xaxis.grid(color='gray', linestyle='dashed')
139
140ax3.set_title("Zahnradwinkel-Zeit", fontsize=20)
141
142
                  ax3.set_xlabel("Zeit t [s]", fontsize=16)
                  ax3.set ylabel("Zahnradwinkel [°]", fontsize=16)
143
                 ax3.tick_params(axis='x', labelsize=14)<br>ax3.tick_params(axis='y', labelsize=14)
144
145
```
146

Montanuniversität Leoben Lehrstuhl für Umformtechnik

```
147
                 d_1 = 264# Durchmesser des Zahnradkontaktkreises mit dem Reibrad
                                                                                                                 [mm]d_2 = 52# Durchmesser des Reibrades
148\overline{[mm]}149z_{1}^{-}1 = 58# Zähnezahl des Zahnrades zur Walzspaltverstellung
                                                                                                                 [-]<br>[-]<br>[-]
150
                 z_{-2} = 13# Zähnetahl des Zahnrades des Handrades
151
                 i = d 1/d 2 # Übersetzung zwischen Zahnradkontaktkreis und Reibrad
152
153
                 alpha = []for line in self.all_data:
154
155
                      alpha.append(line[4]/i)ax3.\text{scatter}(t, alpha, color='r', zorder=1)156
157
                 ax3.plot(t, alpha, color='b', zorder=2, label="Zahnradwinkel")
158
                 ax3.legend(loc="upper left")
159
                 plt.show()
160
161
                 return [t, F_li, F_re, s, alpha]
162
163
164
      class Geruestkennlinie():
            def __init__(self, all_data):\n    self.all_data = all_data165
166
167
168
            def geruestkennlinie(self):
169
                 s = []170
                 F\_ges = []171
172
                 for line in self.all_data:
173
                      s.append(line[1])174
                      F_ges.append(line[2]+line[3])
175
                 # Polynom durch Datenpunkte von s und F_ges:
176
                 poly\_coeff = np.polyfit(s, F\_ges, 1)# Grad = 1, anpassbar
177
                 s_{new} = npu.inspace(min(s), max(s), 100)
178
                 F_{\text{ges\_new}} = np.polyld(poly\_coeff)179
180
                 fig = plt.figure()<br>ax = fig.add_subplot(1, 1, 1)
181
182
183
                 ax.set_axisbelow(True)
                 ax.xaxis.grid(color='gray', linestyle='dashed')<br>ax.yaxis.grid(color='gray', linestyle='dashed')
184
185
186
                plt.title("Gerüstkennlinie", fontsize=20)<br>plt.xlabel("Walzspalt s [mm]", fontsize=16)<br>plt.ylabel("Walzkraft F_ges [N]", fontsize=16)<br>plt.tick_params(axis='x', labelsize=14)<br>plt.tick_params(axis='y', labelsize=14)
187
188
189
190
191
                 pit.com/params(axis= y ; iddefinite-i+)<br>plt.scatter(s, F_ges, color='r', zorder=1)<br>plt.plot(s_new, F_ges_new(s_new), color='b', zorder=2, label="Gerüstkennlinie")
192
193
194
                 plt.legend(loc="upper left")
195
                 plt.show()
196
197
                 return [s, F_ges]
```
198

#### **Anhang B7: Quellcode "walzspaltzustellung.py"**

```
\mathbf{1}import numpy as np
\overline{2}\overline{z}# Name: Marcel Sorger
\overline{4}# Datum der Letzten Änderung: 15.07.2020
5
    # Version: PyCharm Community Edition 2019.3.4
6
7
8
    # Beschreibung:
    # Districtions;<br># Zustellung().get_auffederung(all_data", welcher alle Sensordaten enthält, die Walzspaltöffnung s_0 und die Auslaufdicke<br># 6 1 des Welzugtes zunüch
\overline{9}10
11
        # h_1 des Walzugtes zurück.
12
    # # Zustellung().get_auffederung(all_data):<br># Gibt über eine Umrechnung von Maschinenparametern (Übersetzung) die aufgrund der Auffederung notwendige
1314
15
        # Nachstellung in Grad und Umdrehungen zurück.
16
17
    18
    class Zustellung():<br>
def\_init_(self, all_data):<br>
def\_init_(self, all_data):19
20
21\overline{self.a11}\_data = a11\_data2223
        def get_auffederung(self):
            s_0 = np.inf<br>h_1 = 0
24# Walzspaltöffnung des Gerüsts [mm]
25
                                              # Auslaufdicke des Walzgutes bzw. Walzspalt mit Auffederung [mm]
26
            for line in self.all_data:
27
                if line[1] \leq s_0:
28s_0 = line[1]elif \overline{\text{line}[1]} > h_1:
2930h_1 = line[1]else:3132
                    pass
            #print(s_0, h_1)
33
3435
            return s_0, h_1
36
37def zustellung(self):
            # 360 Grad Drehung des Handrades entsprechen 12,5 Zähnen, 1 Zahn enstpricht 0,07mm Zustellung
38
39
            s_0, h_1 = Zustellung(self.all_data).get_auffederung()
            delta_h = h_1 - s_040
            z 360 = 12.5
41
42
43
            z = delta_h * 1/0.07# Anzahl Zähne zur Zustellung um delta_h (1 Zahn = 0.07mm)
44alpha = round(360*z/z_360, 2)# Notwendige Drehung [°] zur Zustellung um delta_h
45
            umdrehungen = round(alpha*np.pi/180, 2)
46
47
            print("Notwendige Drehung der Zustellung: " + str(alpha) + "° (entspricht " + str(umdrehungen) + " Umdrehungen)")
48
49
            return alpha
50
```
# **Anhang C: Implementierter Python-Code basierend auf Konzept 2**

Dem folgenden Anhang kann der Quellcode, welcher implementiert wurde, entnommen werden.

#### Anhang C1: Quellcode "skript.py"

```
\mathbf{1}import os
     from module import neues_projekt
\overline{2}from module import sensordata
     from module import diagramme
\overline{4}from module import zeitschritte
\overline{5}from module import walzspaltzustellung
6
    from module import berechnung
8
\alpha10
    # Name: Marcel Sorger
11 # Datum der Letzten Änderung: 07.09.2020
    # Version: PyCharm Community Edition 2019.3.4
1213# Beschreibung:
14
    # Ablauf des Skripts:
15
    # 1.) Neues Projekt erstellen mit Modul "create_new_project"
16
    # 2.) Sensordaten mit Modul "sensordata" einlesen --> Output: all_data
17
18
    # 3.) Auswahl der Zeitschritte mit Modul "zeitschritte"
19
    # 4.) Berechung ausgewählter Größen
    # 5.) Auswertung aller Diagramme durch das Modul "diagramme"
20
21# 6.) Zustellung des Walzspaltes durch das Modul "walzspaltzustellung"
222324
    # 1.) neues_projekt<br>projekt = "Walzen 1.0038"
25
26
    neues_projekt.Neues_Projekt(projekt).anlegen()
27
28
    projektname = neues_projekt.Neues_Projekt.get_projektname()
29
    #print(projektname)
30
31# 2.) sensordata
                                                  # all_data = [t1 z1 z2 z3 z4] = [t1 Auff. Kraft1 Kraft2 Winkel]
32<sub>2</sub>all_data = sensordata.CsvReader().read()
33
    sensordata.CsvWriter().export_all()
34sensordata.CsvWriter().export_summary()
35
    #print(all data)
36
37
    # 3.) zeitschritte
38
    t_all = zeitschritte.Zeitinkremente(all_data).get_timesteps()
    #print("Alle Zeitschrift et_all = " + str(t_all))39
40
    # 4.) berechnung<br>h_0 = 10     # Einlaufdicke des Walzgutes [mm]<br>h_1 = 8       # Auslaufdicke des Walzgutes [mm]
41
42
    h_1 = 8# Auslaufdicke des Walzgutes [mm]
43
44
45
    berechnung.Berechnung().gedrueckte_lange(h_0, h_1)
    \texttt{berechnung.} \texttt{Berechnung}(). \texttt{greifwinkel}(h_0, h_1)46
    berechnung.Berechnung().maximale_dickenabnahme()
47
48
    berechnung.Berechnung().geruestmodul(all_data)
49
50
    # 5.) diagramme
    diagramme.Geruestkennlinie(all data).geruestkennlinie()
51
    diagramme.Diagramme(all_data).diagramm_kraft()<br>diagramme.Diagramme(all_data).diagramm_kraft()<br>diagramme.Diagramme(all_data).diagramm_zahnradwinkel()
52
53
    diagramme.Diagramme(all_data).diagramm_all()
54
55
56
    # 6.) walzspaltzustellung
    alpha = walzspaltzustellung.Zustellung(all_data).zustellung()
57
58
    #print(alpha)
59
```
#### Anhang C2: Quellcode "neues\_projekt.py"

```
import os
\mathbf{1}from time import strftime, localtime
\overline{2}\overline{3}\overline{4}# Name: Marcel Sorger
5
    # Datum der Letzten Änderung: 15.07.2020
6
    # Version: PyCharm Community Edition 2019.3.4
\overline{7}\bf 8# Beschreibung:
9
    # NewProject().new folder()
10
        .......<br># Anlegen eines Projektordner auf einem vordefinierten Pfad mit einem vom Benutzer festgelegten Projektnamen.
11
        # Der Unterordner für die exportieren csv-Daten (aus dem Modul 'sensordata') wird automatisch angelegt.
1213
14# NewProject().new folder()
15
        # Gibt den Projektordnernamen zurück.
16
17
    18
    class Neues_Projekt():<br>def _init_(self, projekt):<br>self.projekt = projekt
19
20
21
2223
        def anlegen(self):
24projektname = self.projekt
25
            date = strftime("%Y-%m-%d [%H-%M-%S]", localtime())# Datum + Zeit zum Zeitpunkt des Erstellens
26
            global ordnername
            \frac{1}{2} ordnername = date + " - " + projektname
27
                                                                 # gesamter Projektordername
28
29
            #path = "./test_projects/" + ordnername
                                                                  # Pfad in dem der Projektordner angelegt werden soll
            path = "L:/010_LUT/Digitalisierung/Walzwerk/Versuche"
30
3132if not os.path.exists(path):
33
                os.makedirs(path)
                                                                 # Erstellen des Projektordners
                print("Projektordner '" + ordnername + "' wurde angelegt")
34else:35
                print("Projektordner '" + ordnername + "' existiert bereits")
36
37
            os.makedirs(path + "/csv-data")
                                                                 # Unterordner für exportierte csv-Dateien der Sensoren
38
39
40
        def get_projektname():
41
            return ordnername
42
```
#### Anhang C3: Quellcode "sensordata.py"

```
\mathbf{1}import csv
\overline{2}import os
     from module import neues_projekt
\overline{\mathbf{3}}\overline{4}from shutil import copyfile
\overline{5}import numpy as np
6
    from glob import glob
    8
    # Name: Marcel Sorger
9
10
    # Datum der Letzten Änderung: 06.09.2020
    # Version: PyCharm Community Edition 2019.3.4
11
12# Beschreibung:
13# CsvReader().read()
14
         # Lesen der csv-Dateien der Sensoren und Ausgabe einer Liste im Format [[Zeit1, Sensor1, ..., Sensor 4], [...]]
15
16
17# CsyWriter().export all()
        # Exportieren aller csv-Dateien der Sensoren in den Projektordner in den Unterordner 'csv-data'
18
19
20
    # CsvWriter().export summary()
21# Exportieren einer Sammlung aller csv-Dateien der Sensoren als eine einzelne csv-Datei in den Projektordner
22# in den Unterordner 'csv-data'
23
2425
26
    class CsvReader():
27
         def __init_(self):
28
            pass
29
        def read(self):30
             # Anlegen der Datensätze:
3132global data_all_sensors
33
             data all sensors = []34global data_all_sensors_transposed
35
            data_all_sensors_transposed = []
36
3738
            # Festlegen des Ordners in dem die Messdaten der Sensoren abgelegt werden:
39
             #pfad_absolut = "D:/Uni/Master/Master-Arbeit/Arbeit/Python Implementiert/sensordata"
40global pfad_absolut
            pfad_absolut = "L:/010_LUT/Digitalisierung/Walzwerk/2020/September"<br>number_files = len(os.listdir(pfad_absolut)) # WICHTIG! Pfad rel
\Delta1
42# WICHTIG! Pfad relativ zum ausführenden Skript (script.py)!
43#print(number_files)
44
45# Auslesen der Files in diesem Ordner:
46
47
            filenames = sorted(os.listdir(pfad_asolut))# Namen der Files in alphabetischer Reihenfolae
            #print(filenames)
48
            newest files = filenames[number files-4:number files] # Namen der neuesten (vier Letzten) Files
49
            #print(newest_{files})50
            newest_files = [newest_files[3], newest_files[1], newest_files[2], newest_files[0]] # Neuordnung zum Auslesen
51
52
            #print(newest_files)
53
54
            # Aufbau der zu lesenden csv-Dateien: Zeit, Channel 1, Channel 2, ..., Channel n
55
                                                     (eine Zeile entspricht einem Interval von 1 Sekunde)
            # Aufbau der erzeugten csv-Datei:
                                                     Zeit; Sensor1; Sensor2; Sensor3; Sensor 4
56
                                                     Lettl, Sensorl, Sensorl, Sensorl, Sensorl, Sensor 4],<br>[[Zeitl, Sensorl, Sensor2, Sensor3, Sensor 4],<br>[Zeit2, Sensor1, Sensor2, Sensor3, Sensor 4]]
57
            # Aufbau der erzeugten Liste:
            # (data_all_sensors_transposed)
58
59
60
             # Einlesen der Zeitschritte aus dem ersten File aus newest_files:
61
             with open(str(pfad_absolut) + "/" + str(newest_files[0]), \overline{''}r", newline='', encoding='utf-8') as file:
62
                 reader_timesteps = csv.reader(file, delimiter=',', quotechar='|')
63
64
65
                 content_file = []# Auslesen des ersten Files
66
                 for row in reader_timesteps:
67
                     content_file.append(row)
                 #print(content_file)
68
69
70
                 global start_time
71start_time = (content_file[1][0]) # Startzeit des Versuchs (Jahr-Monat-Tag Stunde-Minute-Sekunde)
7273
                                                                   # Zeitschritte pro Sekunde (-1 -> ohne Zeitspalte)
                 timesteps_per_second = len(content_file[0])-1
74
                 timeseps = len(content_file)-1
                                                                   # Gesamtzeit (eine Zeile entspricht 1s, -1 -> ohne Header)
75
                 #print(timesteps_per_second)
76
                 #print(timesteps)
```

```
77total_time = []# Alle Zeitschritte des Prozesses in Sekunden
78
79
                    for i in range(\theta, timesteps):
                        for j in range(\theta, timesteps_per_second):
80
81
                             t = i+j/timesteps_per_second
                             total_time.append(rownd(t,5))82
                    #print(total_time)83
84
                    data_all_sensors.append(total_time)
85
86
               # Einlesen der Sensordaten:
87
88
               for file in newest_files:
89
                    data_sensor = \boxed{]}with open (str(pfad_absolut) + "/" + str(file), "r", newline='', encoding='utf-8') as file:<br>with open (str(pfad_absolut) + "/" + str(file), "r", newline='', encoding='utf-8') as file:<br>reader_data = csv.reader(file, delimit
90
91
9293
94for row in reader_data:
                                                                           # Auslesen aller Reihen
95
                                                                           # Auslesen aller Datenpunkte einer Reihe (bis auf Zeit)
                             for datapoint in row[1:]:
                                 data_sensor.append(float(datapoint))
96
97
98
                        data all sensors.append(data sensor)
99
               #print(len(data_all_sensors[0]), len(data_all_sensors[1]), len(data_all_sensors[2]), len(data_all_sensors[3]),<br>#     len(data_all_sensors[4]))   # Überprüfen der Dimensionen der Daten -> alle Länge müssen gleich sein
100
101
102
               data all sensors transposed = np.transpose(data all sensors) # Transponieren auf oben erwähnte Datenstruktur
103
104
               #print(data_all_sensors_transposed)
105
106
               return data_all_sensors_transposed
107
108
109
     class CsvWriter():
110
          def __init__(self):111
               _{\text{pass}}112
113def export_all(self):
114
               number_files = len(os.listdir(pfad_absolut))
                                                                                # Anzahl der Files im Ordner
115
               filenames = sorted(os.listdir(pfad_absolut))
                                                                                # Namen der Files in alphabetischer Reihenfolge
               newest_files = filenames[number_files-4:number_files] # Namen der neuesten (vier letzten) Files
116
117
118
               for file in newest_files:
119
                   csv filename = file
                   foldername = neues_projekt.Neues_Projekt.get_projektname()
120
121
122
                   source = pfad_absolut + "/* csv_filename123
                   \frac{1}{2} destination = "test_projects/" + \frac{1}{2} foldername + "/csv-data/" + csv_filename
124
125
                   copyfile(source, destination)
126
               print("Export aller .csv-Dateien in den Projektordner '" + foldername + "' erfolgreich")
127
128
129
130
           def export_summary(self):
131
               csv_data = CsvReader().read()
132
133
               csv_filename = "data_sensors_summary.csv"
134
               foldername = neues_projekt.Neues_Projekt.get_projektname()
135
               with open("test_projects/" + foldername + "/csv-data/" + csv_filename, "w", newline='', encoding='utf-8') as file:<br>writer = csv.writer(file, delimiter=';', quotechar='|')
136
137
138
                   header = ["Zeit", "Linearpotentiometer", "KMD_links", "KMD_rechts", "Winkel"]
139
140
                   writer.writerow(header)
141
142
                   # Reihen auf Spalten transponieren
                   for line in data_all_sensors_transposed:
143
144
                        writer.writerow(line)
145
146
               print("Export der Sammlung aller .csv-Dateien in den Projektordner '" + foldername + "' erfolgreich")
```
## Anhang C4: Quellcode "zeitschritte.py"

```
import numpy as np
\mathbf{1}\overline{2}\overline{\mathbf{z}}# Name: Marcel Sorger
\overline{4}# Datum der letzten Änderung: 06.09.2020
\overline{5}# Version: PyCharm Community Edition 2019.3.4
6
\overline{7}# Beschreibung:
8
    # beschreizung.<br># Zeitinkremente(all_data).get_timesteps()<br># Gibt aus dem Datensatz "all_data", welcher alle Sensordaten enthält, alle Zeitschritte zurück.
\overline{9}10
1112
    13
14
    class Zeitinkremente():
         \begin{array}{c}\n\text{def} \\
\text{def} \\
\hline\n\text{self}.\text{all}_\text{data} = \text{all}_\text{data}:\n\end{array}15
16
17
18
         def get_timesteps(self):
                                         # Erstellen einer Liste, die jeden Zeitschritt (nur) einmal enthält.
19
             timesteps = \begin{bmatrix} 1 \end{bmatrix}# Erstellen einer leeren Liste für die Zeitschritte
             for line in self.all_data: # Auslesen der Zeitschritte aus dem Datensatz
20
21if line[0] not in timesteps:
22timesteps.append(line[0])
23else:
24pass
25
             return timesteps
26
27
```
## Anhang C5: Quellcode "berechnung.py"

```
import numpy as np
\mathbf{1}\overline{2}\overline{\mathbf{3}}\overline{4}# Name: Marcel Sorger
    # Datum der Letzten Änderung: 06.09.2020
\overline{5}# Version: PyCharm Community Edition 2019.3.4
6
    # Beschreibuna:
8
    # Vorberechnung(walzendurchmesser, ballenlaenge, e_modul, kraft).durchbiegung():
9
        # Gibt die maximale Durchbiegung w_max der Walze in z-Richtung zurück.
10
11
    # Berechnung().gedrueckte_laenge(einlaufdicke, auslaufdicke):
12# Gibt die gedrückte Länge L_d in Abhängigkeit der von Einlaufdicke h_0 und der Auslaufdicke h_1 des Walzgutes
13# zurück.
14
15
    # Berechnung().greifwinkel(einlaufdicke, auslaufdicke):
16
        # Gibt den max. Greifwinkel alpha 0 zurück, der benötigt wird um das Walzgut einzuziehen.
1718
19
    # Berechnung().maximale dickenabnahme():
        # Gibt die maximale Dickenabnahme delta h_max des Walzgutes zurück.
20
2122# Berechnung().geruestmodul(all data):
2<sub>3</sub># Gibt den Gerüstmodul C des Walzwerkes zurück. Dabei wird der Datensatz "all data", die alle Sensordaten enthalten,
24# übergeben und daraus das Gerüstmodul C berechnet.
25
26
    27
28
    class Vorberechnung():
        def _init_(self, walzendurchmesser, ballenlaenge, e_modul, kraft):
29
30
             self.d = walkendurchmesser# Walzendruchmesser [mm]
            self.1 = ballenlaenge# Ballenlänge der Walze [mm]
3132
            self.E = e_model# E-Modul des Walzenwerkstoffes (Werkzeugstahl) [N/mm<sup>2</sup>]
33
            self.F = kraft# Walzkraft [N]
34def durchbiegung(self):
35
            I = self.d^{**}4^{*}np.pi/64# Flächenträgheitsmoment der Walze [mm^4]
36
            w_max = (self.F*self.1**3)/(48*self.E*I)# Maximale Durchbiegung in der Mitte der Walze [mm]
37
            w<sub>max</sub> = round(w<sub>max</sub>, 4)
38
            print("Max. Durchbiegung in z = " + str(w_max) + " mm (= " + str(w_max*10**3) + " \u03BCm)")
39
4041return w max
42
43
    class Berechnung():
44
\overline{AB}def __init__(self):46self.r = 203/2# Walzenradius [mm]
            self.reibungskoeffizient = 0.2
47
                                                            # Reibungskoeffizient zwischen Walzgut und Walze [-]
\Delta<sub>R</sub>
49
         def gedrueckte_lange(self, einlaufdicke, auslaufdicke):
            self.h_0 = einlaufdicke<br>self.h_1 = auslaufdicke
                                                            # Einlaufdicke des Walzgutes [mm]
5051
                                                            # Auslaufdicke des Walzgutes [mm]
52
            delta_h = self.h_0 - self.h_153
                                                            # Höhenabnahme des Walzgutes [mm]
            1_d = np. sqnt(self.r*delta_h - delta_h**2/4) # Gedrückte<br>print("Gedrückte Länge 1_d = " + str(round(1_d,3)) + "mm")
                                                           # Gedrückte Länge [mm]
5455
56
57
            return 1 d
58
59
         def greifwinkel(self, einlaufdicke, auslaufdicke):
             self.h_0 = einlautdicke# Einlaufdicke des Walzautes [mm]
60
             self.h<sup>1</sup> = auslaufdicke
                                                                          # Auslaufdicke des Walzgutes [mm]
61
62
63
             l_d = Berechnung().gedrueckte_lange(self.h_0, self.h_1)
                                                                          # Gedrückte Länge [mm]
             aIpha_0 = np.archivecan(l_d/self.r)*180/np.pi64
                                                                          # Greifwinkel [°]
65
             print("Maximaler Greifwinkel alpha_0 = " + str(round(alpha_0, 3)) + "o")66
67
             return alpha_0
68
69
         def maximale dickenabnahme(self):
             delta_hmax = self.reibungskoeffizient**2*self.r
70
                                                                          # Maximale Dickenabnahme des Walzautes [mm]
             print("Maximale Dickenabnahme delta_h_max = " + str(round(delta_h_max, 3)) + "mm")
7172
73
             return delta_h_max
```

```
747\overline{5}def geruestmodul(self, all_data):
76
                self. all_data = all_data77
                s = []# Walzspalthöhe [mm]
78
                F\_ges = []# Walzkraft [N]
79
                for line in self.all_data:
80
81
                    s.append(float(line[1]))
82
                    F_ges.append(float(line[2]) + float(line[3]))
83
               # Polynom durch Datenpunkte von s und F ges:<br>poly_coeff = np.polyfit(s, F_ges, 1)
84
85# Grad = 1, Linear86
                s_new = npuinspace(min(s), max(s), 100)# Inkrementierung der Walzspalthöhe
87
                F_{\text{ges_new}} = np.poly1d(poly_coeff)# Gerüstkennlinie als Polynom
88
               delta_F = F_ges_new[1]<br>delta_s = max(s) - min(s)<br>C = delta_F*10**-3/delta_s
                                                                       # Steigung der Gerüstkennlinie [-]
89
                                                                        # Differenz der min. und max. Walzspalthöhen [mm]
90
                                                                        # Gerüstmodul [kN/mm]
91
92
               \#print(F\_ges\_new)93
                #print(delta_F)
94
95
                #print(delta_s)
               print("Gerüstmodul C = " + str(round(C, 3)) + "kN/mm")<br>print("Gerüstmodul C = " + str(round(1/C, 3)) + "mm/kN")
96
97
98
99
                return C
100
```
## Anhang C6: Quellcode "diagramme.py"

```
import numpy as np
\overline{1}import matplotlib.pyplot as plt
\overline{2}from module import zeitschritte
\overline{3}\overline{4}5
    # Name: Marcel Sorger
6
     # Datum der Letzten Änderung: 06.09.2020
    # Version: PyCharm Community Edition 2019.3.4
8
9
10
    # Beschreibung:
    standardformat().diagramm(self, x_data, y_data, title, x_label, y_label, legend_label):<br># Standardformat().diagramm(self, x_data, y_data, title, x_label, y_label, legend_label):<br># Definiert die Standardformatierung (z.B. L
11
121314# Diagramme(all data).diagramm kraft():
15# Liefert je ein Diagramm der beiden Kraftmessdosen.
16
17# Diagramme(all_data).diagramm_handradwinkel():
         # Liefert ein Diagramm des gemessenen Handradwinkels.
18
19
20
    # Diagramme(all_data).diagramm_all():
         # Liefert ein Diagramm der beiden Kraftmessdosen, der Größe des Walzspaltes und des Handradwinkels/Einstellwinkels.
21
2223
     # Geruestkennlinie(all_data).geruestkennlinie():
24# Liefert ein Diagramm der Gerüstkennline (Walzspaltgröße bzw. Auffederung über Walzkraft).
25
     26
27
28
     # Dateneingang:
29
                    |Zeit|Auffed|F.Li|f.re|Winkel|
     #30
                          1 \t2 \t3#\theta31
32class Standardformat():
33
         def __init__(self):34pass
35
36
         def diagramm(self, x_data, y_data, title, x_label, y_label, legend_label):
37
             fig = plt.figure()38
             ax = fig.addsubplot(1, 1, 1)39
40
             ax.set_axisbelow(True)
             ax.xaxis.grid(color='gray', linestyle='dashed')<br>ax.yaxis.grid(color='gray', linestyle='dashed')
41
42
4344
             plt.title(title)
45plt.xlabel(x_label)
46
             plt.ylabel(y_label)
47
             plt.scatter(x_data, y_data, color='r', zorder=1)
48
             plt.plot(x_data, y_data, color='b', zorder=2, label=legend_labels) <math>plt.length(loc="upper left")</math>49
50
51
52
53
     class Diagramme():
             \frac{1}{\text{self.all\_data}}<br>self.all_data = all_data
54
         det55
\frac{56}{57}def diagramm_kraft(self):
58
              t = []59
              F_ili = []
              F_{\cdot} re = [1]60
              for line in self.all_data:
61
                  t.append(line[0])
62
63
                  F li.append(line[2])
                  F_re.append(line[3])
64
65
66
              t_arr = np.array(t, dtype=object)
                                                                # Numpy-Array der Zeitschritte
67
              F_li_arr = np.array(F_li, dtype=object)
                                                                # Numpy-Array der Kräfte Links
68
              F_re_arr = np.array(F_re, dtype=object)
                                                                # Numpy-Array der Kräfte rechts
69
              bool\_arr_F\_li = F\_li\_arr > 0.01# Int-Bool um Datenpunkte kleiner 0.01 zu filtern
70
              bool\_arr_Fre = F_re\_arr > 0.01# Int-Bool um Datenpunkte kleiner 0.01 zu filtern
71
72#print(len(t_arr[bool_arr_F_li]), len(F_li_arr[bool_arr_F_li]))
              7374
```

```
Montanuniversität Leoben 
                  Lehrstuhl für Umformtechnik<br>Standardformat().diagramm(t_arr[bool_arr_F_li], F_li_arr[bool_arr_F_li], "Walzenkraft-Zeit", "Zeit t [s]",<br>Kraft F [N]", "Kraft links")
75
76
77
                  Standardformat().diagramm(t_arr[bool_arr_F_re], F_re_arr[bool_arr_F_re], "Walzenkraft-Zeit", "Zeit t [s]",
78
                                                        Kraft F [N]", "Kraft rechts")
79
                  plt.show()
80
81
                  return [t, F li, F re]
82
             def diagramm_zahnradwinkel(self):
83
84t = []85alpha = []for line in self.all_data:
86
87
                       t.append(line[0])
88
                        alpha.append(line[4])
89
90
                  d 1 = 264# Durchmesser des Zahnradkontaktkreises mit dem Reibrad
                                                                                                                      [mm]# Durchmesser des Reibrades
91
                  d^2 = 52\overline{f} mm\overline{f}92z_{1} = 58# Zähnezahl des Zahnrades zur Walzspaltverstellung
                                                                                                                      \overline{I} - \overline{I}93
                  z_{-2}^{-2} = 13# Zähnetahl des Zahnrades des Handrades
                                                                                                                      I - I94
                  i = d 1/d 2 # Übersetzung zwischen Zahnradkontaktkreis und Reibrad
                                                                                                                      ן<br>1 - T
95
96
                                                                                    # Numpy-Array der Zeitschritte
                  t_arr = np.array(t, dtype=object)
                  edicional contract of the extended of the set of the set of the set of the set of the set of the set of the set of the set of the set of the set of the set of the set of the set of the set of the set of the set of the set 
97
98
99
                  Standardformat().diagramm(t_arr[bool_arr_alpha], alpha_arr[bool_arr_alpha]/i, "Zahnradwinkel-Zeit",<br>"Zeit t [s]", "Zahnradwinkel [°]", "Handradwinkel")
100
101
102plt.show()
103
104
                  return [t, alpha]
105
106
107
             def diagramm_all(self):
108
                  # Kräfte
109
                  fig = plt.findure()110
                  ax1 = fig.add subplot(2,1,1)ax1.set <math>\overline{axisbelow(True)}</math>111
                  ax1.xaxis.pcd(color='gray', linestyle='dashed')<br>ax1.xaxis.grid(color='gray', linestyle='dashed')<br>ax1.yaxis.grid(color='gray', linestyle='dashed')<br>ax1.set_title("Walzenkraft-Zeit")<br>ax1.set_xlabel("Zeit t [s]")
112
113114
115
                  ax1.set_ylabel("Kraft F [N]")
116
117118
                  t = []F_i[i] = []119
120
                  F_{\cdot} re = \begin{bmatrix} 1 \\ 1 \end{bmatrix}121
                  for line in self.all_data:
                       t.append(line[0])
122
123
                        F li.append(line[2])
124
                        F_{re.append(line[3])125
126
                  t_arr = np.array(t, dtype=object)
                                                                                  # Numpy-Array der Zeitschritte
                                                                                  # Numpy-Array der Kräfte Links
127
                  F_li_arr = np.array(F_lii, dtype=object)
                                                                                  # Numpy-Array der Kräfte rechts
                  F_re\_arr = np.array(F_re, dtype=object)128
                  bool_arr_F_li = F_li_arr > 1<br>bool_arr_F_li = F_li_arr > 1
                                                                                  # Int-Bool um Datenpunkte kleiner 1 zu filtern
129
130# Int-Bool um Datenpunkte kleiner 1 zu filtern
131
                  ax1.scatter(t_arr[bool_arr_F_li], F_li_arr[bool_arr_F_li], color='r', zorder=1)<br>ax1.plot(t_arr[bool_arr_F_li], F_li_arr[bool_arr_F_li], color='b', zorder=2, label="Kraft links")<br>ax1.scatter(t_arr[bool_arr_F_re], F_re_arr[b
132
133
134
135
                  ax1.plot(t_arr[bool_arr_F_re], F_re_arr[bool_arr_F_re], color='orange', zorder=2, label="Kraft rechts")
136
                  ax1. legend(loc="upper left")137
138
                  # Walzspalthöhe:
                  ax2 = fig.addsubplot(2,2,3)139
140
                  ax2.set axisbelow(True)
                  ax2.xaxis.grid(color='gray', linestyle='dashed')<br>ax2.xaxis.grid(color='gray', linestyle='dashed')<br>ax2.set_title("Walzspalthöhe-Zeit")
141
142
143
144
                  ax2.set_xlabel("Zeit t [s]")
145
                  ax2.set_ylabel("Walzspalthöhe s [mm]")
```
146

```
147
               s = [1]for line in self.all data:
148149
                    s.append(line[1])150
151
                s_arr = np.array(s, dtype=object)
                                                               # Numpy-Array des Zahnradwinkels
152
               bool_arr_s = s_arr > 0.1 # Int-Bool um Datenpunkte kleiner 0.1 zu filtern
153
154
                ax2.scatter(t_arr[bool_arr_s], s_arr[bool_arr_s], color='r', zorder=1)
               ax2.plot(t_arr[bool_arr_s], s_arr[bool_arr_s], coior= r , zorder=1)<br>ax2.plot(t_arr[bool_arr_s], s_arr[bool_arr_s], color='b', zorder=2, label="Walzspalthöhe")<br>ax2.legend(loc="upper left")
155
156
157
               # Zahnradwinkel:
158
159
               ax3 = fig.addsubplot(2,2,4)160
                ax3.set_axisbelow(True)
               ax3.xaxis.grid(color='gray', linestyle='dashed')<br>ax3.yaxis.grid(color='gray', linestyle='dashed')
161
162
                ax3.set_title("Zahnradwinkel-Zeit")
163
                ax3.set_xlabel("Zeit t [s]")164
165
               ax3.set_ylabel("Zahnradwinkel [°]")
166
167
               alpha = []for line in self.all_data:
168
169
                    alpha.append(line[4])
170
171
                alpha_arr = np.array(alpha, dtype=object)
                                                                          # Numpy-Array des Zahnradwinkels
172
                bool arr alpha = alpha arr > 0.1# Int-Bool um Datenpunkte kleiner 1 zu filtern
173
174
                ax3.scatter(t_arr[bool_arr_alpha], alpha_arr[bool_arr_alpha], color='r', zorder=1)
                ax3.plot(t_arr[bool_arr_alpha], alpha_arr[bool_arr_alpha], color='b', zorder=2, label="Zahnradwinkel")
175
176
                ax3.legend(loc="upper left")
177
               plt.show()178
               return [t, F_li, F_re, s, alpha]
179
180
181
182
    class Geruestkennlinie():
           def _init_(self, all_data):<br>self.all_data = all_data
183
184
185
186
           def geruestkennlinie(self):
187
               s = \lceil \rceil188
               F ges = []
189
               for line in self.all data:
190
191
                    s.append(line[1])192
                    F_ges.append(line[2]+line[3])
193
194
                s_2arr = np.array(s)
                                                   # Numpy-Array des Zahnradwinkels
                F_{\text{ges\_arr}} = np \cdot \text{array}(F_{\text{ges}})195
               bool arr = s arr > 0.003# Int-Bool um Datenpunkte kleiner 0.003 zu filtern
196
197
               # Polynom durch Datenpunkte von s und F_ges:<br>poly_coeff = np.polyfit(s_arr[bool_arr], F_ges_arr[bool_arr], 1)
198
199
                                                                                                      # Grad = 1, anpassbar
                s_new = np.linspace(min(s_arr[bool_arr]), max(s_arr[bool_arr]), 100)
200
201F_ges_new = np.poly1d(poly_coeff)
202203fig = plt.figure()204ax = fig.addsubplot(1, 1, 1)205
                ax.set_axisbelow(True)
               ax.xaxis.grid(color='gray', linestyle='dashed')<br>ax.xaxis.grid(color='gray', linestyle='dashed')
206
207
208
209
               plt.title("Gerüstkennlinie")
               plt.xlabel("Walzspalt s [mm]")
210
               ptt.ylabel("Walzkraft F_ges [N]")<br>plt.ylabel("Walzkraft F_ges [N]")<br>plt.scatter(s, F_ges, color='r', zorder=1)
211212plt.plot(s_new, F_ges_new(s_new), color='b', zorder=2, label="Gerüstkennlinie")<br>plt.legend(loc="upper left")
213214215
               plt.show()
216
217
               return [s, F_ges]
```
218

#### Anhang C7: Quellcode "walzspaltzustellung.py"

```
\mathbf{1}import numpy as np
\overline{2}\overline{3}# Name: Marcel Sorger
\overline{4}# Datum der Letzten Änderung: 15.07.2020
\overline{5}# Version: PyCharm Community Edition 2019.3.4
6
    # Beschreibung:
8
    # Zustellung().get_auffederung(all_data):<br># Zustellung().get_auffederung(all_data", welcher alle Sensordaten enthält, die Walzspaltöffnung s_0 und die Auslaufdicke *
9
10
        # h_1 des Walzugtes zurück.
11
1213# # Zustellung().get_auffederung(all_data):
14# Gibt über eine Umrechnung von Maschinenparametern (Übersetzung) die aufgrund der Auffederung notwendige
15
        # Nachstellung in Grad und Umdrehungen zurück.
16
17
    18
    class Zustellung():
19
        def __init_(self, all_data):<br>self.all_data = all_data
20
21
2223def get_auffederung(self):
            s_0 = np.inf<br>h_1 = 024# Walzspaltöffnung des Gerüsts [mm]
25
                                             # Auslaufdicke des Walzgutes bzw. Walzspalt mit Auffederung [mm]
26
             for line in self.all_data:
27
                if line[1] \leq s \overline{0} and line[1] > 0.001:
28
                    s_0 = \text{line}[1]elif \overline{line}[1] > h_1:
29
30h_1 = line[1]else:
3132pass
            #print(s_0, h_1)
33
34
35
            return s_0, h_1
36
37
        def zustellung(self):
38
            # 360 Grad Drehung des Handrades entsprechen 12,5 Zähnen, 1 Zahn enstpricht 0,07mm Zustellung
            s_0, h_1 = Zustellung(self.all_data).get_auffederung()
39
40
            dela_0 = h_1 - s_0
                                               # Zustellung [mm]
41
            Z 360 = 12.5
                                               # Anzahl der Zähne bei 360° Drehung
42
43
            z = delta_h * 1/0.07# Anzahl Zähne zur Zustellung um delta_h (1 Zahn = 0.07mm)
            alpha = round(360 * z/z_360, 2)\Delta\Delta# Notwendige Drehung [°] zur Zustellung um delta_h
            umdrehungen = round(aIpha * np.pi/180, 2)45
46print("Notwendige Drehung der Zustellung: " + str(alpha) + "° (entspricht " + str(umdrehungen) + " Umdrehungen)")
\Delta7
48
49
            return alpha
50
```
## Anhang C8: Quellcode "diagramme\_gui.py"

```
\overline{1}import numpy as np
     import matplotlib.pyplot as plt
\overline{2}from module import zeitschritte
\overline{3}\overline{4}5
     # Name: Marcel Sorger
6
     # Datum der Letzten Änderung: 23.07.2020
\overline{7}# Version: PyCharm Community Edition 2019.3.4
\mathbf{R}9
10
    # Beschreibuna:
     # Diagramme(all_data).kraft():
11
         # Liefert die Daten für die Visualisierung der beiden Kraftmessdosen an das GUI.
121314
     # Diagramme(all data).handradwinkel():
         # Liefert die Daten für die Visualisierung des Handradwinkels an das GUI.
15
16
17# Diagramme(all data).auffederung():
18
         # Liefert die Daten für die Visualisierung der Auffederung an das GUI.
19
20
     # Geruestkennlinie(all_data).geruestkennlinie():
         # Liefert ein Daten für die Visualisierung der Gerüstkennline (Walzspaltgröße bzw. Auffederung über Walzkraft).
21222<sub>3</sub>2425# Dateneingang:
26
     #|Zeit|Auffed|F.Li|f.re|Winkel|
27
     \#\theta1 \quad 2 \quad 328
29
     class Diagramme():
         def _init_(self, all_data):<br>self.all_data = all_data
30
3132
33
          def kraft(self):
34t = []35
              F_lli = []
              F_{\perp}re = []
36
37
              for line in self.all_data:
38
                  t.append(line[0])39
                  F_li.append(line[2])
40F_{re}.append(line[3])
41
42
              t_arr = np.array(t, dtype=object)
                                                               # Numpy-Array der Zeitschritte
43
              F_li_arr = np.array(F_li, dtype=object)
                                                               # Numpy-Array der Kräfte Links
\Delta\DeltaF_re_arr = np.array(F_re, dtype=object)
                                                               # Numpy-Array der Kräfte rechts
              bool_arr_F_li = F_li_arr > 0.01 # Int-Bool um Datenpunkte kleiner 1 zu filtern<br>bool_arr_F_re = F_re_arr > 0.01 # Int-Bool um Datenpunkte kleiner 1 zu filtern<br>bool_arr_F_re = F_re_arr > 0.01 # Int-Bool um Datenpunkte kleine
454647
              return t_arr[bool_arr_F_li], F_li_arr[bool_arr_F_li], t_arr[bool_arr_F_re], F_re_arr[bool_arr_F_re]
\Delta<sup>8</sup>
49
         def zahnradwinkel(self):
5051
              t = []52alpha = []for line in self.all_data:
53
54t.append(line[0])
55
                  alpha.append(line[4])
56
57
              d_1 = 264# Durchmesser des Zahnradkontaktkreises mit dem Reibrad
                                                                                                \sqrt{mm}d_2 = 52# Durchmesser des Reibrades
58
                                                                                                \overline{I} mm \overline{I}z_{-1} = 58# Zähnezahl des Zahnrades zur Walzspaltverstellung
                                                                                                Ī-j
59
               Z 2 = 13
                            # Zähnetahl des Zahnrades des Handrades
                                                                                                \bar{l} - \bar{l}6961
              i = d_1/d_2 # Übersetzung zwischen Zahnradkontaktkreis und Reibrad
                                                                                                \overline{I} - \overline{I}62
               t_arr = np.array(t, dtype=object) # Numpy-Array der Zeitschritte
63
               aTpha arr = np.array(alpha, dtype=object) # Numpy-Array des Zahnradwinkels
64
              bool_arr_alpha = alpha_arr > 0.1 # Int-Bool um Datenpunkte kleiner 1 zu filtern
65
66
67
              return t_arr[bool_arr_alpha], alpha_arr[bool_arr_alpha]/i
68
69
          def auffederung(self):
70
              t = []71s = \tilde{1}for line in self.all data:
7273
                   t.append(line[0])
74
                   s.append(line[1])75
```

```
\overline{76}t_arr = np.array(t, dtype=object) # Numpy-Array der Zeitschritte<br>s_arr = np.array(s, dtype=object) # Numpy-Array des Zahnradw
77# Numpy-Array des Zahnradwinkels
                bool_arr_s = s_arr > 0.1 # Int-Bool um Datenpunkte kleiner 0.1 zu filtern
78
7980
                return t_arr[bool_arr_s], s_arr[bool_arr_s]
81
82
83
      class Geruestkennlinie():
           def _init_(self, all_data):<br>self.all_data = all_data
84
85
86
87
            def geruestkennlinie(self):
                s = []88
89
                F\_ges = []90
                for line in self.all_data:
91
92
                     s.append(line[1])93
                     F_ges.append(line[2]+line[3])
94
95
                s_arr = np.array(s) # Numpy-Array des Zahnradwinkels
                F\_ges\_arr = np.array(F\_ges)<br>bool_arr = s_arr > 0.003 # Int-Bool um Datenpunkte kleiner 0.001 zu filtern
96
97
98
99
                # Polynom durch Datenpunkte von s und F_ges:
100
                poly\_coeff = np.polyfit(s_arr[bool_arr], F_ges_arr[bool_arr], 1)# Grad = 1, anpassbar
101
                s_new = npuinspace(min(s_arr[bool_arr]), max(s_arr[bool_arr]), 100)102
                F ges_new = np.poly1d(poly_coeff)
103
                fig = plt.figure()104
105
                ax = fig.addsubplot(1, 1, 1)106
                ax.set_axisbelow(True)
                ax.xaxis.grid(color='gray', linestyle='dashed')<br>ax.xaxis.grid(color='gray', linestyle='dashed')
107
108
109
                plt.title("Gerüstkennlinie")<br>plt.xlabel("Walzspalt s [mm]")<br>plt.ylabel("Walzkraft F_ges [N]")<br>plt.scatter(s, F_ges, color='r', zorder=1)
110
111
112
113
114
                plt.plot(s_new, F_ges_new(s_new), color='b', zorder=2, label="Gerüstkennlinie")
115
                plt.legend(loc="upper left")
                #plt.show()116
117
118
                return s_arr[bool_arr], F_ges_arr[bool_arr], s_new, F_ges_new
```
119

# Anhang C9: Quellcode "build.py" (GUI)

- $\mathbf 1$ from qtpy import uic
- $\overline{2}$ uic.compileUiDir("gui")  $\overline{3}$

## Anhang C10: Quellcode "mainwindow.py" (GUI)

```
\mathbf{1}# - *- coding: utf-8 - *-
\overline{2}# Form implementation generated from reading ui file 'gui\mainwindow.ui'
\overline{3}\overline{\mathbf{A}}\overline{5}# Created by: Pv0t5 UT code generator 5.15.0
6\overline{6}\overline{7}# WARNING: Any manual changes made to this file will be lost when pyuic5 is
     # run again. Do not edit this file unless you know what you are doing.
8
9
10
     from PyQt5 import QtCore, QtGui, QtWidgets
111213class Ui_MainWindow(object):
14
15
         def setupUi(self, MainWindow):
16
              Mainwindow.setObjectName("MainWindow")
17MainWindow.resize(1366, 768)
              self.centralwidget = QtWidgets.QWidget(MainWindow)
18
              self.centralwidget.setObjectName("centralwidget")
1920self.gridLayout = QtWidgets.QGridLayout(self.centralwidget)
21self.gridLayout.setObjectName("gridLayout")
              spacerItem = QtWidgets.QSpacerItem(2050, 20, QtWidgets.QSizePolicy.Ignored, QtWidgets.QSizePolicy.Minimum)
2223self.gridLayout.addItem(spacerItem, 1, 2, 1, 1)
              self.verticalLayout = QtWidgets.QVBoxLayout()
2425self.verticalLayout.setObjectName("verticalLayout")
              self.label = QtWidgets.QLabel(self.centralwidget)
26
27font = <math>QtGui.QFont()</math>28
              font.setPointSize(16)
              font.setBold(True)
29
30
              font.setWeight(75)
              self.label.setFont(font)
31self.label.setObjectName("label")
32self.verticalLayout.addWidget(self.label)
33
34self.horizontalLayout_2 = QtWidgets.QHBoxLayout()
35
              self.horizontalLayout_2.setObjectName("horizontalLayout_2")
              self.pfad = QtWidgets.QLabel(self.centralwidget)
36
              font = <code>qtGui.QFont()</code>37
              font.setPointSize(13)
38
39
              self.pfad.setFont(font)
              self.pfad.setScaledContents(True)
40
              self.pfad.setObjectName("pfad")
41
42
              self.horizontalLayout_2.addWidget(self.pfad)
              self.verticalLayout.addLayout(self.horizontalLayout_2)
43
44
              self.projektname = QtWidgets.QLineEdit(self.centralwidget)
45
              self.projektname.setEnabled(True)
46
              font = <math>qtGui.QFont()</math>font.setPointSize(13)
47
              self.projektname.setFont(font)
48
49self.projektname.setContextMenuPolicy(QtCore.Qt.DefaultContextMenu)
              self.projektname.setInputMethodHints(QtCore.Qt.ImhNone)
50
51self.projektname.setText("")
              self.projektname.setAlignment(QtCore.Qt.AlignCenter)
52
53
              self.projektname.setObjectName("projektname")
              self.verticalLayout.addWidget(self.projektname)
54
55
              spacerItem1 = QtWidgets.QSpacerItem(20, 100, QtWidgets.QSizePolicy.Minimum, QtWidgets.QSizePolicy.Ignored)
56
              self.verticalLayout.addItem(spacerItem1)
57
              self.label_2 = QtWidgets.QLabel(self.centralwidget)
58
              self.label 2.setEnabled(True)
59
              font = <math>qtGui.QFont()</math>60
              font.setPointSize(16)
              font.setBold(True)
61
              font.setWeight(75)
62
              self.label_2.setFont(font)
63
              self.label_2.setObjectName("label_2")
64
              self.verticalLayout.addWidget(self.label_2)
65
66
              self.horizontalLayout_3 = QtWidgets.QHBoxLayout()
67
              self.horizontalLayout_3.setObjectName("horizontalLayout_3")
              self.einlaufdicke_label = QtWidgets.QLabel(self.centralwidget)
68
              font = <math>qtGui.QFont()</math>69
70
              font.setPointSize(13)
71\,self.einlaufdicke_label.setFont(font)
             self.einlaufdicke_label.setScaledContents(True)
72
```

```
73
             self.einlaufdicke_label.setObjectName("einlaufdicke_label")
74self.horizontalLayout_3.addWidget(self.einlaufdicke_label)
75
              spacerItem2 = QtWidgets.QSpacerItem(85, 20, QtWidgets.QSizePolicy.Preferred, QtWidgets.QSizePolicy.Minimum)
76
             self.horizontalLayout_3.addItem(spacerItem2)
77self.einlaufdicke = QtWidgets.QLineEdit(self.centralwidget)
             font = <math>qtGui.QFont()</math>78
             font.setPointSize(13)
79
80
             self.einlaufdicke.setFont(font)
81
             self.einlaufdicke.setText("
             self.einlaufdicke.setAlignment(QtCore.Qt.AlignCenter)
82
83
             self.einlaufdicke.setObjectName("einlaufdicke"
84
              self.horizontalLayout_3.addWidget(self.einlaufdicke)
85
              self.einlaufdicke_einheit = QtWidgets.QLabel(self.centralwidget)
86
              font = <math>qtGui.QFont()</math>87
              font.setPointSize(13)
             self.einlaufdicke_einheit.setFont(font)
88
             self.einlaufdicke_einheit.setObjectName("einlaufdicke_einheit")
89
             self.horizontalLayout_3.addWidget(self.einlaufdicke_einheit)
90
91
             self.verticalLayout.addLayout(self.horizontalLayout_3)
92
             self.horizontalLayout_4 = QtWidgets.QHBoxLayout()
93
              self.horizontalLayout_4.setObjectName("horizontalLayout_4")
              self.auslaufdicke_label = QtWidgets.QLabel(self.centralwidget)
9495
              font = <math>QtGui.QFont()</math>96
              font.setPointSize(13)
97
             self.auslaufdicke label.setFont(font)
             98
99
100
             self.horizontalLayout_4.addWidget(self.auslaufdicke_label)
             spacerItem3 = QtWidgets.QSpacerItem(75, 20, QtWidgets.QSizePolicy.Preferred, QtWidgets.QSizePolicy.Minimum)
101
102
              self.horizontalLayout_4.addItem(spacerItem3)
103
              self.auslaufdicke = QtWidgets.QLineEdit(self.centralwidget)
              font = <math>qtGui.QFont()</math>104
              font.setPointSize(13)
105
              self.auslaufdicke.setFont(font)
106
107
             self.auslaufdicke.setText("")
             self.auslaufdicke.setAlignment(QtCore.Qt.AlignCenter)
108
             self.auslaufdicke.setObjectName("auslaufdicke")
109
             self.horizontalLayout_4.addWidget(self.auslaufdicke)
110
111
             self.auslaufdicke_einheit = QtWidgets.QLabel(self.centralwidget)
112
              font = <math>qtGui.QFont()</math>font.setPointSize(13)
113
              self.auslaufdicke_einheit.setFont(font)
114
              self.auslaufdicke_einheit.setObjectName("auslaufdicke_einheit")
115
             self.horizontalLayout_4.addWidget(self.auslaufdicke_einheit)
116
117
             self.verticalLayout.addLayout(self.horizontalLayout_4)
              spacerItem4 = QtWidgets.QSpacerItem(20, 100, QtWidgets.QSizePolicy.Minimum, QtWidgets.QSizePolicy.Ignored)
118
             self.verticalLayout.addItem(spacerItem4)
119
120self.label_3 = QtWidgets.QLabel(self.centralwidget)
121
             font = <math>QtGui.QFont()</math>122font.setPointSize(16)
123
              font.setBold(True)
124
              font.setWeight(75)
125
             self.label_3.setFont(font)
126
             self.label_3.setObjectName("label_3")
             self.verticalLayout.addWidget(self.label_3)
127
             self.horizontalLayout = QtWidgets.QHBoxLayout()
128
             self.horizontalLayout.setObjectName("horizontalLayout")
129
130
             self.gedrueckte_laenge_Label = QtWidgets.QLabel(self.centralwidget)
131
              self.gedrueckte_laenge_Label.setEnabled(True)
132
              font = <math>QtGui.QFont()</math>133
              font.setPointSize(13)
              self.gedrueckte_laenge_Label.setFont(font)
134
135
              self.gedrueckte_laenge_Label.setScaledContents(True)
136
              self.gedrueckte_laenge_Label.setObjectName("gedrueckte_laenge_Label")
             self.horizontalLayout.addWidget(self.gedrueckte_laenge_Label)
137
138
              spacerItem5 = QtWidgets.QSpacerItem(30, 20, QtWidgets.QSizePolicy.Preferred, QtWidgets.QSizePolicy.Minimum)
             self.horizontalLayout.addItem(spacerItem5)
139
             self.gedrueckte_laenge = QtWidgets.QLineEdit(self.centralwidget)<br>font = QtGui.QFont()
140
141
142
              font.setPointSize(13)
143
              self.gedrueckte_laenge.setFont(font)
144
              self.gedrueckte_laenge.setText("")
              self.gedrueckte_laenge.setAlignment(QtCore.Qt.AlignCenter)
145self.gedrueckte_laenge.setObjectName("gedrueckte_laenge")
146
147
              self.horizontalLayout.addWidget(self.gedrueckte_laenge)
```
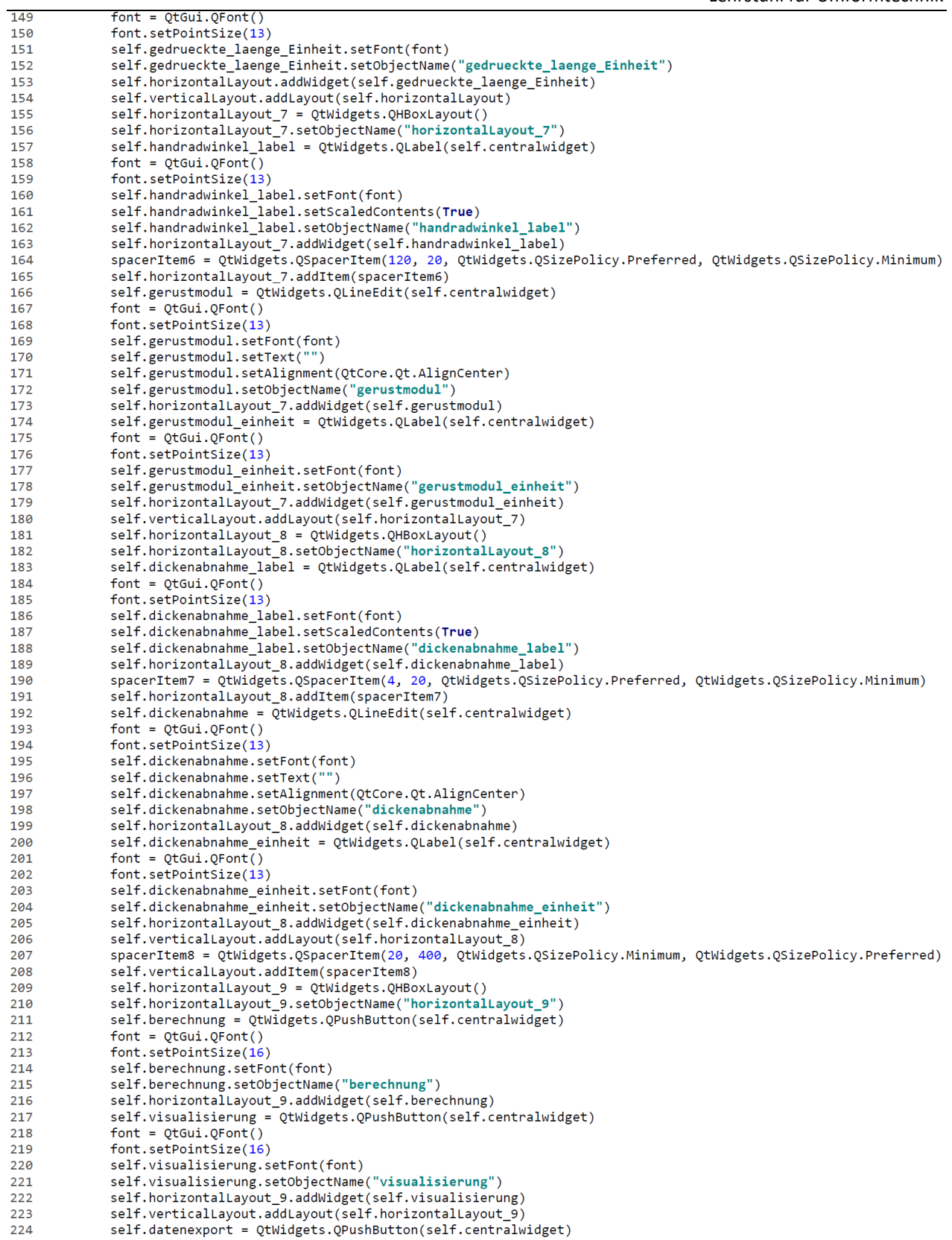

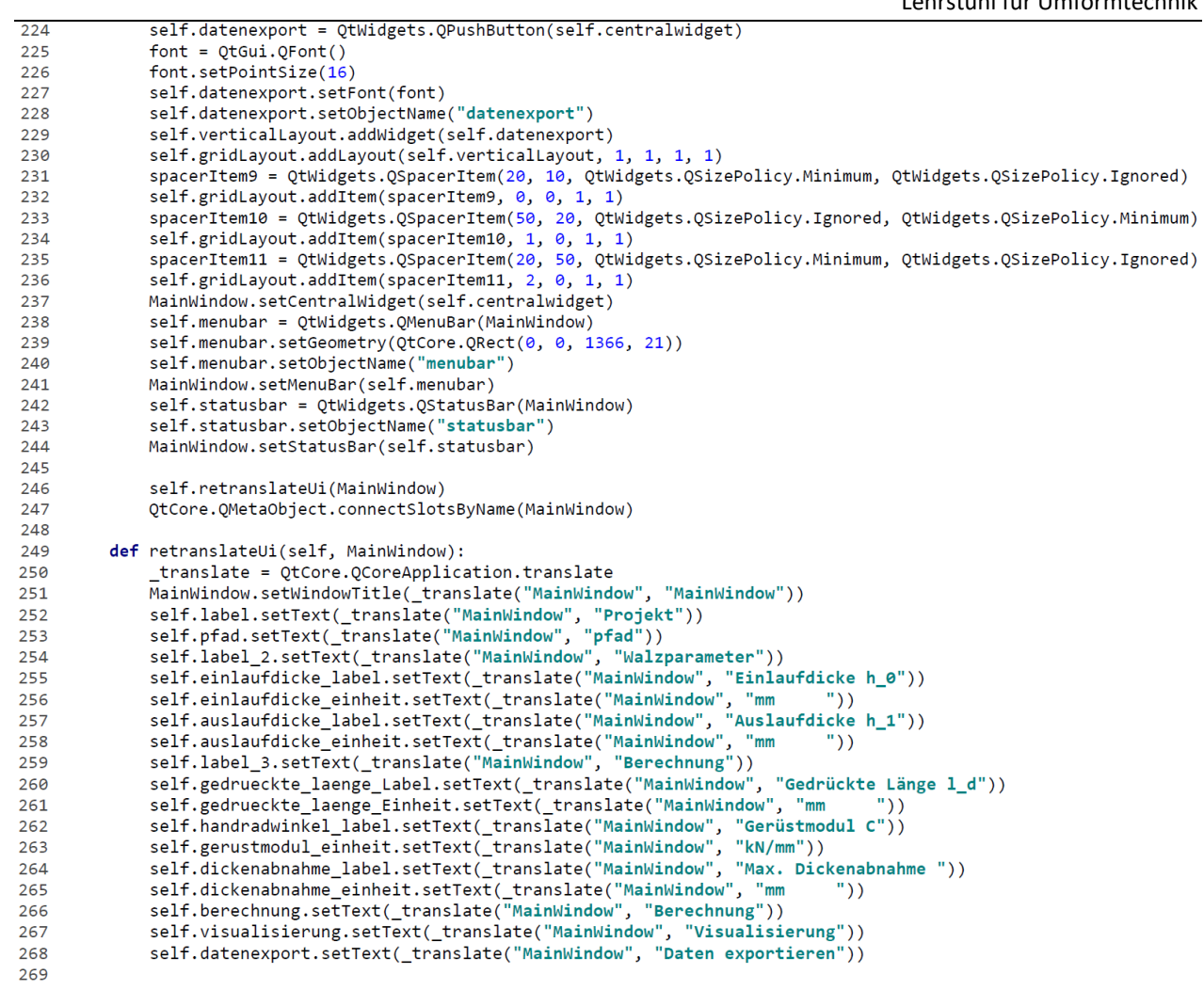

# Anhang C11: Quellcode "main.py" (GUI)

```
import sys
\mathbf{1}import os
      import subprocess
      from qtpy import QtWidgets<br>from gui.mainwindow import Ui_MainWindow
\Delta6
      from module import berechnung, diagramme_gui, sensordata, neues_projekt, walzspaltzustellung, zeitschritte
      import matplotlib
      matplotlib.use('Qt5Agg')<br>matplotlib.use('Qt5Agg')<br>from matplotlib.backends.backend_qt5agg_import_FigureCanvasQTAgg
\mathbf{R}10
     from matplotlib.figure import Figure<br>from PyQt5.QtWidgets import QApplication, QMainWindow, QMenu, QVBoxLayout, QSizePolicy, QMessageBox, QWidget, QPushButton, QAction, QLineEdit, QI
11from PyQt5.QtGui import QIcon<br>import random
1213
14
      import numpy as np
1516
17
      # Name: Marcel Sorger
     # Datum der Letzten Änderung: .07.2020<br># Datum der Letzten Änderung: .07.2020<br># Version: PyCharm Community Edition 2019.3.4, Qt Creator 4.11.2 (Community)
18
1920
     # Anmerkung:<br># "build.py" ausführen um die Dateien im Ordner "gui" umzuwandeln, damit diese von "main.py" verwendet werden können.
\overline{21}2223
24
     # Beschreibuna:
25# Visualisierung():
26# Initialisiert alle Diagramme des GUI mit den aktuellen Daten.
\frac{1}{27}# MainWindow().update_plot():<br># Intialisiert alle Diagramme erneut um sie im GUI zu aktualisieren.
28
\frac{1}{29}30
31# MainWindow().daten_exportieren():
          # Exportiert die im GUI angezeigten Daten in den vom Benutzer benannten Projektordner.
32\frac{1}{33}34
     # MainWindow().auswertuna();
           # Berechnet die gedrückte Länge, den Gerüstmodul und die maximale Dickenabnahme mit den im GUI vom Benutzer
35
36
           # eingegebenen Einlauf- und Auslaufhöhe.
\frac{1}{37}38
      \# - - -
\overline{39}class Visualisierung(FigureCanvasQTAgg):
40
           def -int_{\text{self}}, parent = None):<br>width, height = 21, 21.5
41
42\frac{43}{44}fig = Figure(figsize=(width, height), dpi=100)
                FigureCanvasQTAgg._init_(self, fig)<br>self.setParent(parent)
45<br>46
                FigureCanvasQTAgg.setSizePolicy(self, QtWidgets.QSizePolicy.Expanding, QtWidgets.QSizePolicy.Expanding)
\frac{47}{48}FigureCanvasQTAgg.updateGeometry(self)
                self.move(1000, -150)
49
                self.fig = fig
50
\frac{51}{52}self.plot()
53
           def plot(self):
54
                global all_data
                all_data = sensordata.CsvReader().read()<br>size_title = 2555<br>56
57<br>58
                size\_labels = 18size\_ticks = 1459<br>60
               # Gerüstkennlinie:<br>
s. F_ges_new = diagramme_gui.Geruestkennlinie(all_data).geruestkennlinie()<br>
sx1 = self.figure.add_subplot(221) # Erstellen eines Subplots<br>
ax1.scatter(s, F_ges_new s_new(s_new), color='b', zorder=2) # P
                # Gerüstkennlinie:
61<br>62
                                                                                            63<br>64
65<br>66
67<br>68
69<br>70
71<br>72
\frac{73}{74}# Zahnradwinkel
                 - ------ --------------<br>
t, alpha = diagramme_gui.Diagramme(all_data).zahnradwinkel()<br>
ax2 = self.figure.add_subplot(222)
rac{7}{75}7677<br>78
                 ax2.scatter(t, alpha, color='r', zorder=1)
                 ax2.plot(t, alpha, color='b', zorder=2)
79ax2.set_axisbelow(True)
                ax2.set_axisbelow(True)<br>ax2.xais.grid(color='gray', linestyle='dashed')<br>ax2.yaxis.grid(color='gray', linestyle='dashed')<br>ax2.yaxis.grid(color='gray', linestyle='dashed')<br>ax2.set_tilee("Zahnradwinkel", fontsize=size_tilee)<br>
80
81
82
8384
85
86
87
```
# Walzkräfte: t\_li, F\_li, t\_re, F\_re = diagramme\_gui.Diagramme(all\_data).kraft()  $qa$ ax3.scatter(t\_re, F\_re, color='r', zorder=1) ax>.scatter('\_re, r\_re, color= r , zorder=1)<br>ax3.plot(t\_re, F\_re, color='b', zorder=2, label="Kraftmessdose rechts")<br>ax3.set\_axisbelow(True) ax3.set\_axisbelow(True)<br>ax3.xaxis.grid(color='gray', linestyle='dashed')<br>ax3.xaxis.grid(color='gray', linestyle='dashed')<br>ax3.set\_title("Walzkräfte", fontsize=size\_title)<br>ax3.set\_xlabel("Zeit t[s]", fontsize=size\_labels)<br>a # Auffederung: t,  $s = diag$ ramme\_gui.Diagramme(all\_data).auffederung() ax4 = self.figure.add\_subplot(224) ax4.scatter(t, s, color='r', zorder=1)<br>ax4.plot(t, s, color='b', zorder=2) ax4.set\_axisbelow(True) ax4.set\_axisbelow(True)<br>ax4.xaxis.grid(color='gray', linestyle='dashed')<br>ax4.xaxis.grid(color='gray', linestyle='dashed')<br>ax4.set\_title("Auffederung", fontsize=size\_title)<br>ax4.set\_xlabel("Zeit t [s]", fontsize=size\_labels) self.draw() class MainWindow(QtWidgets.QMainWindow): def \_init\_(self, parent = None):<br>super().\_init\_(parent) self.ui = Ui\_MainWindow() self.ui.setupUi(self)  $\frac{1}{128}$ # Visualisierung der Daten/Visualisierung Visualisierung(self) # BUTTONS & BEFEHLE: self.ui.berechnung.clicked.connect(self.auswertung)  $\label{def:rel} \begin{small} \texttt{self.ui.visualisierung. clicked. connect}(\texttt{self.update\_plot}) \\ \texttt{self.ui.datenewport. clicked. connect}(\texttt{self.date} \texttt{agent} \texttt{agent} \texttt{element}) \end{small}$ # Navigationsleiste: self.statusBar().showMessage('Ready')<br>mainMenu = self.menuBar() mainMenu.setNativeMenuBar(False) FileMenu = mainMenu.addMenu('Projekt')<br>helpMenu = mainMenu.addMenu('Projekt')  $\frac{1}{142}$ # Menüpunkt "Projekt wählen" projektauswahl = QAction(QIcon('exit.png'), 'Projekt wählen', self)<br>projektauswahl.setShortcut('Ctrl+P') projektauswahl.triggered.connect(self.projekt\_auswahl) fileMenu.addAction(projektauswahl) # Menüpunkt "Schließen" exitButton = QAction(QIcon('exit24.png'), 'Schließen', self) exitButton.setShortcut('Ctrl+Q')<br>exitButton.setStatusTip('Exit application')  ${\tt exitButton.triggered.connect}({\tt self.close})$ fileMenu.addAction(exitButton) #self.setMinimumSize(1366, 768) # Größe des Fensters beim Start der GUI (Lenovo: 1366, self.setMindowTitle("GUI Walzwerk") # Titel des Fensters beim Start der GUI (Lenovo: 1366, self.ui.pfad.setText("L:/010\_LUT/Digitalisie # Größe des Fensters beim Start der GUI (Lenovo: 1366, 768) def update plot(self): path\_to\_interpreter = sys.executable path\_to\_file = "D://Uni/Master/Master-Arbeit/Arbeit/Python Implementiert/main.py" subprocess.call([path\_to\_interpreter, path\_to\_file]) sys.exit(app.exec\_()) def projekt auswahl(self): file = str(QFileDialog.getExistingDirectory(self, "Projekt wählen")) 

```
172
             def daten exportieren(self):
                   daten_exportieren(seif):<br>if self.ui.projektname.text() != "" and self.ui.projektname.text() != "Bitte Projektnamen wählen":<br># Modul "neues_projekt"
\frac{173}{174}175projekt = str(self.ui.projektname.text())
176
                         neues_projekt.Neues_Projekt(projekt).anlegen()<br>#projektname = neues_projekt.Neues_Projekt.get_projektname()
177178
                         # Modul "sensordata"
179
180
                         #all_data = sensordata.CsvReader().read() # all_data = [t1 z1 z2 z3 z4] = [t1 Auff. Kraft1 Kraft2 Winkel]
181
                          sensordata.CsvWriter().export_all()
                         sensordata.CsvWriter().export_summary()
182
183
                          #print(all_data)
184
                   else:
185
                         ..<br>self.ui.projektname.setText("Bitte Projektnamen wählen")
186
             def auswertung(self):
187
188
                   def is_float(string):
189
                        tr\overline{y}:
                               float(string)
190
                         ribac(scring)<br>return True<br>except ValueError:
191
192
193return False
194
                   if (is_float(self.ui.einlaufdicke.text()) and is_float(self.ui.auslaufdicke.text())) is True and \
195
                               (float(self.ui.einlaudfileke.text()) and float(self.ui.einlaudfileke.text()) and float(self.ui.einlaudfileke.text()) and float(self.ui.einlaudfileke.text()) and float(self.ui.einlaudfileke.text()) and float(self.ui.einlaudfileke.text()) and float(self.ui.einlaudfileke.text()) and Out(self.ui.einlaudfileke.text()) and Out(self.ui.einlaudfileke.text()) and Out(self.ui.einlaudfileke.text())196
197
198
                          # Modul "berechnung
                         h_0 = round(float(self.ui.einlaufdicke.text()), 3)<br>h_1 = round(float(self.ui.auslaufdicke.text()), 3)
199
200
201
                         1_d = round(berechnung.Berechnung().gedrueckte_lange(h_0, h_1), 3) # h_0 und h_1 noch als String erkannt #alpha = round(berechnung.Berechnung().greifwinkel(h_0, h_1), 3)<br>delta_h_max = round(berechnung.Berechnung().maximal
202
203
204
205
                         C = round(berechnung.Berechnung(), geruestmodul(al_data), 3)206
207self.ui.gedrueckte_laenge.setText(str(1_d))<br>self.ui.gerustmodul.setText(str(C))
208
209
                          self.ui.dickenabnahme.setText(str(delta_h_max))
210
211
                          # Modul "Walzspaltzustellung"
212delta_alpha = walzspaltzustellung.Zustellung(all_data).zustellung()
213
214
                   else:
                          self.ui.einlaufdicke.setText("
215
                          self.ui.auslaufdicke.setText("")
216
                         self.ui.gedrueckte_laenge.setText("")<br>self.ui.gedrueckte_laenge.setText("")<br>self.ui.gerustmodul.setText("")<br>self.ui.dickenabnahme.setText("")
217
218
219
220
221222
223 app = QtWidgets.QApplication(sys.argv)
224
       window = MainWindow()225
       window.show()
226
227
       sys.exit(app.exec_())
```
# **Anhang D: Datenblätter**

Dem folgenden Anhang können die Datenblätter der verwendeten Hardware entnommen werden.

## **Anhang D1: Linearpotentiometer**

Das Datenblatt des Linearpotentiometers Megatron RC13-75 [41] kann dem Anhang D1 entnommen werden.

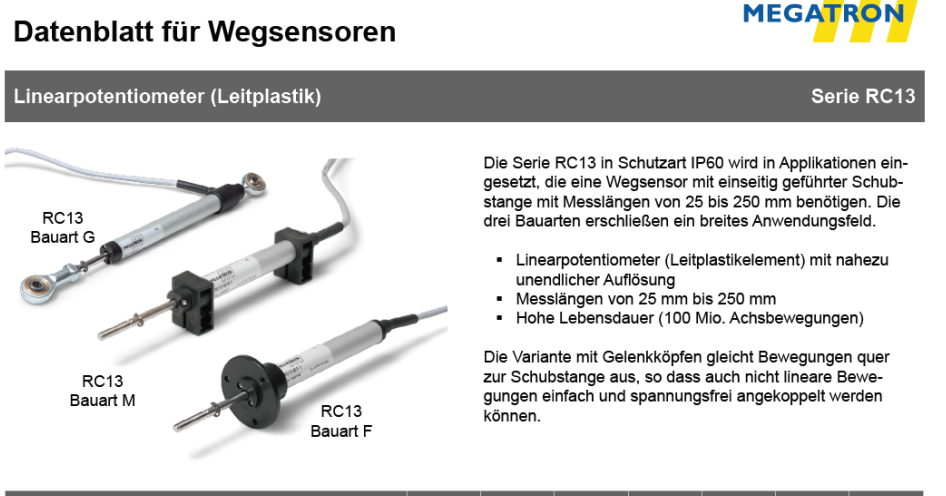

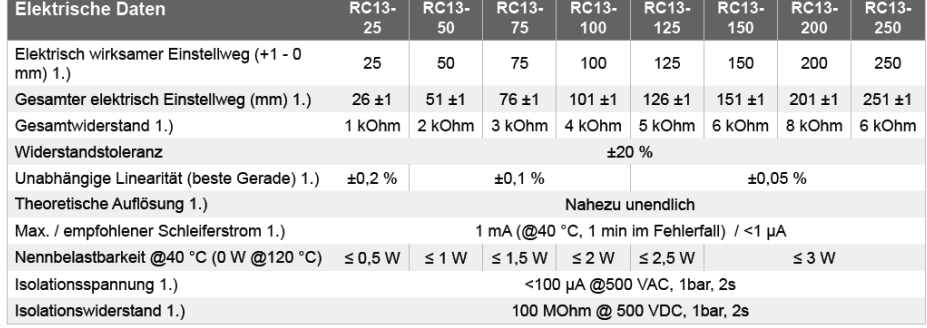

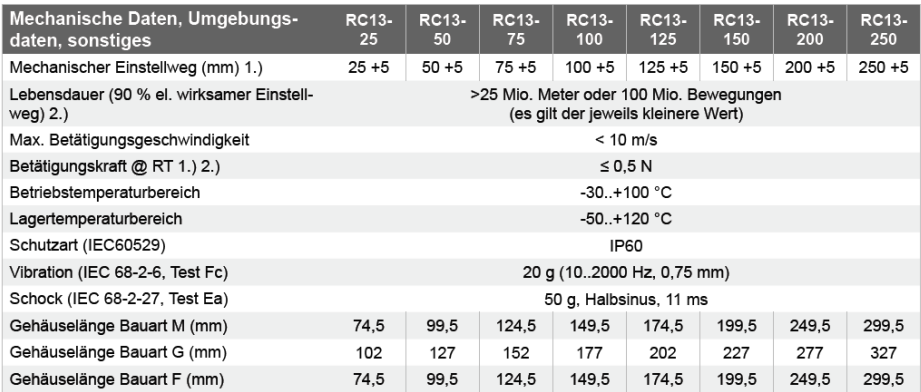

# **Anhang D2: Winkelsensor**

Das Datenblatt des Winkelsensors ASM posihall PH36-V01-31T-I1-CW-M12A5 [42] kann dem Anhang D2 entnommen werden.

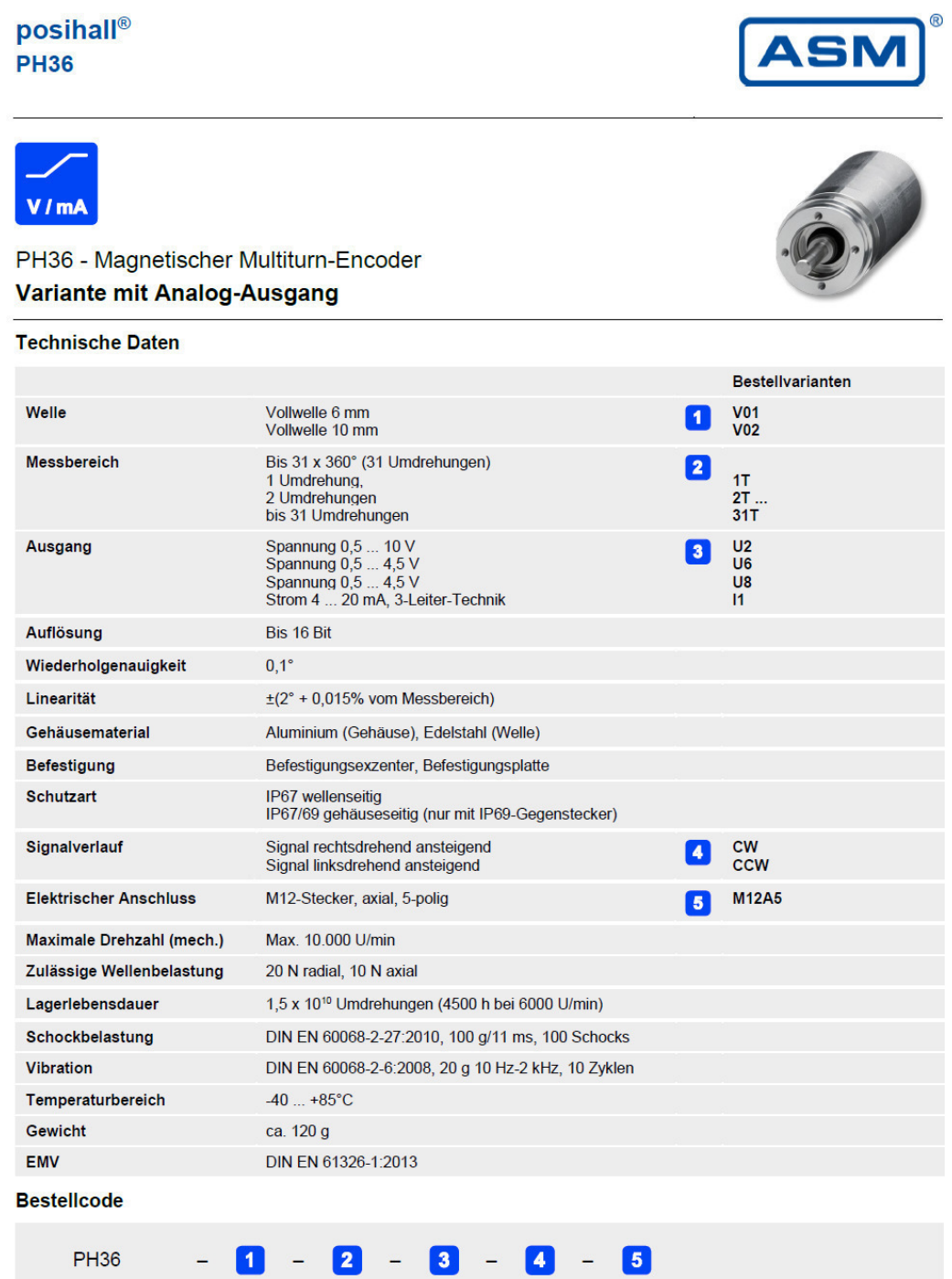

Bestellbeispiel: PH36 - V01 - 31T - I1 - CW - M12A5

### Montanuniversität Leoben Lehrstuhl für Umformtechnik

# posihall® **PH36**

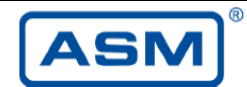

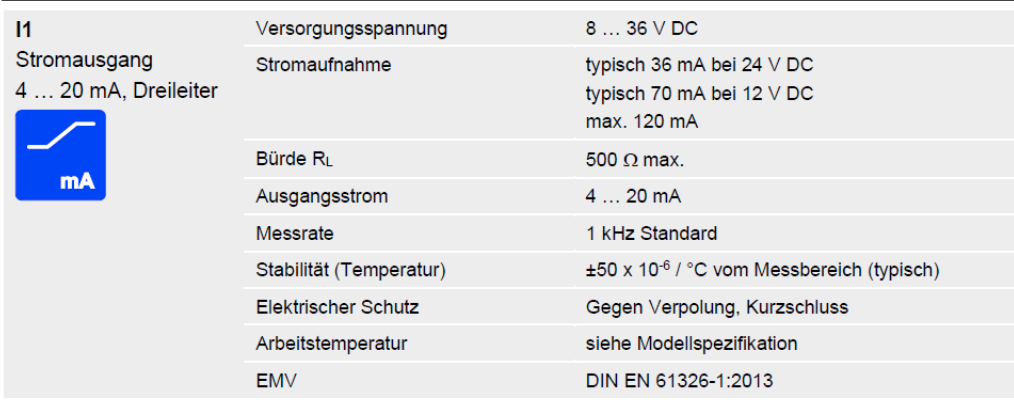

#### Anschlussbelegung S Stecker M12, 5-polig  $\vee$

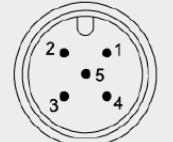

| <b>Signal</b>      | <b>Stecker PIN</b> | Kabeladerfarbe |
|--------------------|--------------------|----------------|
| Versorgung +       |                    | braun          |
| Signal             | 2                  | <b>weiß</b>    |
| <b>GND</b>         | 3                  | blau           |
| Nicht anschließen! | 4                  | schwarz        |
| Nicht anschließen! | 5                  | $($ grau $)$   |

Sicht auf die Stecker-<br>kontakte des Sensors

## **Anhang D3: mv-Transmitter**

Das Datenblatt des Winkelsensors PR Electronics mV-Transmitter 2261 [43] kann dem Anhang D3 entnommen werden.

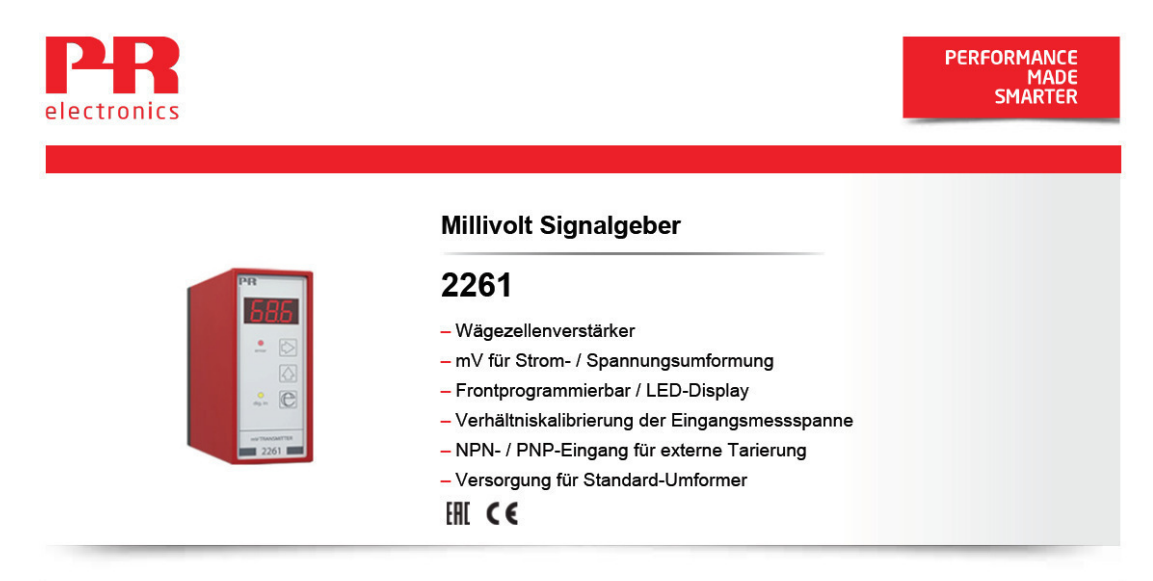

### **Erweiterte Merkmale**

· Konfiguration über Benutzerschnittstelle mit einem 3-ziffrigen Display und 3 Funktionstasten in der Gerätefront.

### Anwendung

- · 2261 verwandelt bipolare mV-Signale von Umformern, die direkt vom Gerät versorgt werden, in Standard-Strom- / Spannungssignale.
- · Der 2261 eignet sich für Wägezellenanwendungen sowie für andere Anwendungen wie Tankentleerung /-füllung, Wiegung mit Selbsttarierung, Kabelzugkraftmessung, Niveaumessung, Signalumsetzung / -verstärkung usw.

### **Technische Merkmale**

- · Leuchtdiode für Fehlanzeige in der Gerätefront.
- · Der Analogeingang kann auf Spannungen im Bereich -40...100 mVDC frei programmiert werden.
- · Das digitale Signal kann als NPN (Kurzschluss mit Masse) oder PNP (+24 VDC) gewählt werden.
- · Die Tarierung kann entweder über den Digitaleingang erfolgen oder von der Gerätevorderseite aus gewählt werden.
- · Der Analogausgang kann auf Strom im Bereich 0...20 mA oder Spannung im Bereich 0...10 VDC frei programmiert werden
- · Umformerversorgung, die von der Gerätefront aus auf 5...13 VDC programmiert werden kann. Der Benutzer muss sicherstellen, dass die Versorgung mit maximal 230 mA belastet werden (z. B. 6 Stück 350-Ω-Wägezellen in Parallelschaltung).
- · Fühler-Eigang (wenn die Umformerversorgung benutzt wird) zur Kompensation des Leiterwiderstandes zum Umformer.
- Montierbar auf ein Standard 11-poligen Sockel, welcher auf DIN-Schiene oder der Montageplatte montiert werden kann, mit PR 7023 Adapter und 7024 Kodier-Ring. Bei starken Vibrationen kann der PR 7002 Sicherungsbügel für die Serie 2200 auf Relaissockel verwendet werden.

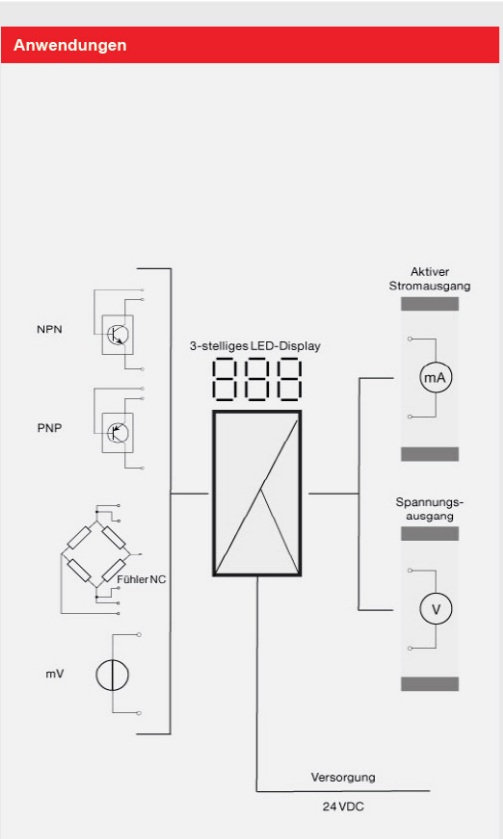

Bestellangangaben:

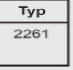

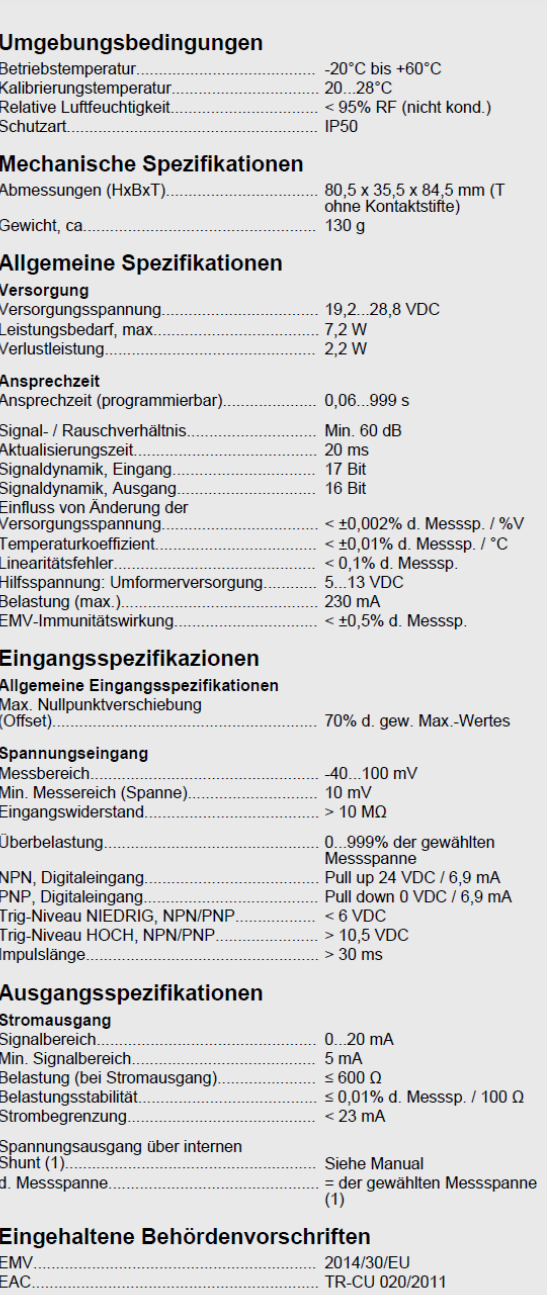